# KENWOOD

# RICETRASMETTITORE HF/50MHz TS-590SG

# MANUALE DI ISTRUZIONI

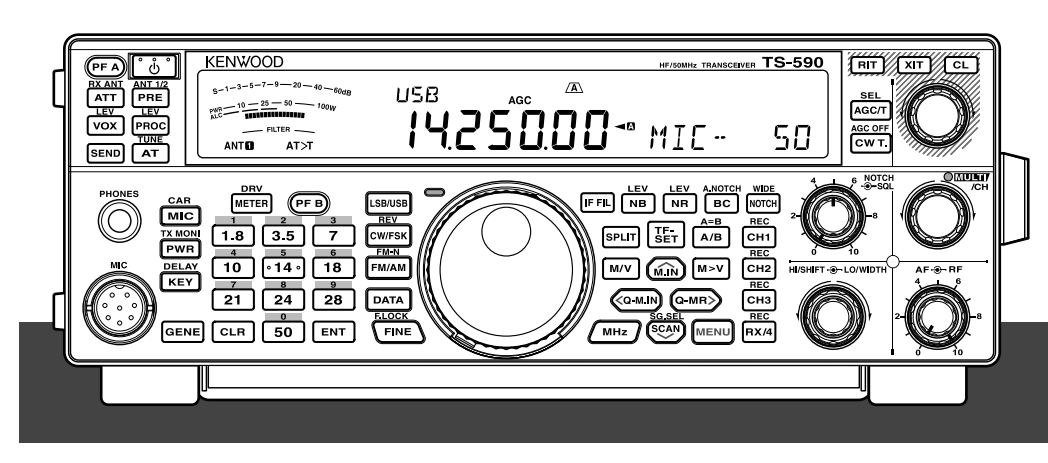

**JVCKENWOOD Corporation** 

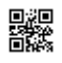

# **DIRITTI D'AUTORE PER QUESTO MANUALE**

JVC KENWOOD Corporation detiene tutti i diritti di autore e altre proprietà intellettuali per il prodotto e per il software e per tutti I manuali e i documenti allegati al prodotto e al software.

Un utente deve richiedere e ottenere l'autorizzazione scritta di JVC KENWOOD Corporation prima di ridistribuire questo documento su una pagina web personale o tramite una comunicazione a pacchetti.

Sono proibiti la cessione, il noleggio, l'affitto o la rivendita del documento da parte dell'utente.

JVC KENWOOD Corporation non garantisce che la qualità e le funzioni descritte in questo manuale siano conformi allo scopo di utilizzo di ogni utente e, salvo per quanto specificato nel presente manuale, JVC KENWOOD Corporation solleva qualsiasi responsabilità per qualsiasi difetto e indennità da qualsiasi danno o perdita.

## **ESCLUSIONE DI RESPONSABILITÀ**

- JVC KENWOOD Corporation prende tutte le misure necessarie per assicurare che tutte le descrizioni nel manuale siano accurate; tuttavia il manuale può comunque contenere errori di battitura ed espressioni fuorvianti. JVC KENWOOD Corporation solleva qualsiasi responsabilità relativa a perdite o danni causati da tali errori ed espressioni.
- JVC KENWOOD Corporation mantiene il diritto di modificare o migliorare le specifiche dei propri prodotti descritte nei manuali senza preavviso alcuno. JVC KENWOOD Corporation solleva qualsiasi responsabilità relativa a perdite o danni causati da tali modifiche e miglioramenti.
- JVC KENWOOD Corporation solleva qualsiasi responsabilità relativa a guasti, perdite o danni derivanti o collegati all'utilizzo del ricetrasmettitore in congiunzione o collegato con qualsiasi apparecchiatura esterna.
- JVC KENWOOD Corporation non garantisce che la qualità e le funzioni descritte in questo manuale siano conformi allo scopo di utilizzo dell'utente e, salvo per quanto specificato nel presente manuale. JVC KENWOOD Corporation solleva qualsiasi responsabilità per qualsiasi difetto e indennità da qualsiasi danno o perdita. La selezione e l'installazione di apparecchiatura esterne è a rischio dell'utente. L'utente è pienamente responsabile per l'utilizzo e gli effetti delle apparecchiature esterne.
- JVC KENWOOD Corporation solleva qualsiasi responsabilità relativa a qualsiasi perdita o danno incidentale, ad esempio comunicazioni o opportunità di chiamate mancate a causa di un guasto o di un errore di prestazione del ricetrasmettitore.

# **GRAZIE**

Grazie per aver acquistato questo ricetrasmettitore **KENWOOD** che è stato sviluppato da un'èquipe di ingegneri impegnati nel proseguimento della tradizione di eccellenza e innovazione che contraddistingue i ricetrasmettitori **KENWOOD** .

Questo ricetrasmettitore dispone di un'unità DSP (processore di segnale digitale) in grado di elaborare i segnali digitali AF ed IF. Sfruttando al massimo la tecnologia DSP, il ricetrasmettitore TS-590SG offre capacità avanzate di riduzione delle interferenze e migliora la qualità dell'audio. La differenza sarà avvertibile soprattutto con QRM e QRN. Familiarizzando con l'uso del ricetrasmettitore si noterà anche come **KENWOOD** continui a porre l'accento sulla "facilità d'uso". Ad esempio, ogni volta che si modifica il numero di menu nella modalità Menu, sul display scorrerà un messaggio che spiega la selezione effettuata.

Anche se l'uso è molto intuitivo, il ricetrasmettitore è tecnicamente molto sofisticato e alcune sue funzioni potrebbero risultare nuove. Questo manuale va interpretato come un'esercitazione creata dai progettisti. Lasciate che questo manuale vi guidi nel processo di apprendimento e che serva da riferimento negli anni a venire.

### **CARATTERISTICHE**

- Funzionamento in tutte le modalità, per le bande amatoriali da HF a 50 MHz
- Filtro di roofing da 500 Hz/ 2,7 kHz
- Proprietà C/N superiori in caso di DDS che diminuisce abbondantemente il disturbo del segnale di prossimitàlibero
- IF DSP tramite adozione del punto DSP di floating a 32-bit
- Soppressore di rumore digitale
- Interfaccia PC tramite una porta Bus seriale universale (tipo B)
- Uscita di azionamento/Uscita antenna RX
- Tasti per banda diretta
- Sintonizzatore antenna integrato
- Decodificatore codice Morse
- Potenza di uscita di 100 W per SSB, CW, FSK, FM e potenza di uscita 25 W per AM.

# **AVVISI PER L'UTENTE**

#### **Avviso**

La presente apparecchiatura è conforme ai requisiti fondamentali della Direttiva 2014/53/EU.

#### **Limitazioni**

Questa apparecchiatura e'concepita per essere utilizzata in tutti L'apparecchiatura deve essere provvista di licenza e n'è consentito l'uso nei seguenti paesi.

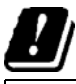

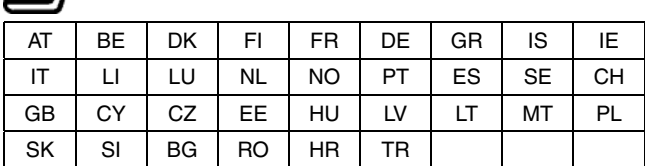

ISO3166

**Informazioni sull'eliminazione dei prodotti elettrici ed elettronici e delle batterie (per i Paesi che adottano la raccolta differenziata dei rifiuti)**

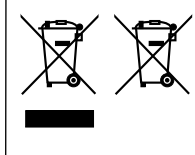

I prodotti e le batterie recanti questa icona (bidone carrellato della spazzatura con il simbolo della croce) non devono essere eliminati come rifiuti solidi urbani. I prodotti elettrici ed elettronici e le batterie

devono essere riciclati presso centri idonei alla loro gestione e a quella dei rispettivi sottoprodotti.

Per informazioni sul centro di riciclaggio più vicino si suggerisce di rivolgersi alle autorità locali.

 Se eseguiti adeguatamente, l'eliminazione e il riciclaggio dei rifiuti aiutano a conservare le risorse e al contempo impedire gli effetti nocivi sulla salute e l'ambiente.

#### **Diritti d'autore del firmware**

Il titolo e la proprietà dei diritti d'autore del firmware contenuto nelle memorie del prodotto KENWOOD sono riservate per la JVC KENWOOD Corporation.

# **OPERAZIONI PRELIMINARI**

Le normative relative ai radioamatori variano da paese a paese. Verificare tali normative e gli eventuali requisiti prima di utilizzare il ricetrasmettitore.

A seconda delle dimensioni e del tipo di vettura, la potenza di massima di uscita di trasmissione nel funzionamento mobile può variare. La potenza massima di uscita di trasmissione viene generalmente specificata dalla casa automobilistica per evitare interferenze con gli altri dispositivi elettrici del veicolo. Consultare la casa automobilistica e il rivenditore del ricetrasmettitore per ulteriori informazioni sui requisiti di installazione.

# **CODICI DEI MERCATI**

**Tipo K:** Nord e Sud America

**Tipo E:** Europa

Il codice di mercato è indicato sulla confezione di cartone.

Fare riferimento alle specifiche {pagina 88} per informazioni sulle frequenze operative disponibili.

# **CONVENZIONI TIPOGRAFICHE ADOTTATE**

Le convenzioni tipografiche descritte di seguito hanno lo scopo di semplificare le istruzioni ed evitare ripetizioni superflue.

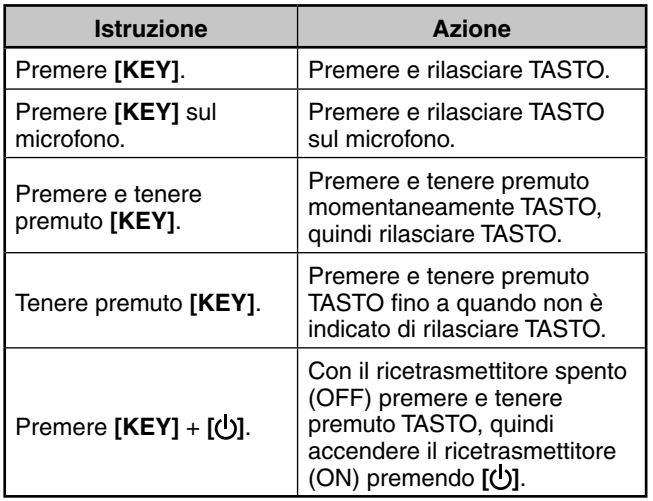

# **ACCESSORI IN DOTAZIONE**

Una volta disimballata con cautela la confezione del ricetrasmettitore, verificare che siano presenti tutti gli articoli riportati nella tabella sottostante. Si consiglia di conservare la scatola e il materiale d'imballo, nel caso sia necessario imballare di nuovo il ricetrasmettitore in futuro.

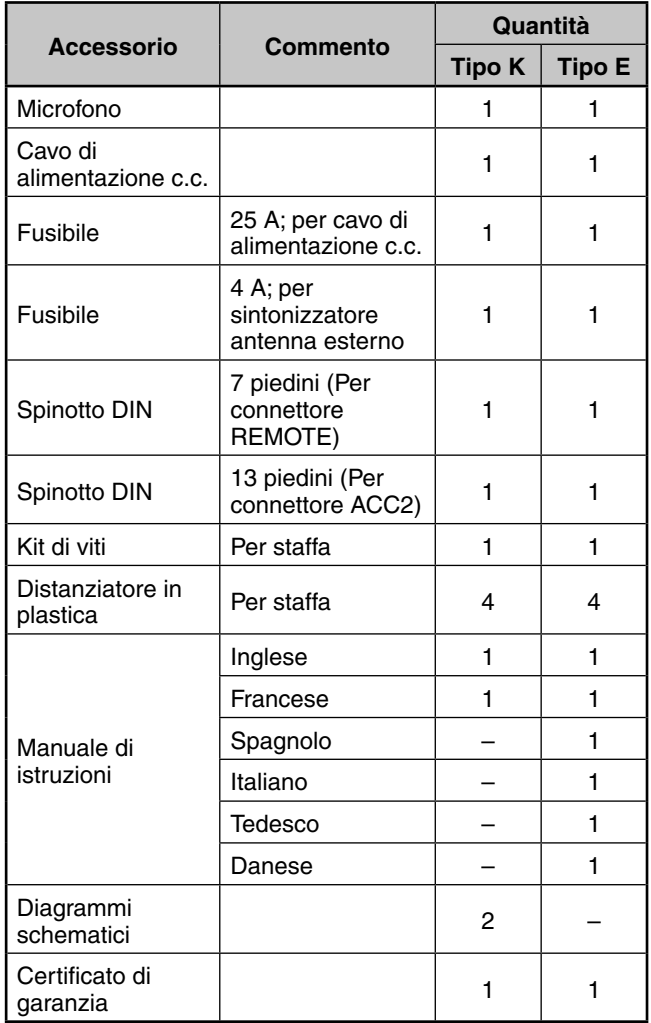

# **PRECAUZIONI**

Per evitare rischi di incendio, infortuni personali o danni al ricetrasmettitore, rispettare le seguenti precauzioni:

- Collegare il ricetrasmettitore soltanto a una sorgente di alimentazione del tipo descritto in questo manuale o come indicato sul ricetrasmettitore stesso.
- Tirare tutti i cavi di alimentazione in modo che non siano d'intralcio. Controllare che non sia possibile calpestare i cavi ed evitare che i cavi rimangano impigliati da oggetti posti in prossimità o contro di essi. Prestare molta attenzione ai punti vicino alle prese CA, alle prese multiple CA e a tutti i punti di ingresso al ricetrasmettitore.
- Evitare di far cadere oggetti o versare liquidi nel ricetrasmettitore attraverso le aperture del rivestimento di chiusura. Oggetti metallici, quali forcine per capelli o aghi, se inseriti nel ricetrasmettitore potrebbero entrare in contatto con tensioni pericolose provocando gravi folgorazioni. Impedire ai bambini di inserire oggetti nel ricetrasmettitore.
- Non tentare in alcun modo di aggirare i metodi impiegati per garantire la messa a terra e la polarità elettrica del ricetrasmettitore, particolarmente riguardo al cavo di alimentazione in ingresso.
- Fornire un'adeguata messa a terra a tutte le antenne esterne di questo ricetrasmettitore, osservando i metodi approvati. La messa a terra fa da scudo agli innalzamenti di tensione provocati dai fulmini e riduce il rischio di accumulo dell'elettricità statica.

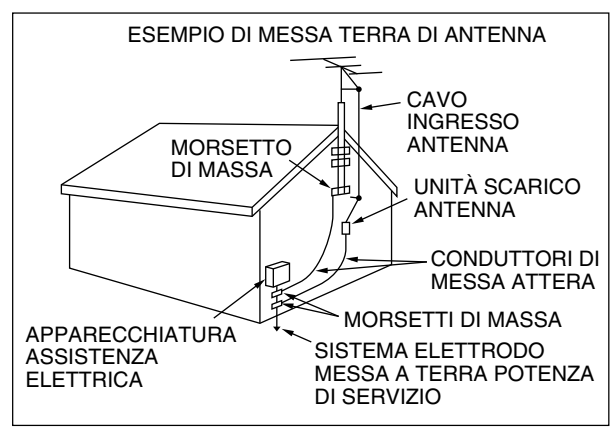

- La distanza minima consigliata per le antenne esterne dalla rete elettrica è di una volta e mezza l'altezza verticale della struttura di sostegno dell'antenna stessa. Tale calcolo fornisce una distanza di sicurezza adeguata dalla rete elettrica nel caso in cui la struttura di sostegno dovesse venir meno.
- Ubicare il ricetrasmettitore in modo da non interferire con le aperture di ventilazione. Non collocare libri o altre apparecchiature sopra il ricetrasmettitore, poiché ciò potrebbe ostacolare il libero flusso d'aria. Lasciare almeno 10 cm tra il retro del ricetrasmettitore e la parete o il ripiano da cui viene operato.
- Non utilizzare il ricetrasmettitore nei pressi di acqua o altre fonti di umidità. Evitare, ad esempio, l'uso vicino a una vasca da bagno, un lavabo, una piscina o in una cantina o un solaio umidi.
- La presenza di un odore insolito o di fumo è spesso un'indicazione di un problema. Spegnere (OFF) immediatamente il ricetrasmettitore e disinserire il cavo di alimentazione. Rivolgersi al centro di assistenza **KENWOOD** o al rivenditore di fiducia per chiedere consiglio.
- Situare il ricetrasmettitore lontano da fonti di calore quali termosifoni, fornelli, amplificatori o altri dispositivi che producono calore in abbondanza.
- Non pulire il telaio del ricetrasmettitore con solventi volatili, quali alcool, acqua ragia, benzina o benzene. Utilizzare solamente un panno pulito con acqua tiepida e detergente blando.
- Scollegare il cavo di alimentazione in ingresso dalla rete elettrica se si prevede di non utilizzare il ricetrasmettitore per un periodo prolungato.
- Togliere il rivestimento di copertura del ricetrasmettitore soltanto per installare componenti accessori descritti in questo manuale o nel manuale degli accessori stessi. Attenersi alle istruzioni fornite per evitare il pericolo di folgorazioni. Se non si è esperti in questo tipo di installazioni, richiedere assistenza a una persona esperta o chiedere l'intervento a un tecnico professionista.
- Affidarsi sempre a un installatore professionista nei casi seguenti:
	- a) L'alimentatore o la spina sono danneggiati.
	- b) È caduto un oggetto è stato versato del liquido sul ricetrasmettitore.
	- c) Il ricetrasmettitore è stato esposto alla pioggia.
	- d) Il funzionamento del ricetrasmettitore è anomalo o le prestazioni sono notevolmente compromesse.
	- e) Il ricetrasmettitore è caduto o il rivestimento di chiusura è danneggiato.
- Non effettuare alcun tipo di configurazione o impostazione del menu mentre si è alla guida.
- Non utilizzare le cuffie durante la guida.
- Installare il ricetrasmettitore in un luogo appropriato e sicuro all'interno del veicolo per evitare condizioni di pericolo durante la guida. Per motivi di sicurezza, rivolgersi al concessionario per l'installazione del ricetrasmettitore nell'auto.
- Le antenne mobili per le bande HF/ 50 MHz sono più grandi e pesanti delle antenne per le bande VHF/ UHF. Per tale motivo, utilizzare un montaggio robusto e rigido per installare con sicurezza l'antenna mobile per le bande HF/ 50 MHz.
- Non tenere la busta di plastica utilizzata per la confezione di questa apparecchiatura alla portata dei bambini piccoli. Potrebbe diventare causa di soffocamento.

# **INDICE DEI CONTENUTI**

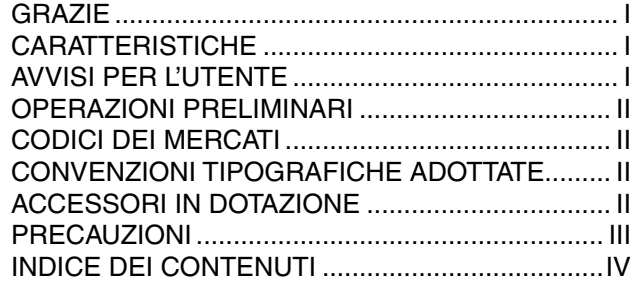

# **CAPITOLO 1 INSTALLAZIONE**

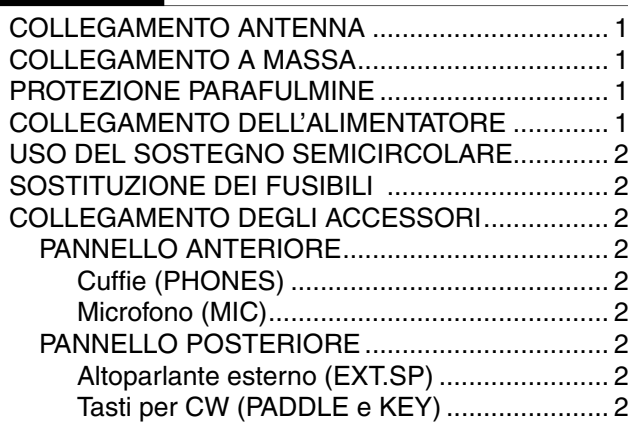

# **CAPITOLO 2 PRELIMINARI**

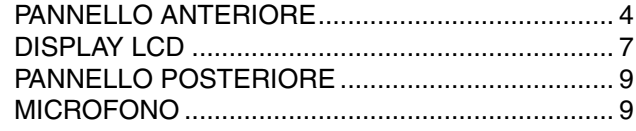

#### **CAPITOLO 3 ISTRUZIONI FONDAMENTALI**

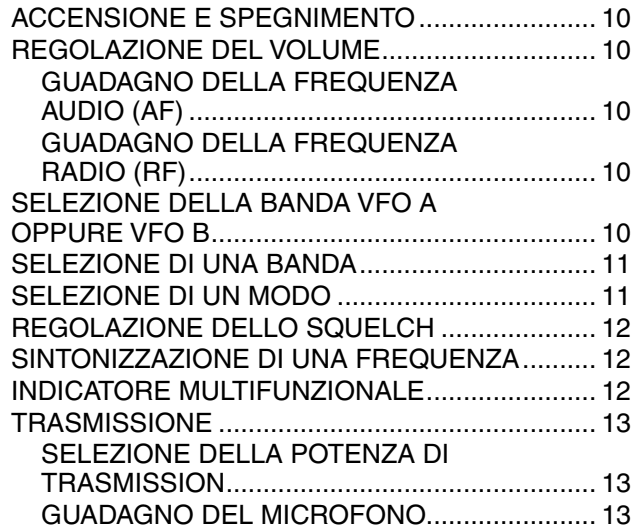

### **CAPITOLO 4 IMPOSTAZIONE DI MENU**

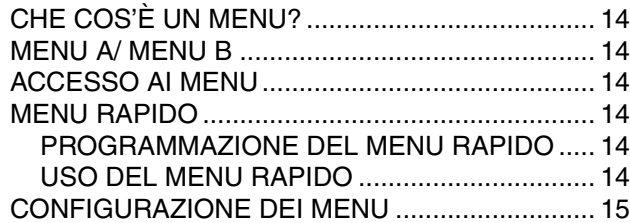

# **CAPITOLO 5 NOZIONI DI BASE SULLE COMUNICAZIONI**

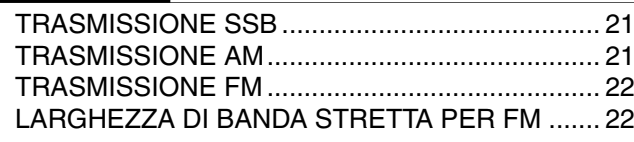

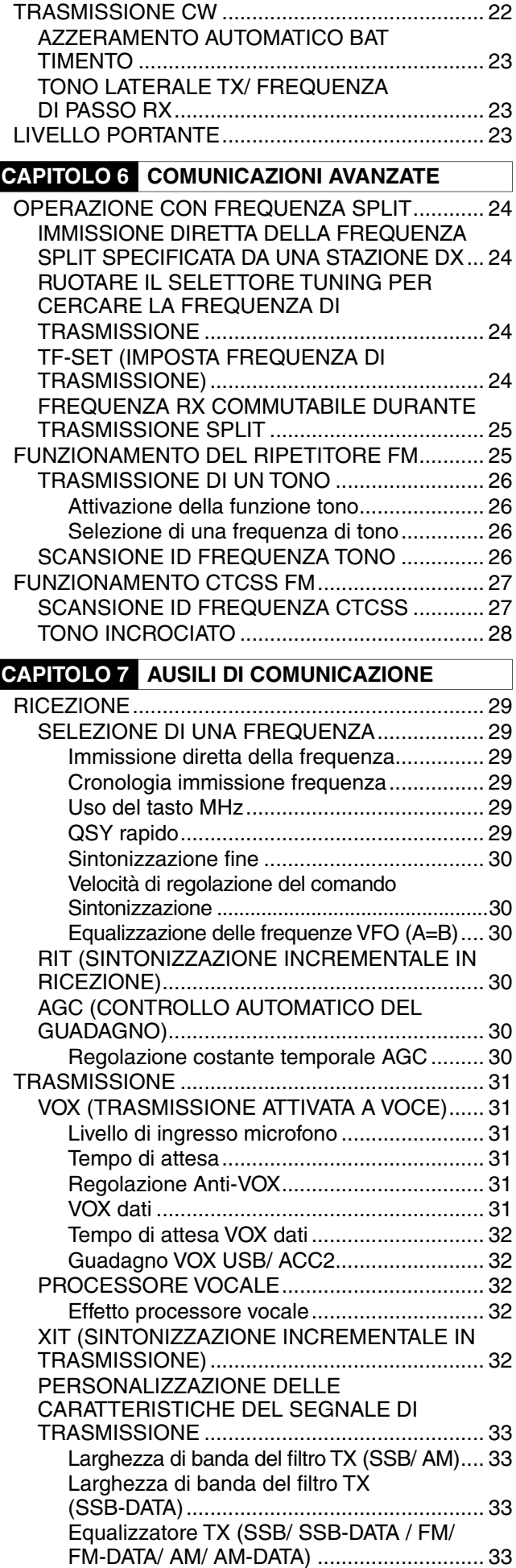

INIBIZIONE TRASMISSIONE ........................... 33

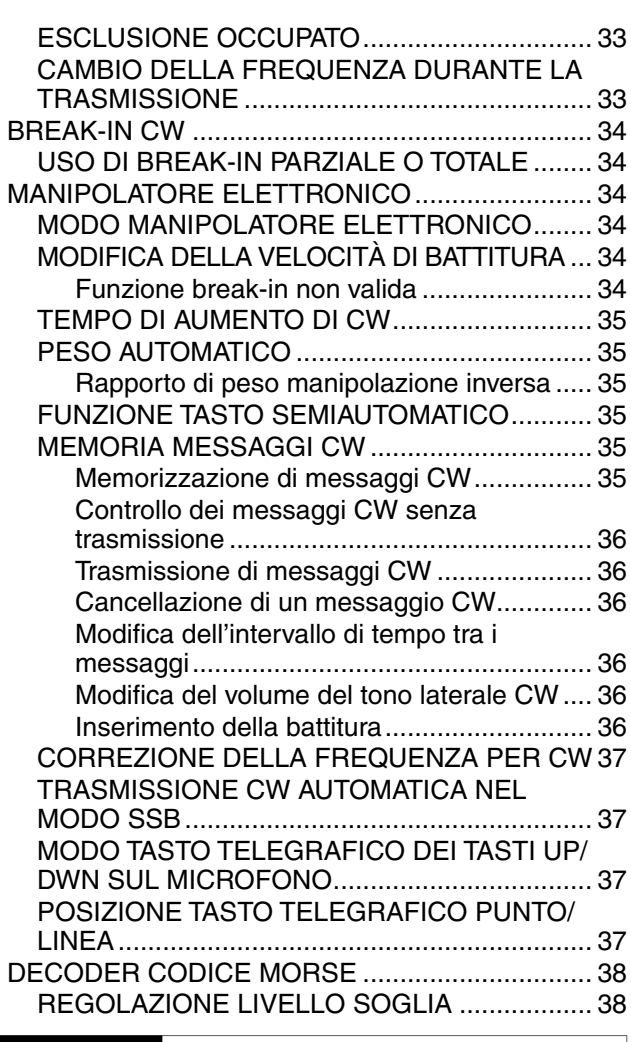

# **CAPITOLO 8 COMUNICAZIONI DATI**

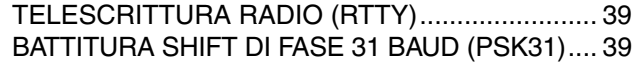

# **CAPITOLO 9 RIFIUTO DELL'INTERFERENZA**

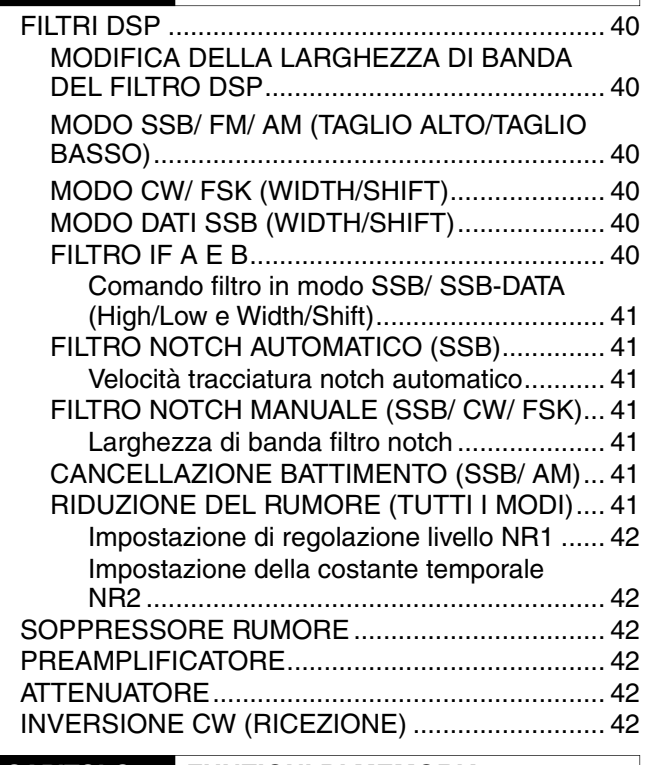

# **CAPITOLO 10 FUNZIONI DI MEMORIA**

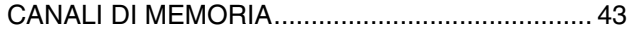

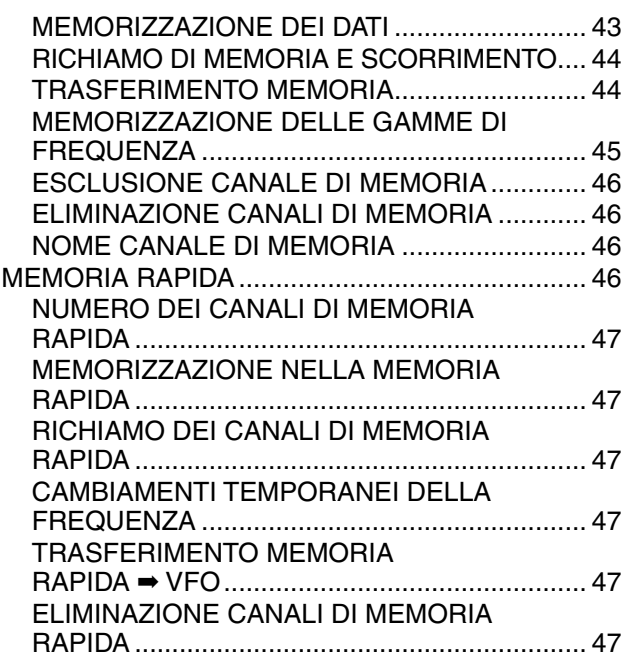

# **CAPITOLO 11 SCANSIONE**

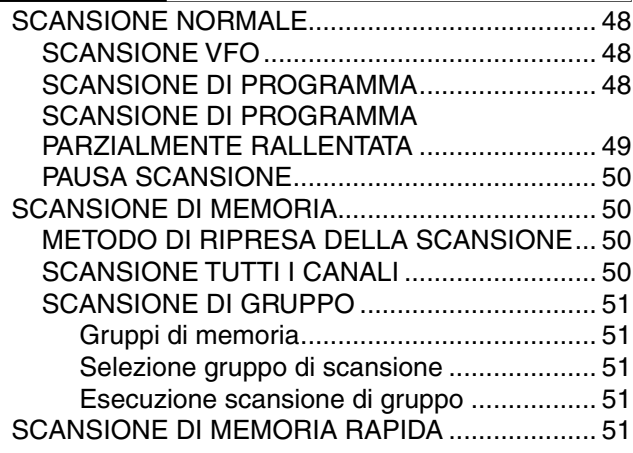

# **CAPITOLO 12 PER COMODITÀ DELL'OPERATORE**

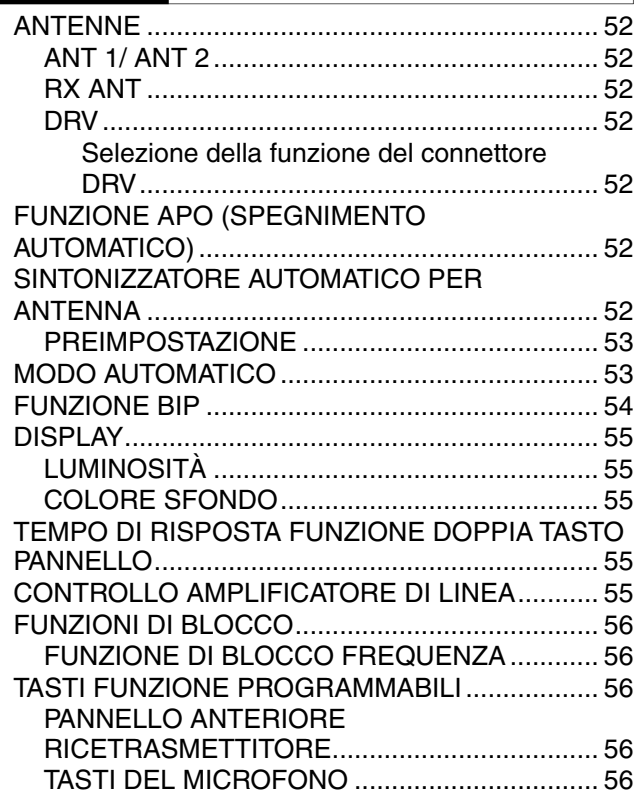

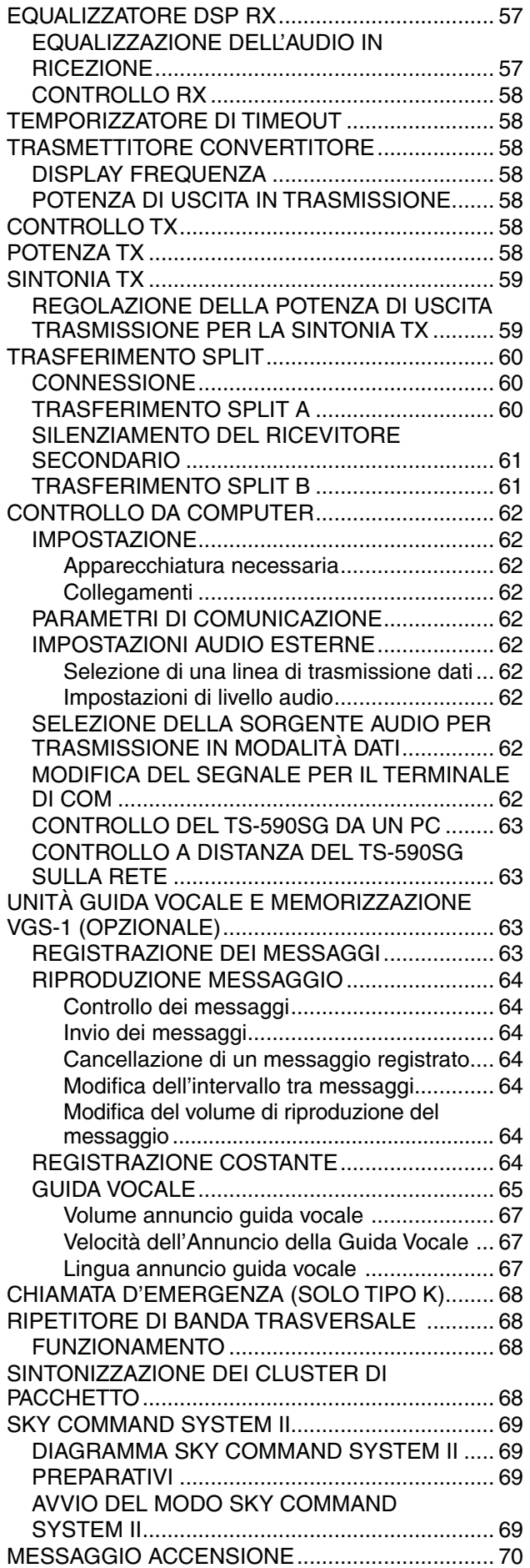

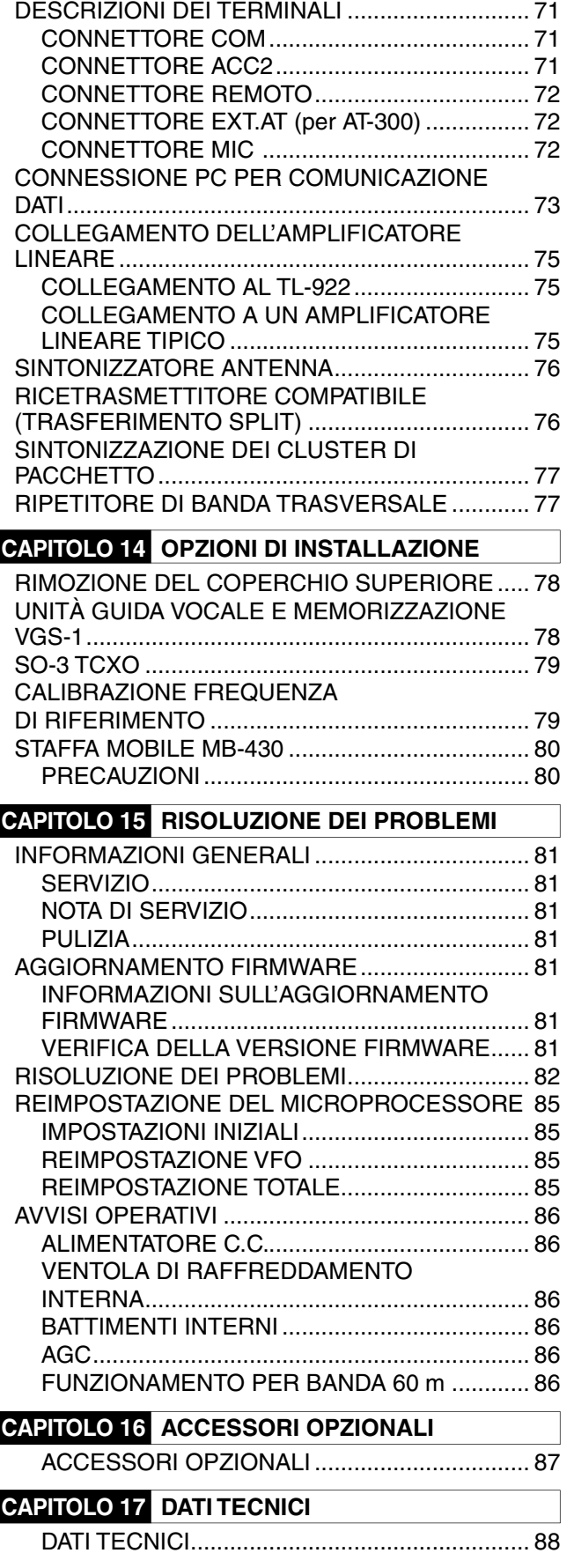

**CAPITOLO 13 COLLEGAMENTO DELLE APPARECCHIATURE PERIFERICHE**

# **1 INSTALLAZIONE**

# **COLLEGAMENTO ANTENNA**

Un sistema antenna consiste in un'antenna, una linea di alimentazione e la massa. Il ricetrasmettitore può portare a risultati sorprendenti se il sistema antenna viene installato in modo appropriato e con cura. Utilizzare un'antenna da 50  $\Omega$ di buona qualità, un cavo coassiale da 50  $\Omega$  di buona qualità e connettori di prima qualità. Tutti i collegamenti devono essere serrati saldamente.

Una volta effettuati i collegamenti, far coincidere l'impedenza del cavo coassiale e dell'antenna per un rapporto SWR pari a 1,5:1 al massimo. Un livello SWR alto porterà a una caduta di uscita in trasmissione e possibilmente a interferenze nelle frequenze radio con altri prodotti di consumo, quali sistemi HI-FI e televisori. Inoltre, si potrebbe addirittura interferire con il funzionamento del ricetrasmettitore stesso. Indicazioni di segnale distorto possono essere sintomo di problemi dell'antenna, che potrebbe non irradiare efficientemente la potenza del ricetrasmettitore.

Collegare la linea di alimentazione principale HF/ 50 MHz dell'antenna ad ANT 1 sul retro del ricetrasmettitore. Se si utilizzano 2 antenne per la banda HF/ 50 MHz, collegare l'antenna secondaria al connettore ANT 2. Consultare pagina 9 per l'ubicazione dei connettori dell'antenna.

La banda LF è emessa soltanto dal terminale DRV.

#### **Note:**

- La trasmissione senza collegamento di un'antenna o di un altro carico corrispondente può arrecare danni al ricetrasmettitore. Collegare sempre un'antenna al ricetrasmettitore prima di porsi in trasmissione.
- Tutte le stazioni fisse devono essere equipaggiate con un parafulmini, per ridurre il rischio d'incendio, di folgorazione di danni al ricetrasmettitore.
- ◆ Il circuito di protezione del ricetrasmettitore si azionerà quando SWR è in rapporto maggiore di 1,5:1; non affidarsi comunque alla suddetta protezione per controbilanciare un sistema antenna con funzionamento scarso.

# **COLLEGAMENTO A MASSA**

È necessario almeno un buon collegamento a massa c.c. per prevenire alcuni pericoli, quali le folgorazioni. Per risultati ottimali nelle comunicazioni, è necessario disporre di una buona massa RF che faccia da schermo durante il funzionamento del sistema antenna. Entrambe le condizioni sono soddisfatte se si fornisce una buona messa a terra alla stazione. Introdurre nel terreno una o più aste di massa o una grossa piastra in rame da collegare al terminale di massa (GND) del ricetrasmettitore. Per il collegamento, servirsi di un filo elettrico di sezione spessa o di una piattina di rame più corta possibile. Per la massa, non utilizzare una tubazione del gas, un condotto elettrico o una conduttura per l'acqua in materiale plastico.

# **PROTEZIONE PARAFULMINE**

Anche in aree poco soggette a maltempo può avvenire un certo numero di temporali entro l'arco di un anno. Si valuti con attenzione il modo migliore per proteggere l'apparecchiatura e la propria abitazione dai fulmini. L'installazione di un'antenna parafulmine non è che l'inizio; esistono varie altre soluzioni possibili. Ad esempio, è possibile terminare le linee di trasmissione del sistema antenna al pannello d'ingresso installato esternamente all'abitazione. Collegare il pannello a massa con un sistema esterno efficace e collegare le linee di alimentazione appropriate tra il pannello d'ingresso e il ricetrasmettitore. Durante un temporale, scollegare le linee di alimentazione dal ricetrasmettitore per fornire una protezione maggiore.

# **COLLEGAMENTO DELL'ALIMENTATORE**

Per utilizzare questo ricetrasmettitore, è necessario disporre di un alimentatore a 13,8 V c.c., da acquistare separatamente. Non collegare il ricetrasmettitore direttamente a una presa c.a. Utilizzare il cavo di alimentazione c.c. fornito per collegare il ricetrasmettitore a un alimentatore regolato. Non sostituire il cavo con fili di sezione inferiore. La capacità di corrente del cavo di alimentazione deve essere almeno pari a 20,5 A (picco).

Prima di tutto, collegare il cavo di alimentazione c.c. all'alimentatore c.c. regolato; il filo rosso al terminale positivo e il filo nero al terminale negativo. Quindi, collegare il cavo di alimentazione c.c. al connettore di alimentazione c.c. del ricetrasmettitore.

• Premere con decisione i connettori tra loro sino ad avvertire lo scatto delle linguette di aggancio.

#### **Note:**

- Prima di collegare l'alimentatore c.c. al ricetrasmettitore, assicurarsi di spegnere sia l'alimentatore sia il ricetrasmettitore.
- Non inserire l'alimentatore c.c. in una presa c.a. se non dopo aver eseguito tutti i collegamenti.

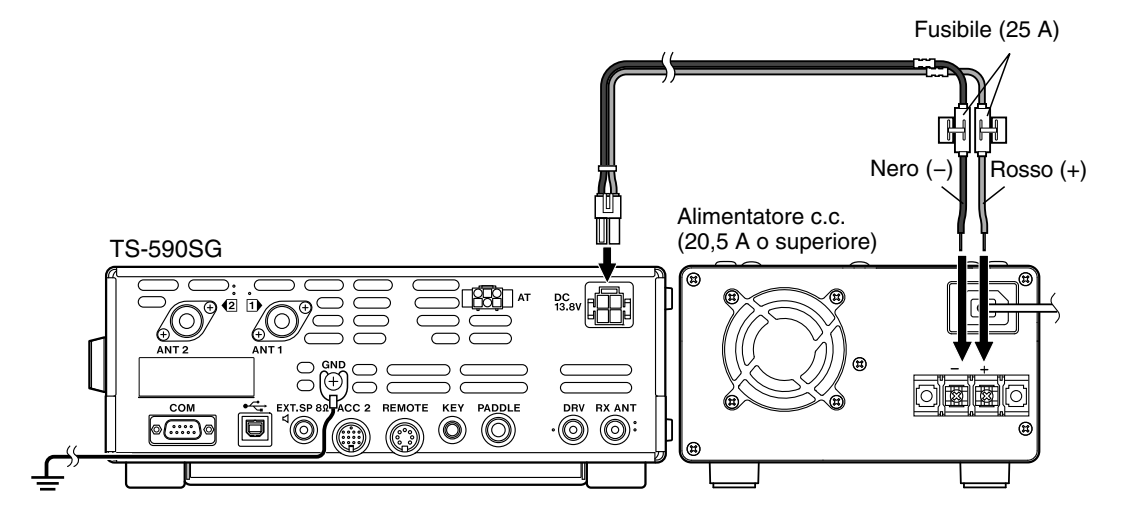

# **USO DEL SOSTEGNO SEMICIRCOLARE**

Il ricetrasmettitore è dotato di un sostegno semicircolare che serve per angolarlo. Il sostegno semicircolare si trova nella parte bassa del ricetrasmettitore. Tirare il sostegno semicircolare in avanti fino al limite come da illustrazione.

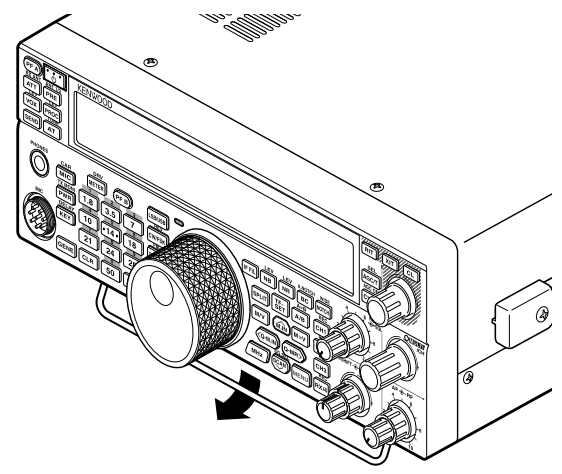

# **SOSTITUZIONE DEI FUSIBILI**

Nel ricetrasmettitore TS-590SG sono utilizzati i seguenti fusibili. Se un fusibile dovesse bruciarsi, determinarne la causa e correggere il problema. Sostituire il fusibile con uno nuovo della portata specificata solo dopo aver risolto il problema. Se i nuovi fusibili continuano a bruciarsi, scollegare il cavo di alimentazione e rivolgersi a un centro di assistenza **Kenwood** o al proprio rivenditore di fiducia.

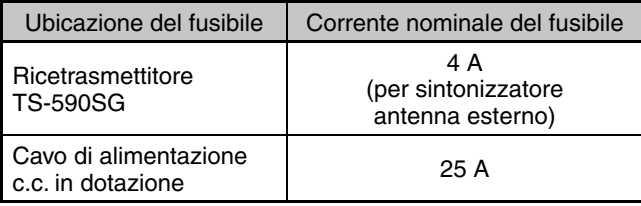

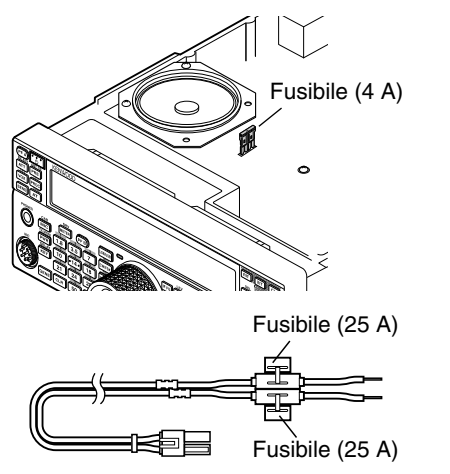

# **COLLEGAMENTO DEGLI ACCESSORI**

#### **PANNELLO ANTERIORE**

#### ■ **Cuffie (PHONES)**

 Collegare le cuffie mono o stereo aventi impedenza pari a 4 - 32  $\Omega$ . Questa presa accetta uno spinotto di diametro pari a 6,3 mm, a 2 conduttori (mono) oppure a 3 conduttori (stereo). Una volta collegate le cuffie, non si avvertirà alcun suono dall'altoparlante interno (oppure da quello esterno opzionale)/microfono (MIC).

**Nota:** L'uso di un cuffie ad alta impedenza provoca un innalzamento del volume.

#### ■ **Microfono (MIC)**

 Collegare un microfono avente impedenza pari a 250 - 600  $\Omega$ . Inserire completamente il connettore, quindi avvitare l'anello di ritenuta in senso orario fino al fissaggio. Tra i microfoni compatibili sono compresi i tipi MC-43S, MC-47, MC-52DM, MC-60A, MC-80, MC-85, e MC-90.

**Nota:** Non utilizzare i microfoni MC-44, MC-44DM, MC-45, MC-45E, MC-45DM, MC-45DME, o MC-53DM.

#### **PANNELLO POSTERIORE**

### ■ **Altoparlante esterno (EXT.SP)**

 Sul pannello posteriore del ricetrasmettitore è presente una presa per altoparlante esterno. Se alla presa EXP. SP è collegato un altoparlante esterno quello presente all'interno del ricetrasmettitore viene disattivato. Utilizzare solamente altoparlanti esterni con impedenza pari a 4 - 8  $\Omega$  (8  $\Omega$  nominali). Questa presa accetta uno spinotto di diametro pari a 3,5 mm, a 2 conduttori (mono).

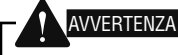

Non collegare le cuffie a questa presa. Il livello di uscita audio molto elevato da questa presa potrebbe arrecare danni all'udito.

## ■ **Tasti per CW (PADDLE e KEY)**

 Per il funzionamento CW mediante il manipolatore elettronico interno, collegare il tasto telegrafico per manipolatore alla presa PADDLE.

 Per il funzionamento CW senza l'uso di un manipolatore elettronico interno, collegare alla presa KEY un tasto diretto, semiautomatico (bug), un manipolatore elettronico o l'uscita CW di un MCP (Multimode Communications Processor).

 Le prese PADDLE e KEY si abbinano rispettivamente a uno spinotto a 3 conduttori da 6,3 mm e a uno a 2 conduttori da 3,5 mm. I manipolatori elettronici esterni o MCP devono utilizzare un sistema di manipolazione positivo compatibile con questo ricetrasmettitore. Servirsi di un cavo schermato tra il tasto e il ricetrasmettitore.

**Nota:** Data la funzionalità del manipolatore elettronico interno, potrebbe non essere necessario collegare sia il tasto telegrafico che un tipo diverso di manipolatore, a meno che non si desideri utilizzare un manipolatore su base PC per CW. Consultare la sezione "MANIPOLATORE ELETTRONICO" {pagina 34} per acquistare dimestichezza con il manipolatore interno.

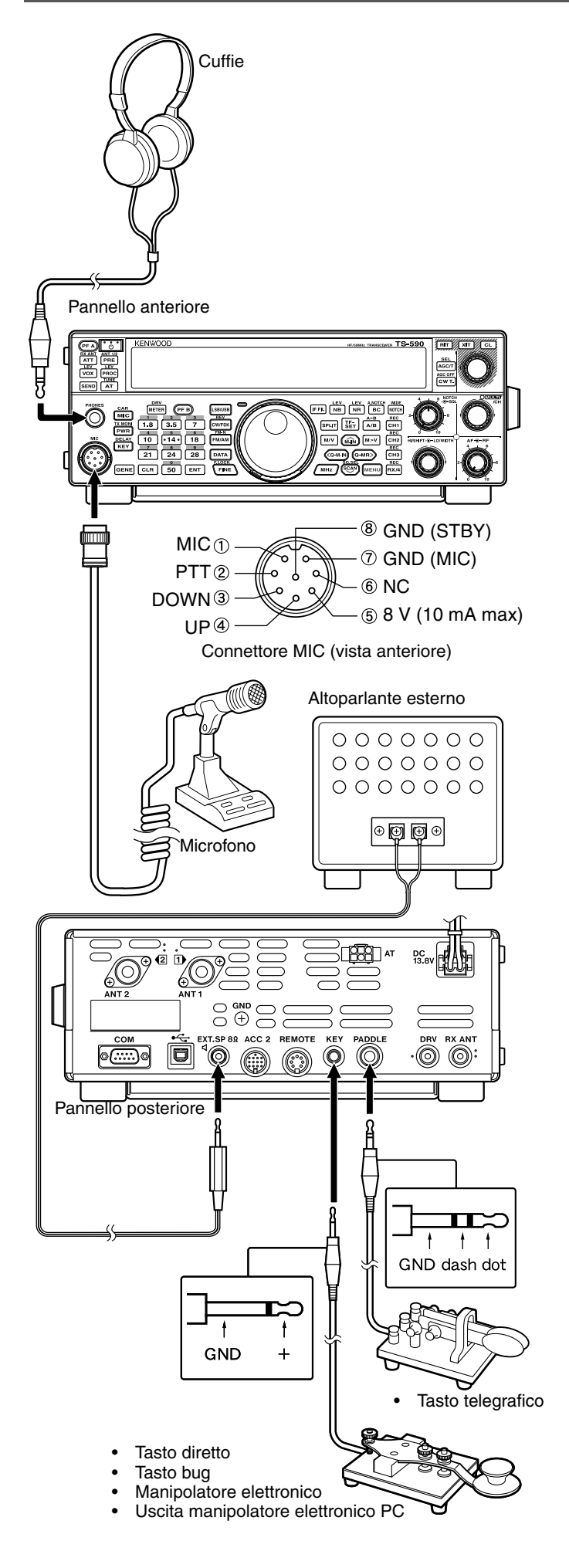

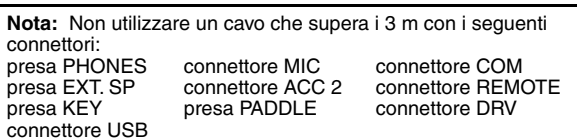

# **2 PRELIMINARI**

# **PANNELLO ANTERIORE**

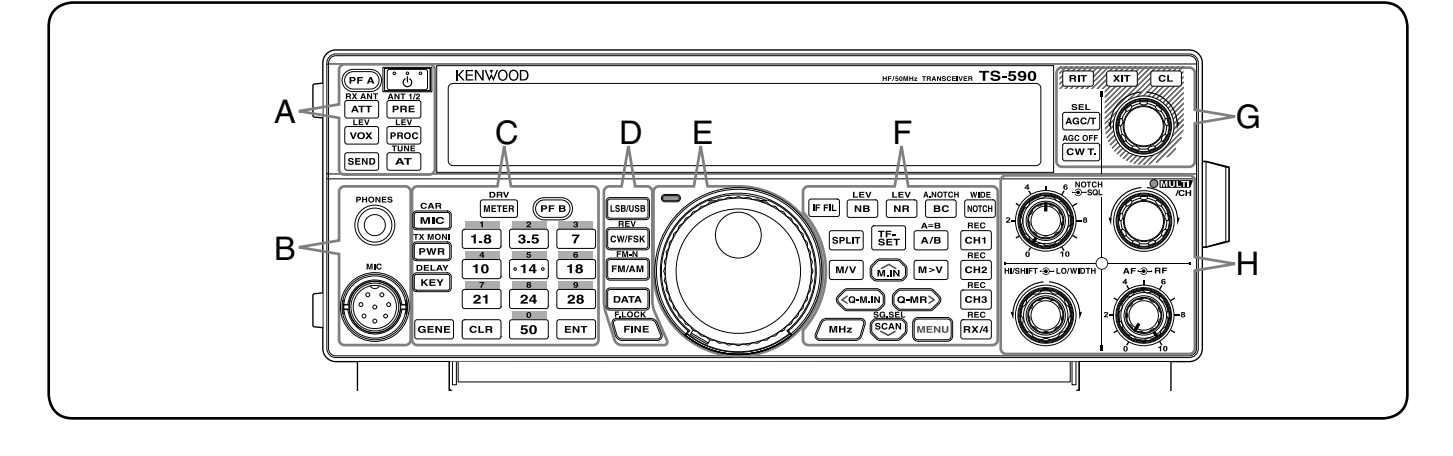

#### **[ ]**

Premere e tenere premuto per accendere e spegnere il ricetrasmettitore {pagina 10}.

**—— A ——**

#### **[PF A]**

È possibile assegnare una funzione particolare a questo tasto funzione programmabile {pagina 56}.

# $\frac{RX ANT}{ATT}$  [ATT (RX ANT)]

Premere per attivare o disattivare l'attenuatore {pagina 42}. Premere e tenere premuto per abilitare o disabilitare il terminale RX-ANT {pagina 52}.

# $\frac{\text{ANT 1/2}}{\text{PRE}}$  [PRE (ANT 1/2)]

Premere per attivare o disattivare il preamplificatore {pagina 42}. Premere e tenere premuto ANT 1 o ANT 2 {pagina 52}.

#### **[VOX (LEV)]**

Nella modalità voce, premere per attivare o disattivare la funzione VOX (trasmissione vocale) {pagina 31}. Nella modalità CW, premere per attivare o disattivare la funzione break-in {pagina 34}. Premere e tenere premuto per regolare il guadagno in ingresso del microfono per l'operazione VOX.

#### **PROC** (LEV)]

Premere per attivare o disattivare il processore vocale {pagina 32}. Premere e tenere premuto per regolare il livello d'ingresso del processore vocale.

#### *<u><b>SEND</u>* **[SEND]**

Premere per attivare o disattivare la trasmissione.

# **EXPLOSURE (TUNE)]**

Premere per attivare o disattivare il sintonizzatore per antenna interno {pagina 52}. Premere e tenere premuto per avviare la sintonizzazione per l'antenna automatica.

**—— B ——**

#### Presa **PHONES**

Questa presa accetta uno spinotto di diametro pari a 6,3 mm, a 2 conduttori (mono) oppure a 3 conduttori (stereo) per il collegamento delle cuffie {pagina 2}.

#### Connettore **MIC**

Collegare un microfono a questo connettore {pagina 2}.

### **METER** (DRV)]

Premere per commutare il tipo di misuratore {pagina 12}. Premere e tenere premuto per selezionare l'uscita azionamento o l'uscita antena. {pagina 52}.

**—— C ——**

#### **[PF B]**

È possibile assegnare una funzione particolare a questo tasto funzione programmabile {pagina 56}.

#### **[MIC (CAR)]**

Premere per regolare il guadagno del microfono {pagina 13}. Quando la funzione del processore vocale è attiva (ON), premere per regolare il livello di uscita del processore vocale {pagina 32}. Premere e tenere premuto per regolare il livello del trasportatore {pagina 23}.

# **<u><b>PWR**</u> [PWR (TX MONI)]

Premere per regolare la potenza di uscita della trasmissione {pagine 13, 58}. Premere e tenere premuto per attivare o disattivare la funzione di controllo del segnale {pagina 58}.

#### **ELAY** [KEY (DELAY)]

Premere per regolare la velocità del manipolatore elettronico interno {pagina 34}. Premere e tenere premuto per regolare il tempo di attesa VOX per la modalità vocale {pagina 31} o il tempo di break-in (tempo di break-in completo/parziale) per la modalità CW.

#### **GENE**]<sub>[GFNF]</sub>

Premere per selezionare la memoria della banda di copertura generale {pagina 11}.

#### **[1.8 (1)]**

Premere per selezionare la memoria della banda da 1,8 MHz {pagina 11} o digitare il numero 1 sul tastierino numerico.

#### **[3.5 (2)]**

Premere per selezionare la memoria della banda da 3,5 MHz {pagina 11} o digitare il numero 2 sul tastierino numerico.

### **[7 (3)]**

Premere per selezionare la memoria della banda da 7 MHz {pagina 11} o digitare il numero 3 sul tastierino numerico.

#### $\boxed{10}$   $\boxed{10}$   $\boxed{4}$

Premere per selezionare la memoria della banda da 10 MHz {pagina 11} o digitare il numero 4 sul tastierino numerico.

#### $\sqrt{14}$  [14 (5)]

Premere per selezionare la memoria della banda da 14 MHz {pagina 11} o digitare il numero 5 sul tastierino numerico.

#### **[18 (6)]**

Premere per selezionare la memoria della banda da 18 MHz {pagina 11} o digitare il numero 6 sul tastierino numerico.

# **[21 (7)]**

Premere per selezionare la memoria della banda da 21 MHz {pagina 11} o digitare il numero 7 sul tastierino numerico.

#### $\sqrt{24}$  [24 (8)]

Premere per selezionare la memoria della banda da 24 MHz {pagina 11} o digitare il numero 8 sul tastierino numerico.

#### **[28 (9)]**

Premere per selezionare la memoria della banda da 28 MHz {pagina 11} o digitare il numero 9 sul tastierino numerico.

#### **[50 (0)]**

Premere per selezionare la memoria della banda da 50 MHz {pagina 11} o digitare il numero 0 sul tastierino numerico.

#### **[CLR]**

Premere per uscire da, interrompere o ripristinare le varie funzioni. Premere e tenere premuto per eliminare un canale di memoria {pagina 46}.

#### **[ENT]**

Premere per digitare la frequenza desiderata utilizzando il tastierino numerico a 10 tasti {pagina 29}.

**—— D ——**

#### **[LSB/USB]**

Premere per selezionare la modalità LSB o USB {pagina 11}.

### **EW/FSK** (REV)]

Premere per selezionare la modalità CW o FSK {pagina 11}. Premere e tenere premuto per selezionare una banda laterale (CW/ CW-R o FSK/ FSK-R).

# **FM/AM** [FM/AM (FM-N)]

Premere per selezionare la modalità FM o AM {pagina 11}. Premere e tenere premuto per selezionare la modalità FM a banda stretta.

#### **[DATA]**

Premere per selezionare la modalità dati (LSB/ LSB-DATA, USB/ USB-DATA, FM/ FM-DATA, o AM-DATA) {pagina 11}. In modalità CW, Premere per attivare e disattivare il decodificatore Morse. Premere e tenere premuto per regolare il livello della soglia di regolazione modalità per il decodificatore codice Morse {pagina 38}.

# **[FINE (F.LOCK)]**

Premere attivare la funzione sintonizzazione fine e consentire una sintonizzazione più precisa {pagina 30}. Premere e tenere premuto per attivare la funzione blocco frequenza {pagina 56}.

**—— E ——**

#### Comando centrale (**Sintonizzazione**)

Ruotare per selezionare la frequenza desiderata {pagina 12}. Utilizzare la cavità per le dita apposita per la sintonizzazione continua. Far scorrere la leva al di sotto del comando **Tuning** verso sinistra o verso destra per regolare il livello di coppia del comando. Lo spostamento verso sinistra rende leggera la risposta del comando mentre quello verso destra la rende pesante.

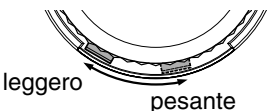

#### Led **TX-RX**

Si accende in rosso durante la trasmissione e in verde quando lo squelch si apre in ricezione.

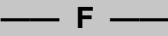

#### **[IF FIL]**

Premere per commutare tra IF Filter A e IF Filter B {pagina 40}. Si può regolare la larghezza di banda del filtro utilizzando i comandi **LO/WIDTH** e **HI/SHIFT**. Tenere premuto **[IF FIL]** per visualizzare momentaneamente ciascun valore di impostazione della larghezza di banda del filtro DSP {pagina 40}.

## **[NB (LEV)]**

Premere per passare ciclicamente tra Noise Blanker 1, Noise Blanker 2, e OFF. Premere e tenere premuto per regolare il livello del soppressore rumore. Quando il Noise Blanker, è impostato su OFF, Premere e tenere premuto per attivare il Noise Blanker 1 e Noise Blanker 2 contemporaneamente {pagina 42}.

# **[NR (LEV)]**

Premere per passare ciclicamente tra i tipi di riduzione del disturbo DSP: NR1, NR2, o OFF {pagina 41}. Quando la funzione di riduzione del disturbo è attiva, premere e tenere premuto per modificare i parametri della funzione di riduzione del disturbo {pagina 42}.

# $\frac{\text{AMOTCH}}{\text{BC}}$  [BC (A.NOTCH)]

Premere per selezionare la funzione azzeramento battimento DSP, BC1 (azzeramento battimento 1), BC2 (azzeramento battimento 2) o OFF {pagina 41}. Premere e tenere premuto per attivare o disattivare il filtro notch automatico {pagina 41}.

# **MDE** [NOTCH (WIDE)]

Premere e tenere premuto per attivare o disattivare il filtro notch IF {pagina 41}. Premere e tenere premuto per regolare la larghezza di banda notch IF {pagina 41}.

#### **[SPLIT]**

Premere per accedere all'operazione con la frequenza split, che consente di utilizzare frequenze di trasmissione e ricezione diverse {pagina 24}. Premere e tenere premuto per attivare la modalità di configurazione frequenza split RX.

# *<u><b>IFFITH*</u>

Durante l'operazione con la frequenza split, premere per controllare o modificare la frequenza di trasmissione {pagina 24}.

#### **[A/B (A=B)]**

Premere per selezionare VFO A o VFO B {pagina 10}. Premere e tenere premuto per duplicare i dati nel VFO corrente nell'altro VFO {pagina 25}. Mentre si è in modalità Menu, premere per selezionare Menu A o Menu B. Mentre si è nella modalità Canale di memoria programma, premere per richiamare la frequenza di avvio o la frequenza finale.

#### **[M/V]**

Premere per passare dalla modalità memoria alla modalità VFO e viceversa.

#### **[M.IN]**

Premere per accedere alla modalità di scorrimento memoria e per memorizzare i dati su un canale di memoria {pagina 43}.

#### **[M>V]**

Premere per trasferire i contenuti del canale di memoria attuale al VFO.

#### **[Q-M.IN]**

Premere per memorizzare i dati nella memoria rapida {pagina 46}.

#### **[Q-MR]**

Premere per richiamare i dati nella memoria rapida, mentre si è in modalità VFO {pagina 47}. Premere per digitare la modalità di modifica del nome memoria, mentre si è in modalità canale di memoria {pagina 46}.

#### **[MHz]**

Premere per attivare o disattivare la funzione MHz Su/Giù. Il valore MHz aumenta o diminuisce ruotando il comando **MULTI/CH**. Nella modalità Menu premere per attivare o disattivare il Menu rapido {pagina 14}.

# *<u>SGAN</u>* [SCAN (SG.SEL)]

Premere e tenere premuto per avviare o arrestare la funzione di scansione {pagina 48}. Premere e tenere premuto per selezionare un gruppo di scansione {pagina 51}.

#### **[MENU]**

Premere per selezionare la modalità Menu {pagina 14}.

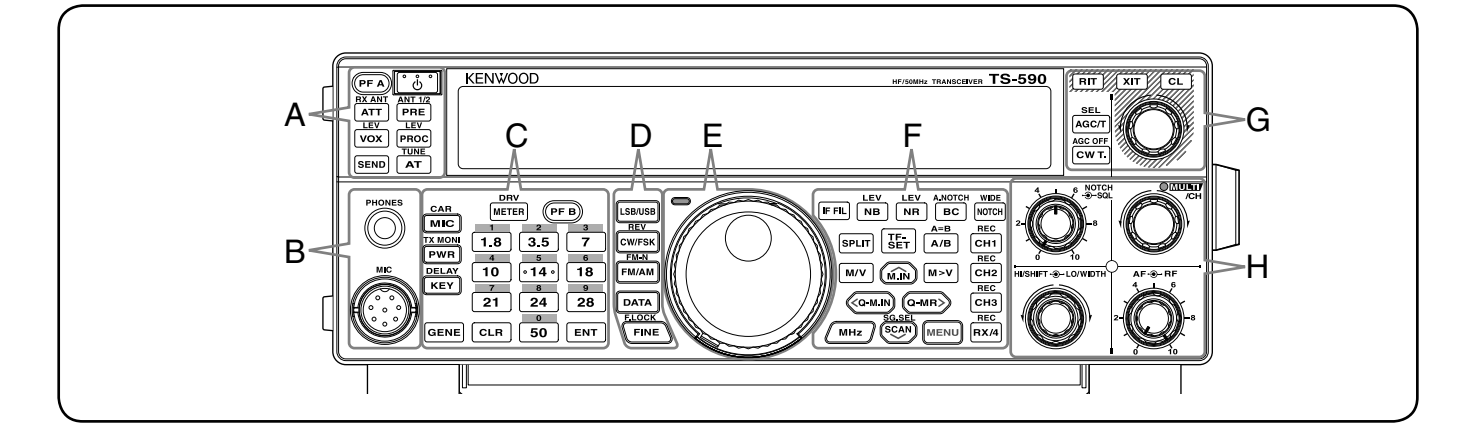

# **[CH1 (REC)]**

Premere per riprodurre i messaggi CW {pagina 36} o vocali (è necessaria l'opzione VGS-1) {pagina 63}. Premere e tenere premuto per registrare un messaggio CW {pagina 35} o vocale (è necessaria l'opzione VGS-1) {pagina 63}.

#### **[CH2 (REC)]**

Premere per riprodurre i messaggi CW {pagina 36} o vocali (è necessaria l'opzione VGS-1) {pagina 63}. Premere e tenere premuto per registrare un messaggio CW {pagina 35} o vocale (è necessaria l'opzione VGS-1) {pagina 63}.

# *<b>CH3* **[CH3** (REC)]

Premere per riprodurre i messaggi CW {pagina 36} o vocali (è necessaria l'opzione VGS-1) {pagina 63}. Premere e tenere premuto per registrare un messaggio CW {pagina 35} o vocale (è necessaria l'opzione VGS-1) {pagina 63}.

#### **[RX/4 (REC)]**

Premere per riprodurre i messaggi CW {pagina 36} o vocali (è necessaria l'opzione VGS-1) {pagina 63} o il segnale registrato costantemente (è necessaria l'opzione VGS-1) {pagina 64}. Premere e tenere premuto per attivare il registratore costante (è necessaria l'opzione VGS-1) {pagina 65}.

**—— G ——**

#### **AGC/T** [AGC/T (SEL)]

Premere per regolare il tempo di risposta (rapido o lento) per il controllo automatico del guadagno (AGC) {pagina 30}. Nella modalità FM, premere per selezionare ciclicamente le impostazioni del tono: Tone, CTCSS, CTCSSx, o OFF {pagina 26}. Quando Tone è attivato in modalità FM, premere e tenere premuto per selezionare una frequenza di tono {pagina 26}. Quando CTCSS è attivato in modalità FM, premere e tenere premuto per selezionare una frequenza CTCSS {pagina 27}.

#### **[CW T. (AGC OFF)]**

Premere per avviare la sintonizzazione automatica CW {pagina 23}. Premere e tenere premuto per disattivare AGC OFF {pagina 30}.

#### **[RIT]**

Premere per attivare o disattivare la funzione RIT (sintonizzazione ricezione incrementale) {pagina 30}.

È possibile assegnare una funzione particolare a questo tasto funzione programmabile {pagina 56}.

#### **[XIT]**

Premere per attivare o disattivare la funzione XIT (sintonizzazione trasmissione incrementale) {pagina 32}.

È possibile assegnare una funzione particolare a questo tasto funzione programmabile {pagina 56}.

#### **[CL]**

Premere per ripristinare la frequenza RIT/ XIT su zero {pagine 30, 32}.

È possibile assegnare una funzione particolare a questo tasto funzione programmabile {pagina 56}.

#### Selettore **RIT/ XIT**

Quando la funzione RIT/ XIT è attiva (ON), ruotare per regolare la frequenza di offset. La frequenza di offset RIT/ XIT appare sul display secondario {pagine 30, 32}. Durante la scansione, ruotare per regolare la velocità di scansione.

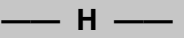

#### Comando **SQL**

Ruotare per selezionare il livello di squelch desiderato {pagina 12}.

#### Comando **NOTCH**

Ruotare per selezionare la frequenza notch desiderata {pagina 41}.

#### Comando **MULTI/CH**

Nella modalità VFO ruotare per aumentare o diminuire la frequenza di funzionamento {pagina 29}. Nella modalità memoria canale, ruotare per selezionare un canale di memoria {pagina 43}.

Utilizzato anche per selezionare i numeri di Menu quando si accede alla modalità di Menu {pagina 14} e per varie configurazioni. Il LED MULTI/CH si accende quando il comando **MULTI/CH** non è utilizzato per regolare la frequenza di incremento.

È possibile assegnare una funzione particolare a questo tasto funzione programmabile {pagina 56}.

#### Comando **HI/SHIFT**

Ruotare per regolare la larghezza di banda del filtro DSP (passa alto) o per regolare la larghezza di banda del filtro (spostamento banda filtro) {pagina 40}.

#### Comando **LO/WIDTH**

Ruotare per regolare la larghezza di banda del filtro DSP (passa alto o spostamento banda filtro) {pagina 40}.

#### Comando **AF**

Ruotare per regolare il livello di guadagno AF {pagina 10}.

#### Comando **RF**

Ruotare per regolare il livello di guadagno RF {pagina 10}.

# **DISPLAY LCD**

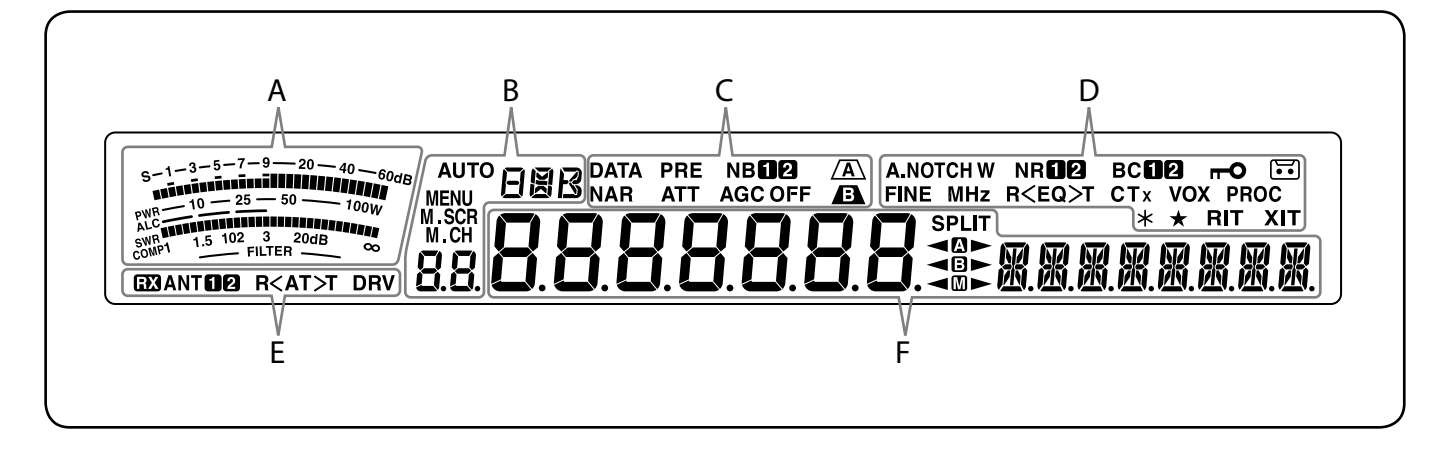

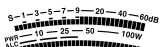

#### 1.5 102 3 20

Nel corso della ricezione, funge da indicatore S per misurare e visualizzare l'intensità del segnale ricevuto. Nel corso della trasmissione, funge da misuratore di potenza e ALC, da misuratore SWR o misuratore di compressione del processore vocale. Quando si regola la larghezza di banda del filtro IF, il misuratore visualizza uno stato di regolazione {pagina 12}.

**—— B ——**

**—— A ——**

#### **AUTO**

Appare quando la funzione Modalità automatica è attiva e durante la configurazione della frequenza della modalità automatica {pagina 53}.

#### 日恩民

Mostra la modalità di funzionamento (USB, LSB, FM, AM, CW, CWR, FSK, o FSR) {pagina 11}.

#### **MENU**

Appare mentre si è in modalità Menu {pagina 14}.

#### M SCR

Appare mentre si è in modalità Scorrimento memoria {pagina 44}.

#### M CH

Appare mentre si è in modalità Canale memoria o modalità Scorrimento memoria {pagina 44}.

#### 88.

Nella modalità di funzionamento normale e nelle varie modalità di configurazione mostra il numero del canale di memoria, il numero di memoria rapida e il numero di accesso. Nella modalità Menu, mostra il n. di menu.

#### **DATA**

Appare quando in Modalità dati automatica {pagina 11} e quando in modalità decodificatore codice morse {pagina 38}.

**—— C ——**

#### **NAR**

Appare mentre si è in modalità FM stretta {pagina 11}.

#### **PRF**

Appare quando il pre-amplificatore ricevitore è ON (attivo) {pagina 42}.

#### **ATT**

Appare quando l'attenuatore del ricevitore è ON (attivo) {pagina 42}.

#### **NBMP**

Appare quando il Soppressore rumore 1 o 2 è ON (attivo) {pagina 42}.

#### **AGC OFF**

" $AGC - F''$  (rapido) o " $AGC''$  (lento) appare quando la funzione controllo automatico del guadagno è attivo. "AGC OFF" appare quando AGC è OFF (disattivato) {pagina 30}.

# $\sqrt{A}$

Appare quando è selezionato IF filtro A {pagina 40}.

Appare quando è selezionato IF filtro B {pagina 40}.

#### **A.NOTCHW**

"NOTCH" appare quando notch manuale è impostato su Normale. "NOTCH W" appare quando notch manuale è impostato su ampio. "A.NOTCH" appare quando è selezionata Notch automatico {pagina 41}.

**—— D ——**

Appare quando la funzione di sintonizzazione fine è ON (attiva) {pagina 30}.

#### **MHz**

Appare quando la funzione MHz step è ON (attiva) {pagina 29}. Appare anche quando la funzione Menu rapido è ON (attiva) {pagina 14}.

#### **NRMA**

"NRO" o "NR 2" appare a seconda che è selezionato Riduzione disturbo DSP 1 o Riduzione disturbo 2 {pagina 41}.  $R$   $F$   $O$   $T$ 

"R<EQ" appare quando la funzione Equalizzatore RX è ON {pagina 57}. " $EQ > T$ " appare quando la funzione Equalizzatore TX è ON {pagina 33}.

#### вспа

" $BCD$ " o " $BCD$ " appare quando si seleziona Annulla abbattimento DSP 1 o annulla abbattimento 2 {pagina 41}.

#### $CTx$

"T" appare quando la funzione Tono è ON (attiva) {pagina 26} e lampeggia durante la scansione del tono. "CT" appare quando la funzione CTCSS (Continuous Tone Coded Squelch System, sistema squelch con codice a tono continuo) è ON (attiva) e lampeggia durante la scansione CTCSS {pagina 27}. "CTx" appare quando la funzione Tono Incrociato è ON (attiva) {pagina 28}.

#### **VOX**

Appare quando la funzione VOX (Trasmissione attivata a voce) è ON o la funzione Break-in è attiva per la modalità CW {pagina 31}.

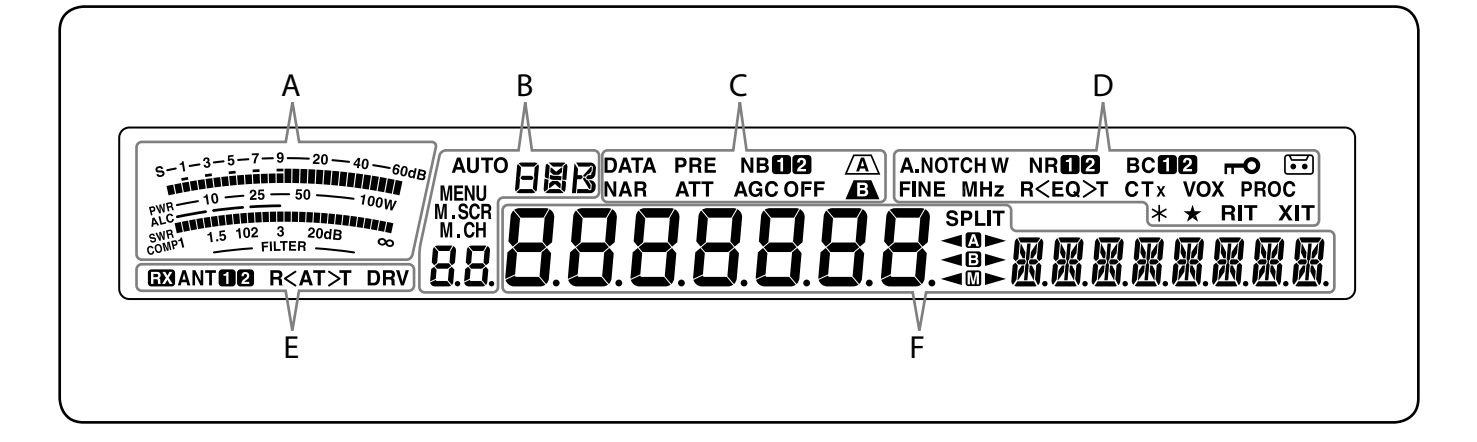

#### $\overline{a}$

Appare quando la funzione di blocco frequenza è ON (attiva) {pagina 56}.

#### **PROC**

Appare quando la funzione del Processore vocale è ON (attiva) {pagina 32}.

#### 1:5

Appare quando la funzione di registrazione costante è ON (attiva) {pagina 64}.

#### $\star$

Appare quando è attivata l'uscita antenna (connettore DRV) {pagina 52}.

Appare anche quando la funzione N. menu è presente nell'elenco Menu rapido {pagina 14}. Appare anche quando il ricetrasmettitore effettua la scansione delle frequenze tra i punti di frequenza di rallentamento {pagina 49}.

#### **RIT**

Appare quando la funzione di Sintonizzazione incrementale ricezione è ON (attiva) {pagina 30}.

#### **XIT**

Appare quando la funzione di Sintonizzazione incrementale trasmissione è ON (attiva) {pagina 32}.

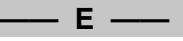

#### $\mathbf{E}$

Appare quando il terminale RX ANT è abilitato {pagina 52}.

#### **ANTO<sub>2</sub>**

Appare "ANTO" o "ANT <br> **2**" a seconda del connettore per antenna selezionato {pagina 52}.

#### $R < \Delta T > T$

">T" appare mentre il sintonizzatore antenna interna  ${p}$ agina 52} è in-linea per il funzionamento. " $R$ <" appare durante la ricezione quando il sintonizzatore per antenna interna è in-linea per il funzionamento. " $R$  $\leq$ " e " $>$  $T$ " lampeggia durante la sintonizzazione {pagina 52}.

#### **DRV**

Appare quando è attivata l'uscita azionamento (connettore DRV) {pagina 52}.

# 8.8.8.8.8.8.

(Display principale)

Nella modalità di funzionamento normale e nelle varie modalità di configurazione, mostra la frequenza di funzionamento del ricetrasmettitore. Nella modalità Menu, mostra i vari menu e in modalità Regolazione, mostra i valori

**—— F ——**

# di regolazione.<br>M. M. M. M. M. M. M. M.

(Display secondario)

Quando si richiama un canale di memoria, mostra il nome del Canale di memoria (se ne è stato programmato uno). Durante il funzionamento della frequenza split, mostra la frequenza. Quando le seguenti indicazioni si verificano contemporaneamente, le informazioni sono visualizzate nel seguente ordine: Frequenza RIT/XIT, Frequenza split, Nome memoria. Nella modalità Menu, mostra il titolo del menu. In altre modalità, mostra i parametri di regolazione. Quando la funzione rilevatore codice morse è ON, vengono visualizzati i caratteri decodificati.

Appare quando la funzione di frequenza split è ON (attiva)  ${p_{\text{againa}}}$  24}.

#### ⊲∆⊳

" **T**" appare quando VFO A è selezionato. "**Q**<sup>\*</sup>" appare durante la trasmissione su un canale split in VFO A {pagina 10}. " " appare durante l'accesso al Menu A in modalità Menu {pagina 14}.

#### **◀⊞▶**

" U" appare quando VFO B è selezionato. "
B>" appare durante la trasmissione su un canale split in VFO B {pagina 10}. "**E** appare durante l'accesso al Menu B in modalità Menu {pagina 14}.

#### ◀M▶

"  $\overline{w}$ " appare quando è selezionato un canale di memoria simplex. " $\blacktriangleleft \mathbb{D}$ " appare quando è selezionato un canale di memoria split {pagina 43}.

# **PANNELLO POSTERIORE**

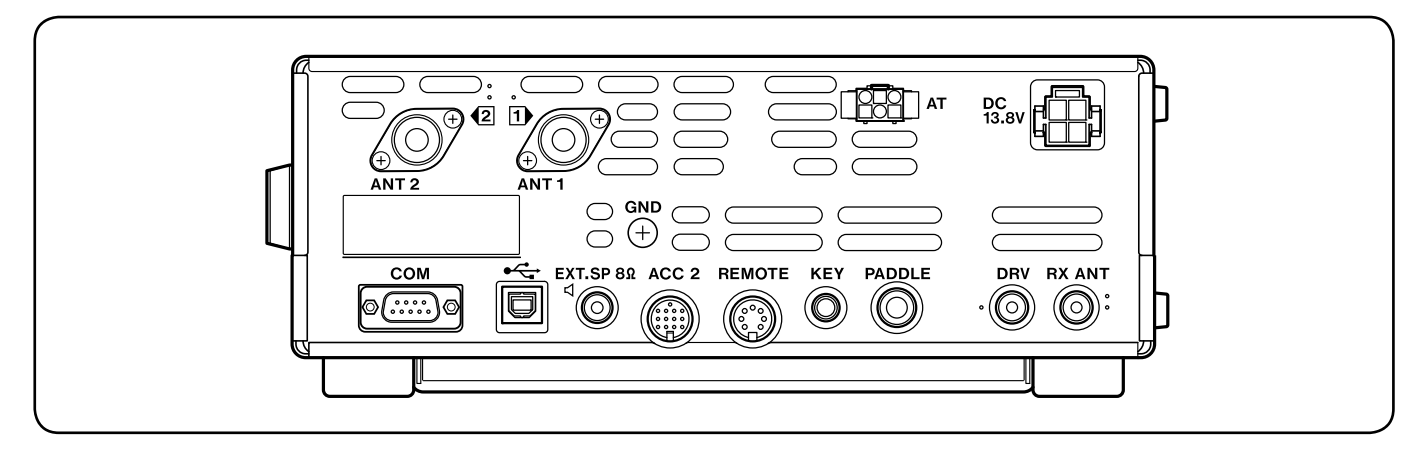

#### Connettori **ANT 1** e **ANT 2**

Collegare l'antenna principale HF/ 50 MHz al connettore **ANT 1**. Se si utilizzano 2 antenne per la banda HF/ 50 MHz, collegare l'antenna secondaria al connettore **ANT 2** {pagina 1}.

#### Asta **GND**

Collegare un filo di sezione spessa o una piattina di rame tra l'asta di massa e il punto di messa a terra più vicine {pagina 1}.

#### Connettore **AT**

Si abbina al connettore del cavo fornito con il sintonizzatore per antenna esterno AT-300 {pagine 72, 76}. Per ulteriori informazioni, consultare il manuale di istruzioni di accompagnamento al sintonizzatore.

#### Connettore **DC 13,8 V**

Collegare a questo connettore una sorgente di alimentazione principale di 13,8 V c.c. {pagina 1}. Utilizzare il cavo c.c. fornito con il ricetrasmettitore.

#### Connettore **COM**

Si abbina con un connettore femmina DB-9 per collegare un computer o un ricetrasmettitore compatibile {pagine 62, 71}. Utilizzato anche con la funzione Trasferimento dati rapido {pagina 59} e la funzione di tono DX PacketCluster {pagina 68}.

#### <del>•<</del> Connettore (USB)

Si abbina con un connettore USB per collegare un computer tramite una delle porte USB {pagina 62}.

#### Presa **EXT.SP 8Ω**

Questa presa accetta uno spinotto di diametro pari a 3,5 mm, 2 conduttori (mono) per il collegamento di un altoparlante esterno {pagina 2}.

#### Connettore **ACC 2**

Si abbina con un connettore DIN maschio da 13 piedini per collegare vari accessori, quale un terminale esterno TNC/ MCP o un terminale RTTY {pagina 71}.

#### Connettore **REMOTE**

Si abbina a un connettore DIN maschio da 7 pin per il collegamento di un amplificatore lineare HF/ 50 MHz {pagina 72, 75}.

#### Prese **KEY** e **PADDLE**

La presa **KEY** si abbina con uno spinotto di diametro pari a 3,5 mm, 2 conduttori per il collegamento di un tasto esterno per il funzionamento CW. La presa **PADDLE** si abbina con uno spinotto di diametro pari a 6,3 mm, 3 conduttori per il collegamento di un tasto telegrafico per il manipolatore elettronico interno. Fare riferimento ai "Tasti per CW (PADDLE e KEY)" {pagina 2} prima di usare queste prese.

#### Connettore **DRV**

Collegare un dispositivo di azionamento (DRO) o ricevitore esterno al connettore RCA {pagina 52}.

#### Connettore **RX ANT**

Collegare un'antenna di sola ricezione separata per bande HF basse a questo connettore RCA {pagina 52}.

#### **MICROFONO**

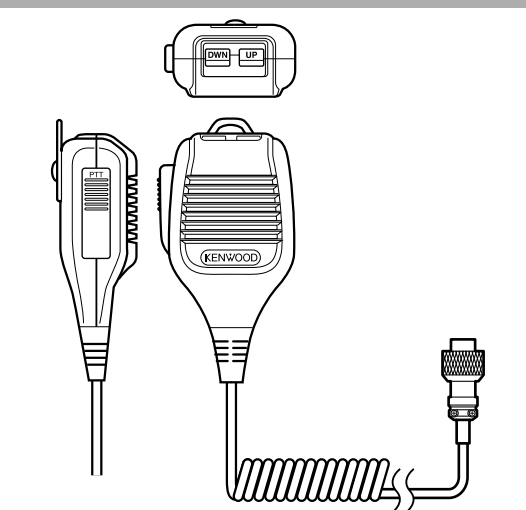

#### Tasto **PTT** (Premere-per-parlare)

Il ricetrasmettitore si porta nel modo trasmissione quando si tiene premuto questo tasto che è privo di blocco. Rilasciarlo per ripristinare il modo ricezione del ricetrasmettitore.

#### / Mic **[UP]**/ **[DWN]**

Utilizzare questi tasti per passare di passo in passo tra frequenze VFO, canali di memoria o selezioni di menu (verso l'alto o il basso).

Tenere premuto uno di questi tasti per modificare ripetutamente le impostazioni.

È possibile assegnare la funzione operativa di questi tasti {pagina 56}.

# **3 ISTRUZIONI FONDAMENTALI**

# **ACCENSIONE E SPEGNIMENTO**

- **1** Accendere l'alimentatore C.C.
- **2** Premere **[ ]** per commutare il ricetrasmettitore su ON (acceso).
	- Non premere il tasto per oltre 2 secondi, altrimenti il ricetrasmettitore si spegnerà.
	- All'accensione, appare la dicitura "HELLO" sul display principale seguita dalla frequenza di corrente e da altri indicatori.

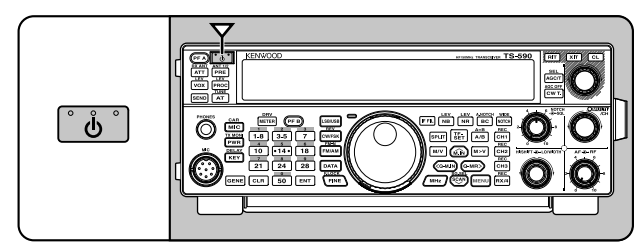

- **3** Per spegnere il ricetrasmettitore, premere nuovamente **[ ]**.
- **4** Spegnere l'alimentatore C.C.
	- Si può saltare il passaggio **3**. Dopo aver acceso il ricetrasmettitore, è possibile spegnerlo o riaccenderlo servendosi solamente dell'interruttore dell'alimentatore C.C. Il ricetrasmettitore memorizza le informazioni sulla posizione dell'interruttore quando si spegne la sorgente di alimentazione C.C.

# **REGOLAZIONE DEL VOLUME**

# **GUADAGNO DELLA FREQUENZA AUDIO (AF)**

Ruotare il selettore **AF** in senso orario per aumentare il livello audio; ruotarlo in senso antiorario per diminuirlo.

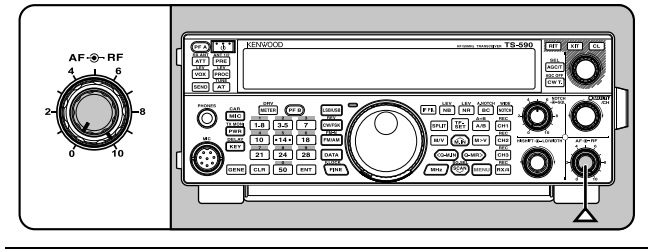

**Nota:** La posizione del selettore **AF** non incide sul volume dei bip causati con la pressione dei tasti né sul tono laterale di TX CW. Anche il livello audio del funzionamento in modalità digitale è indipendente dall'impostazione del selettore **AF**.

### **GUADAGNO DELLA FREQUENZA RADIO (RF)**

Il guadagno RF è configurato normalmente al massimo livello indipendentemente dai modi operativi. Il ricetrasmettitore è stato configurato al massimo livello in fabbrica. Ruotarlo di poco in senso antiorario se si riscontrano problemi nella rilevazione del segnale desiderato date le condizioni atmosferiche o le interferenze di forte entità prodotte da altre stazioni.

Prendere anzitutto nota della lettura dell'indicatore di picco S relativa al segnale desiderato. Quindi, ruotare il selettore **RF** in senso antiorario fino a quando l'indicatore S non legge il valore di picco annotato.

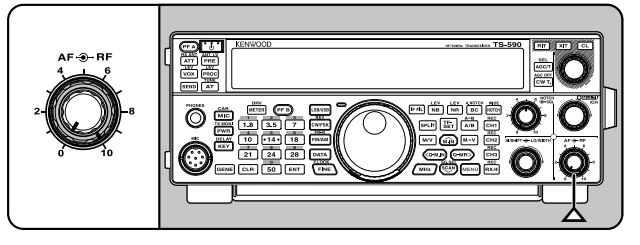

• I segnali più deboli di questo livello saranno attenuati e la ricezione della stazione sarà facilitata.

In funzione del tipo di guadagno dell'antenna e della condizione della banda, regolare il guadagno RF. Nel modo FM, regolare sempre il guadagno RF al massimo livello.

### **SELEZIONE DELLA BANDA VFO A OPPURE VFO B**

Sono disponibili 2 bande VFO per controllare la frequenza sul ricetrasmettitore. Ciascuna banda VFO, A e B, funziona a sé in modo che si possano selezionare una frequenza e un modo distinti. Ad esempio, quando si attiva l'operazione SPLIT, la banda A VFO è utilizzata in ricezione mentre quella B in trasmissione. È anche possibile utilizzare la combinazione contraria.

Premere **[A/B (A=B)]** per commutare tra banda A e B VFO.

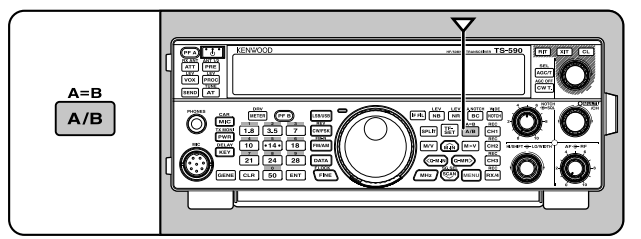

# **SELEZIONE DI UNA BANDA**

Premere **[1.8 (1)]** ~ **[50 (0)]** o **[GENE]** per selezionare la banda desiderata.

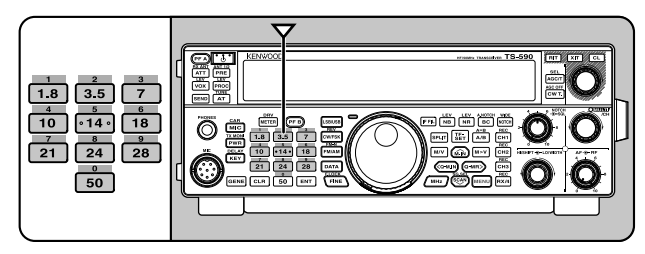

- Premere ciascun tasto per scorrere le 3 impostazioni predefinite come illustrato nella seguente tabella.
- Ciascuna impostazione può essere modificata a seconda delle preferenze personali per frequenza e modo. Dopo aver modificato l'impostazione salvarla premendo di nuovo il tasto.

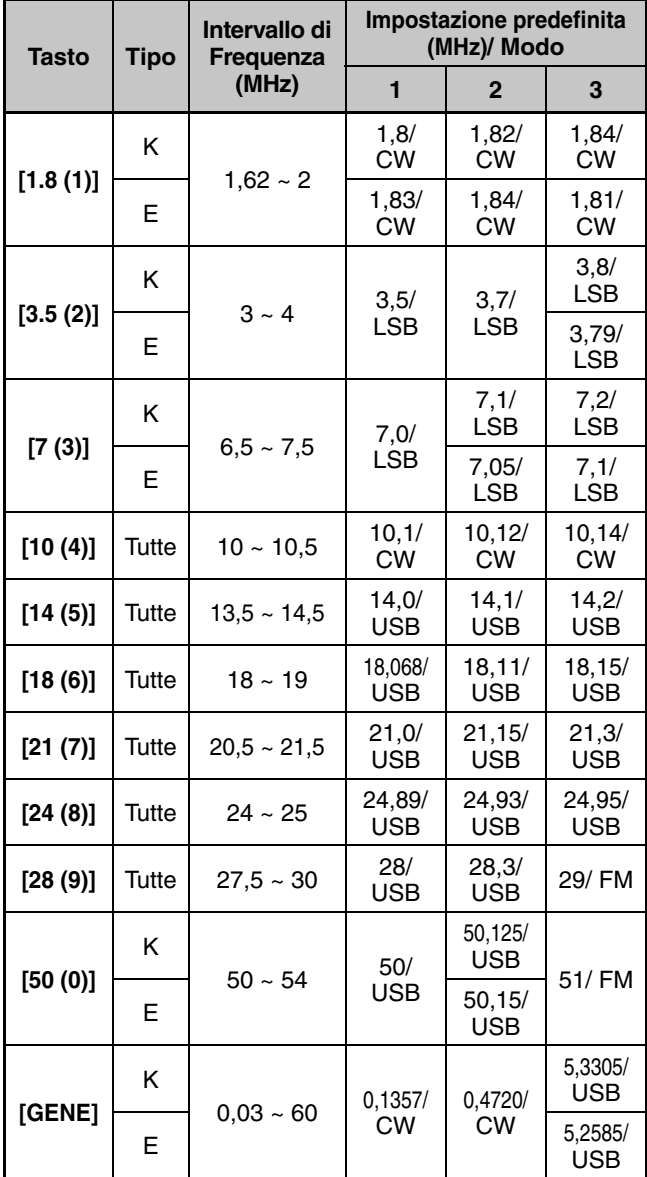

### **SELEZIONE DI UN MODO**

Premere uno dei seguenti tasti per selezionare la modalità desiderata: **[LSB/USB]**, **[CW/FSK (REV)]**, o **[FM/AM (FM-N)]**.

#### **[LSB/USB]**

Premere per selezionare la modalità LSB o USB. Premere di nuovo per passare da LSB a USB e viceversa. Mentre si è in modalità LSB, premere **[DATA]** per commutare tra modalità LSB e LSB-DATA e viceversa. Mentre si è in modalità USB, premere **[DATA]** per commutare tra modalità USB e USB-DATA e viceversa. Mentre si è in modalità LSB-DATA o USB-DATA, si può premere **[LSB/USB]** per commutare tra modalità LSB-DATA e USB-DATA e viceversa.

#### **[CW/FSK (REV)]**

Premere per selezionare la modalità CW o FSK. Premere di nuovo per passare da CW a FSK e viceversa. Mentre si è in modalità CW, tenere premuto **[CW/FSK (REV)]** per commutare tra modalità CW e CW-R e viceversa. Analogamente, mentre si è in modalità FSK, tenere premuto **[CW/FSK (REV)]** per commutare tra modalità FSK e FSK-R e viceversa.

Inoltre, mentre si è in modalità CW-R o FSK-R, si può premere **[CW/FSK (REV)]** per commutare tra modalità CW-R e FSK-R e viceversa.

#### **[FM/AM (FM-N)]**

Premere per selezionare la modalità FM o AM. Premere di nuovo per passare da FM a AM e viceversa. Mentre si è in modalità FM tenere premuto **[FM/AM (FM-N)]** per passare dalla modalità FM a FM-NAR e viceversa, o tenere premuto **[DATA]** per passare dalla modalità FM a FM-DATA e viceversa.

Inoltre, mentre si è in modalità FM-NAR, premere **[DATA]** per passare da FM-NAR a FM-NAR-DATA e viceversa e mentre si è in modalità FM-DATA tenere premuto **[FM/AM (FM-N)]** per passare dalla modalità FM-DATA alla modalità FM-NAR-DATA e viceversa.

Mentre si è in modalità AM, premere **[DATA]** per commutare tra modalità AM e AM-DATA e viceversa.

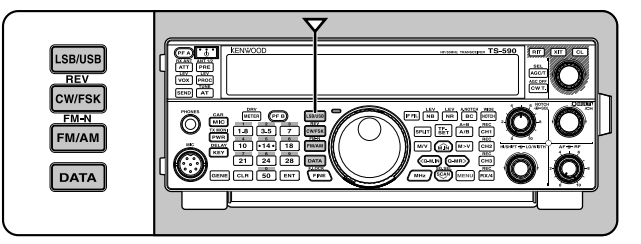

Accedere al Menu No. 27 quindi premere **[M.IN]** per selezionare "on" (attivato) per attivare la selezione modo automatico. Quando è attivo, appare "AUTO". Come impostazione predefinita, se si modifica la frequenza con una superiore o inferiore a 9,5 MHz, il ricetrasmettitore commuta automaticamente i modi; LSB per le frequenze sotto 9,5 MHz e USB per le frequenze equivalenti o superiori a 9,5 MHz. È possibile aggiungere i dati della tabella delle frequenze per modificare automaticamente il modo {pagina 53}.

# **REGOLAZIONE DELLO SQUELCH**

La funzione dello squelch consiste nel tacitare l'altoparlante in assenza di segnali. Se il livello di squelch è impostato correttamente, si udirà un bip alla ricezione dei segnali. Più alto è il livello di squelch selezionato, più i segnali ricevuti devono essere forti per poterli ricevere. L'impostazione appropriata di squelch dipende dalle condizioni di rumore di radiofrequenza nell'ambiente.

In assenza di segnali ruotare il selettore **SQL** per selezionare il livello di squelch sufficiente ad eliminare appena il rumore di fondo; il LED verde RX-RX si spegnerà. Molti radioamatori preferiscono mantenere il selettore **SQL** completamente ruotato in senso antiorario se non operano in modo a pieno portante come nel caso del modo FM. Il livello squelch del ricetrasmettitore principale è preimpostato in fabbrica sulle ore 9 per FM e sulle ore 11 per SSB e AM.

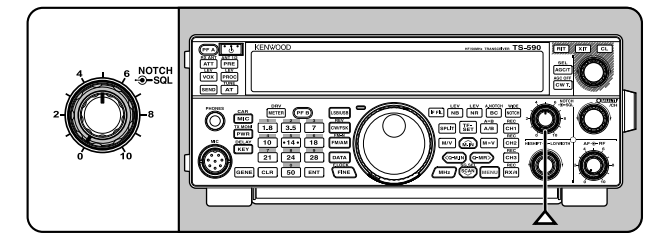

# **SINTONIZZAZIONE DI UNA FREQUENZA**

Ruotare il comando **Tuning** (sintonizzazione) in senso orario oppure premere sul microfono **[UP]** per aumentare la frequenza. Ruotare il comando **Tuning** (sintonizzazione) in senso antorario oppure premere **[DWN]** sul microfono per diminuire la frequenza.

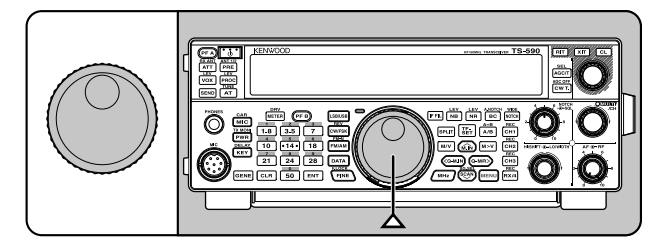

A scelta, è possibile immettere direttamente la frequenza desiderata attraverso il tastierino numerico, se quella desiderata non è vicina alla frequenza attuale. Premere **[ENT]**, quindi premere i tasti numerici come necessario. Per maggiori dettagli consultare la sezione "Immissione diretta della frequenza" {pagina 29}.

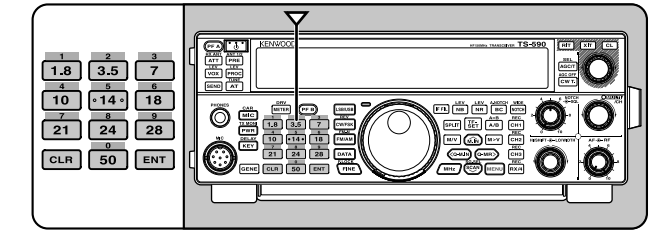

# **INDICATORE MULTIFUNZIONALE**

L'indicatore di misurazione multifunzionale misura i parametri esposti nella tabella sottostante. L'indicatore S e le scale FILTER appaiono quando è attivo il modo ricezione, mentre l'indicatore PWR compare mentre il ricetrasmettitore è nel modo trasmissione. A ciascuna pressione del tasto

**[METER (DRV)]** gli indicatori commutano tra ALC, COMP, e SWR. Le letture di picco dell'indicatore S, le funzioni ALC, SWR, COMP e PWR sono momentaneamente sospese.

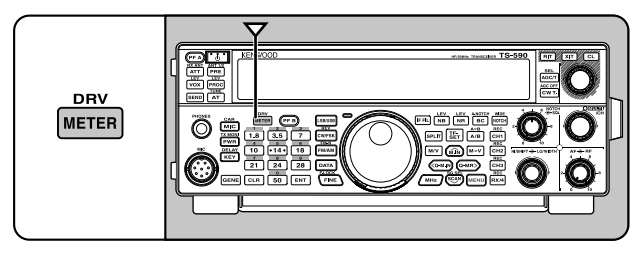

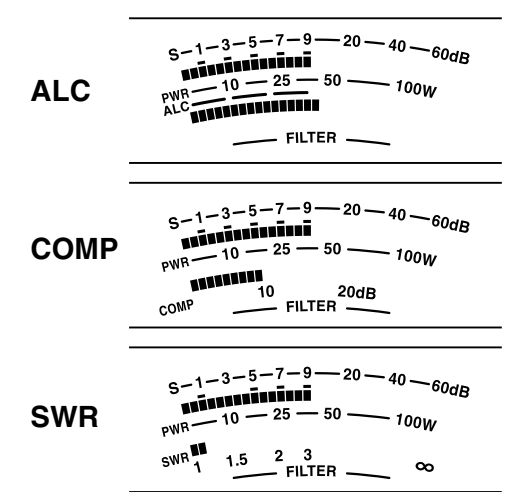

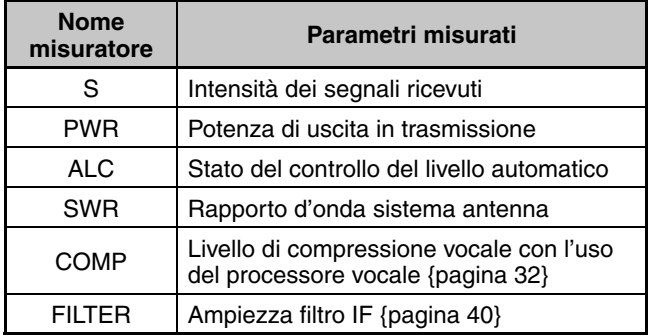

**Note:**

- ◆ L'indicatore COMP funziona solo se il processore vocale è attivo per il modo SSB, FM, o AM.
- Le letture di sospensione picco non possono essere disattivate.
- L'indicatore S risponde in modo diverso in modalità FM rispetto alle altre modalità. Non si tratta di un problema di funzionamento.

# **TRASMISSIONE**

Per le comunicazioni vocali, tenere il tasto **[PTT]** sul microfono e parlare nel microfono con un tono di voce normale. Quando si è terminato di parlare, rilasciare il tasto **[PTT]** sul microfono per ricevere.

Per trasmettere nel modo CW, premere **[VOX (REV)]** per attivare la funzione break-in. "VOX" apparirà. Chiudere il tasto o il tasto telegrafico. Collegare un tasto o un tasto telegrafico {pagina 2}, quindi selezionare il modo CW utilizzando **[CW/FSK (REV)]**.

Per una spiegazione approfondita della trasmissione consultare la sezione "NOZIONI DI BASE SULLE COMUNICAZIONI", a partire da pagina 21.

#### **SELEZIONE DELLA POTENZA DI TRASMISSION**

È bene selezionare una potenza di trasmissione inferiore se la comunicazione è comunque affidabile. La riduzione della potenza limita anche il rischio di interferire con altri utenti sulla stessa banda. Se si utilizza l'unità con alimentazione a batteria, la potenza di trasmissione più bassa consente di utilizzare l'apparecchio più a lungo prima che sia necessario ricaricarlo. Questo ricetrasmettitore consente di modificare la potenza di trasmissione anche nel corso di una trasmissione.

#### **1** Premere **[PWR (TX MONI)]**.

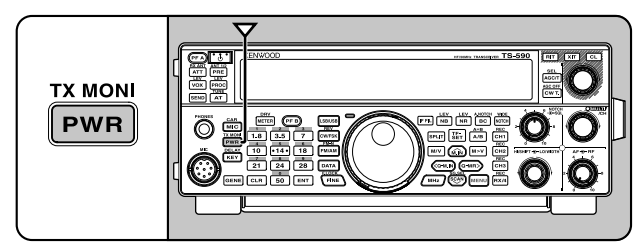

• Apparirà la potenza di trasmissione corrente.

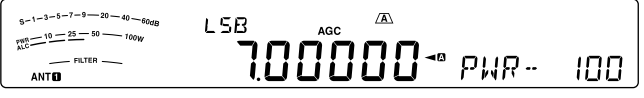

**2** Ruotare il selettore **MULTI/CH** in senso antiorario per ridurre la potenza, in senso orario per aumentarla.

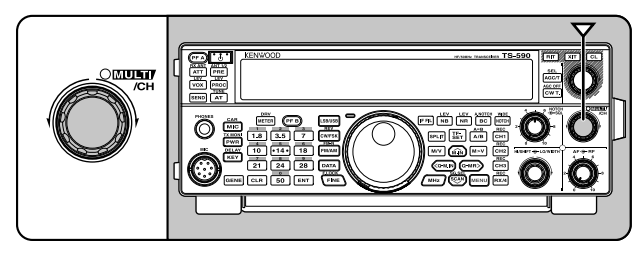

**3** Premere **[PWR (TX MONI)]** o **[CLR]** per completare l'impostazione.

**Nota:** Accedere al Menu No. 54, e selezionare "on" (attivato) per cambiare la dimensione del passo da % W a 1 W {pagina 58}.

#### **GUADAGNO DEL MICROFONO**

È necessario regolare il guadagno del microfono quando si utilizza il modo SSB o AM senza processore vocale {pagine 21, 22}.

**1** Premere **[MIC (CAR)]**.

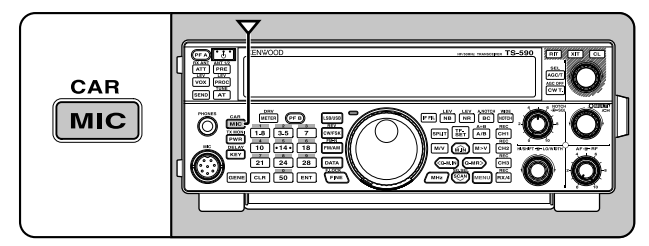

• Apparirà il livello del guadagno del microfono corrente. L'intervallo è compreso tra 0 e 100 con un valore predefinito di 50.

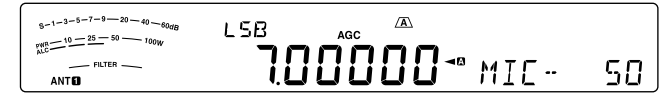

- **2** Tenere premuto **[PTT]** sul microfono.
	- Si accende il LED rosso TX-RX.
- **3** SSB: Mentre si parla nel microfono, regolare il selettore **MULTI/CH** in modo che l'indicatore ALC rifletta il livello corrispondente della voce, senza eccedere il limite ALC.

 AM: Mentre si parla nel microfono, regolare il selettore **MULTI/CH** in modo che l'indicatore di potenza reagisca leggermente al livello della voce.

 FM: Se necessario, accedere al Menu No. 53 e selezionare "1" (normale), "2" (medio), o "3" (alto) per il guadagno del microfono {pagina 21}.

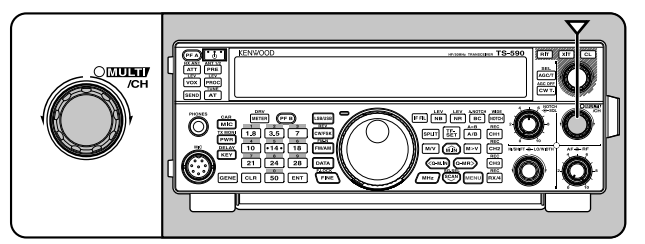

- **4** Rilasciare il tasto **[PTT]** sul microfono per ricevere.
	- Il LED TX-RX diventa verde o si spenge secondo l'impostazione del selettore **SQL**.
- **5** Premere **[MIC (CAR)]** o **[CLR]** per uscire dalla regolazione del guadagno del microfono.

**Nota:** Quando si utilizza il microfono MC-90 in modalità FM, selezionare "3" (alto) per il guadagno del microfono. Nel modo FM, la sensibilità del microfono è poca. Ciò può provocare una modulazione insufficiente. Con microfoni di altro tipo selezionare "1" (normale) o "2" (medio).

# **CHE COS'È UN MENU?**

Molte funzioni su questo ricetrasmettitore vengono selezionate o configurate attraverso un menu controllato da-software, anziché dall'uso di comandi fisici sul ricetrasmettitore. Una volta acquisita una buona conoscenza con il sistema a menu, si apprezzerà appieno la versatilità che questo offre. È possibile personalizzare varie funzioni di temporizzazione, impostazioni e altre funzioni di programmazione del ricetrasmettitore secondo le proprie esigenze senza utilizzare molti comandi e interruttori.

# **MENU A/ MENU B**

Questo ricetrasmettitore dispone di 2 menu: Menu A e Menu B. Questi menu contengono funzioni identiche e possono essere configurati autonomamente. Il ricetrasmettitore consente quindi di passare rapidamente tra i 2 ambienti senza alcuna difficoltà. Per esempio è possibile configurare il Menu A per DX e risposta mentre il Menu B è destinato alle conversazioni locali nel tempo libero. Passando dal Menu A al Menu B, è possibile modificare all'istante la configurazione di menu e le assegnazioni dei tasti per adattarsi allo stile operativo corrente. Inoltre, 2 operatori possono condividere uno stesso ricetrasmettitore assegnando un menu a ciascuno di essi. Entrambi possono così sfruttare una configurazione personalizzata.

# **ACCESSO AI MENU**

#### **1** Premere **[MENU]**.

• Il numero di menu e l'impostazione appaiono sul display; la spiegazione del menu compare sul display secondario.

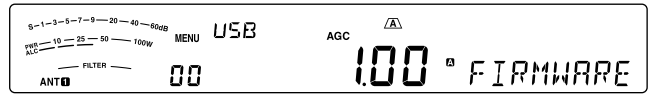

- **2** Premere **[A/B (A=B)]** per selezionare il Menu A o B.
	- " $\mathbb{Z}$ " o " $\mathbb{B}$ " appare, indicando il menu selezionato.
- **3** Premere **[Q-M.IN]**/ **[Q-MR]** o ruotare il selettore **MULTI/ CH** per selezionare il numero di menu desiderato.
	- Ogni volta che si modifica il numero di menu, sul display secondario scorrerà una descrizione al riguardo.
- **4** Premere **[M.IN]**/ **[SCAN (SG.SEL)]**, o **[UP]**/ **[DWN]** sul microfono per selezionare un parametro.

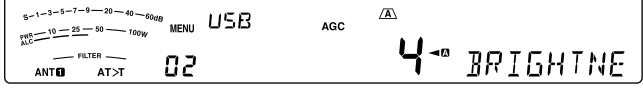

**5** Premere **[MENU]** per uscire dal modo Menu.

# **MENU RAPIDO**

Dato l'elevato numero di funzioni presenti su questo ricetrasmettitore, ogni menu presenta varie voci. Se l'accesso a determinati numeri di menu richiede troppo tempo, utilizzare il menu rapido per creare un menu abbreviato e personalizzato. A questo menu rapido sarà quindi possibile aggiungere i numeri di menu di uso più frequente. La copia di vari numeri di menu nel menu rapido non ha conseguenze sul menu stesso.

#### **PROGRAMMAZIONE DEL MENU RAPIDO**

- **1** Premere **[MENU]**.
- **2** Premere **[Q-M.IN]**/ **[Q-MR]** o ruotare il selettore **MULTI/ CH** per selezionare il numero di menu desiderato.
- **3** Premere **[FINE (F.LOCK)]**.
	- "<sup>★</sup>" appare, a indicare che la voce di menu è stata aggiunta al menu rapido.

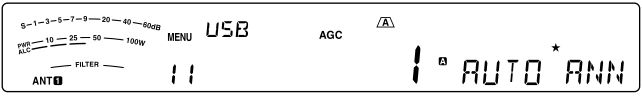

- Per rimuovere una voce dal menu rapido, premere nuovamente **[FINE (F.LOCK)]**. "★" scompare.
- **4** Premere **[MENU]** per uscire dal modo Menu.

#### **USO DEL MENU RAPIDO**

- **1** Premere **[MENU]**.
- **2** Premere **[MHz]**.
	- "MHz" apparirà.

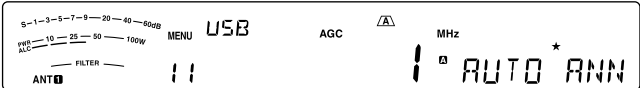

- **3** Premere **[Q-M.IN]**/ **[Q-MR]** o ruotare il selettore **MULTI/ CH** per selezionare il numero di menu rapido.
- **4** Premere **[M.IN]**/ **[SCAN (SG.SEL)]**, o **[UP]**/ **[DWN]** sul microfono per modificare l'impostazione corrente del numero di menu selezionato.
	- Quando il menu è registrato nell'elenco menu rapido appare " $\star$ ".
- **5** Premere **[MENU]** per uscire dal modo menu rapido.

**Nota:** Se non si è programmato il menu rapido, premere **[Q-M. IN]**/ **[Q-MR]** o ruotare il selettore **MULTI/CH** al passaggio **2** genera l'emissione in codice Morse del messaggio "CHECK".

# **CONFIGURAZIONE DEI MENU**

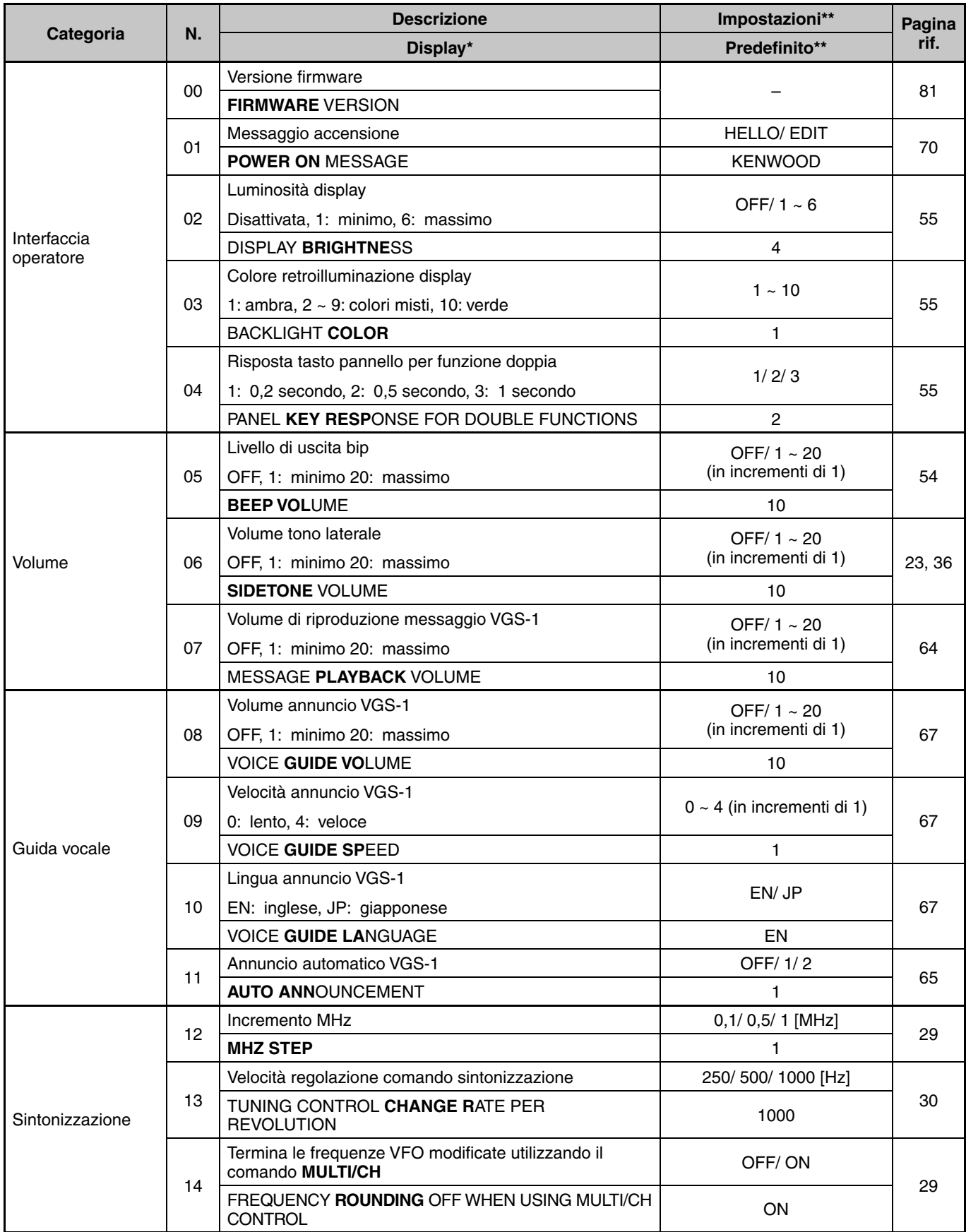

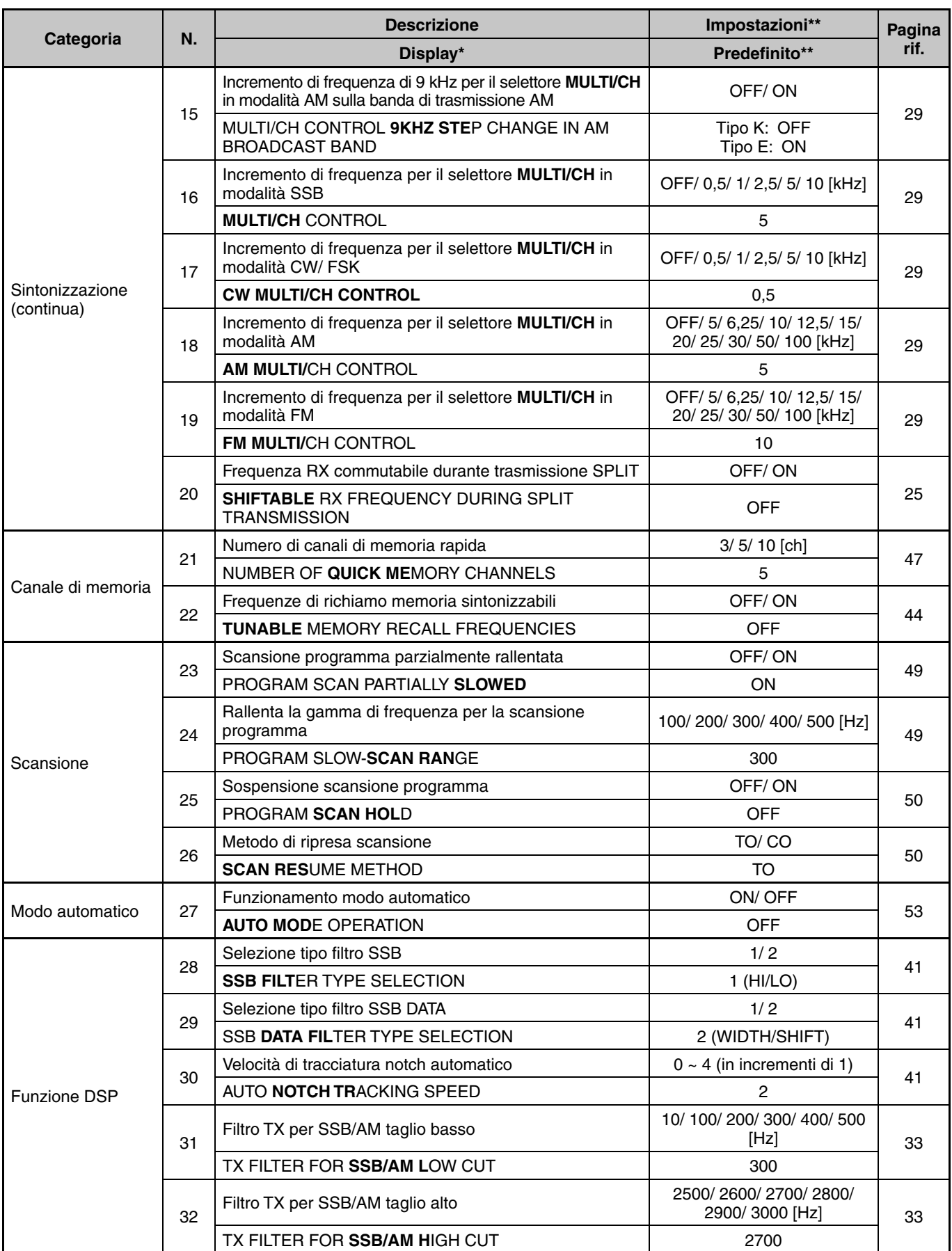

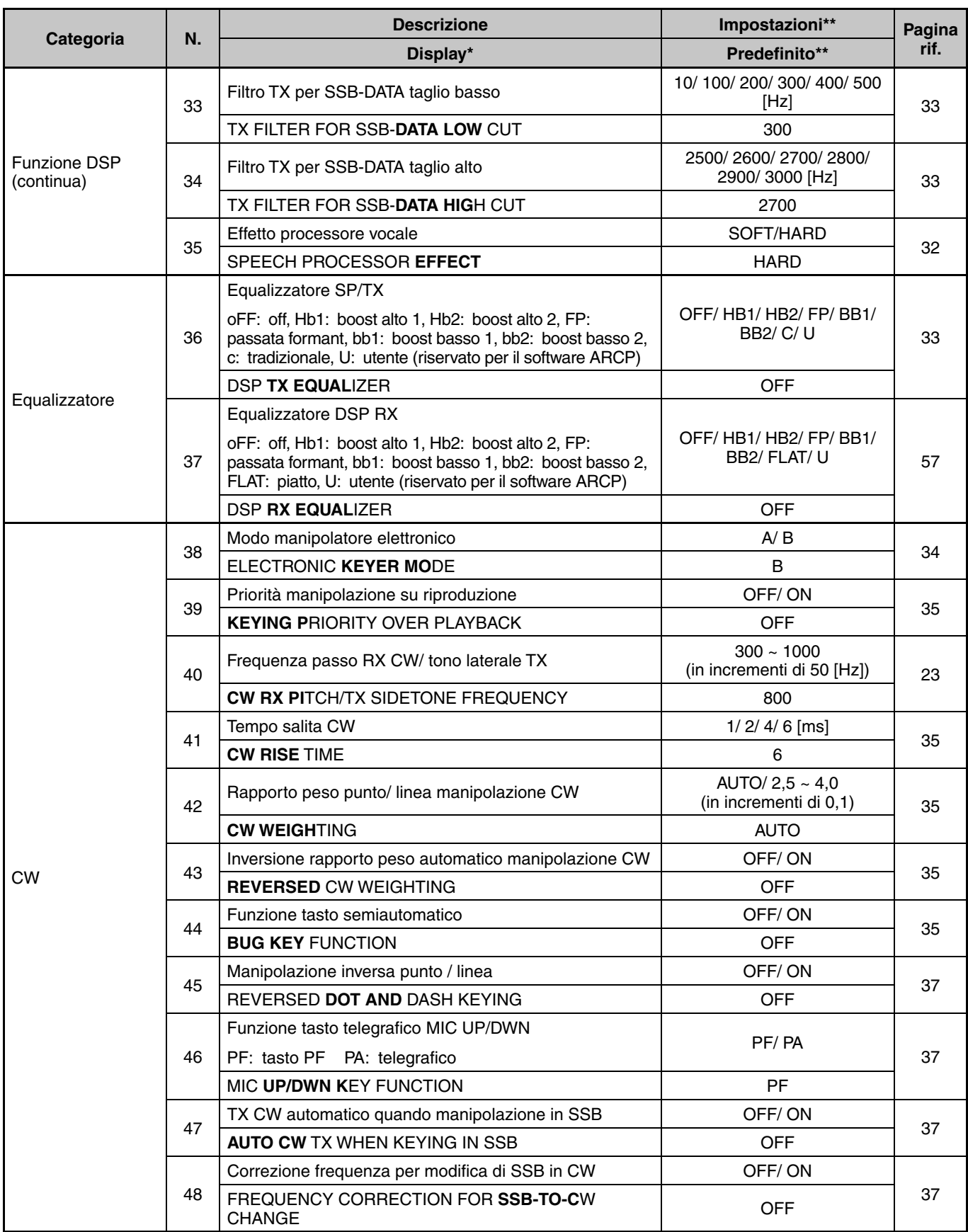

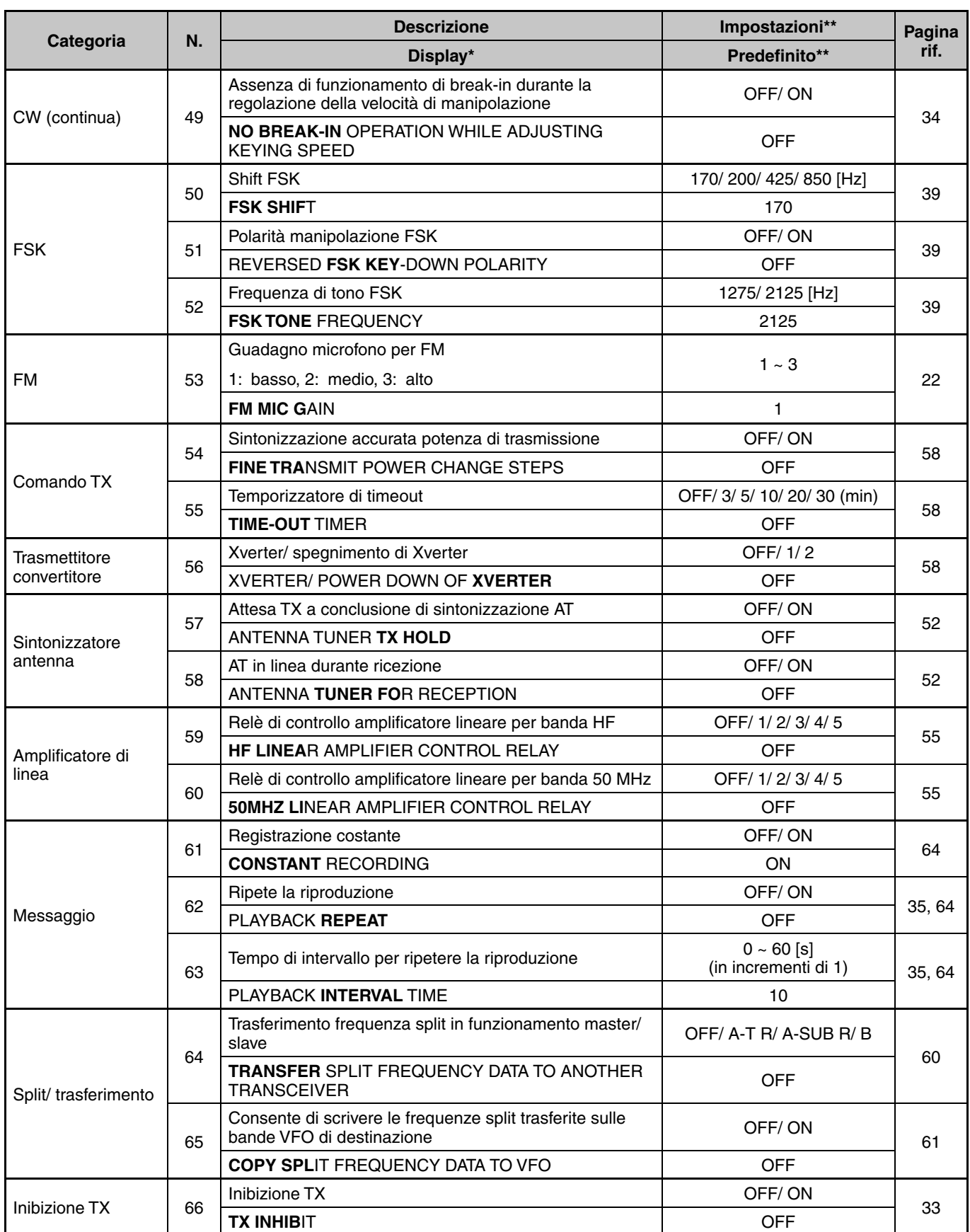

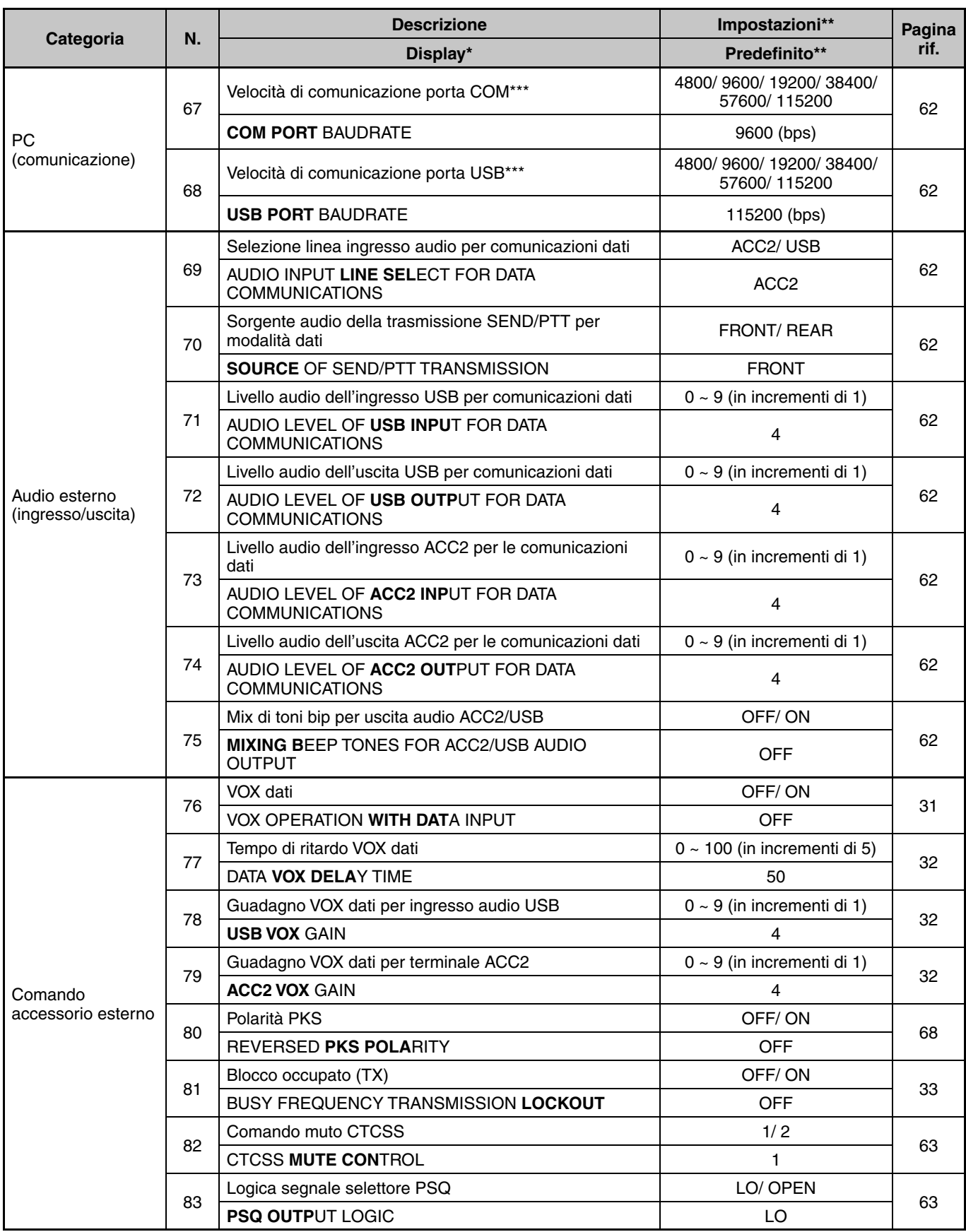

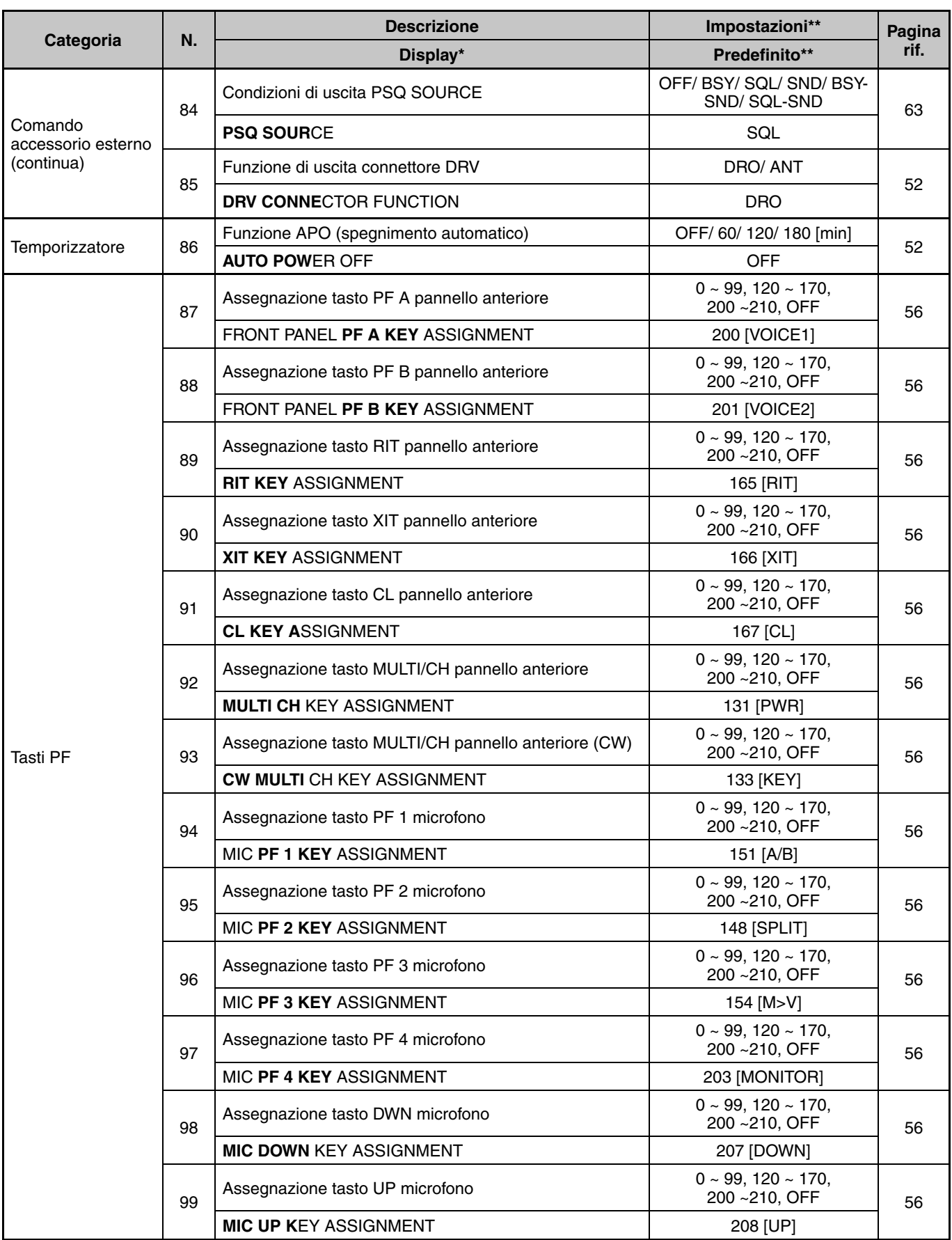

\* Le lettere in grassetto del messaggio del display è quello che appare sul display mentre si trova in pausa.

\*\* Impostazioni e valori di default possono subire modifiche.

\*\*\* Dopo aver modificato questa impostazione tramite il menu, disattivare e riattivare l'alimentazione per applicare la modifica.

# **5 NOZIONI DI BASE SULLE COMUNICAZIONI**

# **TRASMISSIONE SSB**

Il modo SSB è il modo di uso più frequente sulle bande amatoriali HF. Paragonato ad altri modi vocali, SSB necessita soltanto di una larghezza di banda stretta per la comunicazione. SSB consente inoltre comunicazioni a lunga distanza con una potenza di trasmissione minima.

Per una spiegazione approfondita della ricezione, consultare la sezione "ISTRUZIONI FONDAMENTALI" a partire dalla pagina 10.

- **1** Selezionare una frequenza operativa.
- **2** Premere **[LSB/USB]** finché sul dispaly del modo operativo non compare "USB" o "LSB".
	- Se la banda laterale desiderata ("USB" o "LSB") non compare, selezionare prima l'altra banda laterale. Quindi, premere **[LSB/USB]**. L'indicatore di modo si modifica nella banda laterale desiderata.
	- "USB" rappresenta la banda laterale superiore e "LSB" quella inferiore. Generalmente, USB viene utilizzato per le comunicazioni per la banda a 10 MHz e superiore mentre LSB è utilizzato per le frequenze al di sotto dei 10 MHz.

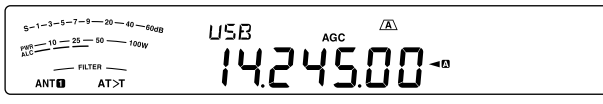

- **3** Premere **[MIC (CAR)]** per regolare il guadagno del microfono.
	- Il livello del guadagno corrente apparirà sul display secondario.

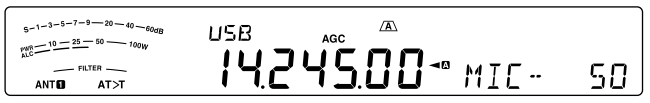

- **4** Tenere premuto **[PTT]** sul microfono.
	- Si accende il LED rosso TX-RX
	- Per ulteriori informazioni sulla commutazione automatica TX/ RX, consultare la sezione "VOX" {pagina 31}.
- **5** Parlare nel microfono e regolare il selettore **MULTI/CH** in modo che l'indicatore ALC rifletta il livello corrispondente della voce, senza eccedere il limite ALC.
	- Parlare con un tono e un livello di voce normali. Se si parla stando troppo vicini al microfono o a voce troppo alta, si rischia di aumentare la distorsione e compromettere la decodifica del segnale alla stazione ricevente.
	- È possibile utilizzare il processore vocale. Per ulteriori informazioni, consultare la sezione "PROCESSORE VOCALE" {pagina 32}.
- **6** Rilasciare il **[PTT]** sul microfono per tornare al modo di ricezione.
	- Il LED TX-RX diventa verde o si spenge secondo l'impostazione del selettore **SQL**.
- **7** Premere **[MIC (CAR)]** o **[CLR]** per uscire dalla regolazione del guadagno del microfono.

Per ulteriori informazioni su altre funzioni operative, consultare la sezione "AUSILI DI COMUNICAZIONE" a partire dalla pagina 29.

# **TRASMISSIONE AM**

Tutti i modi utilizzati sulle bande amatoriali HF presentano vantaggi. Sebbene i contatti DX a lunga distanza non siano molto comuni nel modo AM, le eccellenti qualità audio del modo AM ne giustificano la sua popolarità presso molti radioamatori.

Per una spiegazione approfondita della ricezione, consultare la sezione "ISTRUZIONI FONDAMENTALI" a partire dalla pagina 10.

- **1** Selezionare una frequenza operativa.
- **2** Premere **[FM/AM (FM-N)]** finché compare "AM".
	- Se "AM" non compare, selezionare "FM", quindi premere **[FM/AM (FM-N)]**. L'indicatore di modo si modifica in "AM".

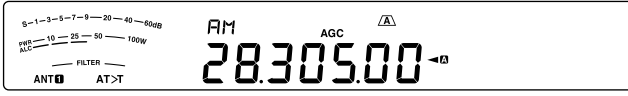

- **3** Premere **[MIC (CAR)]** per attivare il modo di regolazione del guadagno del microfono.
	- Il livello del guadagno corrente apparirà sul display secondario.
- **4** Tenere premuto **[PTT]** sul microfono.
	- Si accende il LED rosso TX-RX.
	- Per ulteriori informazioni sulla commutazione automatica TX/ RX, consultare la sezione "VOX" {pagina 31}.
- **5** Parlare nel microfono e regolare il selettore **MULTI/CH** in modo che l'indicatore di potenza reagisca leggermente al livello della voce.
	- Parlare con un tono e un livello di voce normali. Se si parla stando troppo vicini al microfono o a voce troppo alta, si rischia di aumentare la distorsione e compromettere la decodifica del segnale alla stazione ricevente.
	- È possibile utilizzare il processore vocale. Per ulteriori informazioni, consultare la sezione "PROCESSORE VOCALE" {pagina 32}.
- **6** Rilasciare il **[PTT]** sul microfono per tornare al modo di ricezione.
	- Il LED TX-RX diventa verde o si spenge secondo l'impostazione del selettore **SQL**.
- **7** Premere **[MIC (CAR)]** o **[CLR]** per uscire dal modo di regolazione del guadagno del microfono.

Per ulteriori informazioni su altre funzioni operative, consultare la sezione "AUSILI DI COMUNICAZIONE" a partire dalla pagina 29.

**Nota:** Se la lettura dell'indicatore di potenza in uscita supera il valore specificato nell'impostazione potenza TX {pagina 58}, diminuire il guadagno del microfono o regolare il tono e il livello della voce.

# **TRASMISSIONE FM**

FM è un modo comune per le comunicazioni sulle frequenze VHF o UHF. Per quanto riguarda le bande HF e 6 m, vengono normalmente utilizzate le bande 29 MHz e 51–54 MHz per il funzionamento FM. È anche possibile ricorrere ai ripetitori delle bande 10 m/ 6 m per raggiungere amici che si trovano esternamente all'area di copertura della propria antenna. Benché il modo FM richieda una larghezza di banda maggiore rispetto ai modi SSB o AM, esso produce la migliore qualità audio tra tutti i modi. Se si sfruttano le capacità di azzeramento del rumore dei segnali FM, che sopprimono il rumore di fondo sulla frequenza, FM può essere ancora considerato il metodo migliore per mantenere programmazioni regolari con gli amici locali.

Per una spiegazione approfondita della ricezione, consultare la sezione "ISTRUZIONI FONDAMENTALI" a partire dalla pagina 10.

- **1** Selezionare una frequenza operativa.
- **2** Premere **[FM/AM (FM-N)]** finché compare "FM".
	- Se "FM" non compare, selezionare "AM", quindi premere **[FM/AM (FM-N)]**. L'indicatore di modo si modifica in "FM".

 $6 - 1 - 3 - 5 - 7 - 9 - 20 - 40$  $\sqrt{A}$ EM  $5 - 1 - 3 - 5 - 7 - 9 = 20$  $-100<sub>W</sub>$ 29 30000 **ANTER ATNT** 

- **3** Tenere premuto **[PTT]** sul microfono.
	- Si accende il LED rosso TX-RX.
	- Per ulteriori informazioni sulla commutazione automatica TX/ RX, consultare la sezione "VOX" {pagina 31}.
- **4** Parlare nel microfono con un tono di voce normale.
	- Se si parla stando troppo vicini al microfono o a voce troppo alta, si rischia di aumentare la distorsione e compromettere la decodifica del segnale alla stazione ricevente.
	- È possibile selezionare il guadagno del microfono per FM tra 1 (normale), 2 (medio) e 3 (alto) attraverso il Menu No. 53. L'impostazione 1 (normale) è solitamente quella appropriata; selezionare 3 (Alto) se le altre stazioni indicano che la modulazione locale è debole.
- **5** Rilasciare il **[PTT]** sul microfono per tornare al modo di ricezione.
	- Il LED TX-RX diventa verde o si spenge secondo l'impostazione del selettore **SQL**.

Per ulteriori informazioni su altre funzioni operative, consultare la sezione "AUSILI DI COMUNICAZIONE" a partire dalla pagina 29.

**Nota:** La regolazione del guadagno del microfono per SSB o AM non ha alcun effetto nel modo FM. Nel modo FM, è necessario selezionare 1 (normale), 2 (medio) o 3 (alto) nel Menu No. 53.

# **LARGHEZZA DI BANDA STRETTA PER FM**

Selezionare la deviazione TX a banda larga o stretta concordemente all'uso del filtro a banda larga o stretta per il modo FM dell'altra stazione. Quando appare la dicitura "NAR", il ricetrasmettitore TS-590SG trasmette segnali banda stretta FM ma la larghezza di banda del filtro IF rimane invariata (larga). La selezione della deviazione è fondamentale per evitare distorsioni audio o garantire la chiarezza del proprio segnale per altre stazioni.

- **1** Premere **[FM/AM (FM-N)]** finché compare "FM".
	- Se "FM" non compare, selezionare "AM", quindi premere **[FM/AM (FM-N)]**. L'indicatore di modo si modifica in "FM".
- **2** Premere e tenere premuto **[FM/AM (FM-N)]** per commutare la selezione tra deviazione TX larga e stretta.
	- "NAR" appare quando è selezionata la deviazione TX stretta.

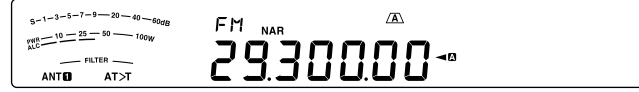

# **TRASMISSIONE CW**

Gli operatori CW sono coscienti del fatto che questo modo è altamente affidabile durante le comunicazioni nelle condizioni peggiori. I nuovi modi digitali fanno sì concorrenza a CW e ugualmente utili in condizioni pessime; tuttavia, questi modi non hanno ancora un passato di servizio affidabile e sono più complessi di CW.

Questo ricetrasmettitore è munito di un manipolatore elettronico integrato con supporto di varie funzioni. Per ulteriori informazioni sull'uso di queste funzioni, consultare la sezione "MANIPOLATORE ELETTRONICO" {pagina 34}.

Per una spiegazione approfondita della ricezione, consultare la sezione "ISTRUZIONI FONDAMENTALI" a partire dalla pagina 10.

- **1** Selezionare una frequenza operativa.
- **2** Premere **[CW/FSK (REV)]** finché compare "CW".
	- Se "CW" non compare, selezionare prima "FSK", quindi premere **[CW/FSK (REV)]**. L'indicatore di modo si modifica in "CW".
	- Per sintonizzarsi con precisione su un'altra stazione, utilizzare la funzione azzeramento automatico battimento. Consultare la sezione "AZZERAMENTO AUTOMATICO BATTIMENTO" {pagina 23}.

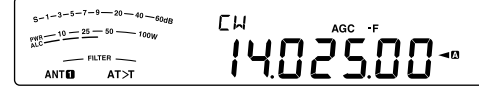

#### **3** Premere **[SEND]**.

- Si accende il LED rosso TX-RX.
- **4** IUtilizzare i tasti o il tasto telegrafico.
	- Durante la trasmissione, si dovrebbe udire il tono laterale che consente di tenere sotto controllo la propria trasmissione.
- **5** Premere **[SEND]** per tornare alla modalità di ricezione.
	- Il LED TX-RX diventa verde o si spenge secondo l'impostazione del selettore **SQL**.

#### **AZZERAMENTO AUTOMATICO BATTIMENTO**

Per sintonizzarsi su una stazione CW prima della trasmissione utilizzare la funzione azzeramento automatico battimento. Tale funzione consente di far coincidere il battimento alla frequenza di trasmissione della stazione in ricezione. La mancata esecuzione di questa procedura ridurrà le possibilità di essere ascoltati da altre stazioni.

- **1** Sintonizzarsi sul segnale CW utilizzando il comando **Sintonizzaione**.
- **2** Premere **[CW T. (AGC OFF)]** per avviare l'azzeramento automatico del battimento mentre è selezionato CW come modo operativo.
	- Apparirà "CW TUNE".

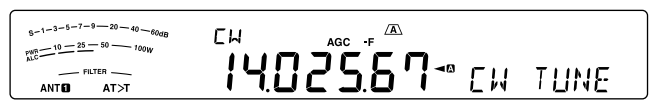

- La frequenza di ricezione modificherà automaticamente in modo che il passo del segnale ricevuto corrisponda esattamente al tono laterale TX/ frequenza di passo RX selezionati. Consultare la sezione "TONO LATERALE TX/ FREQUENZA DI PASSO RX" {sotto}.
- Una volta ultimata la coincidenza, la dicitura "CW TUNE" scompare.
- Se non è possibile completare la coincidenza, verrà ripristinata la frequenza precedente.
- **3** Per interrompere l'azzeramento automatico del battimento premere **[CW T. (AGC OFF)]** o **[CLR]**.
- **Note:**
- Quando si utilizza la funzione azzeramento automatico battimento, l'errore di corrispondenza deve rientrare nella maggior parte dei casi in ±5 Hz.
- L'azzeramento automatico del battimento può fallire se la velocità di manipolazione della stazione di destinazione è insufficiente o se è presente un'interferenza.
- Quando la funzione RIT è attivata, solo le frequenze RIT modificano in conseguenza alla regolazione dell'azzeramento automatico del battimento.

### **TONO LATERALE TX/ FREQUENZA DI PASSO RX**

Durante la trasmissione CW si udiranno i toni provenire dall'altoparlante del ricetrasmettitore. Questi toni TX sono detti toni laterali della trasmissione. Ascoltando tali toni è possibile controllare ciò che viene trasmesso. I toni sono anche utili per assicurarsi che i contatti di tasto siano chiusi, che il manipolatore sia operativo o per esercitarsi nell'invio senza inviare alcun segnale reale.

Il passo di RX (ricezione) si riferisce alla frequenza CW ascoltata dopo essersi sintonizzati su una stazione CW.

Su questo ricetrasmettitore, la frequenza del tono laterale e il passo di RX si equivalgono e possono essere selezionati. Accedere al Menu No. 40 per selezionare la frequenza di maggiore comodità. L'intervallo selezionabile va da 300 Hz a 1000 Hz in passi di 50 Hz (il valore predefinito è 800 Hz).

Per cambiare il volume del tono laterale TX, accedere al Menu No. 06. Le selezioni sono comprese tra 1 e 20 e disattivata (il valore predefinito è 10).

- **Note:**
- La posizione del selettore AF non incide sul volume del tono laterale TX.
- Quando si modifica il passo/tono laterale CW, la quantità di spostamento del filtro di ricezione viene applicata automaticamente al passo/tono laterale CW. (In modalità Memoria Rapida, il passo/tono laterale CW non viene revisionato in quanto le informazioni del filtro di ricezione salvato nella Memoria rapida sono prioritarie).

# **LIVELLO PORTANTE**

In modo AM, CW, o FSK si può regolare il livello portante.

- **1** Premere e tenere premuto **[MIC (CAR)]**.
	- Il livello del guadagno corrente apparirà sul display secondario.

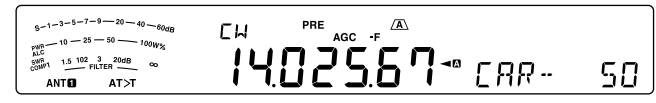

- **2** Ruotare il selettore **MULTI/CH** in modo che la lettura dell'indicatore ALC sia compresa nei limiti della zona ALC.
	- Per il modo AM regolare il selettore **MULTI/CH** in modo che l'indicatore ALC inizi appena ad indicare.
- **3** Premere e tenere premuto **[MIC (CAR)]** di nuovo o premere **[CLR]** per completare l'impostazione.

# **6 COMUNICAZIONI AVANZATE**

# **OPERAZIONE CON FREQUENZA SPLIT**

Di norma, è possibile comunicare con altre stazioni servendosi di una sola frequenza per la ricezione e la trasmissione. In questo caso, si seleziona una sola frequenza sulla banda A o B VFO. Esistono tuttavia casi in cui sarà necessario selezionare una frequenza per la ricezione e una diversa per la trasmissione. Ciò richiede l'uso di 2 VFO. Tale operazione è detta a operazione con "frequenza spia". Un caso tipico di operazione a frequenza split riguarda l'uso di un ripetitore FM {pagina 25}. Un altro tipico caso è una chiamata a una stazione DX rara.

Quando ci si pone all'ascolto di una stazione DX rara, l'operatore potrebbe ricevere simultaneamente diverse risposte. Spesso questa stazione si perde nel rumore e nella confusione della moltitudine delle altre stazioni chiamanti. Se si nota che sopraggiungono improvvisamente molte chiamate da diversi operatori, è necessario tenere la situazione sotto controllo e porvi rimedio. Avvisare, ad esempio, che "l'ascolto avverrà a partire da 5 (kHz, della presente frequenza di trasmissione)" oppure "tra 5 e 10 (kHz)".

- **1** Premere **[A/B (A=B)]** per selezionare la banda A o B VFO.
	- " $\blacktriangleleft$   $\mathbb{C}$ " o " $\blacktriangleleft$  $\mathbb{C}$ " appare per indicare quale VFO è selezionata.
- **2** Selezionare una frequenza operativa.
	- La frequenza selezionata a questo punto verrà utilizzata per la trasmissione.
	- Per copiare la frequenza VFO selezionata in un'altra banda VFO, premere **[A/B (A=B)]**.
- **3** Premere **[A/B (A=B)]** per selezionare l'altra VFO.
- **4** Selezionare una frequenza operativa.
	- Questa frequenza verrà utilizzata per la ricezione.
- **5** Premere **[SPLIT]**.
	- "SPLIT" apparirà.
	- A ciascuna pressione del tasto **[A/B (A=B)]**, le frequenze di ricezione e trasmissione si invertono.

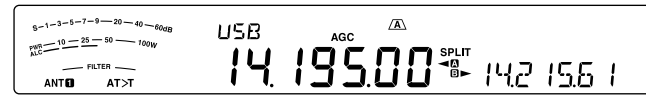

- **6** Per terminare l'operazione a frequenza split, premere di nuovo **[SPLIT]**.
	- "SPLIT" scompare.

#### **IMMISSIONE DIRETTA DELLA FREQUENZA SPLIT SPECIFICATA DA UNA STAZIONE DX**

Per immettere direttamente la differenza tra le frequenze TX e RX specificata da un DX, seguire le istruzioni seguenti mentre si riceve sulla banda principale di un segnale dal DX.

- **1** Premere e tenere premuto **[SPLIT]**.
	- "SPLIT" lampeggia.
- **2** Immettere la differenza di frequenza (lo "split") in kHz come specificato dalla stazione DX.
	- Se la frequenza specificata dalla stazione DX è superiore alla frequenza attuale, immettere la frequenza specificata in kHz direttamente attraverso il tastierino numerico e di seleziona banda. Al contrario, se la frequenza specificata è inferiore, prestabilire il valore di "0" alla frequenza.

• Per esempio, immettere un valore di "5" se è necessario aumentare la frequenza di 5 kHz e immettere un valore "05" se è necessario diminuire la frequenza di 5 kHz. Al termine dell'immissione, la frequenza trasmessa è impostata, il funzionamento split è abilitata e "SPLIT" smette di lampeggiare e rimane accesa.

#### **RUOTARE IL SELETTORE TUNING PER CERCARE LA FREQUENZA DI TRASMISSIONE**

Per cercare direttamente la frequenza di trasmissione ruotando il selettore **Tuning**, seguire le istruzioni seguenti mentre si riceve sulla banda principale di un segnale dalla stazione DX.

- **1** Premere e tenere premuto **[SPLIT]**.
	- "SPLIT" lampeggia.
- **2** Ruotare il selettore **Tuning** per cercare la frequenza esatta.
	- Premere [CLR] per interrompere la ricerca.
- **3** Premere **[SPLIT]** per terminare.
	- La frequenza è configurata come frequenza di trasmissione e il funzionamento split ha inizio.
	- "SPLIT" si accende.

#### **TF-SET (IMPOSTA FREQUENZA DI TRASMISSIONE)**

TF-SET consente di commutare temporaneamente la frequenza di trasmissione e di ricezione. Se si annulla questa funzione, viene immediatamente ripristinato il modo con le frequenze di trasmissione e ricezione originali. Attivando TF-SET è possibile ascoltare su una frequenza di trasmissione e modificarla durante l'ascolto. In tal modo, è possibile controllare se la frequenza di trasmissione appena selezionata è esente da interferenze.

- **1** Configurare l'operazione a frequenza split come spiegato nella sezione precedente.
- **2** Premere e tenere premuto **[TF-SET]**, quindi ruotare il selettore **Tuning** o premere **[UP]**/ **[DWN]** sul microfono per modificare la frequenza di trasmissione.

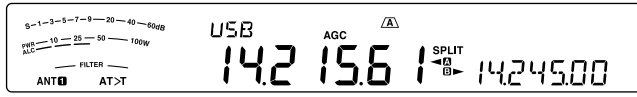

• Il ricetrasmettitore riceve sulla frequenza selezionata, ma la frequenza visualizzata sul display secondario (quella originale) resta immutata.

#### **3** Rilasciare **[TF-SET]**.

La ricezione avviene a partire da questo momento sulla frequenza di ricezione originale.

Il buon esito di una comunicazione con una stazione DX in caso di congestione dipende dall'effettuazione tempestiva di una chiamata su una frequenza chiara. Ossia, è importante selezionare una frequenza di trasmissione piuttosto forte e poco disturbata e trasmettere nel medesimo istante in cui la stazione DX si pone all'ascolto mentre la maggior parte degli altri gruppi non sta trasmettendo. Commutare le frequenze di ricezione e trasmissione con TF-SET e porsi in ascolto. In breve tempo si acquisterà dimestichezza con il ritmo della stazione DX e la congestione. Via via che si acquista esperienza nell'uso di questa funzione, si potranno contattare sempre più stazioni DX.

#### **Note:**

- TF-SET è disabilitato durante la trasmissione.
- Si può modificare la frequenza di trasmissione anche quando la funzione di blocco frequenza è ON.
- Una frequenza di spostamento RIT non è aggiunta, tuttavia una frequenza di spostamento XIT è aggiunta alla frequenza di trasmissione durante TF-SET.
- La funzione TF-SET non funziona in modalità Simplex. Tuttavia quando la funzione XIT è ON e la funzione RIT è OFF, la funzione TF-SET funzionerà in modalità Simplex. In questa situazione, è possibile impostare la frequenza XIT mentre è in funzione TF-SET ruotando il selettore Tuning o premendo i tasti MIC [UP] / MIC [DOWN].

#### **FREQUENZA RX COMMUTABILE DURANTE TRASMISSIONE SPLIT**

Come impostazione predefinita in fabbrica, quando si ruota il selettore Tuning durante la trasmissione split, la frequenza di trasmissione cambia. Applicando le procedure riportate di seguito, quando si ruota il selettore Tuning è possibile modificare la frequenza di ricezione.

- **1** Premere **[MENU]**, quindi premere **[Q-M.IN]**/ **[Q-MR]** o ruotare il selettore **MULTI/CH** per selezionare il Menu No. 20.
- **2** Premere **[M.IN]**/ **[SCAN (SG.SEL)]** per selezionare "ON".
- **3** Premere **[MENU]** per uscire dal modo Menu.
	- Quando si commuta il ricetrasmettitore su ON quando questa funzione è impostata su ON, il punto decimale all'estrema destra del display principale lampeggia per circa 2 secondi dopo che è stato visualizzato il messaggio Power On.

# **FUNZIONAMENTO DEL RIPETITORE FM**

La maggioranza dei ripetitori per radioamatori utilizza frequenze separate per la recezione e la trasmissione. La frequenza di trasmissione potrebbe essere più alta o più bassa della frequenza di ricezione. Inoltre, prima di essere utilizzati, alcuni ripetitori potrebbero richiedere che il ricetrasmettitore trasmetta un sottotono.

Rispetto alla comunicazione simplex, la trasmissione tramite ripetitori può solitamente raggiungere distanze molto maggiori. I ripetitori si trovano normalmente sulla sommità di montagne o in altre postazioni elevate. Spesso essi funzionano a una potenza Irradiata Efficace (ERP) più alta di quella delle stazioni base normali. La combinazione di altitudine ed elevata ERP permette di comunicare a distanze considerevoli.

I ripetitori per le bande HF/ 6 m operano generalmente nelle sottobande 29 MHz FM e 51–54 MHz. Questo servizio speciale unisce i vantaggi dell'operazione FM, ottima fedeltà con immunità al rumore e alle interferenze e l'emozione delle comunicazioni HF DX a lunga distanza. Persino in una giornata tranquilla, la banda FM a 10 m offre comunicazioni affidabili a livello urbano con la potenzialità della comunicazione improvvisa a lunga distanza a livello nazionale o addirittura mondiale.

#### **Note:**

- Quando si programmano 2 frequenze distinte mediante 2 bande VFO, assicurarsi di selezionare il modo FM per ambedue.
- Se si utilizza un ripetitore, la deviazione provocata da un tono di voce troppo alto nel microfono può causare un'interruzione del segnale mentre attraversa il ripetitore.

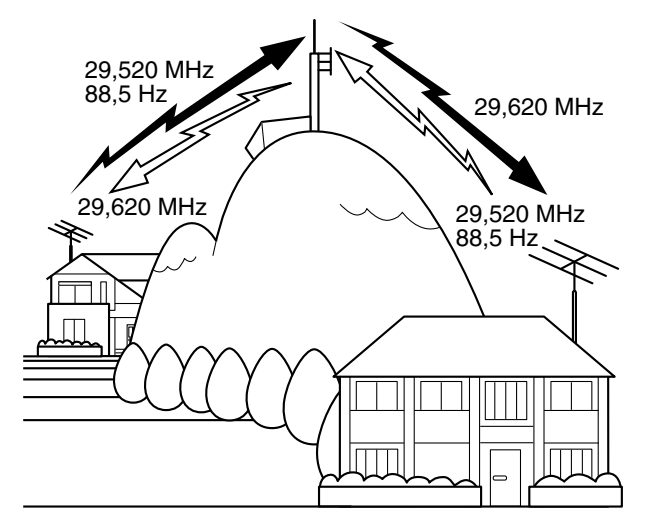

- **1** Premere **[A/B (A=B)]** per selezionare la banda A o B VFO.
	- "<<  $\blacksquare$ " o "<  $\blacksquare$ " appare per indicare quale VFO è selezionata.
- **2** Ruotare il selettore **Tuning** o il selettore **MULTI/CH** per selezionare la frequenza di ricezione.
- **3** Premere **[FM/AM (FM-N)]** per selezionare il modo FM.
- **4** Premere e tenere premuto **[A/B (A=B)]** per copiare le frequenze e altri dati nell'altro VFO.
- **5** Ruotare il selettore **Tuning** o il selettore **MULTI/CH** per selezionare la frequenza di trasmissione.
- **6** Premere **[AGC/T (SEL)]** per attivare la funzione Tono se il ripetitore richiede un sottotono.
	- "T" apparirà.
	- Consultare la sezione "Selezione di una frequenza di tono" per ulteriori dettagli sul sottotono {pagina 26}.

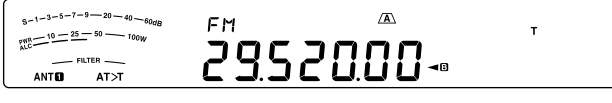

• Per chiudere la funzione sottotono, premere due volte **[AGC/T (SEL)]**.

#### **7** Premere **[SPLIT]**.

- "SPLIT" apparirà.
- **8** Premere **[A/B (A=B)]** per tornare alla frequenza di ricezione originale.

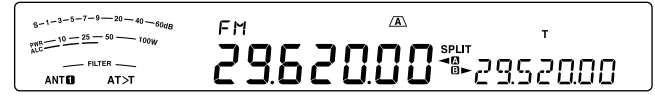

- **9** Premere **[PTT]** sul microfono per trasmettere.
	- Il VFO passa all'altro VFO per trasmettere.
	- A ciascuna pressione del tasto **[A/B (A=B)]**, le frequenze di ricezione e trasmissione si invertono.
- **10** Premere **[SPLIT]** per uscire dall'operazione a frequenza split.
	- "SPLIT" scompare.

I dati selezionati nei passaggi da **1** a **8** possono essere memorizzati. Consultare la sezione "Canali a frequenza split" {pagina 43}.

**Note:**

- ◆ Se si utilizza un ripetitore, la deviazione provocata da un tono di voce troppo alto nel microfono può causare un'interruzione del segnale mentre attraversa il ripetitore.
- Per controllare la frequenza di tono memorizzata in un canale di memoria, richiamare il canale di memoria desiderato e premere **[AGC/T (SEL)]**.

#### **TRASMISSIONE DI UN TONO**

In generale, i ripetitori FM impongono al ricetrasmettitore di trasmettere un tono subaudio per impedire ad altri ripetitori sulla stessa frequenza di bloccarsi vicendevolmente. La frequenza richiesta per questo tono varia a seconda del ripetitore. I ripetitori si comportano anche diversamente per quanto concerne i requisiti di toni continui o burst. Per effettuare le selezioni corrette in base ai ripetitori accessibili, fare riferimento al materiale relativo al ripetitore locale.

Ultimate le impostazioni del tono, tenendo premuto **[PTT]** sul microfono il ricetrasmettitore per trasmettere il tono selezionato. Se è stato selezionato un tono a 1750 Hz, il ricetrasmettitore invia un tono a 500 ms ogni volta che si dà inizio alla trasmissione.

**Nota:** Se si memorizzano le impostazioni di tono in un canale di memoria, non sarà necessario riprogrammarlo ogni volta. Consultare la sezione "FUNZIONI DELLA MEMORIA" {pagina 43}.

#### ■ **Attivazione della funzione tono**

- **1** Accertarsi di aver selezionato il modo FM sulla banda VFO {pagina 10}.
	- Se si utilizzano 2 bande VFO, selezionare il modo FM per ambedue.

#### **2** Premere **[AGC/T (SEL)]**.

"T" apparirà.

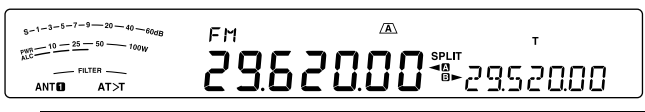

**Nota:** Non è possibile utilizzare la funzione tono con la funzione **CTCSS** 

#### ■ **Selezione di una frequenza di tono**

- **1** Mentre compare la dicitura "T" (funzione tono attiva) premere e tenere premuto **[AGC/T (SEL)]**.
	- Apparirà la potenza di tono corrente. Il valore predefinito è 88,5 Hz.

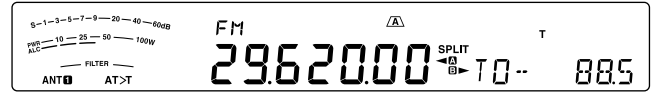

- **2** Ruotare il selettore **MULTI/CH** per selezionare la frequenza di tono desiderata.
	- Le frequenze di tono disponibili sono elencate nella seguente tabella.
- **3** Premere e tenere premuto **[AGC/T (SEL)]** o premere **[CLR]** per completare l'impostazione.

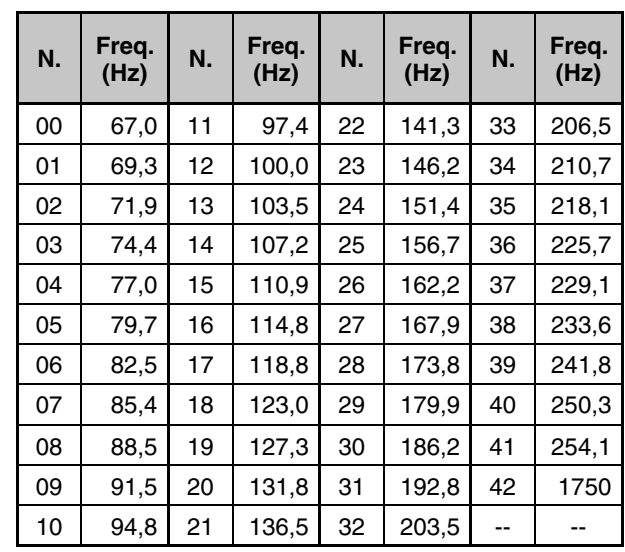

**Note:**

- È possibile selezionare una frequenza di tono indipendentemente da una frequenza CTCSS.
- Se è stato selezionato un tono a 1750 Hz, il ricetrasmettitore invia un tono a 500 ms ogni volta che si dà inizio alla trasmissione. Non è possibile trasmettere manualmente il tono da 1750 Hz.

#### **SCANSIONE ID FREQUENZA TONO**

Questa funzione esegue una scansione di tutte le frequenze di tono per identificare quella d'ingresso su un segnale in ricezione. Potrebbe essere utile quando non si conosce la frequenza di tono utilizzata dal ripetitore.

- **1** Mentre la funzione tono è attiva ("T" è visibile) tenere premuto **[AGC/T (SEL)]**.
	- Apparirà la potenza di tono corrente.
- **2** Premere **[SCAN (SG.SEL)]** per attivare la funzione scansione ID tono frequenza.
	- Mentre il ricetrasmettitore riceve un segnale, l'icona, "T" lampeggia e viene eseguita la scansione di tutte le frequenze di tono. Quando la frequenza tono viene identificata, il ricetrasmettitore interrompe la scansione e visualizza tale frequenza.

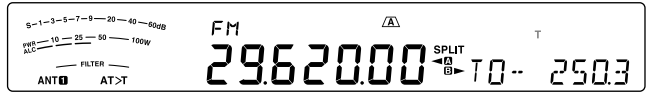

- Premere **[SCAN (SG.SEL)]** o **[CLR]** per arrestare la scansione mentre è in funzione scansione ID frequenza tono.
- Premere di nuovo **[SCAN (SG.SEL)]** per riprendere la scansione.

**Nota:** I segnali ricevuti sono udibili nel corso della scansione.

# **FUNZIONAMENTO CTCSS FM**

È possibile a volte ricevere i segnali solo da alcune persone specifiche. Quando si usa il modo FM, il sistema CTCSS (sistema squelch con codice a tono continuo) consente di respingere i segnali provenienti da stazioni che non si desidera ricevere, ma che utilizzano la stessa frequenza. Il tono CTCSS è un tono subaudio ed è selezionabile fra 42 frequenze di tono. Selezionare lo stesso tono CTCSS selezionato dalle altre stazioni appartenenti allo stesso gruppo. Si potranno udire le chiamate solo da stazioni che utilizzano lo stesso tono CTCSS.

**Nota:** CTCSS non rende privata una conversazione ma respinge solamente le conversazioni indesiderate.

- **1** Premere **[A/B (A=B)]** per selezionare la banda A o B VFO.
	- " $\blacktriangleleft \mathbb{Q}$ " o " $\blacktriangleleft \mathbb{B}$ " appare per indicare quale VFO è selezionata.
- **2** Selezionare la banda 29 MHz o la banda 51-54 MHz utilizzando **[28 (9)]** o **[50 (0)]**.
- **3** Selezionare la frequenza desiderata con il selettore **Tuning** o il selettore **MULTI/CH**.
- **4** Premere **[FM/AM (FM-N)]** per selezionare il modo FM.
- **5** Ruotare il selettore **SQL** per regolare lo squelch.

**6** Premere **[AGC/T (SEL)]** finché compare "CT".

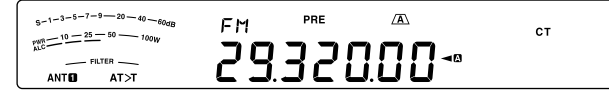

- **7** Mentre "CT" è visibile premere e tenere premuto **[AGC/T (SEL)]**.
	- Apparirà la frequenza CTCSS corrente (il valore predefinito è 88,5 Hz).

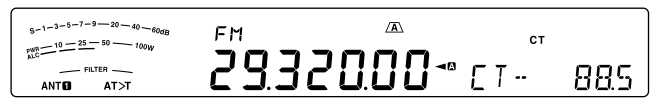

- **8** Ruotare il selettore **MULTI/CH** per selezionare la frequenza CTCSS appropriata.
	- Le frequenze CTCSS selezionabili sono elencate nella seguente tabella.
- **9** Premere e tenere premuto **[AGC/T (SEL)]** o premere **[CLR]** per completare l'impostazione.

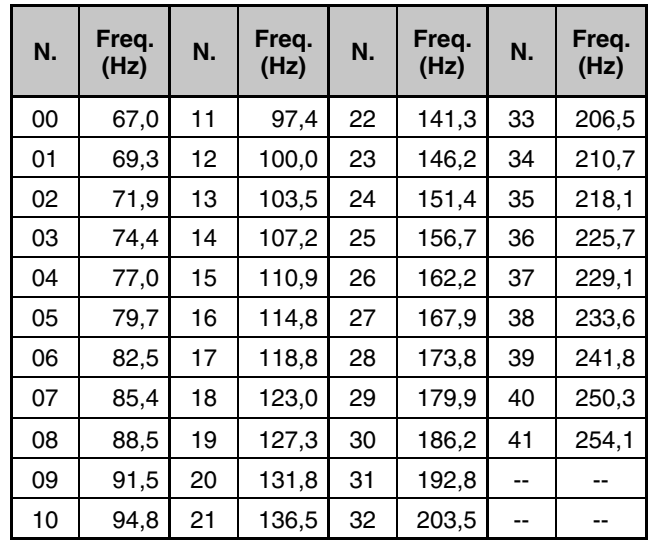

Si potranno udire le chiamate solo quando si riceve il tono selezionato. Per rispondere a una chiamata, tenere premuto **[PTT]** sul microfono e parlare nel microfono.

Saltare i passaggi **7** e **8** se la frequenza CTCSS appropriata è già stata programmata.

**Note:** 

- Con l'operazione a frequenza split, selezionare il modo FM per ambedue le bande VFO per utilizzare CTCSS.
- È possibile selezionare una frequenza CTCSS indipendentemente da una frequenza di tono.
- Non è possibile utilizzare la funzione CTCSS con la funzione tono.

### **SCANSIONE ID FREQUENZA CTCSS**

Questa funzione esegue una scansione di tutte le frequenze CTCSS per identificare quella d'ingresso su un segnale in ricezione. A volte questa funzione torna utile quando non è possibile richiamare la frequenza CTCSS usata da altre persone nel gruppo.

- **1** Mentre la funzione CTCSS è attiva, premere e tenere premuto **[AGC/T (SEL)]**.
	- Apparirà la frequenza CTCSS corrente.
- **2** Premere **[SCAN (SG.SEL)]** per attivare la funzione scansione ID frequenza CTCSS.
	- Mentre il ricetrasmettitore riceve un segnale, l'icona, "CT" lampeggia e viene eseguita la scansione di tutte le frequenze di CTCSS. Quando la frequenza CTCSS viene identificata, il ricetrasmettitore interrompe la scansione e visualizza tale frequenza.

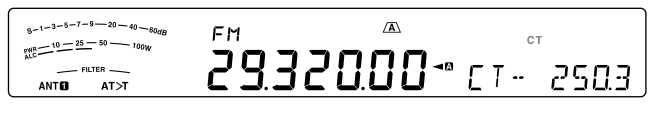

- Premere **[SCAN (SG.SEL)]** o **[CLR]** per arrestare la scansione mentre è in funzione scansione ID frequenza CTCSS.
- Premere di nuovo **[SCAN (SG.SEL)]** per riprendere la scansione.

**Nota:** I segnali ricevuti sono udibili nel corso della scansione.

#### **TONO INCROCIATO**

Utilizzare questa funzione quando si ricorre a vari toni di uplink e downlink per accedere al ripetitore. Si può impostare una frequenza tono trasmissione e una frequenza CTCSS di ricezione su frequenze differenti.

Per impostare il tono di trasmissione:

- **1** Premere **[A/B (A=B)]** per selezionare VFO A o VFO B.
- **2** Selezionare la frequenza di trasmissione desiderata.
- **3** Premere **[FM/AM (FM-N)]** per selezionare FM.
- 4 Premere [AGC/T (SEL)] finché compare "T".
- **5** Premere e tenere premuto **[AGC/T (SEL)]**, quindi ruotare il selettore **MULTI/CH** per selezionare la frequenza di tono desiderata.
- **6** Premere e tenere premuto **[AGC/T (SEL)]** o premere **[CLR]** per completare l'impostazione.

Per impostare il tono di ricezione:

- **1** Premere **[A/B (A=B)]** per selezionare l'altra VFO.
- **2** Selezionare la frequenza di ricezione desiderata.
- **3** Premere **[FM/AM (FM-N)]** per selezionare FM.
- 4 Premere [AGC/T (SEL)] finché compare "CT".
- **5** Premere e tenere premuto **[SCAN (SG.SEL)]**, quindi ruotare il selettore **MULTI/CH** per selezionare la frequenza CTCSS desiderata.
- **6** Premere e tenere premuto **[AGC/T (SEL)]** o premere **[CLR]** per completare l'impostazione.

Per impostare il tono incrociato:

- **1** Premere **[SPLIT]**.
	- "SPLIT" appare sul display.
- 2 Premere [AGC/T (SEL)] finché compare "CTx".

**Nota:** quando la funzione di tono incrociato è ON, il tono e la frequenza CTCSS non possono essere modificate. Per modificare il tono o la frequenza CTCSS premere **[AGC/T (SEL)]** per attivare Tono o CTCSS ON, quindi modificare l'impostazione.
# **RICEZIONE**

## **SELEZIONE DI UNA FREQUENZA**

Esistono altri modi per selezionare una frequenza, al di là dell'uso del comando **Tuning** oppure della pressione di **[UP]**/ **[DWN]** sul microfono. La presente sezione descrive i vari metodi disponibili per la selezione della frequenza, che potrebbero risultare più facili e immediati.

## ■ **Immissione diretta della frequenza**

 Se la frequenza desiderata non è vicina alla frequenza attuale, è possibile immetterla direttamente attraverso il tastierino numerico.

- **1** Premere **[ENT]**.
	- " - . - . - " apparirà.

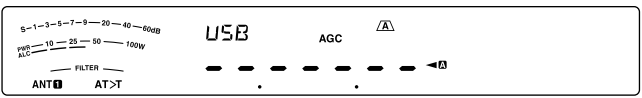

- **2** Premere i tasti numerici (da **[50 (0)]** a **[28 (9)]**) per immettere la frequenza desiderata.
	- Premere **[ENT]** in qualsiasi momento per completare le cifre restanti (quelle non immesse direttamente) con "0" e terminare l'immissione. Per esempio per selezionare 1,85 MHz premere **[ENT]**, **[50 (0)]**, **[1.8 (1)]**, **[24 (8)]**, **[14 (5)]**, quindi premere **[ENT]** per completare l'immissioni (6 battute di tasti).
	- Premendo **[CLR]** prima di premere **[ENT]** si annulla l'immissione e si ripristina la frequenza VFO corrente.

### **Note:**

- È possibile immettere una frequenza nel campo da 30,00 kHz a 59,999,99 MHz. Per ulteriori informazioni sul campo di frequenza disponibile, consultare i dati tecnici.
- Se si tenta di immettere una frequenza fuori dall'intervallo ammissibile, sarà generata una segnalazione acustica e la frequenza immessa sarà rifiutata.
- Quando la frequenza immessa non rispetta i requisiti di dimensione del passo di frequenza VFO corrente, verrà selezionata automaticamente la frequenza disponibile più vicina dopo che quella immessa viene modificata.
- ◆ Quando si immette la cifra a 10 Hz (ultima cifra visualizzata), la cifra "0" viene inserita automaticamente come cifra da 1 Hz e l'immissione della frequenza è così completata. La cifra da 1 Hz non viene visualizzata.
- Quando viene accettata la frequenza immessa, RIT o XIT sarà disattivato, diversamente dalla frequenza di offset RIT o XIT, che rimane.

## ■ **Cronologia immissione frequenza**

 Le ultime 10 frequenze immesse vengono salvate nella Cronologia immissione frequenza. Accedere alla cronologia per immettere di nuovo la frequenza utilizzata di recente.

- **1** Premere **[ENT]**.
- **2** Ruotare il selettore **MULTI/CH**.
	- La frequenza digitata appare insieme al numero di registro. La frequenza immessa più di recente è registrata con il numero E0 mentre la frequenza più vecchia è registrata con il numero E9.
- **3** Premere **[ENT]** per impostare la frequenza selezionata sul VFO.

**Nota:** quando si digita una frequenza utilizzando i tasti numerici se si ruota il selettore **MULTI/CH** durante l'immissione di frequenza, la frequenza viene salvata nel registro.

## ■ **Uso del tasto MHz**

 Si può utilizzare il selettore **MULTI/CH** per modificare la frequenza operativi con incrementi di 1 MHz.

- **1** Premere **[MHz]**.
	- "MHz" apparirà.

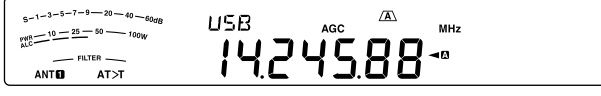

### **2** Ruotare il selettore **MULTI/CH**.

- La rotazione in senso orario aumenta la frequenza; in senso antiorario la diminuisce.
- **3** Premere di nuovo **[MHz]** per uscire.
	- "MHz" scompare.

 Se si preferisce modificare la frequenza con incrementi da 100 kHz o 500 kHz, anziché da 1 MHz, accedere al Menu No. 12 e selezionare 100 kHz, 500 kHz, o 1 MHz.

**Nota:** Anche se 100 kHz o 500 kHz è assegnato per il tasto **[MHz]**, "MHz" apparirà sul display.

## ■ **QSY rapido**

 Per spostarsi rapidamente in alto o in basso in una frequenza, utilizzare il selettore **MULTI/CH**. I valori predefiniti sono i seguenti: Modo SSB/AM: Modo 5 kHz, CW/FSK: Modo 500 Hz, FM: 10 kHz

- Per modificare la dimensione degli incrementi di frequenza predefinita, accedere al Menu No. 16 (SSB), 17 (CW/FSK), 18 (AM), o 19 (FM). Premere **[M.IN]**/ **[SCAN (SG.SEL)]** per selezionare OFF, 500 Hz, 1 kHz, 2,5 kHz, 5 kHz, o 10 kHz per SSB/ CW/ FSK, e 5 kHz, 6,25 kHz, 10 kHz, 12,5 kHz, 15 kHz, 20 kHz, 25 kHz, 30 kHz, 50 kHz, o 100 kHz per AM/ FM.
- Quando si modifica la frequenza operativa con il selettore **MULTI/CH** le frequenze sono arrotondate in modo che le nuove frequenze siano multipli delle dimensioni di incremento di frequenza. Per disabilitare questa funzione, accedere al Menu No. 14 e selezionare "oFF" (impostazione predefinita ON).
- Nella banda di trasmissione AM la dimensione di incremento verrà impostata automaticamente su 9 kHz quando il Menu n. 15 è ON.

- Si può anche impostare una dimensione di incremento di frequenza diversa per i modi SSB, CW/ FSK, AM e FM.
- ◆ Quando il menu è impostato su "OFF", il comando **MULTI/ CH** non è valido in nessuna modalità.

### ■ Sintonizzazione fine

 Quando si utilizza il comando **Tuning** per modificare la frequenza, il valore predefinito è 10 Hz per SSB/ CW/ FSK, e 100 Hz per AM/ FM. Tuttavia, è anche possibile modificare la dimensione dell'incremento di frequenza da 1 Hz per SSB/ CW/ FSK, e 10 Hz per AM/ FM.

- **1** Premere **[FINE (F.LOCK)]**.
	- "FINE" apparirà.

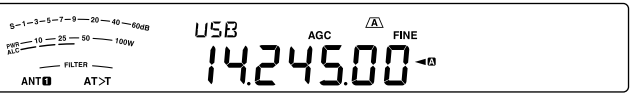

- **2** Ruotare il selettore **Tuning** per selezionare la frequenza esatta.
- **3** Premere nuovamente **[FINE (F.LOCK)]** per uscire dalla funzione.
	- "FINE" scompare.
- **Note:**
- Se la funzione sintonizzazione fine è ON quando la frequenza visualizzata è inferiore a 1 MHz, la frequenza è visualizzata fino alla cifra di 1 Hz ma è spostata di una posizione a sinistra (tranne quando il Menu n. 56 è impostato su "1" o su "2").
- L'impostazione della funzione sintonizzazione fine è salvata in ciascuna delle seguenti modalità. SSB/ SSB-DATA/ CW/ FSK/ FM/ AM

### ■ **Velocità di regolazione del comando Sintonizzazione**

 La velocità di regolazione predefinita del comando **Tuning** è1000. Si tratta del numero di impulsi generati dal comando **Tuning** in una rivoluzione completa. Ciascun impulso modifica la frequenza di sintonizzazione in base alla dimensione dell'incremento (l'incremento di frequenza per il comando **Tuning** è 10 Hz per SSB/ CW/ FSK e 100 Hz per AM/ FM). Per esempio in modo SSB la dimensione dell'incremento di frequenza è 10 Hz, in questo modo la frequenza modificherebbe di 5000 Hz in un giro completo del comando **Tuning**. La velocità di regolazione del comando **Tuning** può essere diminuita a 250 impulsi per rivoluzione o aumentata a 1000.

- **1** Premere **[MENU]**, quindi premere **[Q-M.IN]**/ **[Q-MR]** o ruotare il selettore **MULTI/CH** per selezionare il Menu No. 13.
- **2** Premere **[M.IN]**/ **[SCAN (SG.SEL)]** per selezionare "250", "500", o "1000" (predefinito).
- **3** Premere **[MENU]** per uscire dal modo Menu.

### ■ **Equalizzazione delle frequenze VFO (A=B)**

 Questa funzione consente di copiare la frequenza e il modo di modulazione della frequenza VFO attiva in una inattiva.

- **1** Selezionare la frequenza e il modo sulla banda A o B VFO.
- **2** Premere e tenere premuto **[A/B (A=B)]**.
	- La frequenza e il modo selezionati al passaggio **1** sono copiati nella frequenza VFO inattiva.
- **3** Premere **[A/B (A=B)]** per confermare che la copia della frequenza sia avvenuta sull'altro VFO.

## **RIT (SINTONIZZAZIONE INCREMENTALE IN RICEZIONE)**

RIT consente di modificare la frequenza di ricezione di ±9,99 kHz in incrementi da 10 Hz senza dover modificare la frequenza di trasmissione. Se si è attivata la funzione sintonizzazione fine (**[FINE (F.LOCK)]**) la dimensione dell'incremento di frequenza diventa  $1$  Hz ( $\pm$ 9.999 kHz). RIT funziona con tutti i modi di modulazione e anche durante l'uso del modo VFO o richiamo di memoria.

### **1** Premere **[RIT]**.

**"RIT**" e l'offset RIT appariranno.

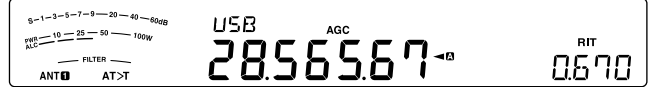

- **2** Se necessario, premere **[CL]** per ripristinare l'offset RIT su 0.
- **3** Ruotare il selettore **RIT/ XIT** per cambiare la frequenza di ricezione.
- **4** Per disattivare RIT, premere **[RIT]**.
	- La frequenza di ricezione torna a quella selezionata prima della procedura appena descritta al punto **1**.

**Nota:** Quando si memorizza la frequenza in un canale di memoria mentre la funzione RIT è attivata, la frequenza di offset RIT viene aggiunta o sottratta alla/ dalla frequenza VFO. dati calcolati sono quindi memorizzati nel canale di memoria.

## **AGC (CONTROLLO AUTOMATICO DEL GUADAGNO)**

Quando si utilizza un modo diverso da FM, AGC seleziona la costante temporale per il circuito di controllo automatico del guadagno.

Se si seleziona una costante bassa, le letture del guadagno e dell'indicatore S saranno visualizzate più lentamente in presenza di variazioni nel segnale d'ingresso. Una costante alta, per contro, provoca un tempo di reazione maggiore alle variazioni nel segnale d'ingresso. Un'impostazione AGC rapida è utile soprattutto nelle condizioni seguenti:

- Sintonizzazione rapida
- Ricezione di segnali deboli
- Ricezione di CW a velocità elevata

Per comodità, sono già state programmate le seguenti costanti temporali AGC predefinite.

SSB/SSB-DATA: lento ("AGC") CW: rapido ("AGC -F")

FSK: rapido ("AGC -F") AM/AM-DATA: lento ("AGC")

### ■ **Regolazione costante temporale AGC**

 Si possono predefinire un massimo di 20 valori (1 ~ 20) per la costante temporale FAST/SLOW (tempo di rilascio).

Per cambiare la costante temporale predefinita:

- **1** Premere **[AGC/T (SEL)]** per selezionare FAST (rapido) o SLOW (lento).
	- L'icona della costante temporale AGC appare sul display ("AGC": lento, "AGC - F": rapido).
- **2** Premere e tenere premuto **[AGC/T (SEL)]** per visualizzare il valore predefinito della costante temporale.
- **3** Ruotare il selettore **MULTI/CH** per selezionare il valore della costante temporale desiderata.
- **4** Se si desidera disattivare AGC, premere e tenere premuto **[CW T. (AGC OFF)]**.
	- "AGC OFF" apparirà sul display.

**Nota:** Non è possibile modificare la costante del tempo AGC nel modo FM.

# **TRASMISSIONE**

## **VOX (TRASMISSIONE ATTIVATA A VOCE)**

VOX elimina la necessità di passare manualmente al modo trasmissione ogni volta che si desidera trasmettere. Il ricetrasmettitore attiva automaticamente il modo trasmissione quando il circuito VOX rileva la voce dell'utente nel microfono.

Quando si utilizza la funzione VOX, abituarsi a inserire una pausa sufficiente tra enunciati per consentire al trasmettitore di attivare, seppur brevemente, il modo ricezione. Si potrà così sapere se si intromette un altro interlocutore e si avrà un breve momento di pausa per pensare prima di riprendere a parlare. Gli ascoltatori apprezzeranno la gentilezza e saranno portati anch'essi a dimostrare lo stesso tatto.

Premere **[VOX (LEV)]** per passare da VOX ON a OFF e viceversa.

"VOX" appare quando la funzione VOX è attiva.

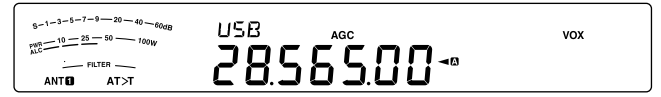

### ■ **Livello di ingresso microfono**

 Per sfruttare al massimo la funzione VOX, regolare con cura il guadagno del circuito VOX. Il livello del guadagno determina la capacità del circuito VOX di rilevare la presenza o l'assenza della voce.

Non è possibile regolare tale livello nel modo CW.

- **1** Selezionare il modo USB, LSB, FM, o AM.
- **2** Premere **[VOX (LEV)]** per attivare la funzione VOX.

"VOX" apparirà.

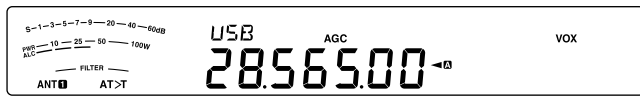

- **3** Premere e tener premuto **[VOX (LEV)]**.
	- Il livello del guadagno corrente VOX apparirà sul display secondario.

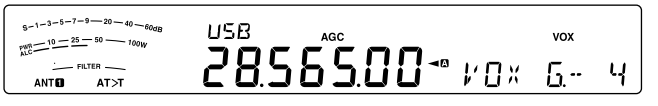

- **4** Mentre si parla nel microfono con un tono di voce normale, regolare l'impostazione (valore predefinito: 4) con il selettore **MULTI/CH** in modo che il ricetrasmettitore passi con certezza al modo trasmissione ogni volta che si inizia a parlare.
	- Il campo disponibile per il guadagno va da 0 a 9.
	- Assicurarsi che l'impostazione prescelta non faccia in modo che il rumore di fondo attivi il modo trasmissione.

**Nota:** È possibile regolare il livello del guadagno VOX anche se la funzione VOX è disattivata o durante la trasmissione.

### ■ **Tempo di attesa**

 Se il ricetrasmettitore passa al modo ricezione troppo rapidamente dopo che si è finito di parlare, l'ultima parola pronunciata potrebbe non essere trasmessa. Per ovviare a questo problema, selezionare un tempo sufficiente a trasmettere tutte le parole pur senza allungare di troppo la pausa al termine della trasmissione.

**1** Selezionare il modo USB, LSB, FM, o AM.

- **2** Premere **[VOX (LEV)]** per attivare la funzione VOX.
	- "VOX" apparirà.
- **3** Premere e tenere premuto **[KEY (DELAY)]**.
	- L'impostazione apparirà sul display secondario. Il valore predefinito è 50 (1500 ms).

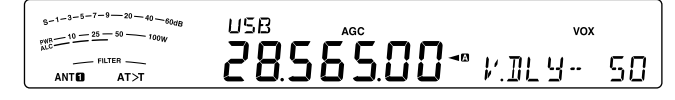

- **4** Mentre si parla nel microfono con un tono di voce normale, regolare l'impostazione (valore predefinito: 4) con il selettore **MULTI/CH** in modo che il ricetrasmettitore passi con certezza al modo ricezione ogni volta che si finisce di parlare.
	- L'intervallo selezionabile va da 5 a 100 (150 ms – 3000 ms) in incrementi di 5, oltre all'impostazione OFF.
- **5** Premere **[CLR]** per memorizzare il parametro e uscire dal modo di impostazione.

## ■ **Regolazione Anti-VOX**

 Il ricetrasmettitore TS-590SG è dotato di processore di segnale digitale (DSP IC) per migliorare o personalizzare i segnali audio in ingresso e in uscita. Quando la funzione VOX è attivata, il processore DSP IC regola automaticamente il livello Anti-VOX, confrontando il livello del suono in ricezione con quello di ingresso nel microfono. Non è quindi necessario regolare il livello anti VOX.

**Nota:** Quando si collega una cuffia alla presa Phone, Anti-VOX non funziona.

## ■ **VOX dati**

 Per trasmettere la voce si utilizza normalmente il microfono, ma è anche possibile utilizzare l'ingresso audio del connettore **ACC2** o **USB**. Se il ricetrasmettitore rileva il segale audio sul connettore **ACC2** o **USB** inizia automaticamente a trasmettere. Selezionare ACC2 o USB tramite Menu No. 69 ("Selezione di una linea di trasmissione dati") {pagina 62}.

- **1** Selezionare il modo USB, LSB, FM, o AM.
- **2** Premere **[MENU]**, quindi premere **[Q-M.IN]**/ **[Q-MR]** o ruotare il selettore **MULTI/CH** per selezionare il Menu No. 76.
- **3** Premere **[M.IN]** per attivare la funzione di ingresso VOX con DATI.
- **4** Se necessario, regolare il livello di guadagno VOX per il connettore **ACC2** o **USB** {pagina 32}.

**Nota:** Mentre VOX con DATI è attivo (Menu No. 76), parlando nel microfono si attiva anche la funzione VOX e si può ancora trasmettere con il tasto **[PTT]** sul microfono. Anti-VOX non funziona con VOX Dati.

 **Mentre la funzione VOX dati resta ON ed il ricetrasmettitore è collegato a una sorgente sonora come un PC; il ricetrasmettitore può iniziare a trasmettere i suoni provenienti dalla sorgente. Per evitare la trasmissione involontaria quando il ricetrasmettitore è collegato alla sorgente sonora, disattivare la funzione VOX dati.**

### ■ **Tempo di attesa VOX dati**

 Selezionare un tempo di attesa appropriato al termine del segnale audio in ingresso ala connettore **ACC2** o **USB**.

- **1** Premere **[MENU]**, quindi premere **[Q-M.IN]**/ **[Q-MR]** o ruotare il selettore **MULTI/CH** per selezionare il Menu No. 77.
- **2** Premere **[M.IN]**/ **[SCAN (SG.SEL)]** per impostare il tempo di attesa desiderato.
- **3** Premere **[MENU]** per uscire dal modo Menu.

### ■ **Guadagno VOX USB/ ACC2**

 Quando si utilizza il connettore **ACC2** o **USB** per la trasmissione vocale, regolare con cura il guadagno VOX.

- **1** Premere **[MENU]**, quindi premere **[Q-M.IN]**/ **[Q-MR]** o ruotare il selettore **MULTI/CH** per selezioanre il Menu No. 78 (connettore USB) o il Menu No. 79 (connettore ACC2).
- **2** Quando s'invia un segnale audio al connettore **ACC2** o **USB**, regolare il valore (predefinito è 4) utilizzando **[M.IN]**/ **[SCAN (SG.SEL)]** finché il ricetrasmettitore passa in modo affidabile al modo di trasmissione ogni volta che si invia un segnale audio al connettore.
- **3** Premere **[MENU]** per uscire dal modo Menu.

## **PROCESSORE VOCALE**

Il processore vocale ha lo scopo di livellare le fluttuazioni vocali quando si parla. Nel modo SSB, FM o AM, l'azione di livellamento innalza a tutti gli effetti la potenza media della trasmissione (SSB/AM) o aumenta la deviazione a un livello adeguato (FM) producendo di conseguenza un segnale più comprensibile. La quantità di compressione vocale è interamente regolabile. Si noterà che l'uso del processore vocale facilita l'ascolto della propria stazione dalle stazioni distanti.

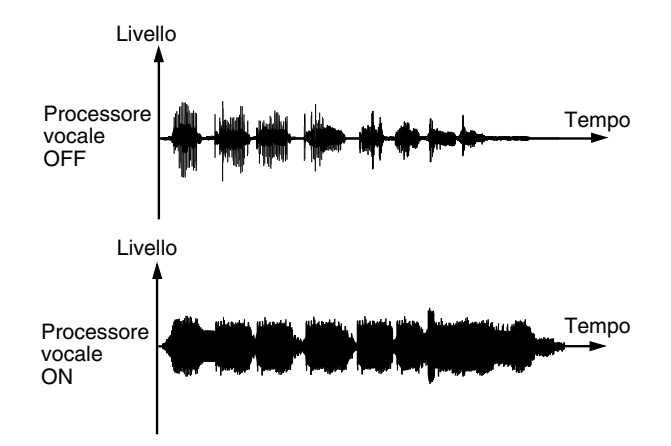

- **1** Selezionare il modo USB, LSB, o FM.
- **2** Premere **[PROC (LEV)]** per attivare il processore vocale.
	- "PROC" apparirà.
- **3** Premere e tenere premuto **[PROC (LEV)]** per accedere al modo di regolazione del livello di ingresso del processore vocale.
- **4** SSB: Mentre si parla nel microfono, regolare il selettore **MULTI/CH** in modo che l'indicatore di compressione rifletta un livello di compressione durante il parlato di circa 10 dB.
- Una compressione maggiore non migliora la chiarezza del segnale né la sua apparente intensità. I segnali a compressione elevata sono più difficili da interpretare data la distorsione e sono meno piacevoli all'udito dei segnali di compressione inferiore.
- **5** Premere e tenere premuto **[PROC (LEV)]** per uscire dal modo di regolazione del livello d'ingresso del processore vocale.
- **6** Premere **[MIC (CAR)]** per attivare il modo di regolazione del livello di uscita del processore vocale.
	- Mentre si parla nel microfono, ruotare il selettore **MULTI/CH** in modo che l'indicatore ALC rifletta il livello corrispondente della voce, senza eccedere il limite ALC. Premere **[MIC (CAR)]** per uscire una volta terminata la regolazione.

**Nota:** Il processore vocale ON/OFF è salvato in ciascuna delle seguenti modalità. SSB/ SSB-DATA/ CW/ FSK / FM/FM-DATA/ AM/ AM–DATA

### ■ **Effetto processore vocale**

 Quando si utilizza il processore vocale è possibile modificarne l'effetto.

- **1** Premere **[MENU]**, quindi premere **[Q-M.IN]**/ **[Q-MR]** o ruotare il selettore **MULTI/CH** per selezionare il menu No. 35.
- **2** Premere **[M.IN]**/ **[SCAN (SG.SEL)]** per impostare l'effetto processore su DELICATO o FORTE (predefinito).
- **3** Premere **[MENU]** per uscire dal modo Menu.

## **XIT (SINTONIZZAZIONE INCREMENTALE IN TRASMISSIONE)**

Analogamente a RIT, XIT consente di modificare la frequenza di trasmissione di ±9,99 kHz in passi da 10 Hz senza dover modificare la frequenza di ricezione. Se si è attivata la funzione sintonizzazione fine la dimensione dell'incremento di frequenza diventa 1 Hz (±9,999 kHz).

- **1** Premere **[XIT]**.
	- "XIT" e l'offset XIT appariranno.

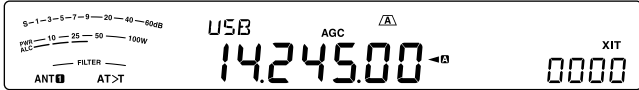

- **2** Se necessario, premere **[CL]** per ripristinare l'offset XIT su 0.
- **3** Ruotare il selettore **RIT/ XIT** per modificare la frequenza di trasmissione.

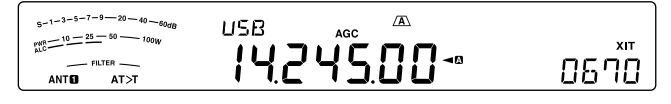

- **4** Per disattivare XIT OFF, premere **[XIT]**.
	- "XIT" e la frequenza di offset scompariranno. La frequenza di trasmissione torna a quella selezionata prima della procedura appena descritta **1**.

- Lo shift di frequenza impostato mediante il selettore XIT è utilizzato anche dalla funzione RIT. Se si cambia o si azzera l'offset XIT, anche l'offset RIT ne subirà le conseguenze.
- Quando la frequenza XIT supera il limite della frequenza di trasmissione disponibile, il ricetrasmettitore interrompe automaticamente la trasmissione.

## **PERSONALIZZAZIONE DELLE CARATTERISTICHE DEL SEGNALE DI TRASMISSIONE**

La qualità del segnale trasmesso è importante a prescindere dal tipo di attività svolta durante la trasmissione. È tuttavia molto facile trascurare tale aspetto dal momento che non ci si pone all'ascolto del proprio segnale.

Le sezioni che seguono offrono indicazioni utili per regolare il segnale trasmesso.

## ■ Larghezza di banda del filtro TX (SSB/ AM)

 Utilizzare il Menu No. 31 per selezionare uno dei seguenti filtri TX di taglio basso: 10, 100, 200, 300 (predefinito), 400, o 500 Hz.

 Utilizzare il Menu No. 32 per selezionare uno dei seguenti filtri TX di taglio alto: 2500, 2600, 2700 (predefinito), 2800, 2900, o 3000 Hz.

## ■ **Larghezza di banda del filtro TX (SSB-DATA)**

 Utilizzare il Menu No. 33 per selezionare uno dei seguenti filtri TX di taglio basso: 10, 100, 200, 300 (predefinito), 400, o 500 Hz.

 Utilizzare il Menu No. 34 per selezionare uno dei seguenti filtri TX di taglio alto: 2500, 2600, 2700 (predefinito), 2800, 2900, o 3000 Hz.

## ■ **Equalizzatore TX (SSB/ SSB-DATA / FM/ FM-DATA/ AM/ AM-DATA)**

 Utilizzare il Menu No. 36 per modificare le caratteristiche della frequenza di trasmissione del proprio segnale. Sono disponibili da 1 a 6 profili di trasmissione, compreso quello predefinito di risposta piatta. Se si seleziona una delle voci seguenti nel menu, sul display verrà visualizzato "EQ>T".

### **• Disattivato (oFF):**

La risposta della frequenza piatta (predefinita).

### **• Boost alto 1 (Hb1)/ Boost alto 2 (Hb2):**

 Enfatizza le frequenze audio alte; efficace per voci baritonali. Boost alto 2 non riduce la frequenza bassa tanto quanto Boost alto 1.

### **• Passata formant (FP):**

 Migliora la chiarezza timbrica sopprimendo le frequenze audio esterne al campo di frequenza della voce normale.

### **• Boost alto 1 (bb1)/ Boost basso 2 (bb2):**

 Enfatizza le frequenze audio basse; efficace per voci dai toni più acuti. Boost basso 2 enfatizza maggiormente la risposta in frequenza bassa.

### **• Tradizionale (c):**

Enfatizza di 3 dB le frequenze a partire da 600 Hz.

**• Utente (U):**

 Riservato per il software ARCP opzionale. L'impostazione di fabbrica è "oFF" (disattivato).

## **Curve di risposta della frequenza**

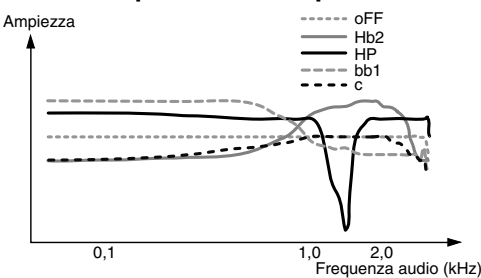

### **Note:**

- Quando si usa ARCP-590G, si può modificare temporaneamente ciascun valore preimpostato.
- Le proprietà dell'equalizzatore TX sono salvate in ciascuna delle seguenti modalità. SSB/ SSB-DATA/ CW/ FSK/ FM/FM-DATA/ AM/ AM–DATA

## **INIBIZIONE TRASMISSIONE**

La funzione inibizione trasmissione impedisce al ricetrasmettitore di attivare il modo trasmissione. Non è possibile trasmettere alcun segnale anche se si preme **[PTT]** sul microfono.

- **Inibizione TX disattivata:**
	- trasmissione consentita.
- **Inibizione TX attivata:**

trasmissione non consentita.

Per attivare o disattivare questa funzione, accedere al Menu No. 66.

L'impostazione predefinita è OFF (disattivato).

## **ESCLUSIONE OCCUPATO**

La funzione esclusione occupato impedisce al ricetrasmettitore di attivare il modo trasmissione. La trasmissione non è consentita se la frequenza operativa corrente è occupata (vale a dire, lo squelch è aperto).

- **Esclusione occupato disattivata (OFF):** trasmissione consentita.
- **Esclusione occupato attivata:** trasmissione non consentita.

Per attivare o disattivare questa funzione, accedere al Menu No. 81.

L'impostazione predefinita è OFF (disattivato).

## **CAMBIO DELLA FREQUENZA DURANTE LA TRASMISSIONE**

Non si consiglia di cambiare frequenza durante la trasmissione, poiché ciò facendo si rischia di interferire con altre stazioni. Se tuttavia si rende necessario, utilizzare il comando **Tuning** per cambiare la frequenza operativa durante la trasmissione. È anche possibile cambiare la frequenza di offset XIT nel modo trasmissione.

Durante la trasmissione, se si seleziona una frequenza esterna al campo della frequenza di trasmissione, il ricetrasmettitore è forzato a tornare automaticamente al modo ricezione.

## **BREAK-IN CW**

La funzione break-in consente di trasmettere CW senza dover commutare manualmente i modi trasmissione e ricezione. Sono disponibili 2 tipi di break-in: break-in parziale e break-in totale.

### **Break in parziale:**

Quando si aprono i contatti, il ricetrasmettitore attende automaticamente che trascorra il tempo di attesa prestabilito. Il ricetrasmettitore torna quindi nel modo ricezione.

### **Break in totale:**

Non appena i contatti si aprono, il ricetrasmettitore torna al modo ricezione.

## **USO DI BREAK-IN PARZIALE O TOTALE**

- **1** Premere **[CW/FSK (REV)]** fino a quando non si selezione il modo CW.
	- "CW" appare.
- **2** Premere **[VOX (LEV)]**.
	- "VOX" apparirà.
- **3** Premere e tenere premuto **[KEY (DELAY**)].
	- Apparirà l'impostazione corrente (FBK o attesa). Il valore predefinito è 50 (500 ms).

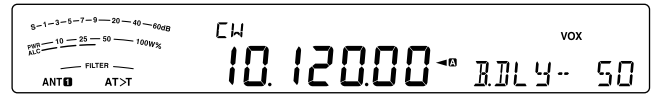

- **4** Ruotare il selettore **MULTI/CH** per selezionare "FBK" (break-in totale) o il tempo di attesa per il break-in parziale.
	- Il campo del tempo di attesa va da 5 a 100 (50 ms – 1000 ms) in incrementi di 5.

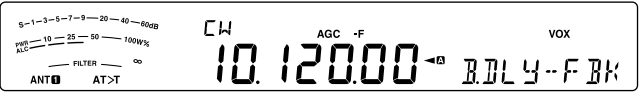

- **5** Iniziare l'invio.
	- Il ricetrasmettitore passa automaticamente al modo trasmissione.
	- **Quando si seleziona FBK (break-in totale):** Il ricetrasmettitore passa immediatamente al modo ricezione quando il contatto si apre.
	- **Quando si seleziona un tempo di attesa:** Il ricetrasmettitore passa al modo ricezione allo scadere dell'attesa selezionata.

### **6** Premere **[CLR]** per uscire.

**Nota:** FBK (break- in completo) non può essere utilizzato con l'amplificatore di linea TL-922/ 922A.

# **MANIPOLATORE ELETTRONICO**

Questo ricetrasmettitore è munito di un manipolatore elettronico integrato che può essere utilizzato collegando un tasto telegrafico sul pannello posteriore del ricetrasmettitore. Consultare la sezione "Tasti per CW (PADDLE e KEY)" {pagina 2} per ulteriori informazioni su questo tipo di collegamento. Il manipolatore integrato supporta le operazioni "lambic".

## **MODO MANIPOLATORE ELETTRONICO**

Le modalità di funzionamento sono 2 quando si utilizza un manipolatore elettronico per battitura lambic. Il modo A completa la sequenza di tasto corrente che si sta inviando quando si rilasciano i tasti telegrafici. Il modo B invia uno o più tasti, opposti al tasto corrente che si sta inviando, quando si rilasciano i tasti telegrafici.

- **1** Premere **[MENU]**, quindi premere **[Q-M.IN]**/ **[Q-MR]** o ruotare il selettore **MULTI/CH** per selezionare il Menu No. 38.
- **2** Premere **[M.IN]**/ **[SCAN (SG.SEL)]** per selezionare "A" o "B" (predefinito).
- **3** Premere **[MENU]** per uscire dal modo Menu.

## **MODIFICA DELLA VELOCITÀ DI BATTITURA**

La velocità del manipolatore elettronico è interamente regolabile. La selezione di una velocità appropriata è importante per l'invio senza errori di CW che altri operatori possano copiare integralmente. Se si seleziona una velocità oltre le capacità di battitura locali, si produrranno errori. I migliori risultati si ottengono selezionando una velocità vicina a quella della stazione remota.

- **1** Premere **[CW/FSK (REV)]** fino a quando non si selezione il modo CW.
	- "CW" appare.

### **2** Premere **[KEY (DELAY)]**.

• Apparirà la velocità di battitura corrente. Il valore predefinito è 20 parole al minuto.

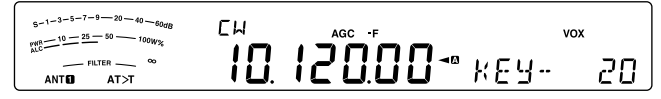

- **3** Mentre si manipola il tasto telegrafico e si ascolta il tono laterale di trasmissione, regolare il selettore **MULTI/CH** per selezionare la velocità appropriata.
	- Le velocità vanno da 4 a 60 parole al minuto, in incrementi di 1 parola al minuto. A un valore maggiore corrisponde una velocità maggiore.
- **4** Premere di nuovo **[KEY (DELAY)]** per completare l'impostazione.

**Nota:** Se si utilizza la funzione semiautomatica, la velocità di battitura selezionata ha valore soltanto per la frequenza d'invio dei punti.

### ■ **Funzione break-in non valida**

 Si può rendere una funzione break-in non valida mentre si effettua la regolazione della velocità di battitura.

 Per abilitare questa funzione, accedere al Menu No. 49 e selezionare "on" (impostazione predefinita "oFF").

• "VOX" lampeggia quando l'operazione break-in è abilitata.

## **TEMPO DI AUMENTO DI CW**

Il tempo di aumento di un segnale CW è il tempo che impiega l'uscita RF a raggiungere la potenza massima dopo che il tasto è chiuso.

- **1** Premere **[MENU]**, quindi premere **[Q-M.IN]**/ **[Q-MR]** o ruotare il selettore **MULTI/CH** per selezionare il Menu No. 41.
- **2** Premere **[M.IN]**/ **[SCAN (SG.SEL)]** per selezionare "1", "2", "4", o "6" (predefinito).
	- Il valore predefinito di 6 ms è idoneo per velocità di battitura lente o medie e peso normale (rapporto punto / linea). 1, 2, o 4 ms sono indicati per velocità di battitura più rapide.
- **3** Premere **[MENU]** per uscire dal modo Menu.

## **PESO AUTOMATICO**

Il manipolatore elettronico è in grado di modificare automaticamente il rapporto punto / linea. Il peso è il rapporto tra la lunghezza delle linee rispetto a quella dei punti. Tale rapporto cambia con la velocità di battitura; a una velocità inferiore, si agevola il compito di copiatura agli altri operatori (predefinito).

Servendosi del Menu No. 42 selezionare "AUto" o un rapporto di peso fisso "2,5" ~ "4,0" (in incrementi di 0,1). L'impostazione predefinita è "auto". Quando si seleziona un rapporto di peso fisso, il rapporto punto/ linea rimane bloccato a prescindere dalla velocità di manipolazione.

## ■ **Rapporto di peso manipolazione inversa**

 Il rapporto di lunghezza automatico aumenta il peso di manipolazione man mano che si aumenta la velocità. Tuttavia, il manipolatore elettronico è anche in grado di ridurre il peso di manipolazione all'aumentare della velocità.

 Per attivare questa funzione, accedere al Menu No. 43 e selezionare "on" (attivato). L'impostazione predefinita è OFF (disattivato).

 Quando si imposta il Menu n. 42 su "Auto", attenersi a quanto segue.

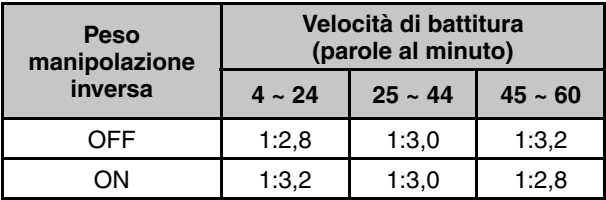

## **FUNZIONE TASTO SEMIAUTOMATICO**

Il manipolatore elettronico può anche essere utilizzato quale tasto semiautomatico. I tasti semiautomatici sono talvolta definiti anche con il nome di "bug". Quando questa funzione è attivata, i punti sono generati dal manipolatore elettronico nel modo normale. Le linee, tuttavia, sono generate manualmente dall'operatore tenendo chiuso il tasto telegrafico per il tempo appropriato.

Per attivare questa funzione, accedere al Menu No. 44 e selezionare "on" (attivato). L'impostazione predefinita è OFF (disattivato).

**Nota:** Quando è attivata la funzione tasto semiautomatico, la memoria dei messaggi CW (v. sotto) non è disponibile.

## **MEMORIA MESSAGGI CW**

Questo ricetrasmettitore dispone di 4 canali di memoria nei quali memorizzare i messaggi CW. Ciascun canale di memoria può memorizzare circa 50 caratteri (equivalenti a 250 punti). I canali di memoria sono utili per memorizzare scambi contestuali che si intende inviare ripetutamente. I messaggi memorizzati possono essere riprodotti per verificarne il contenuto o per la trasmissione.

Il manipolatore elettronico dispone di una funzione per interrompere la riproduzione e inserire manualmente la propria sequenza. Per attivare questa funzione, accedere al Menu No. 39 e selezionare "on" (attivato). L'impostazione predefinita è OFF (disattivato).

Il manipolatore elettronico è anche in grado di riprodurre continuamente il messaggio memorizzato. Per attivare questa funzione, accedere al Menu No. 62 e selezionare "on" (attivato). L'impostazione predefinita è OFF (disattivato).

Per riprodurre continuamente un messaggio, cambiare l'intervallo tra ciascuna serie di messaggi. Servirsi del Menu No. 63 e selezionare un intervallo temporale tra 0 e 60 secondi, in incrementi di 1 secondo.

**Note:**

- Questa funzione non è disponibile se la funzione tasto semiautomatico è attiva.
- L'uso del tasto telegrafico mentre il Menu No. 39 è disattivo annulla la riproduzione del messaggio. Se la riproduzione non si arresta per via del tempo impostato per l'inizio della sequenza, è possibile annullarla premendo **[CLR]**.
- Quando la funzione di registrazione costante del VGS-1 opzionale si trova su ON, non è possibile utilizzare **[RX/4 (REC)]**.

## ■ **Memorizzazione di messaggi CW**

- **1** Premere **[CW/FSK (REV)]** fino a quando non si selezione il modo CW.
	- "CW" appare.
- **2** Premere e tenere premuto **[CH1 (REC)]**, **[CH2 (REC)]**, **[CH3 (REC)]**, o **[RX/4 (REC)]** per selezionare un canale di memoria da registrare.

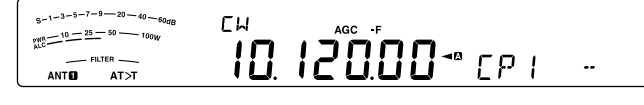

- Se è attiva la funzione registrazione continua (Menu No. 61), non è possibile memorizzare un messaggio in **[RX/4 (REC)]** {pagina 64}. L'impostazione predefinita è ON (attivato).
- **3** Iniziare l'invio avvalendosi del tasto telegrafico.
	- Il messaggio inviato viene registrato in memoria.

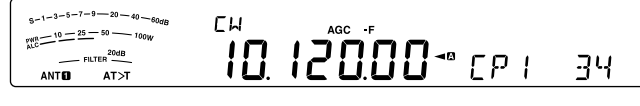

- **4** Per completare la memorizzazione del messaggio, premere **[CLR]** o **[CH1 (REC)]**/ **[CH2 (REC)]**/ **[CH3 (REC)]**/ **[RX/4 (REC)]** per arrestare.
	- Quando il numero raggiunge il 100(%), la memoria diventa piena a la registrazione si arresta automaticamente.

**Nota:** Se non si utilizza il tasto telegrafico dopo aver iniziato a registrare un messaggio, nel canale sarà memorizzata una pausa.

## ■ **Controllo dei messaggi CW senza trasmissione**

- **1** Premere **[CW/FSK (REV)]** fino a quando non si selezione il modo CW.
	- "CW" appare.
- **2** Se la funzione break-in totale è attivata, premere **[VOX (LEV)]** per disattivarla.
- **3** Premere **[CH1 (REC)]**, **[CH2 (REC)]**, **[CH3 (REC)]**, o **[RX/4 (REC)]** per selezionare il canale da riprodurre.
	- Il messaggio viene riprodotto.
	- Quando il menu n. 62 si trova su "oFF" tenere premuto il tasto del canale attualmente in riproduzione per riprodurre ripetutamente il messaggio salvato su quel tasto (per il tasto di canale premuto appare una schermata del tipo "CP 1111".). Per annullare la riproduzione, premere qualsiasi tasto o **[CLR]**.
	- Per riprodurre i messaggi salvati in altri canali in sequenza, premere i tasti di canale corrispondenti durante la riproduzione. È possibile accodare un massimo di 4 canali contemporaneamente. (La riproduzione ripetuta, premendo e tenendo premuti i tasti, non funziona per la riproduzione consecutiva di messaggi.)

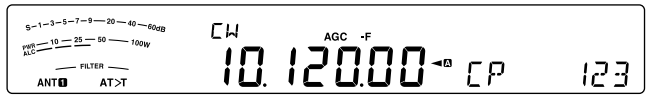

- Mentre si riproducono i messaggi, è anche possibile regolare la velocità del manipolatore premendo **[KEY (DELAY)]** e ruotando il selettore **MULTI/CH**.
- Per interrompere la riproduzione, premere **[CLR]**.

## ■ **Trasmissione di messaggi CW**

 È possibile inviare i messaggi mediante la funzione break-in parziale, break-in totale o con commutazione TX/ RX.

- **1** Premere **[CW/FSK (REV)]** fino a quando non si selezione il modo CW.
	- "CW" appare.
- **2** Per utilizzare break-in parziale o break-in totale, premere **[VOX (LEV)]**.
	- "VOX" apparirà
	- Se non si utilizza Semi Break-in/ Full Break-in, premere **[SEND]**.
- **3** Premere **[CH1 (REC)]**, **[CH2 (REC)]**, **[CH3 (REC)]**, o **[RX/4 (REC)]** per selezionare il canale da riprodurre.
	- Il messaggio viene riprodotto e trasmesso automaticamente.
	- Per trasmettere i messaggi salvati in altri canali in sequenza, premere i tasti di canale corrispondenti durante la riproduzione. È possibile accodare un massimo di 4 canali contemporaneamente.
	- Mentre si riproducono i messaggi, è anche possibile regolare la velocità del manipolatore premendo **[KEY (DELAY)]** e ruotando il selettore **MULTI/CH**.
	- Per annullare la trasmissione, premere **[CLR]**.

### ■ **Cancellazione di un messaggio CW**

- **1** Premere e tenere premuto **[CH1 (REC)]**, **[CH2 (REC)]**, **[CH3 (REC)]**, o **[RX/4 (REC)]** per selezionare il messaggio da eliminare.
	- Apparirà "CP n –", dove "n" rappresenta il numero di canale.
- **2** Per cancellare il messaggio CW premere **[CLR]** mente si continua a tenere premuto lo stesso taso del passaggio 1 **([CH1 (REC)]**, **[CH2 (REC)]**, **[CH3 (REC)]**, o **[RX/4 (REC)]**).
	- Viene generato un segnale acustico e il messaggio è cancellato.

## ■ **Modifica dell'intervallo di tempo tra i messaggi**

 Per ripetere la riproduzione di un messaggio, accedere al Menu No. 62 e selezionare "on" (attivato). È inoltre possibile modificare l'intervallo per la riproduzione del messaggio. Servirsi del Menu No. 63 e selezionare un intervallo temporale tra 0 e 60 secondi, in incrementi di 1 secondo.

**Nota:** Le impostazioni dei numeri di menu 56 e 57 sono condivise con i modi di comunicazione vocale, se è stata installata l'unità opzionale VGS-1.

## ■ **Modifica del volume del tono laterale CW**

 L'uso del selettore **AF** non modifica il volume di riproduzione del tono laterale CW. Per cambiare il volume del tono laterale CW, accedere al Menu No. 06 e selezionare le impostazioni "oFF" (disattivato) o "1" – "20". L'impostazione predefinita è "10".

## ■ **Inserimento della battitura**

 Se si utilizza un manipolatore CW manualmente durante la riproduzione di un messaggio CW registrato, il ricetrasmettitore interrompe la riproduzione. Durante contese o QSO normali, tuttavia, può capitare di voler inserire un numero o un messaggio diverso a un certo punto del messaggio registrato.

 In questo caso, registrare anzitutto il messaggio CW come al solito {pagina 35}, senza il numero o il messaggio aggiuntivo da inserire. Quindi, accedere al Menu No. 39 e selezionare "on" (attivato).

 Se si utilizza un manipolatore CW manualmente durante la riproduzione di un messaggio CW registrato, il ricetrasmettitore interrompe la riproduzione anziché fermarla. Ultimato l'invio del numero o del messaggio, il ricetrasmettitore riprende la riproduzione del messaggio.

## **CORREZIONE DELLA FREQUENZA PER CW**

Nei modi SSB e CW, può a volte tornare utile selezionare il modo SSB (USB o LSB) solo per osservare e ascoltare i segnali CW. Il controllo dei segnali CW non pone alcun problema, tuttavia se si cambia il modo da SSB a CW è possibile perdere il segnale CW di destinazione. Ciò avviene perché la frequenza sul display visualizza sempre la frequenza portante reale per tutti i modi. Se si desidera che il ricetrasmettitore sposti la frequenza di ricezione per rintracciare il segnale CW di ricezione quando si passa dal modo SSB (USB o LSB) a CW, attivare questa funzione. Il ricetrasmettitore sposta la frequenza di ricezione quando si cambia il modo da SSB a CW; in tal modo è comunque possibile ascoltare il segnale di destinazione e trasmettere istantaneamente il segnale in CW, senza regolare la frequenza.

- **1** Premere **[MENU]**, quindi premere **[Q-M.IN]**/ **[Q-MR]** o ruotare il selettore **MULTI/CH** per accedere al Menu No. 48.
- **2** Premere **[M.IN]** per selezionare "on".
- **3** Premere **[MENU]** per uscire dal modo Menu.

## **TRASMISSIONE CW AUTOMATICA NEL MODO SSB**

Se si utilizzano entrambi i modi SSB e CW, è possibile configurare il ricetrasmettitore perché cambi il modo operativo da SSB (USB o LSB) a CW e quindi trasmetta automaticamente nel modo CW quando si azionano i manipolatori CW.

La modalità passa automaticamente da USB a CW e da LSB a CWR, indipendentemente dall'impostazione per il Menu n. 42 (correzione di frequenza per modificare SSB in CW). Per cui, quando il segnale CW è ricevuto in modalità SSB, si può utilizzare il tasto telegrafico o il tastierino per comunicare immediatamente CW con un'altra stazione.

- **1** Premere **[MENU]**, quindi premere **[Q-M.IN]**/ **[Q-MR]** o ruotare il selettore **MULTI/CH** per accedere al Menu No. 47.
- **2** Premere **[M.IN]** per selezionare "on".
- **3** Premere **[MENU]** per uscire dal modo Menu.

**Nota:** È necessario attivare la funzione break-in CW per cambiare il modo e trasmettere nel modo CW {pagina 34}.

### **MODO TASTO TELEGRAFICO DEI TASTI UP/ DWN SUL MICROFONO**

Questa funzione consente di inviare messaggi CW senza utilizzare il tasto telegrafico opzionale {pagina 2}. Il tasto **[UP]** sul microfono può essere utilizzato come punto telegrafico e il tasto **[DWN]** come linea.

Per attivare il modo tasto telegrafico dei tasti UP/ DWN sul microfono:

- **1** Premere **[MENU]**, quindi premere **[Q-M.IN]**/ **[Q-MR]** o ruotare il selettore **MULTI/CH** per accedere al Menu No. 46.
- **2** Premere **[M.IN]** per selezionare "PA".
- **3** Premere **[MENU]** per uscire dal modo Menu.
	- Tenere premuto **[DWN]** sul microfono per inviare punti o **[UP]** per inviare linee nel modo CW.
- **4** Per uscire dal modo tasto telegrafico dei tasti UP/ DWN sul microfono, accedere al Menu No. 46 e selezionare "PF".

### **POSIZIONE TASTO TELEGRAFICO PUNTO/ LINEA**

Questa funzione inverte la posizione del tasto telegrafico punto/ linea. Per impostazione predefinita, il tasto telegrafico sinistro invia punti e quello destro linee. Quando questa funzione è attiva, il tasto telegrafico sinistro invia linee, quello destro punti.

- **1** Premere **[MENU]**, quindi premere **[Q-M.IN]**/ **[Q-MR]** o ruotare il selettore **MULTI/CH** per accedere al Menu No. 45.
- **2** Premere **[M.IN]** per selezionare "on".
- **3** Premere **[MENU]** per uscire dal modo Menu.
	- Ora il tasto telegrafico sinistro invia linee e quello destro punti. Per tornare alle posizioni normali accedere al Menu No. 45 e selezionare "oFF" (disattivato).

# **DECODER CODICE MORSE**

Le stringhe di carattere decodificate sono visualizzate sul display secondario (massimo 8 caratteri) decodificando il codice Morse ricevuto.

- **1** Premere **[CW/FSK (REV)]** fino a quando non si selezione il modo CW.
	- "CW" appare.
- **2** Premere **[DATA]** per attivare e disattivare il decodificatore Morse.
	- "DATA" appare quando il decodificatore codice Morse è attivo.
	- Quando un carattere è decodificato, il carattere è visualizzato dall'estremità destra nel display secondario.

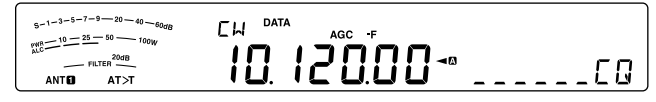

## **REGOLAZIONE LIVELLO SOGLIA**

Regolare il livello soglia per ridurre l'influenza dell'intensità di segnale e del disturbo esterno, regolare il livello di soglia.

- **1** Quando il decodificatore codice Morse è ON, tenere premuto **[DATA]**.
	- Si avvia la modalità di impostazione del livello soglia. "DATA" lampeggerà come anche i livelli del display del numero attuale e del display di misurazione.
- **2** Ruotare il selettore **MULTI/CH** per impostare il livello di soglia.
	- Regolare il livello soglia da 1 a 10 per segnali deboli in cui il misuratore S non mostra nessuna deflessione.
	- Regolare il livello soglia da 11 a 30 per segnali forti in cui il misuratore S non deflette l'ago.

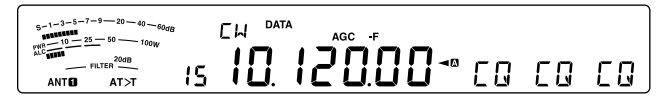

**3** Premere **[DATA (REV)]** o **[CLR]** per uscire dal modo di regolazione del livello soglia.

- L'intervallo della velocità di battitura è compreso tra 4 e 60 parole al minuto.
- L'intervallo del peso è compreso tra 2,5  $(1:2,5)$  e 4,0  $(1:4,0)$ .
- Esistono otto abbreviazioni corrispondenti: BT, AR, AS, HH, SK, KN, BK, e SN.
- La frequenza split e la frequenza RIT/XIT non sono visualizzate durante questa funzione.
- La modalità di impostazione è visualizzata in base alla priorità nei modi di impostazione. Quando i modi di impostazione sono ultimati, vengono visualizzate le stringhe di carattere decodificate più recentemente.
- A seconda delle condizioni delle onde radio (disturbo, dissolvenza, interferenza segnale, ecc.) la decodificazione potrebbe non essere svolta correttamente.
- Se la velocità di battitura del segnale target cambia durante la ricezione, il carattere immediatamente prima e dopo della velocità modificata non verrà decodificato correttamente.
- I caratteri che non possono essere decodificati sono visualizzati come trattino basso.
- I caratteri alfanumerici disponibili vengono visualizzati come nel modo elencato di seguito. 0 1 2 3 4 5 6 7 8 9 A B C D E F G H I J K L M N O P Q R S T U V W X Y Z / @ ?.
- Il numero 0 è visualizzato immettendo uno slash (/).
- Questa funzione non è disponibile con la riproduzione di un messaggio che è registrato.

# **8 COMUNICAZIONI DATI**

# **TELESCRITTURA RADIO (RTTY)**

RTTY è il modo di comunicazione dati dalla storia più lunga; originariamente studiato per l'uso delle telescriventi meccaniche, utilizzate prima della diffusione dei personal computer. Oggigiorno è semplice utilizzare il modo RTTY con un computer. Diversamente dal modo pacchetto, ogni volta che si digita un testo, questo viene trasmesso. Il testo digitato è trasmesso e visualizzato sullo schermo del computer ricevente.

L'operazione RTTY utilizza per la trasmissione delle informazioni FSK e il codice a 5 bit Baudot o a 7 bit ASCII.

Per i collegamenti del cavo, consultare la sezione "CONNESSIONE PC PER COMUNICAZIONE DATI" {pagina 73}.

Per ulteriori informazioni, fare riferimento ai libri pubblicati sulla radioamatoria.

- **1** Accedere al Menu No. 50 e selezionare uno shift FSK.
	- Lo shift FSK indica la differenza nelle frequenze tra un segno e uno spazio.
	- Sulle bande amatoriali per RTTY viene normalmente utilizzato lo shift a 170 Hz (predefinito).
- **2** Accedere al Menu No. 51 e selezionare la polarità per la pressione del tasto.
	- Selezionare "oFF" (disattivato; predefinito) per trasmettere un segno quando il tasto è premuto o "on" (attivato) per trasmettere uno spazio.
- **3** Accedere al Menu No. 52 e selezionare "2125" (tono alto) o "1275" (tono basso) per il segno.
	- Al giorno d'oggi è più frequente l'uso di un tono alto (predefinito).
- **4** Selezionare una frequenza operativa.
- **5** Premere **[CW/FSK (REV)]** per selezionare il modo FSK.
	- "FSK" appare.

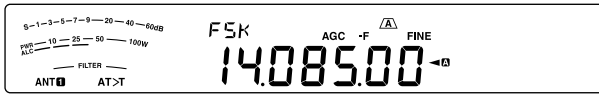

- Se necessario, utilizzare il Menu No. 74 per configurare l'appropriato livello di uscita audio dell'MCP. Il livello di uscita audio di ANO (connettore **ACC2** connettore/ 3 piedini) cambia {pagina 71}. Non è possibile utilizzare il selettore **AF** per la regolazione del livello di ingresso audio.
- **6** Alcune stazioni potrebbero funzionare in modalità shift invertito. In questo caso premere **[CW/FSK (REV)]** per invertire lo shift (viene utilizzata la banda laterale superiore).
	- "FSR" appare.

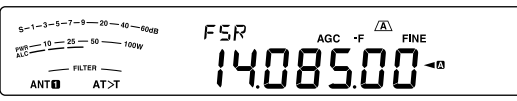

La banda laterale inferiore è sempre stata utilizzata per l'operazione FSK. Premere e tenere premuto di nuovo **[CW/FSK (REV)]** per tornare alla banda laterale inferiore. "FSK" appare.

**Nota:** Quando si cambia FSK/FSK-R la polarità di ricezione è invertita (un segnale di punto e un segnale di spazio si scambiano). La polarità di trasmissione non è invertita.

- **7** Si può commutare alla modalità di trasmissione immettendo un comando dal computer al dispositivo RTTY.
	- Durante l'invio del messaggio, il LED TX-RX passa da verde (RX) a rosso (TX).
- **8** Iniziare l'invio dei dati dal computer.
	- Premere e tenere premuto **[PWR (TX MONI)]** per controllare i segnali. Premere e tenere premuto **[PWR (TX MONI)]** di nuovo per uscire da questa funzione.
- **9** Al termine della trasmissione, immettere un comando dal computer per ripristinare il modo ricezione.
	- Durante l'invio del messaggio, il LED TX-RX passa da rosso (TX) a verde (RX).

Le seguenti frequenze (misurate in kHz) vengono utilizzate di solito con l'operazione RTTY:

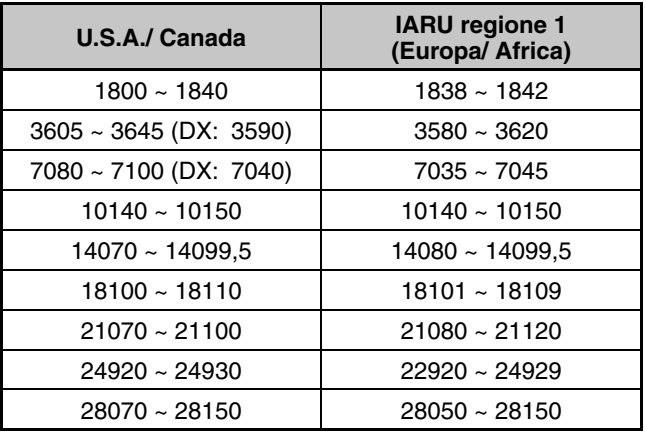

# **BATTITURA SHIFT DI FASE 31 BAUD (PSK31)**

PSK31 è un metodo di modulazione digitale utilizzato nelle comunicazioni radioamatoriali. Utilizzando una tastiera si possono effettuare le comunicazioni di dati in tempo reale, proprio come con il RTTY. Inoltre, grazie alla banda di frequenza stretta (31,25 Hz) PSK31 può essere utilizzato anche su frequenza congestionate. Un altro vantaggio di PSK31 è che può essere utilizzato con un'antenna semplice e una ridotta potenza di trasmissione.

Utilizzando la funzione del suono del PC insieme con il software PSK31 molti radioamatori utilizzano PSK31.

- Fare riferimento a "CONNESSIONE PC PER COMUNICAZIONE DATI" {pagina 73} per i collegamenti.
- Quando si gestisce PSK31 utilizzando la capacità del suono di un PC, utilizzare il modo SSB.
- Impostare AGC su rapido.
- Spegnere il processore vocale.
- Fare riferimento a "IMPOSTAZIONI AUDIO ESTERNE" {pagina 62} per le impostazioni audio.

Per ulteriori informazioni, fare riferimento ai libri pubblicati sulla radioamatoria.

# **9 RIFIUTO DELL'INTERFERENZA**

# **FILTRI DSP**

Il sistema di elaborazione del segnale digitale **KENWOOD** (DSP) è adattato al ricetrasmettitore. Utilizzando il filtro DSP (AF) si può controllare la larghezza di banda, annullare il battimento multiplo da congestione e ridurre il livello di disturbo.

## **MODIFICA DELLA LARGHEZZA DI BANDA DEL FILTRO DSP**

Per migliorare le capacità di riduzione dell'interferenza, il ricetrasmettitore fornisce inoltre filtri IF studiati utilizzando il sistema DSP. Per cambiare la modalità passante del filtro, si può utilizzare il metodo di modificare la frequenza di taglio alta e bassa (taglio HI/LOW), oppure si può utilizzare il metodo di cambiare la larghezza della banda e la frequenza di centraggio (WIDTH/SHIFT). La modifica del filtro IF non influirà sulla frequenza di ricezione attuale.

L'indicatore mostra le modifiche in base alla larghezza di banda in impostazione.

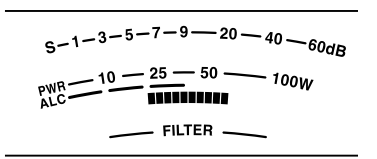

## ■ **Modo SSB/ FM/ AM (Taglio alto/taglio basso)**

- **1** Selezionare il modo SSB, FM, o AM.
- **2** Ruotare il selettore **LO**/**WIDTH** in senso orario per aumentare la frequenza di taglio basso o antiorario per ridurre la frequenza di taglio basso.

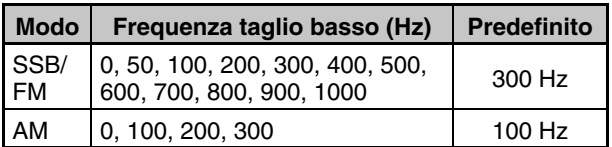

 Ruotare il selettore **HI**/**SHIFT** in senso orario per aumentare la frequenza di taglio alto o in senso antiorario per ridurre la frequenza di taglio alto.

| <b>Modo</b>       | Frequenza taglio alto (Hz)                                                               | <b>Predefinito</b> |
|-------------------|------------------------------------------------------------------------------------------|--------------------|
| SSB/<br><b>FM</b> | 1000, 1200, 1400, 1600, 1800,<br>2000, 2200, 2400, 2600, 2800.<br>3000, 3400, 4000, 5000 | 2600 Hz            |
| AM                | 2500, 3000, 4000, 5000                                                                   | 5000 Hz            |

Frequenza taglio basso

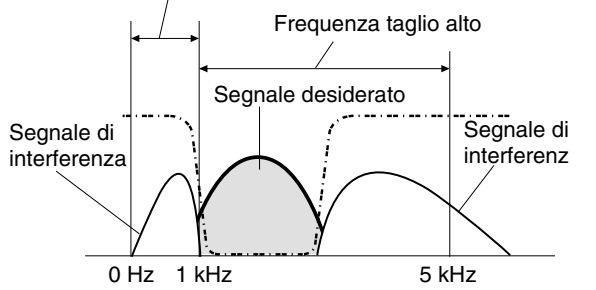

**Nota:** Le frequenze di taglio possono essere regolate indipendentemente da ciascun modo operativo. Quando si cambia il modo operativo, per ciascun modo viene richiamata la precedente impostazione.

## ■ **Modo CW/ FSK (Width/Shift)**

- **1** Selezionare modo CW o FSK.
- **2** Ruotare il selettore **LO**/**WIDTH** in senso orario per aumentare la larghezza di banda (ampia) o antiorario per ridurre la larghezza di banda (stretta).

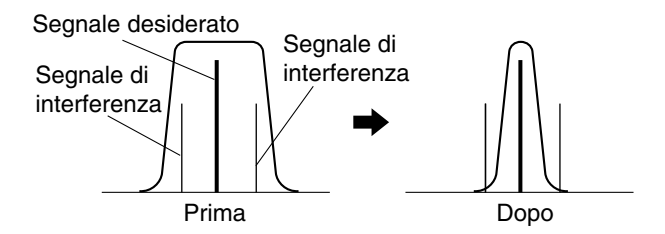

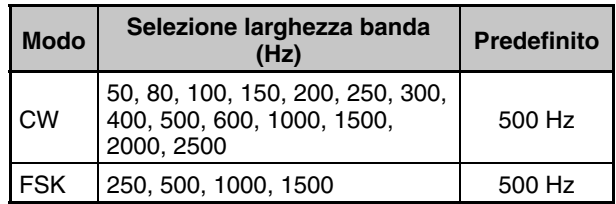

**3** Come per CW, si può ulteriormente regolare la frequenza di spostamento per il passa banda. Ruotare il selettore **HI**/**SHIFT** in senso orario per aumentare la frequenza di spostamento (alta) o in senso antiorario per ridurre la frequenza di spostamento (bassa).

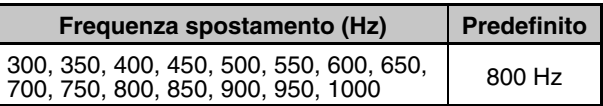

## ■ **Modo dati SSB (Width/Shift)**

- **1** Selezionare modo Dati.
- **2** Ruotare il selettore **LO**/**WIDTH** in senso orario per aumentare la larghezza di banda (ampia) o antiorario per ridurre la larghezza di banda (stretta).

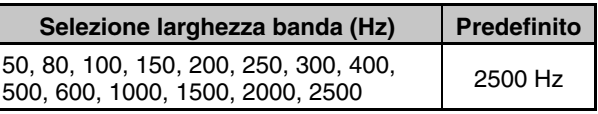

**3** Ruotare il selettore **HI**/**SHIFT** in senso orario per aumentare la frequenza di spostamento (alta) o in senso antiorario per ridurre la frequenza di spostamento (bassa).

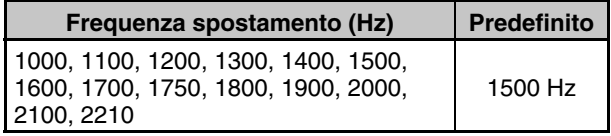

## ■ **Filtro IF A e B**

 Il ricetrasmettitore è dotato di 2 filtri IF integrati: A e B. Le impostazioni dei filtri IF sono memorizzate con l'ultima impostazione dei selettori **LO/WIDTH** e **HI/SHIFT**.

 Premere **[IF FIL]** per passare dall'impostazione A alla B e viceversa del filtro IF (ogni VFO A e VFO B).

" $\sqrt{\mathbf{A}}$ " appare quando è selezionata l'impostazione A del filtro IF "<sup>1</sup> appare quando è selezionata l'impostazione B del filtro IF.

Tenere premuto **[IF FIL]** per visualizzare momentaneamente ciascun valore di impostazione della larghezza di banda del filtro DSP nel modo seguente:

 Modo SSB/ SSB-DATA, AM/ FM: frequenza alta di taglio > frequenza bassa di taglio

 Modo CW/ SSB/ SSB-DATA: frequenza spostamento > larghezza banda

Modalità FSK: solo larghezza di banda

## ■ Comando filtro in modo SSB/ SSB-DATA (High/Low **e Width/Shift)**

 I modi SSB e SSB DATA, si può modificare l'operazione di taglio Hi/Low e Width/Shift.

- **1** Premere **[MENU]**, quindi premere **[Q-M.IN]**/ **[Q-MR]** o ruotare il selettore **MULTI/CH** per selezionare il Menu N. 28 (SSB) o 29 (SSB-DATA).
- **2** Premere **[M.IN]**/ **[SCAN (SG.SEL)]** per selezionare il tipo di comando filtro HI/LO (1) o WIDTH/SHIFT (2).

## **FILTRO NOTCH AUTOMATICO (SSB)**

Il filtro notch automatico trova e riduce ogni singolo tono di interferenza all'interno del passa banda di ricezione. Questa funzione opera a in modo digitale al livello del filtro IF per cui, può influenzare la lettura dell'indicatore S e ridurre lievemente il segnale desiderato. Tuttavia, controllando il livello AGC eliminando i segnali di battimento di interferenza forte potrebbe far emergere il segnale SSB desiderato che è coperto dal segnale di battimento di interferenza. Se il tono di interferenza è debole, si può ricorrere al comando Annulla battimento che è più efficace.

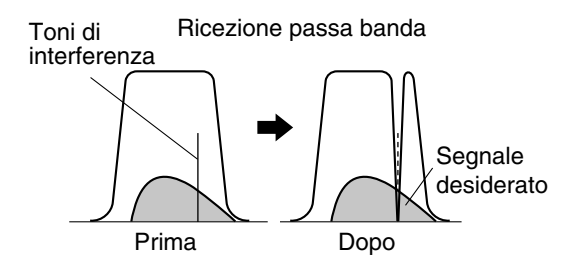

Premere e tenere premuto **[BC (A.NOTCH)]** per attivare e disattivare il filtro notch automatico.

- "A NOTCH" appare quando questa funzione è attiva.
- I segnali di battimento interferenza vengono esclusi.

### ■ **Velocità tracciatura notch automatico**

 Se i segnali di battimento interferenza modificano la frequenza del tono in modo casuale si può regolare la velocità di tracciatura notch automatico.

- **1** Premere **[MENU]**, quindi premere **[Q-M.IN]**/ **[Q-MR]** o ruotare il selettore **MULTI/CH** per selezionare il Menu No. 30.
- **2** Premere **[M.IN]**/ **[SCAN (SG.SEL)]** per selezionare il livello da  $\overline{F}$ IX (0), e da 1 a 4.
	- Il livello 1 corrisponde alla velocità di tracciatura tono battimento più bassa e il livello 4 alla più alta. FIX termina la tracciatura del tono di battimento. Regolare questo parametro manualmente per rimuovere il segnale di battimento se necessario.
- **3** Premere **[MENU]** per uscire dal modo Menu.

### **FILTRO NOTCH MANUALE (SSB/ CW/ FSK)**

Utilizzare il notch manuale quando si desidera variare l'ampiezza del notch mentre si verifica il segnale di interferenza.

- **1** Premere **[NOTCH (WIDE)]** per attivare e disattivare il filtro notch manuale.
	- "NOTCH" appare quando questa funzione è attiva.
- **2** Ruotare il selettore **NOTCH** per regolare il punto in cui il disturbo di battimento scompare.

## ■ **Larghezza di banda filtro notch**

 Premere e tenere premuto **[NOTCH (WIDE)]** per commutare la larghezza di banda del filtro notch da NORMALE a AMPIA e viceversa.

"NOTCH W" appare quando la larghezza di banda del filtro notch è impostata su AMPIA.

## **CANCELLAZIONE BATTIMENTO (SSB/ AM)**

Sono disponibili 2 tipi di filtro DSP per la cancellazione del battimento. Cancellazione battimento 1 (BC1) è efficace per rimuovere i segnali di battimento deboli o continui. Cancellazione battimento 2 (BC2) è efficace per rimuovere i segnali di battimento intermittenti, come i segnali CW.

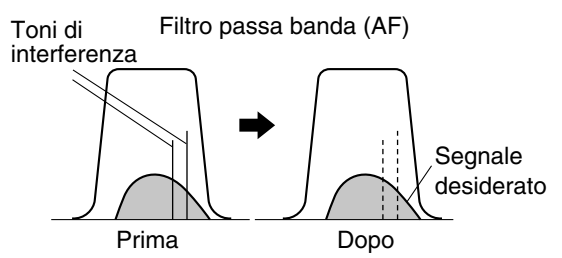

Premere **[BC (A.NOTCH)]** per passare ciclicamente tra Cancella battimento 1, Cancella battimento 2 e OFF.

- **"BCO**" o "BC <sup>2</sup>" appare quando la funzione Cancella battimento è attivata.
- I segnali di battimento di interferenza sono rimossi.

# **RIDUZIONE DEL RUMORE (TUTTI I MODI)**

Questo ricetrasmettitore fornisce 2 tipi di funzioni per la riduzione del disturbo (NR1 e NR2) per ridurre il disturbo casuale che interferisce con il segnale desiderato.

NR1 è differente, a seconda del modo di ricezione. Quando si riceve una chiamata vocale in modo SSB/ FM/ AM, la riduzione del disturbo utilizza un sistema di sottrazione dello spettro. Quando si riceve una chiamata non vocale in modo CW/FSK, la riduzione del disturbo utilizza un filtro adattivo LSM che enfatizza il segnale periodico.

NR2 utilizza un formato SPAC, che estrae un segnale periodico dal segnale ricevuto.

Premere **[NR (LEV)]** per passare ciclicamente tra NR1, NR2, e OFF.

" $N$ R $\blacksquare$ " o " $N$ R $\square$ " appare a seconda che il filtro riduzione disturbo sia stato selezionato o meno.

## ■ **Impostazione di regolazione livello NR1**

 La funzione NR1 (metodo linea avanzata) utilizza un filtro adattante per la riduzione dell'elemento di disturbo (rumore) dai segnali ricevuti. Se il rapporto segnale/ disturbo è sufficientemente buono in SSB, l'utilizzo dell'opzione NR1 lo migliora ulteriormente.

 Con la funzione NR1 attiva, è possibile regolare ulteriormente il livello di riduzione del rumore premendo **[NR (LEV)]**, quindi ruotare il selettore **MULTI/CH** per selezionare il livello da 1 a 10. Il valore predefinito è 5. Il livello viene salvato separatamente SB/FM/AM e CW/ FSK.

## ■ **Impostazione della costante temporale NR2**

 È possibile cambiare il tempo di correlazione per NR2 (SPAC). Nel modo SSB, selezionare il tempo di correlazione che consente di sentire i segnali con chiarezza. Nella ricezione CW, è opportuno selezionare il tempo più lungo possibile in modo da consentire una ricezione affidabile. Quanto maggiore è il tempo di correlazione, tanto migliore è il rapporto S/N.

 Mentre è attivo NR2, premere e tenere premuto **[NR (LEV)]**, quindi ruotare il selettore **MULTI/CH** per selezionare il tempo di correlazione da 2 a 20 ms. L'impostazione predefinita è 20 ms.

**Note:**

- Quando si utilizza riduzione disturbo 1 in modo SSB, FM, o AM, il segnale di battimento viene soppresso insieme al segnale normale. Non si tratta di un problema di funzionamento.
- Se si utilizza riduzione disturbo 2 nel modo SSB la chiarezza dei segnali può essere disturbata o si può indurre un disturbo di impulso a seconda delle condizioni.

# **SOPPRESSORE RUMORE**

La funzione soppressore rumore è stata concepita per eliminare le interferenze di tipo impulsivo generate, ad esempio, dall'accensione del veicolo. Nel modo FM, il soppressore rumore non funziona.

• NB1 esegue la soppressione all'interno di un circuito analogico. NB2 esegue la soppressione utilizzando DSP.

Premere **[NB (LEV)]** per scorrere ciclicamente tra NB1, NB2, e OFF.

Quando il soppressore di rumori è impostato su OFF, premere e tenere premuto **[NB (LEV)]** per abilitare l'impostazione di NB1 e NB2 su ON contemporaneamente. Quindi premendo di nuovo **[NB (LEV)]** si abilita l'impostazione di NB1 e NB2 su OFF.

" $NB$   $e$ / $o$  " $NB$   $2$ " appare a seconda che il soppressore rumore sia stato selezionato o meno.

È possibile regolare ulteriormente il livello di soppressione del rumore su una scala da 1 a 10. Il livello predefinito è 6. Tenere premuto **[NB (LEV)]**, quindi ruotare il selettore **MULTI/CH** per regolare il livello del soppressore rumore.

- "NB LV." e il livello corrente appare sul display secondario.
- Se NB1 e NB2 è impostato su ON contemporaneamente, non è possibile regolare il livello del soppressore di rumori. Regolare il livello del soppressore di rumori quando il soppressore di rumori è impostato su OFF e NB1 o NB2 su ON. Il valore predefinito del livello del soppressore di rumori per NB1 e NB2 è per entrambi 6.

**Note:**

- Il soppressore rumore è disponibile solo per i modi SSB, CW, FSK, e AM.
- Aumentando il livello di soppressore rumore si degradano le caratteristiche di intermodulazione del ricetrasmettitore.
- ◆ Per un funzionamento efficace del soppressore rumore, provare sia NB1 che NB2 su ciascuna banda.
- Quando si utilizza Soppressore rumore 2 ed è ricevuto un segnale CW, a volte il segnale ricevuto può risultare distorto. Non si tratta di un problema di funzionamento.
- Quando si utilizza il Soppressore rumore 2 ed è ricevuto un segnale forte, a volte il l'effetto di soppressione diminuisce. In teoria, è il corretto funzionamento e non è un problema.

# **PREAMPLIFICATORE**

Disattivando il preamplificatore si può ridurre l'interferenza dalle frequenze vicine.

Premere **[PRE (ANT 1/2)]** per attivare e disattivare il preamplificatore.

"PRE" appare quando questa funzione è attiva.

L'impostazione ON/OFF viene salvata automaticamente nella banda corrente. Ogni volta che si seleziona la medesima banda, sarà ripristinata l'impostazione in memoria. Il campo di frequenza è riproposto nella tabella seguente (nella sezione "ATTENUATORE").

# **ATTENUATORE**

L'attenuatore riduce il livello dei segnali ricevuti. Questa funzione è utile in presenza di forti interferenze da frequenze adiacenti.

### Premere **[ATT (RX ANT)]** per attivare e disattivare l'attenuatore.

"ATT" appare quando questa funzione è attiva.

L'impostazione ON/OFF viene salvata automaticamente nella banda corrente. Ogni volta che si seleziona la medesima banda di frequenza, viene richiamata automaticamente l'impostazione dell'attenuatore. Il campo di frequenza di ciascuna banda è illustrato di seguito.

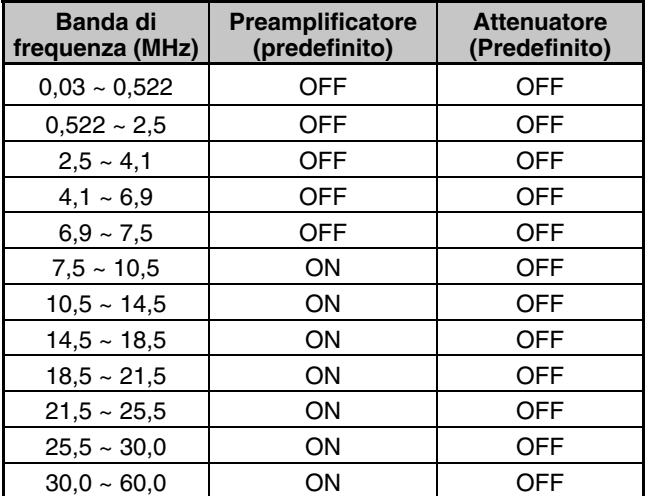

# **INVERSIONE CW (RICEZIONE)**

Questa funzione fa ruotare il BFO dalla posizione predefinita (USB) a un'altra (LSB) in modo CW. A volte è opportuno rimuovere i segnali di interferenza dalla banda passante IF inclinando BFO.

- **1** Premere **[CW/FSK (REV)]** finché compare la dicitura "CW".
- **2** Premere e tenere premuto **[CW/FSK (REV)]**.
	- La dicitura "CW" passa a "CWR".
- **3** Per ripristinare la posizione BFO predefinita, premere nuovamente **[CW/FSK (REV)]**.
	- La dicitura "CWR" passa a "CW".

# **10 FUNZIONI DI MEMORIA**

# **CANALI DI MEMORIA**

Il ricetrasmettitore dispone di 120 canali di memoria, numerati 00 – 99, da P0 a P9 e da E0 a E9, nei quali memorizzare i dati della frequenza operativa, i modi e altre informazioni. I canali di memoria da 00 a 99 sono definiti Canali di memoria convenzionali. I canali di memoria da P0 a P9 sono intesi per la programmazione delle gamme di sintonizzazione VFO e di scansione. I canali di memoria da E0 a E9 sono definiti Canali di memoria di espansione. Di seguito sono elencati i dati che si possono memorizzare.

I canali di memoria convenzionali sono utilizzati per memorizzare i dati da richiamare con frequenza. Per esempio, le frequenze in cui si ritrovano i membri del proprio club.

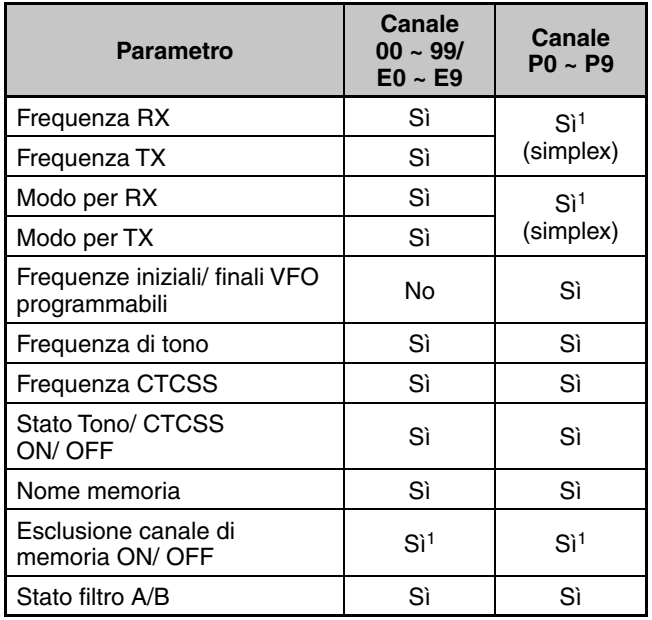

1 Se si cambiano i dati dopo aver richiamato un canale di memoria, il contenuto del canale viene sovrascritto dai nuovi dati.

I valori predefiniti per i canali di memoria di espansione sono elencati di seguito. (Tutti i canali, Simplex, modo USB e nomi di memoria sono vuoti.)

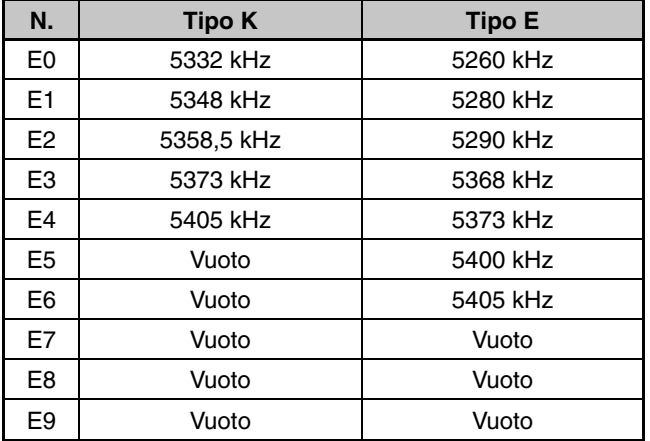

# **MEMORIZZAZIONE DEI DATI**

Esistono 2 metodi per memorizzare le frequenze di trasmissione/ ricezione e i dati associati nei canali 00 – 99. Ciascuno offre dei vantaggi a seconda della relazione tra le frequenze di ricezione e trasmissione memorizzate:

- Canali simplex: Frequenza RX = Frequenza TX
- Canali a frequenza split: Frequenza RX  $\neq$  Frequenza TX

I canali di memoria da P0 a P9 sono disponibili anche come canali simplex.

**Nota:** Se RIT o XIT è attivo, sarà memorizzata la frequenza che comprende l'offset RIT o XIT.

## ■ **Canali simplex**

- **1** Premere **[A/B (A=B)]** per selezionare la banda A o B VFO.
	- " $\blacktriangleleft \mathbb{Q}$ " o " $\blacktriangleleft \mathbb{B}$ " appare per indicare quale VFO è selezionata.
- **2** Selezionare la frequenza, il modo, ecc. da memorizzare.
- **3** Premere **[M.IN]** per accedere al modo scorrimento memoria.
	- "M SCR" apparirà.

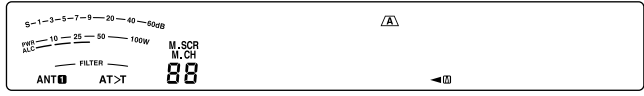

- Per uscire dal modo scorrimento memoria e interrompere la memorizzazione, premere **[CLR]**.
- **4** Ruotare il selettore **MULTI/CH** o premere **[UP]**/ **[DWN]** sul microfono per selezionare una canale di memoria.
	- È anche possibile selezionare un canale immettendone il numero a 2 cifre corrispondente, ad esempio 12, attraverso i tasti numerici. Premere **[1.8 (1)]**, **[3.5 (2)]** per esempio.

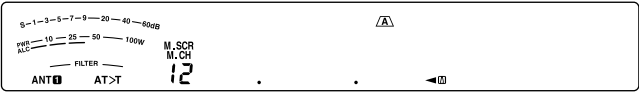

- **5** Premere di nuovo **[M.IN]** per salvare di nuovo i dati.
	- I dati precedenti salvati nel canale sono sovrascritti.

## ■ **Canali a frequenza split**

- **1** Premere **[A/B (A=B)]** per selezionare la banda A o B VFO.
	- " $\blacktriangleleft \mathbb{C}$ " o " $\blacktriangleleft \mathbb{B}$ " appare per indicare quale VFO è selezionata.
- **2** Selezionare la frequenza, il modo, ecc. da memorizzare.
	- La frequenza e il modo verranno utilizzati per la trasmissione.
- **3** Premere **[A/B (A=B)]** per selezionare l'altra VFO.
- **4** Selezionare la frequenza e il modo di ricezione.
- **5** Premere **[SPLIT]**.
	- "SPLIT" apparirà.

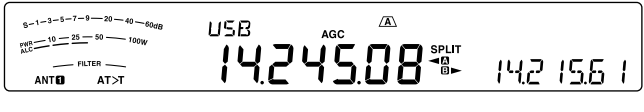

**6** Premere **[M.IN]** per accedere al modo di Scorrimento memoria.

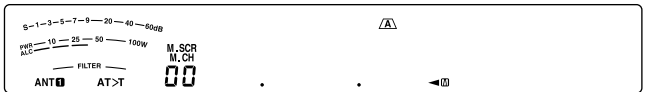

- Per uscire dal modo scorrimento memoria e interrompere la memorizzazione, premere **[CLR]**.
- **7** Ruotare il selettore **MULTI/CH** o premere **[UP]**/ **[DWN]** sul microfono per selezionare un canale di memoria.

È anche possibile selezionare un canale immettendone il numero a 2 cifre corrispondente, ad esempio 12, attraverso i tasti numerici. Premere **[1.8 (1)]**, **[3.5 (2)]** per esempio.

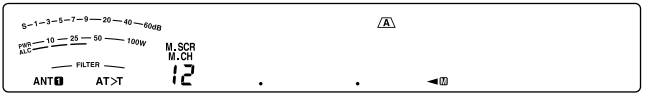

- **8** Premere di nuovo **[M.IN]** per salvare di nuovo i dati.
	- I dati precedenti salvati nel canale sono sovrascritti.

**Nota:** Quando le frequenze di sottotono differiscono tra TX e RX durante il funzionamento split memoria-VFO, la frequenza di sottotono TX sarà memorizzata nel canale di memoria.

## **RICHIAMO DI MEMORIA E SCORRIMENTO**

Esistono 2 modi per richiamare le frequenze e i relativi dati memorizzati in un canale di memoria: richiamo di memoria e scorrimento memorie.

## ■ **Richiamo di memoria**

 In questo modo, il ricetrasmettitore riceve e trasmette mediante una frequenza richiamata dall'utente. È possibile cambiare temporaneamente la frequenza e i dati associati senza sovrascrivere il contenuto del canale di memoria, a patto che il Menu No. 22 sia impostato su "on" (attivato) (impostazione predefinita disattivata).

- **1** Premere **[M/V]** per accedere al modo di Richiamo memoria.
	- Appare il canale di memoria che è stato selezionato per ultimo.

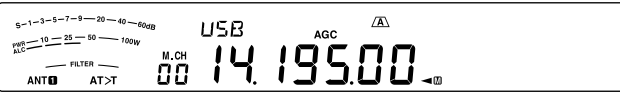

- **2** Ruotare il selettore **MULTI/CH** o premere **[UP]**/ **[DWN]**  sul microfono per selezionare un canale di memoria.
	- Continuando a tenere premuto **[UP]**/ **[DWN]** sul microfono si scorrono i canali di memoria del ricetrasmettitore fin quando i tasti non vengono rilasciati.
	- I canali di memoria privi di dati vengono saltati.
	- Non è possibile cambiare i canali di memoria durante la trasmissione.
- **3** Per uscire dal modo richiamo memoria, premere **[M/V]**.

**Nota:** Se il Menu No. 22 è impostato su "on", la frequenza del canale di memoria può essere modificata.

### ■ **Scorrimento memoria**

Utilizzare questo modo per controllare i contenuti dei canali di memoria senza modificare la frequenza di ricezione corrente. In questo modo, le frequenze richiamate non sono utilizzate per la ricezione e la trasmissione.

- **1** Premere **[M.IN]** per attivare il modo Scorrimento memoria.
	- Apparirà l'ultimo canale di memoria selezionato.

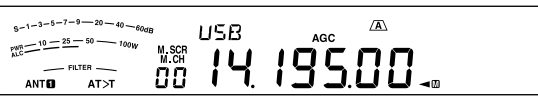

**2** Ruotare il selettore **MULTI/CH**, o premere **[UP]**/ **[DWN]** sul microfono per passare in rassegna i canali di memoria.

- È anche possibile cambiare i canali immettendo un numero a 2 cifre. Premere per esempio **[24 (8)]**, **[28 (9)]**.
- **3** Per uscire dal modo scorrimento memoria, premere **[CLR]**.
	- Il ricetrasmettitore visualizza nuovamente il canale di memoria o la frequenza VFO selezionati prima di aver attivato scorrimento memorie.

**Nota:** Non premere **[M.IN]** di nuovo dopo essere entrati nel modo scorrimento memoria. La pressione di **[M.IN]** provoca la sovrascrittura dei dati VFO correnti nel canale di memoria selezionato.

## ■ **Cambiamenti temporanei della frequenza**

 Una volta recuperate le frequenze e i dati associati nel modo richiamo di memoria, è possibile cambiare temporaneamente i dati senza sovrascrivere il contenuto del canale di memoria.

- **1** Accedere al Menu No. 22 e selezionare "on".
	- Saltare questo passaggio quando se si modificano solo i dati associati (non la frequenza).
- **2** Richiamare un canale di memoria.
- **3** Modificare le frequenze e i dati associati.
	- Utilizzare soltanto il comando **Tuning** per selezionare una frequenza.
- **4** Se necessario per uso futuro, salvare i dati modificati in un altro canale di memoria. Fare riferimento a "Canale ➡ Trasferimento canale" {sotto}.

**Note:**

- Se il Menu No. 22 è impostato su "on", la frequenza del canale di memoria può essere modificata.
- ◆ Quando si disattiva questa funzione si possono utilizzare le seguenti funzioni nel modo canale memoria. • Azzeramento automatico abbattimento
	- Frequenza RX commutabile durante trasmissione split

## **TRASFERIMENTO MEMORIA**

### ■ **Memoria** ➡ **Trasferimento VFO**

 Una volta recuperate le frequenze e i dati associati nel modo richiamo di memoria, è possibile copiare i dati nella banda VFO. Questa funzione è ad esempio utile nei casi in cui la frequenza da monitorare è vicina alla frequenza memorizzata in un canale.

- **1** Richiamare il canale di memoria desiderato.
- **2** Premere **[M>V]**.
	- Se si richiama un canale simplex, i dati vengono copiati nella banda A o B VFO a seconda di quella utilizzata per richiamare il canale.
	- Se si richiama un canale split, i dati RX vengono copiati nella banda A VFO e i dati TX nella banda B VFO.

**Nota:** Premere **[M>V]** dopo aver cambiato temporaneamente i dati richiamati per copiare i nuovi dati nella banda VFO.

### ■ **Canale** ➡ **Trasferimento canale**

 È anche possibile copiare i dati di canale da un canale di memoria in un altro. Questa funzione è utile per memorizzare le frequenze e i dati associati che sono stati cambiati temporaneamente nel modo richiamo di memoria.

- **1** Richiamare il canale di memoria desiderato.
- **2** Premere **[M.IN]** per attivare il modo scorrimento memoria.
	- Per uscire dal modo scorrimento memorie, premere **[CLR]**.
- **3** Selezionare il canale di memoria nel quale copiare i dati mediante il selettore **MULTI/CH**.
- **4** Premere **[M.IN]**.

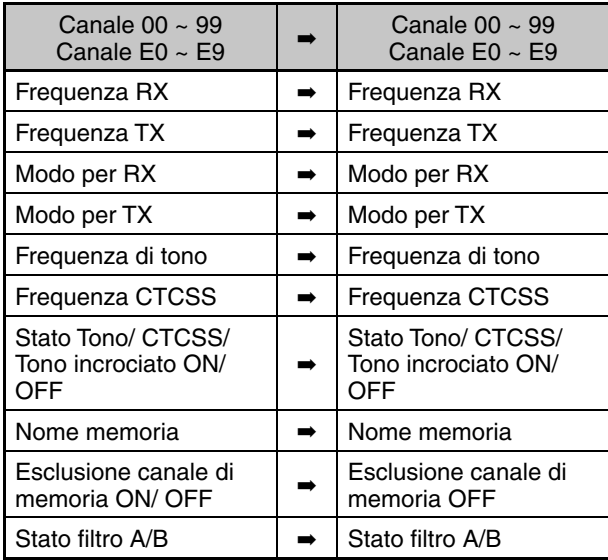

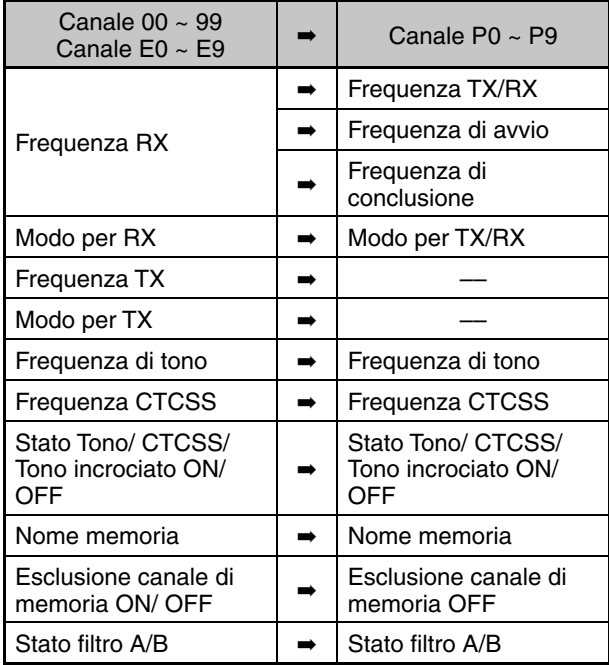

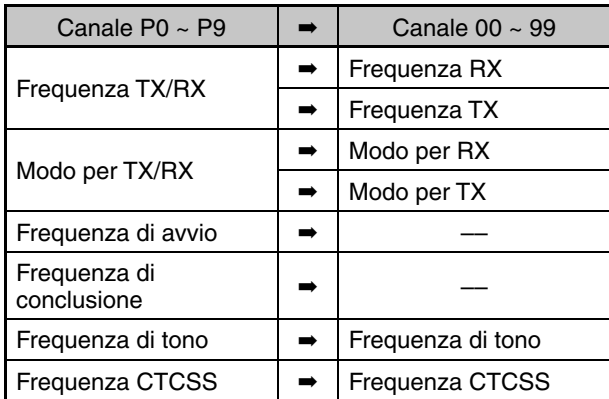

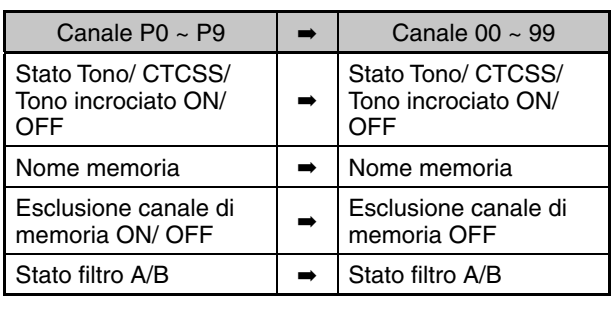

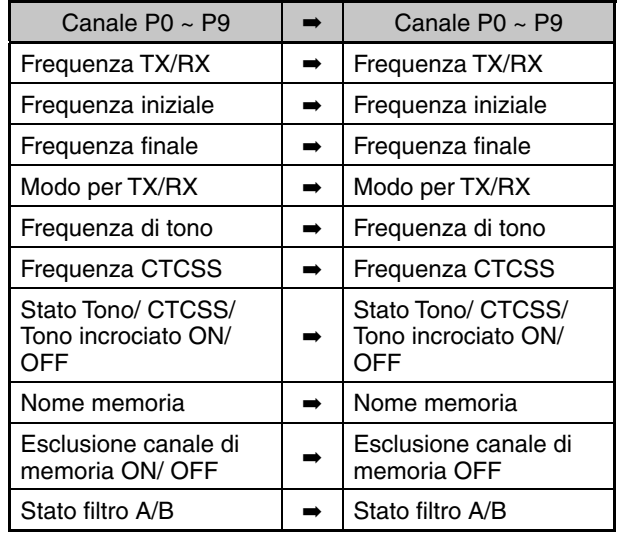

**Nota:** dopo la copia, il blocco del canale memoria si disattiva (OFF).

## **MEMORIZZAZIONE DELLE GAMME DI FREQUENZA**

I canali da P0 a P99 sono intesi per la memorizzazione delle gamme di frequenza per la sintonizzazione VFO e la scansione di programma. La scansione di programma è discussa nel capitolo successivo. Per sintonizzare o eseguire la scansione delle frequenze entro un intervallo specificato, memorizzare le frequenze iniziale e finale in anticipo.

- **1** Premere **[A/B (A=B)]** per selezionare la banda A o B VFO.
- **2** Selezionare la frequenza iniziale desiderata.
- **3** Premere **[M.IN]** per accedere al modo scorrimento memoria.
	- Per uscire dal modo scorrimento memoria e interrompere la memorizzazione, premere **[CLR]**.
- **4** Ruotare il selettore **MULTI/CH** o premere **[UP]**/ **[DWN]** sul microfono per selezionare una canale di memoria nell'intervallo tra P0 e P9.

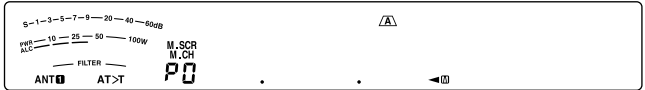

- **5** Premere **[M.IN]** per salvare la frequenza iniziale nel canale di memoria.
	- "ENDINPUT" apparirà sul display secondario.

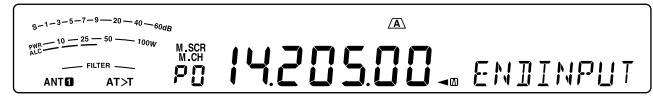

- **6** Ruotare il selettore **Tuning** o il selettore **MULTI/CH** per selezionare la frequenza finale.
- **7** Premere **[M.IN]** per salvare la frequenza finale nel canale di memoria.
	- I dati precedenti salvati nel canale sono sovrascritti.

### ■ **Conferma delle frequenze iniziale/ finale**

 Utilizzare questa procedura per controllare le frequenze iniziale e finale salvate nei canali da P0 a P9.

- **1** Premere **[M/V]** per accedere al modo richiamo memoria.
- **2** Ruotare il selettore **MULTI/CH** o premere **[UP]**/ **[DWN]**  sul microfono per selezionare un canale di memoria da P0 a P9.
- **3** Premere **[A/B (A=B)]** per controllare la frequenza iniziale, quindi premere **[A/B (A=B)]** nuovamente per controllare la frequenza finale.

### ■ **VFO programmabile**

 Con le frequenze iniziale e finale memorizzate nei canali da P0 a P9 la banda VFO programmabile limita il campo di frequenze sintonizzabili mediante il comando **Tuning**. Questa funzione è utile ad esempio per operare entro i limiti di frequenza autorizzati per la propria licenza.

- **1** Premere **[M/V]** per accedere al modo richiamo memoria.
- **2** Ruotare il selettore **MULTI/CH** o premere **[UP]**/ **[DWN]** sul microfono per selezionare un canale di memoria da P0 a P9.

 Si può soltanto sintonizzare dalla frequenza iniziale alla finale utilizzando il comando **Tuning**.

**Nota:** Premere **[UP]/ [DWN]** sul microfono o ruotare il selettore **MULTI/CH** per cambiare il numero del canale di memoria nel modo VFO programmabile.

### **ESCLUSIONE CANALE DI MEMORIA**

È possibile escludere i canali di memoria che si preferisce non monitorizzare durante la scansione di memoria. La scansione di memoria è discussa nel capitolo successivo {pagina 48}.

- **1** Premere **[M/V]** per accedere al modo richiamo memoria.
- **2** Ruotare il selettore **MULTI/CH** o premere **[UP]**/ **[DWN]**  sul microfono per selezionare il canale di memoria desiderato.
- **3** Premere **[CLR]**.
	- Non tenere premuto il tasto **[CLR]**. Tenendo premuto il tasto **[CLR]** per più di 2 secondi circa si eliminano i contenuti del canale di memoria.
	- Accanto alla cifra più a destra del numero di canale di memoria compare un punto, per indicare che il canale è stato escluso.

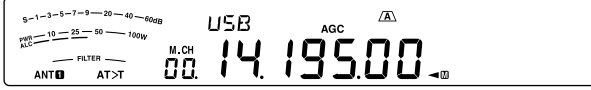

• Premendo ripetutamente **[CLR]** si passa dall'aggiunta all'eliminazione del canale dall'elenco di scansione.

## **ELIMINAZIONE CANALI DI MEMORIA**

È possibile cancellare i dati dai canali di memoria che si ritiene non debbano più servire in futuro.

- **1** Premere **[M/V]** per accedere al modo richiamo memoria.
- **2** Ruotare il selettore **MULTI/CH** o premere **[UP]**/ **[DWN]** sul microfono per selezionare il canale di memoria desiderato.
	- È anche possibile selezionare un canale immettendo un numero a 2 cifre. Premere **[ENT]**, **[7 (3)]**, **[10 (4)]** per esempio.
- **3** Premere e tenere premuto **[CLR]**.
	- Si avvertirà un lungo segnale acustico a conferma della cancellazione.

## **NOME CANALE DI MEMORIA**

È possibile assegnare un nome a ciascun canale di memoria, per un massimo di 8 caratteri alfanumerici.

**Nota:** Non è possibile assegnare un nome ai canali di memoria rapida.

- **1** Premere **[M/V]** per accedere al modo di Richiamo memoria.
- **2** Ruotare il selettore **MULTI/CH** o premere **[UP]**/ **[DWN]**  sul microfono per selezionare un canale di memoria.
- **3** Premere **[Q-MR]**.
- **4** Ruotare il selettore **MULTI/CH** o premere **[M.IN]/ [SCAN (SG.SEL)]** per selezionare il carattere alfanumerico desiderato. Spostare il cursore a sinistra o a destra premendo **[Q-M.IN]** o a destra premendo **[Q-MR]**. Premere **[CL]** per eliminare il carattere in corrispondenza del cursore.
- **5** Dopo aver selezionato tutti i caratteri necessari per il nome del canale di memoria, premere **[MENU]** per memorizzarlo.
- **6** Quando si richiama un canale di memoria avente il nome memorizzato, il suo nome apparirà sul display secondario insieme al numero di canale.

### **Caratteri alfanumerici disponibili:**

A B C D E F G H I J K L M N O P Q(q) R S T U V W X Y Z (spazio)  $\frac{1}{2}$  + – / 0 1 2 3 4 5 6 7 8 9

## **MEMORIA RAPIDA**

La memoria rapida consente di salvare velocemente e provvisoriamente i dati, senza specificare un canale di memoria particolare. La memoria rapida è utile per salvare dati che non si intende utilizzare in sessioni future. Ad esempio quando si desidera ricordare una stazione con cui comunicare durante la sintonizzazione sulla banda alla ricerca di stazioni DX. Tale funzione consente di passare rapidamente tra diversi canali di memoria monitorizzati.

I canali di memoria rapida possono memorizzare i seguenti dati:

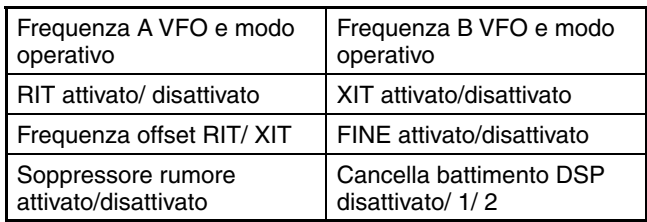

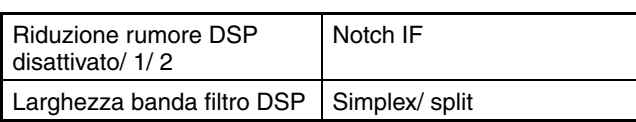

## **NUMERO DEI CANALI DI MEMORIA RAPIDA**

Il ricetrasmettitore dispone di 10 canali di memoria rapida. Si può regolare il numero di canali disponibili tramite il Menu No. 21 e selezionando "3", "5" (predefinito), o "10".

## **MEMORIZZAZIONE NELLA MEMORIA RAPIDA**

Ogni volta che si memorizza una nuova frequenza, tutte le frequenze salvate in precedenza vengono trasferite al canale di memoria rapida seguente. Quando tutti e 10 i canali contengono frequenze, la memorizzazione di un'ulteriore frequenza provoca un traboccamento del canale di memoria 9, che perde i dati.

Il diagramma seguente illustra il modo di memorizzazione dei dati nella memoria rapida ogni volta che si preme **[Q-M.IN]**.

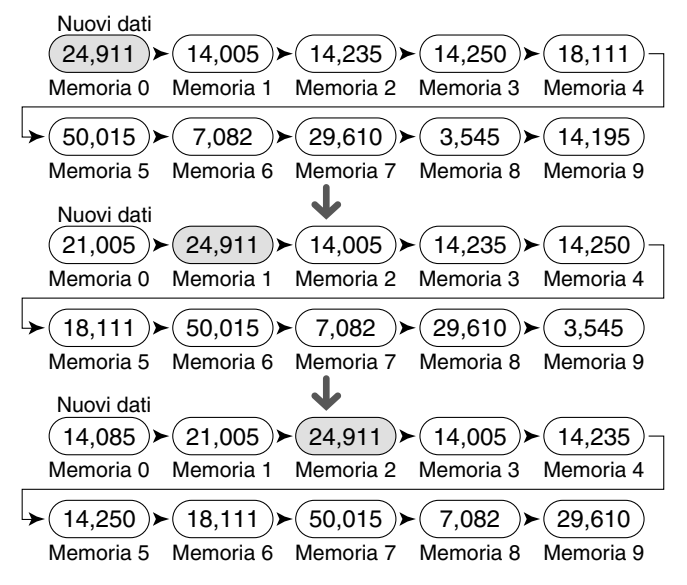

È possibile memorizzare dati nella memoria rapida solo quando il ricetrasmettitore funziona nel modo VFO.

**1** Selezionare la frequenza, il modo, ecc. sul VFO del ricetrasmettitore.

### **2** Premere **[Q-M.IN]**.

• Ogni volta che si preme **[Q-M.IN]**, i dati VFO correnti vengono trascritti nella memoria rapida.

**Nota:** Se RIT o XIT è attivo, saranno memorizzati altresì lo stato ON e l'offset.

## **RICHIAMO DEI CANALI DI MEMORIA RAPIDA**

È possibile richiamare un canale di memoria rapida solo quando il ricetrasmettitore funziona nel modo VFO.

- **1** Premere **[Q-MR]**.
	- Apparirà il numero di canale di memoria corrente.
	- Se il canale di memoria rapida non contiene dati o non è possibile richiamare i dati nella banda VFO corrente, si udirà una segnalazione acustica.
- **2** Ruotare il selettore **MULTI/CH** per selezionare un canale di memoria rapida.
	- Non è possibile cambiare i canali di memoria durante la trasmissione.
- **3** Per uscire, premere **[Q-MR]** nuovamente.

**Nota:** Non è possibile modificare i canali di memoria mentre si utilizza la funzione TF-SET.

## **CAMBIAMENTI TEMPORANEI DELLA FREQUENZA**

Una volta richiamato un canale di memoria rapida, è possibile cambiare temporaneamente i dati senza sovrascrivere il contenuto del canale. È possibile cambiare la frequenza anche se si seleziona "oFF" (disattivato) nel Menu No. 22.

- **1** Premere **[Q-MR]**.
- **2** Ruotare il selettore **MULTI/CH** per selezionare un canale di memoria rapida.
- **3** Modificare le frequenze e i dati associati.
- **4** Per memorizzare i dati modificati nella memoria rapida, premere **[Q-M.IN]**.
	- Con questa azione si salvano i nuovi dati nel canale corrente e la frequenza precedente viene trasferita nel canale di memoria rapida successivo.
- **5** Per uscire, premere **[Q-MR]** nuovamente.

**Nota:** I dati del canale di memoria possono anche essere modificati mentre si utilizza la funzione TF-SET.

## **TRASFERIMENTO MEMORIA RAPIDA** ➡ **VFO**

Questa funzione copia il contenuto del canale di memoria richiamato nella banda VFO.

**1** Richiamare un canale di memoria rapida.

### **2** Premere **[M>V]**.

**Nota:** Premere **[M>V]** dopo aver cambiato temporaneamente i dati richiamati per copiare i nuovi dati nella banda VFO.

## **ELIMINAZIONE CANALI DI MEMORIA RAPIDA**

- **1** Richiamare un canale di memoria rapida.
- **2** Premere e tenere premuto **[CLR]**.
	- Apparirà un messaggio di conferma sul display.
- **3** Premere **[CLR]**.
	- Della cancellazione.

# **11 SCANSIONE**

La scansione è una funzione utile per il monitoraggio a mani libere delle frequenze preferite. Via via che si acquista familiarità con ogni tipo di scansione, l'efficacia operativa sarà maggiore.

Questo ricetrasmettitore offre i seguenti tipi di scansione:

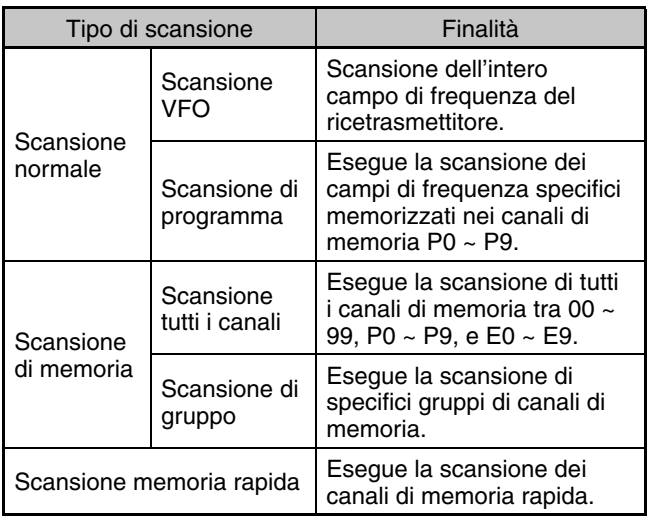

**Note:**

- Nell'uso di CTCSS in modo FM, la scansione si arresta solo per i segnali che contengono lo stesso tono CTCSS di quello selezionato.
- Premendo **[PTT]** sul microfono si arresta la scansione.

# **SCANSIONE NORMALE**

Quando si utilizza il ricetrasmettitore nel modo VFO, sono disponibili 2 tipi di scansione.

Scansione VFO

 Il ricetrasmettitore effettua la scansione dell'intero campo di frequenza del ricetrasmettitore. Ad esempio, se si utilizza e si riceve sulla banda A VFO del ricetrasmettitore a 14,195,00 MHz, la scansione avrà luogo per tutte le frequenze nel campo da 30,00 kHz a 59,999,99 MHz. (Fare riferimento al campo di frequenza VFO disponibile nei dati tecnici.)

• Scansione di programma

 Programmando la frequenza iniziale e finale nei canali di memoria P0 ~ P9, è possibile limitare il campo della frequenza di scansione. Dato che sono disponibili 10 canali di memoria (P0 – P9) nei quali specificare la frequenza iniziale e finale, è possibile selezionare uno o più intervalli (per un massimo di 10) di cui effettuare la scansione. Questa tecnica è utile se ci si attende una stazione DX su una data frequenza ma questa appare a una frequenza leggermente superiore o inferiore.

# **SCANSIONE VFO**

La scansione VFO prende in esame l'intero campo di frequenza disponibile per la banda VFO corrente. Se il campo di frequenza per la scansione di programma non è stato programmato o se non si è selezionato un gruppo di scansione, il ricetrasmettitore effettua anche la scansione dell'intero campo di frequenza disponibile per la banda VFO corrente.

I numeri di canale di memoria P0 – P9 hanno anche uno pseudonimo, "VGROUP". "VGROUP–0" rappresenta il canale P0, "VGROUP–1" rappresenta il canale P1, "VGROUP–2" rappresenta l canale P2, e così via fino a "VGROUP–9" che rappresenta il canale P9.

Se uno o più campi di frequenza di scansione di programma sono programmati nel VGROUP–0 a 9 (ossia numeri di canali di memoria P0 – P9):

- **1** Premere e tenere premuto **[SCAN (SG.SEL)]** nel modo VFO.
	- "VGROUP–n" compare sul display secondario (dove n rappresenta un numero da 0 a 9).
- **2** Ruotare il selettore **MULTI/CH** per selezionare la memoria della scansione di programma (da VGROUP–0 a VGROUP–9). Quando si seleziona il canale, sul display della frequenza principale compare "on" (attivato) o "oFF" (disattivato). "on" (attivato) significa che il VGROUP selezionato è attivo per la scansione di programma e "oFF" (disattivato) significa che è inattivo.

 $s-1-3-5-7-9$  - 20 - 40 -  $s_{0}$ **USB**  $\frac{9-1-3-8-7-3-20-40}{10-25-50-100}$ OFF - vGROUP-0  $=$ FILTER ANTO  $AT > T$ Configurare tutti i canali VGROUP (VGROUP–0 ~

VGROUP–9) su "oFF" premendo **[SCAN (SG.SEL)]**.

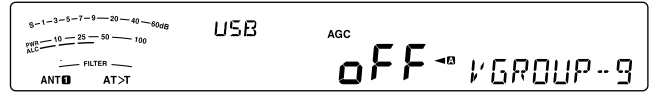

- **3** Premere e tenere premuto **[SCAN (SG.SEL)]** o premere **[CLR]** per tornare al modo VFO corrente.
- **4** Premere **[SCAN (SG.SEL)]** per avviare la scansione VFO.
- **5** Premere **[SCAN (SG.SEL)]** o **[CLR]** per arrestare la scansione VFO.

### **Note:**

- Mentre la scansione è in atto, è possibile cambiare la velocità di scansione mentre questa è in atto ruotando il selettore **RIT/ XIT**. Ruotare il comando in senso orario per decelerare la scansione; ruotarlo in senso antiorario per accelerarla. L'indicatore di velocità appare sul display secondario; P1 indica la velocità maggiore e P9 quella minore.
- Non è possibile cambiare la velocità di scansione VFO nel modo FM.

## **SCANSIONE DI PROGRAMMA**

La scansione di programma monitorizza il campo tra la frequenza iniziale e quella finale memorizzate in questi canali di memoria P0 ~ P9 (VGROUP–0 ~ 9). Consultare la sezione "MEMORIZZAZIONE DELLE GAMME DI FREQUENZA" {pagina 45} per ulteriori informazioni su come memorizzare le frequenze iniziale e finale nei canali di memoria.

È possibile selezionare al massimo 10 canali di memoria (VGROUP–0 a 9) ed eseguire la scansione sequenziale dei campi di frequenza in essi memorizzati. Se la frequenza VFO corrente rientra nel campo di frequenze VGROUP selezionato, Scansione programma inizia dal numero del VGROUP e continua la scansione del numero VGROUP successivo più grande. Se la frequenza VFO corrente è al di fuori del campo di frequenze VGROUP selezionato, Scansione programma inizia dal numero del VGROUP più piccolo selezionato come come "on" (attivato) (ciascun VGROUP può essere impostato sia come "on" (attivato) sia come "oFF" (disattivato)).

**Nota:** È necessario aver programmato almeno uno dei canali di scansione di programma validi (P0 – P9) e averlo selezionato per eseguire la scansione di programma. Se non è selezionato alcun VGROUP (canale di memoria P0 – P9) per la scansione di programma, il ricetrasmettitore esegue la scansione VFO {v. sopra}.

- **1** Premere **[A/B (A=B)]** per selezionare la banda A o B VFO.
- **2** Premere e tenere premuto **[SCAN (SG.SEL)]**.

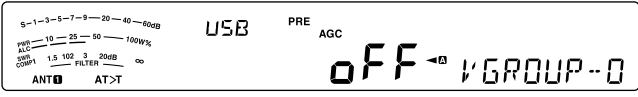

- **3** Ruotare il selettore **MULTI/CH** o premere **[UP]**/ **[DWN]**  sul microfono per selezionare un canale di memoria (da VGROUP–0 a VGROUP–9). Quando si seleziona il canale di memoria, sul display della frequenza principale compare "on" (attivato) o "oFF" (disattivato). "on" (attivato) significa che il canale di memoria è attivo per la scansione di programma e "oFF" (disattivato) significa che è inattivo.
- **4** Per attivare la gamma di frequenza della scansione di programma, selezionare il numero VGROUP desiderato ruotando il selettore **MULTI/CH**. Quindi, premere **[M.IN]** per selezionare "on" (attivo) per il VGROUP (canale). Quando un canale è attivato per la scansione di programma, sul display principale compare "on".

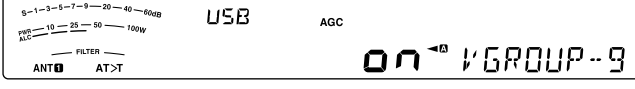

- **5** Premere e tenere premuto **[SCAN (SG.SEL)]** o premere **[CLR]** per tornare al modo VFO corrente.
- **6** Premere v per avviare la Scansione programma.
	- Per avanzare rapidamente a una frequenza desiderata durante la scansione, ruotare il comando **Tuning** o il selettore **MULTI/CH** oppure, premere **[UP]**/ **[DWN]** sul microfono.
	- Ruotando il selettore **RIT/ XIT** in senso orario, la velocità di scansione diminuisce e in senso antiorario aumenta, tranne nel modo FM. La velocità di scansione corrente appare sul display; P1 indica la velocità maggiore e P9 quella minore.
	- Nel modo FM, la scansione si arresta automaticamente su una frequenza sulla quale viene rilevato un segnale. A questo punto, il ricetrasmettitore si fermerà brevemente su tale canale (modo A tempo) oppure fino alla caduta del segnale (modo A portante), a seconda del modo selezionato nel Menu No. 26 {pagina 50}.
- **7** Per arrestare la scansione, premere **[SCAN (SG.SEL)]** o **[CLR]**.

### **Note:**

- Se si è ruotato il selettore **SQL** in senso orario molto oltre la soglia nel modo FM, la scansione potrebbe non arrestarsi al canale in cui è presente un segnale. In tal caso ruotare il selettore **SQL** leggermente in senso antiorario.
- ◆ Se si preme **[SCAN (SG.SEL)]** prima di aver memorizzato un campo di frequenza per i canali P0 P9, il ricetrasmettitore dà avvio alla scansione VFO.
- Se la frequenza di ricezione corrente rientra in uno degli intervalli selezionati con i numeri di canale, la scansione avrà inizio dalla frequenza corrente. Il modo operativo selezionato verrà memorizzato nel canale di memoria.
- È possibile cambiare il modo operativo durante la scansione, ma il canale di memoria viene sovrascritto dal nuovo modo.
- Se il campo di scansione corrente è inferiore di un solo passo del selettore **MULTI/CH** ruotare quest'ultimo in senso orario per passare direttamente alla frequenza iniziale, in senso antiorario per avanzare direttamente alla frequenza finale.
- L'avvio della scansione di programma disattiva le funzioni RIT e XIT.
- Nel modo FM, la scansione di programma monitorizza le frequenze arrotondate a prescindere dall'impostazione del Menu No. 14.

## **SCANSIONE DI PROGRAMMA PARZIALMENTE RALLENTATA**

È possibile specificare un massimo di 5 punti di frequenza per ciascun canale di memoria (P0 – P9) affinché la scansione di programma possa rallentare. Per specificare i punti di frequenza per il rallentamento, programmare anzitutto le frequenze iniziale e finale in un canale di memoria (P0  $\sim$  P9).

- **1** Accedere al Menu No. 23 per verificare che la funzione sia ON (impostazione predefinita è ON).
- **2** È possibile configurare ulteriormente la larghezza della frequenza di rallentamento. Accedere al Menu No. 24 per selezionare l'intervallo da 100 Hz a 500 Hz (l'impostazione predefinita è 300 Hz).

**Note:** Se si seleziona, ad esempio, 500 Hz per il Menu No. 20, la scansione di programma rallenta a una larghezza di ±500 Hz, centrando la frequenza contrassegnata.

- **3** Premere **[M/V]**, quindi ruotare il selettore **MULTI/CH** per richiamare il canale di memoria (P0 ~ P9) per il quale si desidera specificare le frequenze di rallentamento scansione.
- **4** Ruotare il comando **Tuning** per centrare il punto di frequenza centrale da cui si desidera che la Scansione programma rallenti. Quindi, premere **[Q-M.IN]** per contrassegnare il punto di frequenza di rallentamento.
	- "★" apparirà.
- **5** Ripetere il passaggio **4** per specificare i punti centrali della frequenza di rallentamento.
	- È possibile specificare un massimo di 5 punti di frequenza per ciascun canale.
- **6** Se si desidera cancellare un punto di frequenza di rallentamento memorizzato precedentemente, selezionare la frequenza memorizzata, premere **[Q-M.IN]** in questo punto di frequenza dove appare " $\star$ ".
	- Viene emesso un segnale acustico di conferma e "\*" scompare.
	- Se si desidera cancellare tutti i punti di frequenza di rallentamento in una sola volta, premere e tenere premuto **[Q-M.IN]**.
- **7** Premere **[M/V]** per tornare la modo VFO.
- **8** Premere **[SCAN (SG.SEL)]** per avviare la scansione di programma con il punto o i punti della frequenza di rallentamento.

- ◆ Mentre la scansione è in atto, è possibile regolare velocità di scansione ruotando il selettore **RIT/ XIT**. Ruotarlo in senso orario per decelerare la scansione; ruotarlo in senso antiorario per accelerarla. L'indicatore di velocità appare sul display principale durante la scansione di programma; P1 indica la velocità maggiore e P9 quella minore.
- Non è possibile cambiare la velocità di scansione di programma nel modo FM.
- Non è possibile specificare il punto della frequenza di rallentamento della scansione di programma nel modo FM.
- Quando si copia un canale di memoria programma, tutti i punti di frequenza vengono eliminati.

## **PAUSA SCANSIONE**

Questa funzione sospende la scansione di programma per circa 5 secondi, quindi la riprende e avanza direttamente alla frequenza desiderata se si ruota il comando **Tuning** o il selettore **MULTI/CH** oppure se si preme **[UP]**/ **[DWN]** sul microfono.

Per attivare questa funzione, accedere al Menu No. 25 e selezionare "on" (attivato). L'impostazione predefinita è OFF (disattivato).

# **SCANSIONE DI MEMORIA**

La scansione di memoria monitorizza tutti i canali di memoria nei quali sono state memorizzate le frequenze (scansione tutti i canali) o soltanto il gruppo dei canali di memoria (scansione di gruppo).

La scansione si arresta automaticamente su un canale sul quale viene rilevato un segnale, a prescindere dal modo operativo. A questo punto, il ricetrasmettitore si fermerà brevemente su tale canale (modo a tempo) oppure fino alla caduta del segnale (modo a portante). Utilizzare il Menu No. 26 per selezionare il modo. L'impostazione predefinita è "to" (modo a tempo).

## **METODO DI RIPRESA DELLA SCANSIONE**

Il ricetrasmettitore interrompe la scansione a una frequenza (o canale di memoria) sulla quale viene rilevato il segnale. Quindi, continua la scansione in base al metodo di ripresa prescelto. Sono disponibili i seguenti metodi di ripresa della scansione. L'impostazione predefinita è il modo a tempo.

**• Modo a tempo ("to")**

 Il ricetrasmettitore rimane su una frequenza (o canale di memoria) occupata per 6 secondi circa, dopodiché riprende la scansione anche se il segnale è ancora presente.

**• Modo a portante ("co")**

 Il ricetrasmettitore rimane su una frequenza (o canale di memoria) occupata fino a quando cessa il segnale. Alla caduta del segnale, la scansione riprende con un ritardo di 2 secondi.

- **1** Premere **[MENU]**, quindi premere **[Q-M.IN]**/ **[Q-MR]** o ruotare il selettore **MULTI/CH** per selezionare il Menu No. 26.
- **2** Premere **[M.IN]**/ **[SCAN (SG.SEL)]** per selezionare "to" (modo a tempo) o "co" (modo a portante).

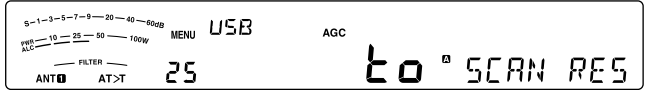

**3** Premere **[MENU]** per uscire dal modo Menu.

È possibile escludere i canali di memoria che si preferisce non monitorizzare durante la scansione di memoria (consultare la sezione "Esclusione canale di memoria").

## **SCANSIONE TUTTI I CANALI**

Osservare le istruzioni seguenti per eseguire la scansione sequenziale di tutti i canali di memoria contenenti dati di frequenza, ignorando il numero del gruppo di memoria.

- **1** Selezionare il modo a tempo o il modo a portante tramite il Menu No. 26.
- **2** Premere **[M/V]** per accedere al modo di Richiamo memoria.
- **3** Ruotare il selettore **SQL** per regolare la soglia dello squelch per tacitare l'altoparlante.
- **4** Premere e tenere premuto **[SCAN (SG.SEL)]** per accedere al modo selezione gruppo di scansione.
	- Ruotare il selettore **MULTI/CH** per selezionare il gruppo canale di memoria.
	- MGROUP–0 rappresenta i canali di memoria 0 9, MGROUP–1 rappresenta i canali di memoria 10 – 19 e così via fino a MGROUP–9 che rappresenta i canali di memoria 90 ~ 99 e MGROUP-P che rappresenta i canali di memoria P0 – P9 e MGROUP–E che rappresenta i canali di memoria E0  $~\sim$  E9.
- **5** Quando si seleziona il gruppo di memoria utilizzando il selettore **MULTI/CH**, premere **[M.IN]** per selezionare "on" per tutti i gruppi di memoria.
- **6** Premere e tenere premuto **[SCAN (SG.SEL)]** per tornare al modo richiamo di memoria.
- **7** Premere **[SCAN (SG.SEL)]** per avviare la scansione di tutti i canali.
	- La scansione parte dal canale di memoria corrente e passa ad ogni canale successivo in ordine crescente. (La direzione di scansione non può essere cambiata.)
	- Per avanzare rapidamente al canale desiderato durante la scansione, ruotare il selettore **MULTI/CH** oppure, premere **[UP]**/ **[DWN]** sul microfono.
- **8** Per arrestare la scansione, premere **[SCAN (SG.SEL)]** o **[CLR]**.

- Se si è ruotato il selettore **SQL** in senso orario molto oltre la soglia dello squelch, la scansione potrebbe non arrestarsi al canale in cui è presente un segnale. In tal caso ruotare il selettore **SQL** leggermente in senso antiorario.
- L'avvio della scansione di memoria disattiva le funzioni RIT e XIT.

## **SCANSIONE DI GRUPPO**

110 canali di memoria sono suddivisi in 11 gruppi in modo da poter selezionare uno o più gruppi sui quali effettuare la scansione, in funzione della situazione.

### ■ **Gruppi di memoria**

 Quando si memorizzano dati di frequenza nel canale di memoria, il canale di memoria appartiene a uno degli 11 gruppi, come illustrato di seguito.

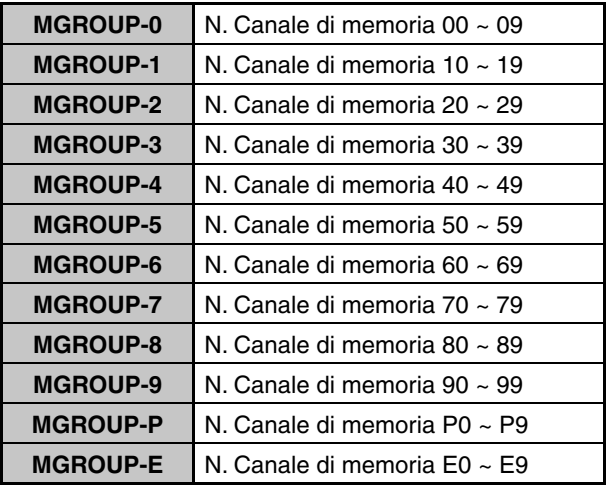

### ■ **Selezione gruppo di scansione**

 È possibile selezionare uno o più gruppi da sottoporre a scansione. Anzitutto, selezionare il gruppo per la scansione.

- **1** Premere **[M/V]** per accedere al modo di Richiamo memoria.
	- "M. CH" apparirà.
- **2** Premere e tenere premuto **[SCAN (SG.SEL)]** per attivare il modo selezione gruppo di scansione.
- **3** Quando si ruota il selettore **MULTI/CH**, il numero MGROUP sul display secondario cambia.
	- MGROUP–0 rappresenta i canali di memoria 0 – 9, MGROUP–1 rappresenta i canali di memoria 10 – 19 e così via fino a MGROUP–9 che rappresenta i canali di memoria 90 ~ 99 e MGROUP-P che rappresenta i canali di memoria  $P_0 - P_9$
- **4** Premere **[M.IN]** per selezionare "on" per aggiungere il gruppo all'elenco di Scansione gruppo.
	- Se non si desidera effettuare la scansione del gruppo selezionato, premere **[SCAN (SG.SEL)]** per selezionare "oFF" (disattivato).
- **5** Premere e tenere premuto **[SCAN (SG.SEL)]** o **[CLR]** per uscire dal modo di selezione gruppo di scansione.

### ■ **Esecuzione scansione di gruppo**

 La scansione di gruppo parte dal numero di gruppo minore e ripete la sequenza. Ad esempio, se si è selezionato "on" (attivato) per MGROUP–3, MGROUP–5, e MGROUP–7, il ricetrasmettitore effettua la scansione in MGROUP–3 > MGROUP–5 > MGROUP–7 > MGROUP–3 e così via.

- **1** Selezionare il modo a tempo o il modo a portante tramite il Menu No. 26.
- **2** Premere **[M/V]** per accedere al modo di Richiamo memoria.
- **3** Ruotare il selettore **SQL** per regolare la soglia dello squelch.
- **4** Premere **[SCAN (SG.SEL)]** per avviare la scansione del gruppo di memoria.
	- La scansione prosegue in ordine crescente attraverso i numeri di canale. (La direzione di scansione non può essere cambiata.)
	- Per avanzare rapidamente al canale desiderato durante la scansione, ruotare il selettore **MULTI/ CH** oppure, premere **[UP]**/ **[DWN]** sul microfono.
- **5** Per arrestare la scansione, premere **[SCAN (SG.SEL)]** o **[CLR]**.

#### **Note:**

- ◆ Se si è ruotato il selettore **SQL** in senso orario molto oltre la soglia dello squelch, la scansione potrebbe non arrestarsi al canale in cui è presente un segnale. In tal caso ruotare il selettore **SQL** leggermente in senso antiorario.
- Quando il canale corrente si trova entro uno dei gruppi selezionati, la scansione parte dal canale corrente
- Quando il canale corrente si trova fuori da uno dei gruppi selezionati, la scansione parte dal numero di gruppo maggiore e più vicino a quello del canale corrente.
- L'avvio della scansione di memoria disattiva le funzioni RIT e **XIT**

## **SCANSIONE DI MEMORIA RAPIDA**

- **1** Premere **[Q-MR]** per accedere al modo Memoria rapida.
- **2** Premere **[SCAN (SG.SEL)]** per avviare la Scansione memoria rapida.
	- La scansione parte dal canale di memoria rapida corrente e passa ad ogni canale successivo in ordine crescente. (La direzione di scansione non può essere cambiata.)
- **3** Per arrestare la scansione, premere **[SCAN (SG.SEL)]** o **[CLR]**.

# **12 PER COMODITÀ DELL'OPERATORE**

# **ANTENNE**

## **ANT 1/ ANT 2**

Sul pannello posteriore del ricetrasmettitore sono situati 2 connettori per antenna da usare con la banda HF/ 50 MHz sul pannello posteriore TX / RX.

Premere e tenere premuto **[PRE (ANT 1/2)]** per selezionare ANT 1 o ANT 2.

" $ANT$  $\bullet$ "  $\bullet$  " $ANT$   $\bullet$ " appare a indicare l'antenna selezionata.

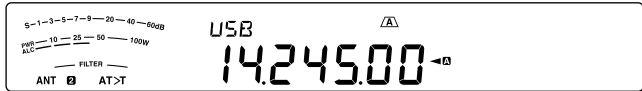

## **RX ANT**

Premere e tenere premuto **[ATT (RX ANT)**] per abilitare o disabilitare RX ANT.

"**EX**" appare quando RX ANT è abilitato.

## **DRV**

Premere e tenere premuto **[METER (DRV)]** per abilitare o disabilitare l'uscita di azionamento (DRO) o l'uscita antenna (ANT) tra abilitato e disabilitato.

Uscita azionamento: utilizzare l'immissione standard di 1 mW per l'amplificatore lineare e altre connessioni.

"DRV" appare quando l'uscita di azionamento è abilitata.

Uscita antenna: le funzioni del connettore DRV come un connettore di uscita antenna per un ricevitore esterno. Con questa funzione, il segnale RX che è immesso dall'antenna corrente selezionata (ANT1, ANT2, o RX ANT) è diviso al centro, con un ingresso sul circuito RX e l'altra uscita sul connettore DRV.

- "\*" appare quando DRV (uscita antena) è abilitata.
- **Note:**
- ◆ Quando si utilizza la funzione di uscita antenna, a causa della perdita dello splitter, la sensibilità e il guadagno di ricezione diminuisce di circa 3 dB.
- Durante la trasmissione l'uscita di trasmissione presenterà una perdita a causa dell'isolamento interno (circa -20 dBm a 50 MHz).
- Lo stato ON/OFF della funzione dell'uscita antenna è salvata separatamente nella banda 50 MHz e nella banda HF.

## ■ Selezione della funzione del connettore DRV

- **1** Premere **[MENU]**, quindi premere **[Q-M.IN]**/ **[Q-MR]** o ruotare il selettore **MULTI/CH** per accedere al Menu N. 85
- **2** Premere **[M.IN]**/ **[SCAN (SG.SEL)]** per selezionare "DRO" o "ANT".
- **3** Premere **[MENU]** per uscire dal modo Menu.

Le impostazioni ANT 1, ANT 2, RX ANT, e DRV sono salvate automaticamente nella memoria di banda dell'antenna. La volta successiva che si seleziona la medesima banda, sarà selezionata automaticamente la stessa antenna.

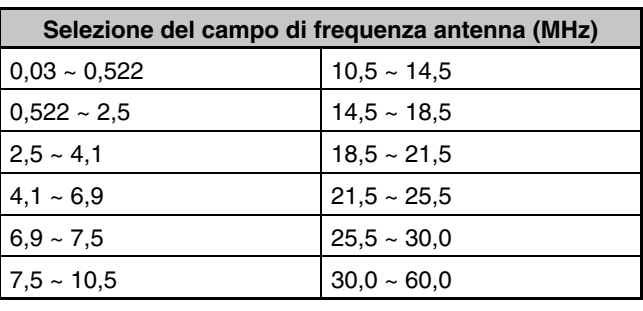

**Nota:** Collegare un sintonizzatore per antenna esterno solo al connettore ANT 1, quindi selezionare ANT 1. Il sintonizzatore interno sarà escluso automaticamente quando si accende il ricetrasmettitore.

# **Funzione APO (spegnimento automatico)**

spenga automaticamente se non si preme un tasto o non si aziona un comando per un certo periodo. Un minuto prima dello spegnimento, il messaggio "CHECK" compare in codice Morse.

- **1** Premere **[MENU]**, quindi premere **[Q-M.IN]**/ **[Q-MR]** o ruotare il selettore **MULTI/CH** per accedere al Menu No 86.
- **2** Premere **[M.IN]**/ **[SCAN (SG.SEL)]** per selezionare il tempo spegnimento automatico tra "oFF", "60", "120", o "180" minuti.
- **3** Premere **[MENU]** per uscire dal modo Menu.

### **Note:**

- La funzione APO è operativa anche durante la scansione.
- Il temporizzatore APO inizia il conto alla rovescia quando non rileva la pressione di un tasto, l'uso delle manopole e delle sequenze di comando (connettore COM).

# **SINTONIZZATORE AUTOMATICO PER ANTENNA**

Come già spiegato nella sezione "COLLEGAMENTO ANTENNA" {pagina 1}, è importante far coincidere l'impedenza del cavo coassiale con quella dell'antenna. Per regolare l'impedenza tra l'antenna e il ricetrasmettitore, si può scegliere se usare il sintonizzatore per antenna interno o un sintonizzatore per antenna esterno. La presente sezione descrive l'uso del sintonizzatore per antenna interno. Consultare il manuale di istruzioni che accompagna il sintonizzatore per antenna esterno per le istruzioni in merito.

- **1** Selezionare una frequenza di trasmissione.
- **2** Premere e tenere premuto **[PRE (ANT 1/2)]** per selezionare "ANTO" o "ANT <sup>O"</sup>.
	- Se si è collegato un sintonizzatore per antenna esterno (AT-300) al connettore ANT 1, selezionare ANT 2 per utilizzare il sintonizzatore interno per antenna. Il sintonizzatore interno viene escluso automaticamente se al connettore ANT 1 se ne collega uno esterno.
- **3** Premere e tenere premuto **[AT (TUNE)]**.
	- Il modo CW è selezionato automaticamente e ha inizio la sintonizzazione.
	- "AT>T" lampeggia e il led TX-RX diventa rosso.
	- Per annullare la sintonizzazione, premere di nuovo **[AT (TUNE)]**.
- Se il livello SWR del sistema dell'antenna è molto alto (rapporto oltre 10:1), scatterà un allarme ("SWR" in codice Morse) e il sintonizzatore per antenna interno sarà escluso. Prima di tentare di nuovo la sintonizzazione, regolare il sistema dell'antenna in modo da abbassare il livello SWR.
- **4** Osservare ciò che compare sul display e verificare che la sintonizzazione si sia conclusa.
	- Se la sintonizzazione è riuscita, "AT>T" smette di lampeggiare e la spia LED rossa si spegne.
	- Se la sintonizzazione non avviene entro circa 20 secondi, scatterà un segnale acustico di allarme ("5" in codice Morse). Premere **[AT (TUNE)]** per arrestare il segnale di allarme e interrompere la sintonizzazione.
	- Se si desidera mantenere il ricetrasmettitore nel modo trasmissione una volta ultimata la sintonizzazione, accedere al No. 57 e selezionare "on" (attivato).
	- Per passare i segnali ricevuti attraverso il sintonizzatore per antenna interno, accedere la Menu No. 58 e selezionare "on". Quando la funzione è ON, "R<AT" appare. In tal modo è possibile ridurre l'interferenza sulla frequenza di ricezione.

### **Note:**

- Il sintonizzatore per antenna interno non supererà i limiti della frequenza di trasmissione disponibili.
- Premendo [AT (TUNE)] per oltre un secondo durante la trasmissione, si interrompe la trasmissione e si inizia la sintonizzazione.
- Quando si usa CW con Break-in Totale, il sintonizzatore per antenna interno sarà in linea per trasmissione e ricezione.
- La sintonizzazione si arresta automaticamente dopo circa 60 secondi. "AT" scompare e i segnali di errore si arrestano.
- La sintonizzazione potrebbe comunque continuare quando l'indicatore SWR mostra un rapporto 1:1; tale condizione è causata dall'algoritmo di sintonizzazione e non è un'indicazione di malfunzionamento.
- Benché l'indicatore SWR mostri più di un segmento, il sintonizzatore per antenna interno potrebbe non rieseguire la sintonizzazione. Questo è dovuto ad una tolleranza dell'algoritmo di calcolo SWR.
- Se la sintonizzazione non si conclude anche in presenza di un rapporto SWR inferiore a 3:1, regolare il sistema antenna su un SWR inferiore, quindi ritentare la sintonizzazione.
- La sintonizzazione potrebbe non raggiungere un SWR pari a 1:1, a seconda delle condizioni del ricetrasmettitore.
- L'AT-300 non può effettuare la sintonizzazione sulla banda da 50 MHz.

## **PREIMPOSTAZIONE**

Al termine di ogni sessione di sintonizzazione riuscita, la funzione di memoria preimpostazione antenna interno memorizza la posizione del condensatore di sintonizzazione. Tale posizione del condensatore è memorizzata per ciascuna banda del sintonizzatore per antenna (vedere la tabella seguente) e per ciascun connettore (ANT 1 e ANT 2).

### Premere **[AT (TUNE)]**.

- "AT>T" o "R<AT" appare per indicare che il sintonizzatore per antenna è in-linea (non escluso).
- Ogni volta che si attraversa la banda del sintonizzatore per antenna, la memoria preimpostazione antenna interno viene richiamata automaticamente per posizionare il condensatore senza dover rieseguire la sintonizzazione. Se non esistono dati preimpostati per una combinazione specifica di banda/ antenna, verranno usati i dati predefiniti di 50  $\Omega$ .

**Nota:** La sintonizzazione potrebbe ripartire per ottenere la condizione di corrispondenza migliore anche se la banda corrente del sintonizzatore presenta i dati preimpostati.

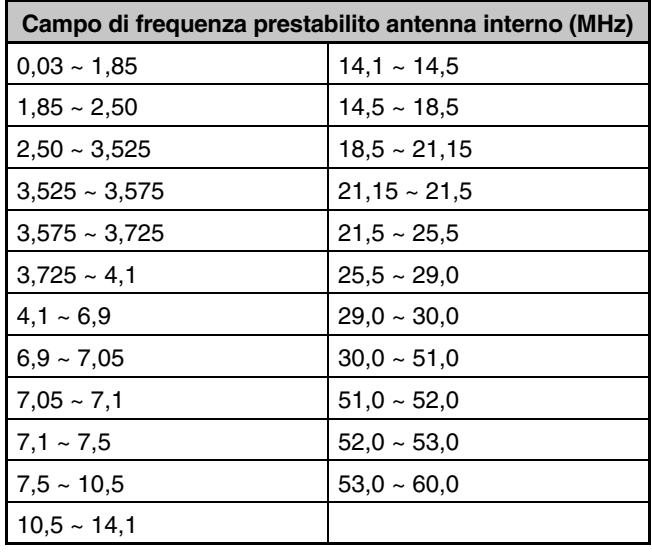

# **MODO AUTOMATICO**

È possibile configurare fino a 32 limiti di frequenza (VFO A e B) per modificare automaticamente il modo operativo quando si cambia la frequenza VFO.

Per impostazione predefinita, sono stati programmati i modi seguenti su ciascuna banda operativa.

0,03 MHz ~ 9,5 MHz: LSB

9,5 MHz ~ 60 MHz: USB

Per aggiungere limiti di frequenza alla selezione di modo automatico:

- **1** Con il ricetrasmettitore spento (OFF) premere e tenere premuto **[LSB/USB] + [ ]** per accendere il ricetrasmettitore.
	- "AUTOMODE" apparirà sul display secondario.
- **2** Selezionare un numero di canale di memoria di frequenza modo automatico ruotando il selettore **MULTI/CH**.
	- Sono disponibili canali di memoria automatica da 00 a 31.
- **3** Ruotare il comando **Tuning** per selezionare il bordo di frequenza desiderato (o immettere la frequenza con il tastierino numerico {pagina 29}) per modificare il modo operativo.
- **4** Premere **[LSB/USB]**, **[CW/FSK (REV)]**, **[FM/AM (FM-N)]**, o **[DATA]** finché appare il modo di comunicazione desiderato.
- **5** Ripetere i passaggi **2** ~ **4** fino ad aver raggiunto tutti i dati.
- **6** Premere **[CLR]** per uscire dalla configurazione della frequenza modo automatico.

Per attivare la funzione Modo automatico:

- **1** Premere **[MENU]**, quindi premere **[Q-M.IN]**/ **[Q-MR]** o ruotare il selettore **MULTI/CH** per selezionare il Menu No. 27.
- **2** Premere **[M.IN]** per selezionare "on".
- **3** Premere **[MENU]** per uscire dal modo Menu.

**Nota:** Quando si utilizza la configurazione della frequenza del modo automatico non è possibile utilizzare la funzione di Cronologia immissione frequenza.

La seguente tabella è un esempio di impostazione della frequenza del moto automatico.

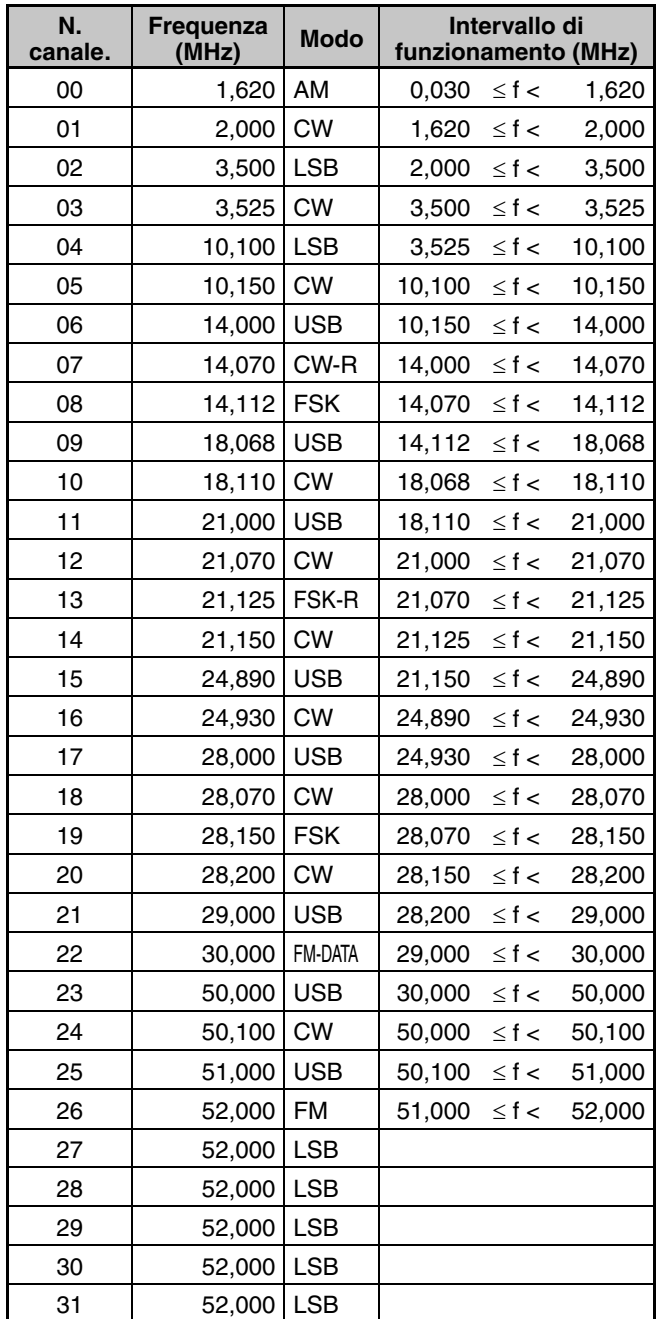

Le frequenze per i canali  $27 \sim 31$  non sono state configurate ma dato che si sono alcune frequenze come il canale 26, esse saranno il modo FM 51,0 MHz  $\leq$  f < 52,0 MHz.

• Dato che le frequenze al di sopra di 52,0 MHz non sono state configurate, verrà usato il modo USB 52,0 MHz  $\leq$  f < 60,0 MHz

# **FUNZIONE BIP**

La funzione bip serve come conferma di immissioni, condizioni di errore e problemi di funzionamento del ricetrasmettitore.

Sebbene sia possibile disattivare la funzione bip accedendo al Menu No. 05, si consiglia di lasciarla abilitata per rilevare errori e problemi di funzionamento inattesi. Si può anche modificare il livello di uscita dei bip accedendo al Menu No. 05 e selezionando da "1" a "20".

Il ricetrasmettitore genera anche il seguente codice Morse per informare del modo selezionato quando si modificano i modi operativi:

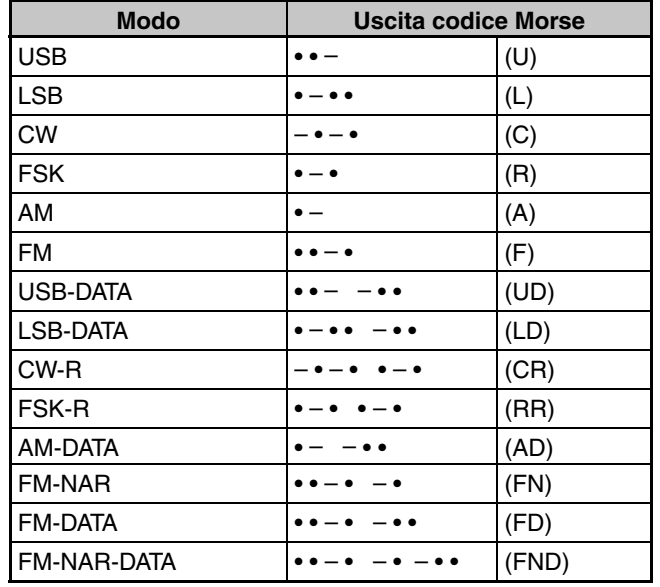

Il ricetrasmettitore genera inoltre le seguenti segnalazioni acustiche per segnalare avvertenze, conferme e malfunzionamenti.

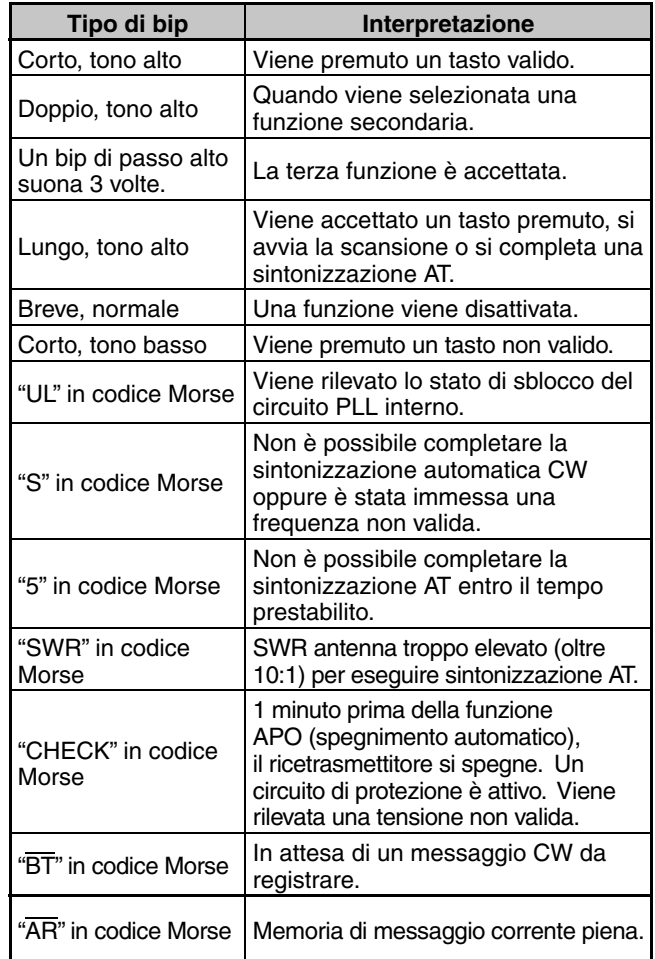

# **DISPLAY**

## **LUMINOSITÀ**

Le impostazioni per la luminosità del display a cristalli liquidi (LCD) vanno da disattivato e da 1 a 6.

- **1** Premere **[MENU]**, quindi premere **[Q-M.IN]**/ **[Q-MR]** o ruotare il selettore **MULTI/CH** per accedere al Menu No. 02.
- **2** Premere **[M.IN]**/ **[SCAN (SG.SEL)]** per selezionare "oFF", "1", "2", "3", "4", "5", o "6".
- **3** Premere **[MENU]** per uscire dal modo Menu.

## **COLORE SFONDO**

Si può modificare manualmente l'illuminazione del display per adeguarsi alle condizioni di luce dell'ambiente in cui si opera.

- **1** Premere **[MENU]**, quindi premere **[Q-M.IN]**/ **[Q-MR]** o ruotare il selettore **MULTI/CH** per selezionare il Menu No. 03.
- **2** Premere **[M.IN]**/ **[SCAN (SG.SEL)]** per selezionare "1" (ambra), da "2" a "9" (colori misti), o "10" (verde).
- **3** Premere **[MENU]** per uscire dal modo Menu.

## **TEMPO DI RISPOSTA FUNZIONE DOPPIA TASTO PANNELLO**

Si può impostare il tempo di risposta dei tasti del pannello a funzione doppia su normale o rapido. Il valore predefinito è normale.

- **1** Premere **[MENU]**, quindi premere **[Q-M.IN]**/ **[Q-MR]** o ruotare il selettore **MULTI/CH** per selezionare il Menu No. 04.
- **2** Premere **[M.IN]**/ **[SCAN (SG.SEL)]** per selezionare "NOR" (normale) o "FAST" (rapido).
- **3** Premere **[MENU]** per uscire dal modo Menu.

# **CONTROLLO AMPLIFICATORE DI LINEA**

Per collegare l'amplificatore lineare al connettore REMOTE sul pannello posteriore e per il funzionamento nella banda HF o 50 MHz, si può configurare l'abilitazione o la disabilitazione dello stato del segnale di controllo e del tempo di ritardo trasmissione.

- **1** Premere **[MENU]**, quindi premere **[Q-M.IN]**/ **[Q-MR]** o ruotare il selettore **MULTI/CH** per selezionare il Menu No. 59 (HF) o 60 ( 50 MHz).
- **2** Premere **[M.IN]**/ **[SCAN (SG.SEL)]** per selezionare "oFF", "1", "2", "3", "4", o "5".
- **3** Premere **[MENU]** per uscire dal modo Menu.

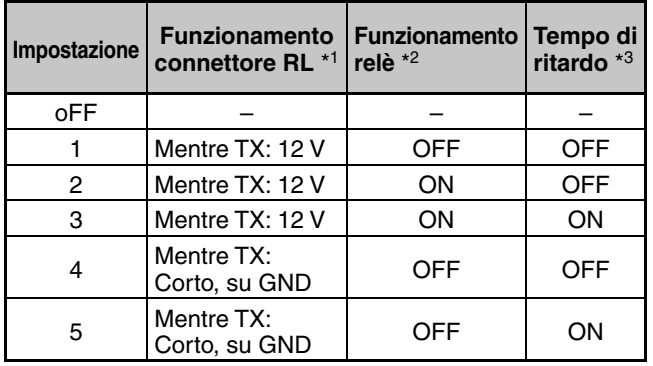

- \* 1: Uscita interruttore semiconduttore. Durante la trasmissione impostare come una uscita di tensione o un cortocircuito su GND. È possibile svolgere la funzione tranquillamente, senza attivare il relè. Come guida si può controllare una corrente di 10 mA o inferiore. Per proteggere il circuito interno, una resistenza di 100  $\Omega$ è inserita in serie e la tensione è commutata secondo il flusso della corrente elettrica. Per esempio quando scorre una corrente di 10 mA, la tensione scende (se impostato su 1/2/3) o aumenta (se impostato su 4/5) di 1 V. Utilizzare un intervallo che non provoca problemi alla propria apparecchiatura.
- $*2:$ 2: Funzionamento relè meccanico. Si può commutare il segnale dell'alta tensione come un amplificatore lineare con tubo di aspirazione. È possibile controllare la tensione del connettore TL-922 (circa -140 V).
- \* 3: Questa funzione estende il periodo da quando la trasmissione ha inizio a quando il segnale è inviato (di norma circa 10 ms) e da quando la trasmissione finisce a quando l'uscita audio inizia ad essere ricevuta (di norma circa 25 ms). Quando si utilizza un amplificatore lineare o altro dispositivo che impiega un tempo relativamente lungo per commutare tra ricezione e trasmissione o tra trasmissione e ricezione, come il TL-922 si possono evitare problemi quali il disturbo o malfunzionamenti. Tempo di ritardo: CW/FSK: ca. 25 ms SSB/AM/FM: ca. 45 ms

# **FUNZIONI DI BLOCCO**

## **FUNZIONE DI BLOCCO FREQUENZA**

La funzione blocco frequenza disabilita alcuni tasti e comandi al fine di impedire di attivare involontariamente una funzione o di modificare le impostazioni correnti.

Premere e tenere premuto **[FINE (F.LOCK)]** per attivare o disattivare la funzione blocco frequenza.

" $\pi$ <sup>o</sup>" appare quando questa funzione è attiva.

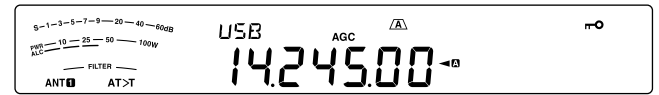

Blocco frequenza è in grado di bloccare i tasti e i comandi seguenti:

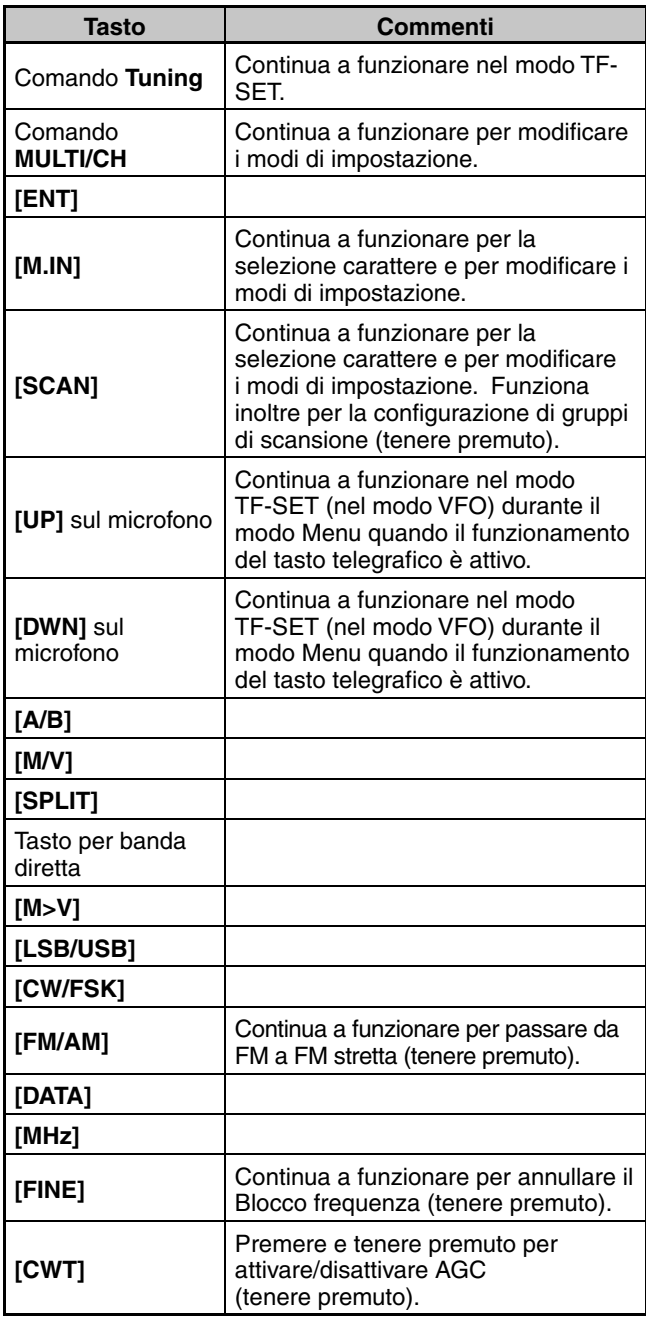

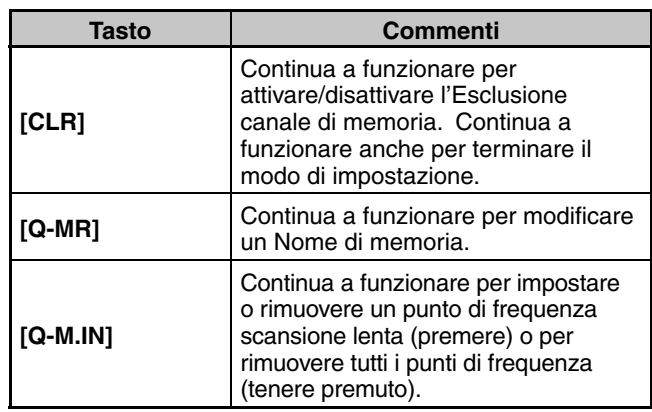

# **TASTI FUNZIONE PROGRAMMABILI**

## **PANNELLO ANTERIORE RICETRASMETTITORE**

Ci sono 6 tasti PF (Funzione programmabile) sul pannello anteriore del ricetrasmettitore: **[PF A]**, **[PF B]**, **[RIT]**, **[XIT]**, **[CL]**, e **[MULTI/CH].** Si può assegnare a questi 6 tasti le funzioni desiderate accedendo ai Menu N. 87 (PF A), 88 (PF B), 89 (RIT), 90 (XIT), 91 (CL), 92 (MULTI/CH: senza CW) e 93 (MULTI/CH: CW).

## **TASTI DEL MICROFONO**

Ci sono 4 tasti PF (funzione programmabile) sul microfono: **[PF1]** , **[PF2]** , **[PF3]**, e **[PF4]**. Si può assegnare a questi 4 tasti le funzioni desiderate accedendo ai Menu No. 94 e 97. È possibile persino programmare di nuovo i tasti **[UP]**/ **[DWN]** sul microfono con le funzioni desiderate accedendo ai Menu No. 99 e 98.

Una delle funzioni seguenti può essere assegnata a ciascun tasto PF. Selezionando "OFF" non si assegna alcuna funzione al tasto PF.

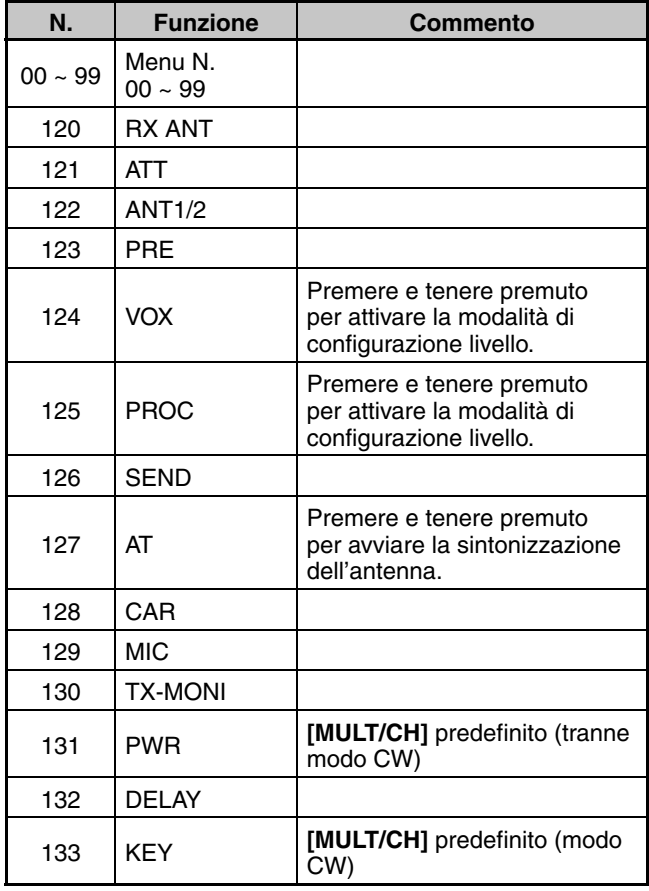

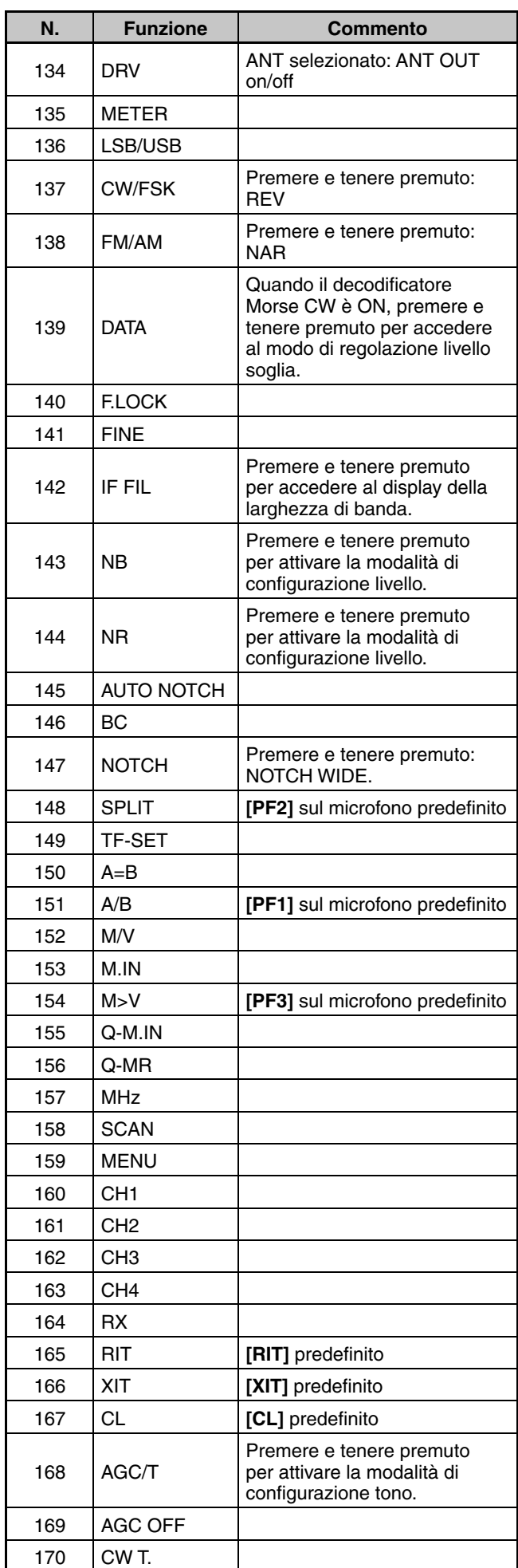

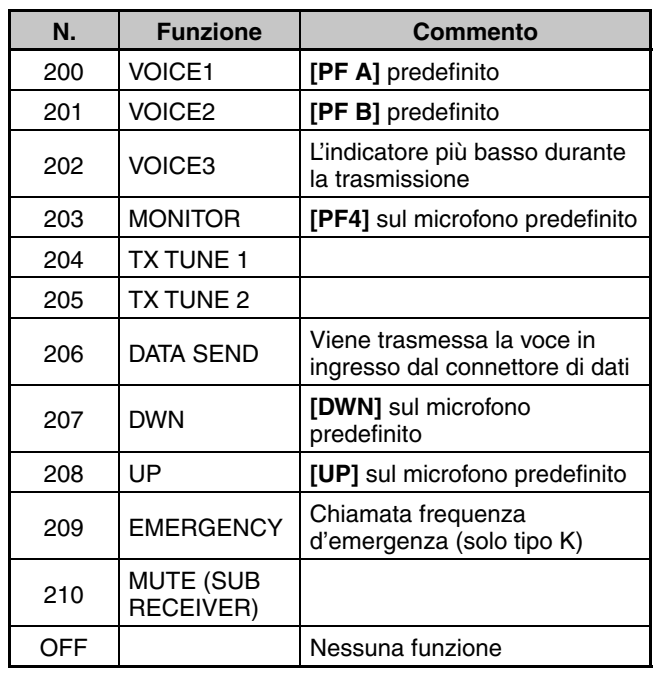

**Note:**

- ◆ Le funzioni tasto assegnate potrebbero non funzionare a seconda dell'impostazione.
- **[AGC SEL]** può essere utilizzato in modi diversi dal modo FM e può impostare un livello di incremento della costante di tempo AGC scelta (FAST/ SLOW) (rapido/lento).
- **[TONE SEL]** può essere utilizzato anche nel modo FM quando TONE o CTCSS è attivo,

# **EQUALIZZATORE DSP RX**

## **EQUALIZZAZIONE DELL'AUDIO IN RICEZIONE**

Utilizzare il Menu No. 37 per modificare le risposte della frequenza del ricevitore per il segnale di destinazione. Sono disponibili 8 profili di ricezione, compreso quello predefinito di risposta diretta. Se si seleziona una delle voci seguenti nel menu, sul display verrà visualizzato "R<EQ".

- **Disattivato (oFF):** Attenua leggermente (frequenze audio da 1 kHz o superiore).
- **Boost alto 1 (hb1):** Enfatizza le frequenza audio alte.
- **Boost alto 2 (hb2):** Enfatizza le frequenze audio più alte ma l'attenuazione di frequenza audio più bassa è inferiore rispetto a boost alto 1 (hb1).
- **Passata formant (FP):** Migliora la chiarezza timbrica sopprimendo le frequenze audio esterne al campo di frequenza della voce normale.
- **Boost basso 1 (bb1):** Enfatizza le frequenza audio basse.
- **Boost basso 2 (bb2):** Enfatizza le frequenze audio più basse ma l'attenuazione di frequenza audio più alta è inferiore rispetto a boost basso 1 (bb1).
- **Piatto (FLAT):** La risposta della frequenza piatta.
- **Utente (U):** Riservato per il software ARCP. L'impostazione di fabbrica è "oFF" (disattivato).

**Nota:** L'equalizzatore RX può essere impostato per ciascun modo.

## **CONTROLLO RX**

Controllo RX disabilita temporaneamente la funzione dello squelch per monitorare le attività sulla frequenza corrente.

Per utilizzare la funzione controllo RX, assegnare prima la funzione al tasto PF(sul pannello anteriore o sul microfono).

- **1** Premere **[MENU]**, quindi premere **[Q-M.IN]**/ **[Q-MR]** o ruotare il selettore **MULTI/CH** per selezionare il Menu N. 87 a N. 99.
- **2** Premere **[M.IN]**/ **[SCAN (SG.SEL)]** per selezionare "203".
- **3** Premere **[MENU]** per uscire dal modo Menu.
- **4** Premere il tasto **[PF]** assegnato.
	- Mentre **[PF]**, è premuto l'altoparlante si attiva.

# **TEMPORIZZATORE DI TIMEOUT**

Il temporizzatore di timeout (TOT) limita la durata di ogni trasmissione. È utile anche per prevenire trasmissioni prolungate accidentali.

- **1** Premere **[MENU]**, quindi premere **[Q-M.IN]**/ **[Q-MR]** o ruotare il selettore **MULTI/CH** per accedere al Menu No. 55.
- **2** Premere **[M.IN]**/ **[SCAN (SG.SEL)]** per selezionare "oFF", "3", "5", "10", "20", o "30" minuti.
- **3** Premere **[MENU]** per uscire dal modo Menu.

# **TRASMETTITORE CONVERTITORE**

Se si dispone di un trasmettitore convertitore in grado di convertire le frequenze operative del TS-590SG in altre frequenze, è possibile utilizzare il ricetrasmettitore quale eccitatore. Per ulteriori informazioni sul suo collegamento al TS-590SG, consultare il manuale di istruzioni di accompagnamento al trasmettitore convertitore.

## **DISPLAY FREQUENZA**

- **1** Collegare il trasmettitore convertitore al connettore ANT 1, ANT 2, RX ANT, o DRV del TS-590SG.
- **2** Selezionare la frequenza operativa dell'eccitatore sul ricetrasmettitore.
	- La frequenza selezionata verrà utilizzata dal ricetrasmettitore convertitore come riferimento per le frequenze da convertire.
- **3** Premere **[MENU]**, quindi premere **[Q-M.IN]**/ **[Q-MR]** o ruotare il selettore **MULTI/CH** per accedere al Menu No. 56.
- **4** Premere **[M.IN]**/ **[SCAN (SG.SEL)]** per selezionare "1".
	- La potenza in uscita viene impostata automaticamente sul valore minimo possibile per la frequenza in questione (predefinito). Consultare la sezione "POTENZA TX" {sotto}.
- **5** Premere **[MENU]** per uscire dal modo Menu.
- **6** Premere **[ENT]** per impostare la frequenza di conversione di riferimento con i tasti numerici.
- **7** Premere **[ENT]** per completare l'immissione.
	- Il ricetrasmettitore visualizza la frequenza di conversione di destinazione in luogo della frequenza operativa reale.

### **Note:**

- Quando si utilizza un trasmettitore convertitore, non sono rese disponibili tutte le funzioni del ricetrasmettitore.
- Quando si attiva un trasmettitore convertitore, la cronologia delle immissioni di frequenza è annullata, per cui non è possibile utilizzare la funzione di cronologia.
- Quando si utilizza un sintonizzatore ad antenna nello stato IN e il trasmettitore convertitore è attivo, il sintonizzatore è forzato nello stato THRU

## **POTENZA DI USCITA IN TRASMISSIONE**

Se Menu No. 56 è impostato su "1" {v. sopra}, il trasmettitore convertitore diminuisce automaticamente la potenza di uscita a 5 watt. Tuttavia, se non si desidera diminuire la potenza di uscita accedere al Menu No. 56 e selezionare "2", il ricetrasmettitore trasmette a piena potenza.

**Nota:** Se si è responsabili dell'impostazioni di potenza dell'uscita di trasmissione.

# **CONTROLLO TX**

La funzione controllo TX consente di monitorizzare l'audio della trasmissione in corso. Tale funzione è utile se si desidera controllare la qualità audio della modulazione durante una trasmissione. Nel modo FSK, è possibile monitorare il segnale FSK in trasmissione.

- **1** Premere e tenere premuto **[PWR (TX MONI)]**.
	- L'impostazione di controllo TX corrente apparirà sul display secondario.
- **2** Ruotare il selettore **MULTI/CH** per selezionare il livello audio tra "oFF", e "1" a "20".
- **3** Premere **[CLR]** per salvare il livello di controllo TX.

### **Note:**

- Si consiglia di utilizzare le cuffie quando si monitorizza il modo SSB, AM o FM per evitare disturbi.
- Il segnale di trasmissione CW non può essere monitorizzato mediante la funzione controllo TX. Utilizzare la funzione di tono laterale TX per controllare le trasmissioni CW (Menu No. 06 e 40).

# **POTENZA TX**

È possibile regolare la potenza in uscita della trasmissione premendo **[PWR (TX MONI)]** e ruotando il selettore **MULTI/CH**. Per una regolazione della potenza più precisa, accedere al Menu No. 54 e selezionare "on" (attivato). Quando la funzione è attivata, la regolazione della potenza può avvenire con gli incrementi descritti nella tabella seguente.

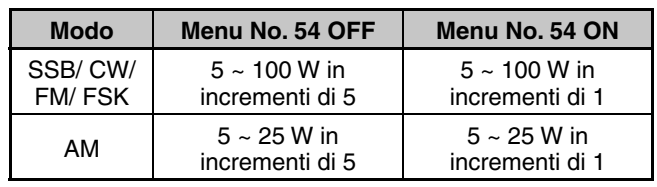

**Nota:** Le impostazioni della potenza in uscita vengono memorizzate in modo indipendente per HF e 50 MHz. Come illustrato nella tabella precedente, è anche possibile memorizzare impostazioni della potenza in uscita diverse per AM/ DATA e gli altri modi per la banda HF e la banda 50 MHz.

# **SINTONIA TX**

La funzione sintonia TX consente di regolare la lunghezza dell'antenna o di sintonizzare l'amplificatore di linea durante la trasmissione di un segnale CW continuo.

Per utilizzare la funzione sintonia TX, assegnare prima la funzione al tasto PF(sul pannello anteriore o sul microfono).

### **Metodo 1:**

- **1** Premere **[MENU]**, quindi premere **[Q-M.IN]**/ **[Q-MR]** o ruotare il selettore **MULTI/CH** per selezionare il Menu No. da 87 a 99.
- **2** Premere **[M.IN]**/ **[SCAN (SG.SEL)]** per selezionare "204" (TX TUNE 1).
- **3** Premere **[MENU]** per uscire dal modo Menu.
- **4** Premere il tasto **[PF]** assegnato.
	- Il ricetrasmettitore passa automaticamente al modo CW e trasmette una portante continua. Il ricetrasmettitore seleziona la funzione dell' indicatore SWR in modo automatico.
	- Durante il modo sintonia TX, la maggior parte dei tasti risulta disattivata.
	- La potenza in uscita predefinita viene configurata a 10 watt. Tuttavia, se necessario è possibile regolare la potenza in uscita della trasmissione premendo **[PWR (TX MONI)]** e ruotando il selettore **MULTI/CH**. Il ricetrasmettitore memorizza la nuova impostazione di potenza in uscita quando si esce dal modo sintonia TX.
- **5** Premere il tasto **[PF]** assegnato di nuovo per uscire dal modo sintonia TX.

### **Metodo 2:**

- **1** Premere **[MENU]**, quindi premere **[Q-M.IN]**/ **[Q-MR]** o ruotare il selettore **MULTI/CH** per selezionare il Menu No. da 87 a 99.
- **2** Premere **[M.IN]**/ **[SCAN (SG.SEL)]** per selezionare "205" (TX TUNE 2).
- **3** Premere **[MENU]** per uscire dal modo Menu.
- **4** Premere e tenere premuto il tasto **[PF]** assegnato.
	- Il ricetrasmettitore passa automaticamente al modo CW e trasmette una portante continua. Il ricetrasmettitore seleziona la funzione dell'indicatore SWR in modo automatico.
	- Durante il modo sintonia TX, la maggior parte dei tasti risulta disattivata.
	- La potenza in uscita predefinita viene configurata a 10 watt. Tuttavia, se necessario è possibile regolare la potenza in uscita della trasmissione premendo **[PWR (TX MONI)]** e ruotando il selettore **MULTI/CH**. Il ricetrasmettitore memorizza la nuova impostazione di potenza in uscita quando si esce dal modo sintonia TX.
- **5** Premere il tasto **[PF]** assegnato per uscire dal modo sintonia TX.

## **REGOLAZIONE DELLA POTENZA DI USCITA TRASMISSIONE PER LA SINTONIA TX**

Mentre si è in sintonia TX, premere **[PWR]** per disattivare/ attivare (ON/OFF) la modalità di regolazione potenza uscita di trasmissione.

È possibile regolare la potenza in uscita della trasmissione premendo **MULT/CH** mentre si è nel modo sintonia TX.

Lo stato ON/OFF del modo sintonia TX è salvato.

La procedura seguente mostra come impostare la potenza di uscita della trasmissione di sintonia TX mentre si è nel modo RX.

- **1** Premere **[PWR (TX MONI)]** mentre si è in ricezione per accedere al modo di regolazione della potenza di uscita trasmissione.
- **2** Premere il tasto **[PF]** assegnato, "204" (TX TUNE 1) o "205" (TX TUNE 2), per accedere al modo di regolazione della potenza di uscita trasmissione per sintonia TX.

• "T.PWR" appare.

- **3** Ruotare il selettore **MULTI/CH** per selezionare la potenza di uscita trasmissione per sintonia TX.
- **4** Premere **[PWR (TX MONI)]** o **[CLR]** per uscire dal modo di regolazione della potenza di uscita trasmissione per TX Tune.

- Mentre si è nel modo di regolazione potenza di uscita trasmissione per sintonia TX, si può avviare sintonia TX premendo il tasto PF su cui è assegnato [TX TUNE 1] o [TX TUNE 2].
- ◆ Quando si finisce sintonia TX, il modo di regolazione potenza uscita trasmissione per sintonia TX termina.

# **TRASFERIMENTO SPLIT**

Questa funzione consente di trasferire le informazioni sulla frequenza e sulla modalitàcollegando un altro ricetrasmettitore a questo, come subricevitore.

Ci sono due modalità per questa funzione: Trasferimento in split A e Trasferimento in split B. (Versione firmware: 1.05 o successiva)

**Nota:** Durante il trasferimento split utilizzando questo ricetrasmettitore e un altro ricetrasmettitore, alcune funzioni potrebbero non essere utilizzabili a causa delle differenze di specifica.

### **Trasferimento split A**

Questa funzione trasferisce le informazioni sulla frequenza del VFO TX durante il funzionamento in split dal ricetrasmettitore (estremità TX/RX) al ricetrasmettitore che funziona come subricevitore. Questa è una funzione comoda per la ricezione simultanea a doppia frequenza facendo in modo che il subricevitore riceva le frequenze in split dall'estremità TX/RX. Il subricevitore supporta anche la funzione standby.

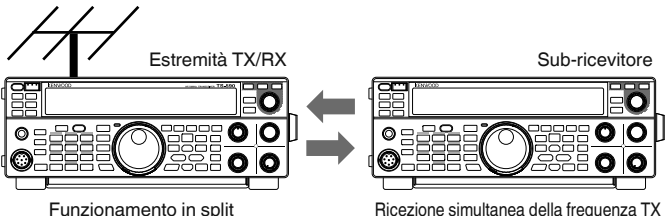

I modelli di ricetrasmettitore utilizzabili sono TS-890S, TS-590SG e TS-590S. TS-590S possono essere utilizzati solo come sub-ricevitore.

### **Note:**

- L'aggiornamento del firmware è necessario quando TS-590SG con versione firmware: 1,04 o inferiore.
- L'aggiornamento del firmware è necessario quando TS-590S viene utilizzato come sub-ricevitore.

### **Trasferimento split B**

Questa modalità è utilizzata per collegare un altro ricetrasmettitore a questo come sub-ricevitore durante il funzionamento con due persone durante il controllo. Questa è una comoda funzione che consente al sub-operatore all'estremità del sub-ricevitore di trasmettere le informazioni sulla frequenza e sulla modalità all'operatore principale sul lato TX/RX.

I dati di funzionamento possono essere trasferiti dai seguenti modelli di ricetrasmettitore.

- TS-890S
- TS-990S
- TS-590S
- TS-590SG
- Serie TS-480
- Serie TS-2000
- Serie TS-570
- TS-870S

## **CONNESSIONE**

Collegare i 2 ricetrasmettitori per abilitare il trasferimento dei dati di frequenza e la condivisione dell'antenna.

**Nota:** I cavi per il collegamento devono essere preparati separatamente dall'utente.

### **Collegamento per il trasferimento dei dati:**

Collegare il connettore COM delle 2 unità ricetrasmettitore utilizzando un cavo incrociato RS-232C (femmina-femmina).

**Note:** I diagrammi per il collegamento dei 2 ricetrasmettitori sono riportati nella sezione "RICETRASMETTITORE COMPATIBILE (TRASFERIMENTO SPLIT)" {pagina 76}.

### **Connessione per la condivisione dell'antenna:**

Collegare il connettore ANT OUT all'estremità TX/RX al connettore ANT o RX IN all'estremità del sub-ricevitore utilizzando un cavo coassiale. Attivare la funzione ANT OUT sull'estremità TX/RX. Selezionare il connettore ANT collegato all'estremità del subricevitore o utilizzare la funzione RX ANT.

## **TRASFERIMENTO SPLIT A**

Di seguito è riportato un esempio di utilizzo di questo ricetrasmettitore sia all'estremità TX/RX che quella del subricevitore nelle impostazioni standard.

### **Configurazione**

### **Utilizzo di TS-590SG all'estremità TX/RX**

- **1** Abilitare questo ricetrasmettitore a funzionare come ricetrasmettitore estremità TX/RX.
	- Selezionare "A-T R" nel Menu No. 64.
- **2** Configurare la velocità in baud (porta COM) su 115200 bps.
	- Selezionare "115200 [bps]" nel Menu No. 67.
	- Disattivare e riattivare l'alimentazione per applicare la modifica.
- **3** Impostare alla modalità VFO.
	- Se il ricetrasmettitore è in modalità canale di memoria o canale di memoria veloce, commutarlo alla modalità VFO.

### **Utilizzo di TS-590SG come sub-ricevitore**

- **1** Abilitare questo ricetrasmettitore a funzionare come subricevitore.
	- Selezionare "A-SUB R" nel Menu No. 64.
- **2** Configurare la velocità in baud (porta COM) su 115200 bps.
	- Selezionare "115200 [bps]" nel Menu No. 67.
	- Disattivare e riattivare l'alimentazione per applicare la modifica.
- **3** Impostare alla modalità VFO.
	- Se il ricetrasmettitore è in modalità canale di memoria o canale di memoria veloce, commutarlo alla modalità VFO.
- **4** Impostare sulla modalità simplex.

- Questo ricetrasmettitore funziona solo alla velocità di trasferimento di 115200 [bps].
- Non funziona nelle modalità canale di memoria e canale di memoria veloce.
- Questa funzione non può essere utilizzata nella modalità in split.

### **Funzionamento**

- **1** Trasferire le informazioni sulla frequenza e sulla modalità TX durante il funzionamento in split dall'estremità TX/RX a quella del sub-ricevitore.
	- Premendo **[SPLIT]** all'estremità TX/RX per passare alla modalità in split, le informazioni sulla frequenza e sulla modalità TX vengono trasferite al VFO del subricevitore e consentono al sub ricevitore di ricevere la frequenza TX. Successivamente, quando si verifica una modifica della frequenza TX all'estremità TX/RX, le nuove informazioni sulla frequenza e sulla modalità TX

verranno trasferite automaticamente e la frequenza RX del sub-ricevitore verrà regolata di conseguenza.

- **2** Cambiare la frequenza RX che viene trasferita dall'estremità TX/RX a quella del sub-ricevitore..
	- La frequenza trasferita all'estremità del sub-ricevitore può essere regolata indipendentemente senza influire sul valore dell'estremità TX/RX.
	- Per ripristinare lo stato in cui la frequenza corrisponde alla frequenza TX all'estremità TX/RX, premere **[SPLIT]** all'estremità TX/RX per riattivare la funzione di split.
- **3** Trasferire la frequenza rilevata all'estremità del subricevitore alla frequenza TX all'estremità TX/RX.
	- Premendo **[Q-M.IN]** all'estremità del sub-ricevitore si trasferiscono le informazioni sulla frequenza e sulla modalità corrente al VFO TX all'estremità TX/RX.

### **Note:**

- Alla trasmissione dall'estremità TX/RX, il sub-ricevitore passa alla modalità standby.
- Il ricetrasmettitore all'estremità del sub-ricevitore è inibito dalla trasmissione.
- Quando XIT all'estremità TX/RX è ON, la frequenza XIT viene aggiunta alla frequenza da trasferire.
- Quando RIT all'estremità del sub-ricevitore è ON, la frequenza RIT viene aggiunta alla frequenza da trasferire.
- Le informazioni sulla frequenza non possono essere ricevute dal sub-ricevitore se l'estremità TX/RX non è configurata sulla modalità in split.

## **SILENZIAMENTO DEL RICEVITORE SECONDARIO**

L'audio RX del sub-ricevitore può essere disattivato dall'estremità TX/RX.

- **1** Assegnare "210" (MUTE (SUB RECEIVER)) a un tasto **[PF]** all'estremità TX/RX.
- **2** Premere il tasto **[PF]** (MUTE (SUB RECEIVER)).
	- L'audio RX all'estremità del sub-ricevitore è silenziato.
	- Premendo di nuovo il tasto **[PF]** (MUTE (SUB RECEIVER)) si riattiva l'audio RX.

### **TRASFERIMENTO SPLIT B**

Questa funzione supporta la funzione "trasferimento in split" sui modelli antecedenti al TS-590SG. Permette agli utenti esistenti della funzione "trasferimento in split" di continuare ad usarlo dopo il passaggio a TS-590SG.

Seguire le fasi riportate di seguito per azionare questo ricetrasmettitore. Per combinare l'uso di un ricetrasmettitore diverso da questo, fare riferimento al manuale di istruzioni del modello da usare.

### **Utilizzo di TS-590SG all'estremità del sub-ricevitore (principale)**

- **1** Attivare il trasferimento in split B.
	- Selezionare "B" nel Menu No. 64.
- **2** Sintonizzarsi sulla frequenza del destinatario con il quale comunicare in modalità VFO.
	- Azionare il comando Sintonizzazione per sintonizzarsi sulla frequenza del destinatario con il quale comunicare.
- **3** Trasferire le informazioni sulla frequenza e sulla modalità all'estremità TX/RX.
	- Premendo **[Q-M.IN]** si salvano le informazioni sulla frequenza e sulla modalità sul canale 0 della memoria veloce e le si trasferisce sul canale di memoria veloce 0 o sul VFO all'estremità TX/RX.

### **Utilizzo di TS-590SG all'estremità TX/RX (servo)**

- **1** Attivare il trasferimento in split B.
	- Selezionare "B" nel Menu No. 64.
- **2** Configurare se le informazioni sulla frequenza e sulla modalità trasferite dal sub-ricevitore devono essere ricevute dal canale di memoria veloce o dal VFO.
	- Selezionare "on" (VFO) o "oFF" (QUICK MEMO channel 0) nel Menu No. 65.
- **3** Ricevere informazioni sulla frequenza e sulla modalità dal subricevitore.
	- Alla ricezione delle informazioni sulla frequenza e sulla modalità trasferite dal sub-ricevitore, il canale 0 della memoria veloce o VFO viene aggiornato in base all'impostazione della fase 2.

- Configurare i 2 ricetrasmettitori collegati tra loro alla stessa velocità in baud del connettore COM.
- Per evitare malfunzionamenti, riavviare entrambi I ricetrasmettitori dopo aver configurato le impostazioni.
- Quando si utilizza questo ricetrasmettitore come subricevitore, configurare Menu No. 66 (TX INHIBIT) su "on" per evitare una trasmissione errata.

# **CONTROLLO DA COMPUTER**

Se si collega il ricetrasmettitore a un computer, è possibile utilizzare il computer quale consolle elettronica dalla quale controllare a distanza le funzioni del ricetrasmettitore. Questa funzione consente l'operazione remota del ricetrasmettitore sia da una postazione distante entro la medesima abitazione o, dove consentito dalla legge, sia da un'altra città, provincia o nazione mediante collegamento telefonico (questo a patto che il ricetrasmettitore sia abbinato ad altri prodotti omologati in commercio).

## **IMPOSTAZIONE**

## ■ **Apparecchiatura necessaria**

Se si collega il TS-590SG alla porta USB del PC:

- Porta USB 2.0 conforme (base)
- Cavo tipo AB USB 2.0 comunemente reperibile in commercio
- Applicazione di controllo del ricetrasmettitore
- Driver virtuale porta COM pre-installato sul PC. (Il driver è disponibile al sito web indicato di seguito.)

Se si collega il TS-590SG alla porta COM del PC:

- Un PC dotato di porta seriale COM
- 1 cavo diritto. Questo cavo deve essere munito di un connettore femmina a DB-9 a un'estremità e di uno DB-9 o DB-25 adatto alla porta COM del computer sull'altra.
- Applicazione di controllo del ricetrasmettitore

 Per creare propri programmi accedere al sito web **KENWOOD** e scaricare i documenti di riferimento dei comandi TS-590SG (formato pdf) per maggiori dettagli:

http://www.kenwood.com/i/products/info/amateur/software\_download.html

### ■ **Collegamenti**

 Per collegare il ricetrasmettitore al computer, fare riferimento al diagramma nella sezione "COLLEGAMENTO DELLE APPARECCHIATURE PERIFERICHE" {pagina 71}.

**Nota:** Prima di collegare questo ricetrasmettitore al computer, spegnere il ricetrasmettitore e il computer stesso.

## **PARAMETRI DI COMUNICAZIONE**

Per poter controllare il ricetrasmettitore dal computer, scegliere anzitutto i parametri di comunicazione.

- **1** Sul computer, configurare l'applicazione di controllo del ricetrasmettitore su 8 bit di dati, 1 bit di stop e nessuna parità.
- **2** Sul ricetrasmettitore, selezionare la stessa velocità di trasferimento tramite il Menu No. 67 (porta COM) o 68 (porta USB).
	- I valori predefiniti sono 9600 bps e 1 bit di stop per il Menu No. 67 e 115200 bps e 1 bit di stop per il Menu No. 68.
	- Soltanto un baud rate di 4800 bps utilizza 2 bit di stop.
- **3** Premere **[MENU]** per uscire dal modo Menu.
- **4** Disattivare e riattivare l'alimentazione per applicare la modifica.

## **IMPOSTAZIONI AUDIO ESTERNE**

### ■ **Selezione di una linea di trasmissione dati**

 A seconda di come si effettua il collegamento del ricetrasmettitore al PC; sarà necessario impostare un tipo di linea di trasmissione dati. Accedere al Menu No. 69 e selezionare "ACC2" (predefinito) o "USB".

## ■ **Impostazioni di livello audio**

 È possibile impostare i livelli audio di ingresso e di uscita di un collegamento ACC2 tramite i Menu No. 73 e 74, ed i livelli audio di ingresso e di uscita di un collegamento USB tramite i Menu No. 71 e 72. Ciascuna impostazione ha un intervallo compreso tra 0 e 9; il valore predefinito è 4.

 Inoltre è possibile effettuare il mix dei toni di bip, del tono laterale e della guida vocale per un'uscita ACC2/ USB audio accedendo al Menu No. 75 e selezionando "on" (laddove il PC confermerà i suoni emessi dall'altoparlante del ricetrasmettitore).

## **SELEZIONE DELLA SORGENTE AUDIO PER TRASMISSIONE IN MODALITÀ DATI**

In modalità dati, si può selezionare di usare il microfono o il segnale di ingresso di comunicazione dati dal connettore ACC2 o il connettore USB come il segnale di ingresso che sarà trasmesso utilizzando il tasto del pannello anteriore SEND, il microfono PTT (SS), il pin 13 (SS) del connettore ACC2 o il pin 3 (SS) del connettore REMOTE.

- **1** Premere **[MENU]**, quindi premere **[Q-M.IN]**/ **[Q-MR]** o ruotare il selettore **MULTI/CH** per selezionare il Menu No. 70.
- **2** Premere **[M.IN]**/ **[SCAN (SG.SEL)]** per selezionare "FRONT" o "REAR".
- **3** Premere **[MENU]** per uscire dal modo Menu.

## **MODIFICA DEL SEGNALE PER IL TERMINALE DI COM**

Inviare il segnale PSQ (segnale di controllo SWL) e il segnale PKS tramite il terminale di COM.

- **1** Spegnere il ricetrasmettitore.
- **2** Premere **[FM/AM (FM-N)]** + **[ ]**.
	- Appare momentaneamente la dicitura "PSQ/PKS" e il segnale RTS/CTS è sostituito con il segnale PSQ/PKS sul terminale di COM.
- **3** Ripetere i passaggi 1 e 2 per tornare la funzionamento normale.
	- Appare momentaneamente la dicitura "CTS/RTS".

Il funzionamento del segnale di uscita di ciascuna impostazione è il seguente:

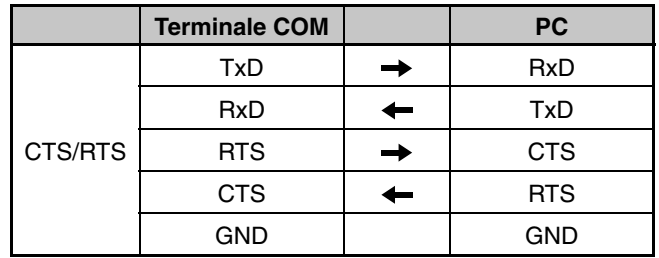

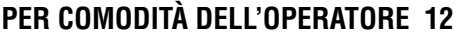

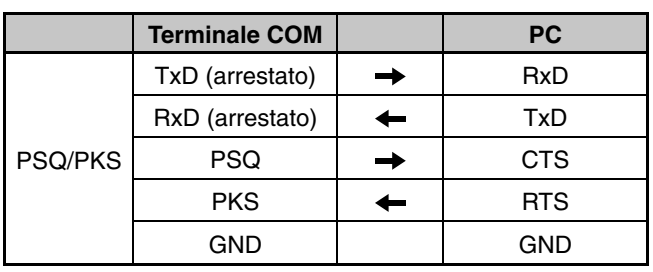

I comandi normali del PC (ARCP, ARHP, o SKY COMMAND SYSTEM II) non sono operativi quando questa funzione è attivata.

• Quando si utilizza il TS-590SG come una stazione base, utilizzando VoIP o un software simile, impostare il Menu No. 84 su "SQL".

 Al contempo, se si utilizza CTCSS, impostare il Menu No 82 su "2" e confermare che la frequenza non è già in uso e non provoca una interferenza.

- Se allo spegnimento, il software VoIP rileva per errore un segnale di occupato, impostare il Menu No. 83 su "OPEN".
- Quando il terminale USB non è in uso, oltre a un cavo seriale, creare e collegare un cavo di ingresso/uscita audio. In questo caso quando si collega l'apparecchiatura audio e il livello di uscita audio è troppo alto, modificare l'impostazione del livello di uscita nel Menu No. 73.

# **CONTROLLO DEL TS-590SG DA UN PC**

Se un PC e il TS-590SG sono collegati tramite cavo seriale {pagina 73}, è possibile controllare a distanza le funzioni del TS-590SG dal PC. Scaricare il software ARCP-590G gratuito dal seguente URL:

[http://www.kenwood.com/i/products/info/amateur/software \\_](http://www.kenwood.com/i/products/info/amateur/software_download.html) download.html

Le istruzioni dettagliate per il controllo a distanza sono disponibili nella documentazione allegata e nel file della guida.

# **CONTROLLO A DISTANZA DEL TS-590SG SULLA RETE**

Oltre al programma ARCP-590G, può essere scaricato dal sito anche il programma ARHP-590G. Si tratta di un programma host che consente all'utente connesso alla rete di controllare a distanza il ricetrasmettitore TS-590SG da una postazione remota. Se si realizzano cavi di interfaccia per il trasferimento audio tra il ricetrasmettitore TS-590SG e il PC sul ricetrasmettitore host, sarà anche possibile ricevere segnali e trasmettere la voce sulla rete. Per ulteriori informazioni, scaricare il programma ARHP-590G e consultare la documentazione allegata relativa.

**Nota:** L'ARHP-590G non supporta la comunicazione vocale. Per utilizzare le comunicazioni vocali, utilizzare il software VoIP universale.

# **UNITÀ GUIDA VOCALE E MEMORIZZAZIONE VGS-1 (OPZIONALE)**

L'unità opzionale VGS-1 consente di registrare 30 secondi (massimo) di messaggi vocali ai canali di memoria 1 e 2, e 15 secondi (massimo) di messaggi vocali ai canali di memoria 3 e 4. Dopo aver registrato un messaggio tramite microfono del ricetrasmettitore è possibile trasmettere i messaggi registrati. L'unità annuncia inoltre la funzione e le frequenza del tasto ogni volta che si preme un tasto (annuncio vocale). Poiché il segnale di ricezione in arrivo viene elaborato in digitale nel ricetrasmettitore, il VGS-1 può essere configurato per memorizzare i segnali audio in arrivo costantemente in background. Se lo si desidera, è possibile memorizzare gli ultimi 30 secondi del segnale in arrivo nel VGS-1 per la riproduzione successiva (registrazione costante).

Per ulteriori informazioni su come installare un'unità VGS-1, consultare la sezione "OPZIONI DI INSTALLAZIONE" {pagina 78}.

# **REGISTRAZIONE DEI MESSAGGI**

La presente sezione descrive la modalità di registrazione di un messaggio singolo.

- **1** Selezionare il modo SSB, FM, o AM.
	- Selezionare il modo con cui si desidera trasmettere.
- **2** Premere e tenere premuto **[CH1 (REC)]** per registrare il messaggio per canale 1.
	- Verrà emesso il segnale in codice Morse BT e comparirà la dicitura "AP 1 –".

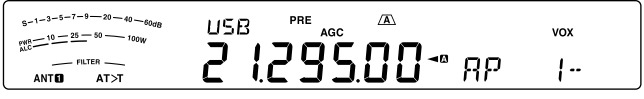

- Per terminare la registrazione del messaggio, premere **[CLR]**.
- **3** Premere **[MIC (CAR)]**, quindi ruotare il comando **MULTI/ CH** per regolare il guadagno del microfono in modo che il livello di ingresso vocale non sia inferiore alla zona di livello ALC.
- **4** Tenere premuto **[CH1 (REC)]** e parlare nel microfono.
	- Sono disponibili quattro canali per registrare i messaggi. Premere **[CH2 (REC)]**, **[CH3 (REC)]**, o **[RX/4 (REC)]** al posto di **[CH1 (REC)]**, in incrementi di **3** e **4** per registrare il messaggio su un canale differente.
	- Se Registrazione costante è attivo, **[RX/4 (REC)]** non è disponibile per la registrazione messaggio.
- **5** Rilasciare il tasto quando hai finito di registrare il messaggio.
	- Quando il tempo di registrazione massimo, la registrazione si arresta automaticamente.
	- I contenuti del canale sono sovrascritti con il nuovo messaggio.
	- "WRITING" appare mentre il ricetrasmettitore sta salvando i dati di messaggio alla memoria flash VGS-1.
- **6** Ripetere i passaggi da **2** a **5** per registrare un messaggio su un altro canale.

- ◆ Premendo **[ ]** si annulla la registrazione in corso e si elimina il canale di memoria.
- La sorgente audio per i messaggi è fornita normalmente da Mic, ma utilizzando un personal computer, si possono registrare messaggi che provengono dal connettore posteriore come sorgente audio. Per maggiori dettagli vedere l'elenco comandi PC.

## **RIPRODUZIONE MESSAGGIO**

È possibile riprodurre il messaggio registrato nel canale 1, 2, 3 o 4 prima di inviarlo. È anche possibile registrare un messaggio più lungo eseguendo una registrazione continua in più canali e riproducendola successivamente in modo consecutivo.

Inoltre, è possibile inviare ripetutamente un messaggio lungo e collegato mediante la funzione Ripetitore. Per abilitare questa funzione, accedere al Menu No. 62 e selezionare "on" (impostazione predefinita "oFF"). Quindi selezionare l'intervallo di ripetizione nel Menu No. 63 (valore predefinito: 10 secondi).

### **Note:**

- Premendo [ $\bigcup$ ] annulla la riproduzione in corso.
- Le impostazioni nei Menu No. 56 e 57 sono condivise con la riproduzione dei messaggi CW, come descritto nella sezione "MEMORIA MESSAGGI CW" {pagina 35}.

### ■ **Controllo dei messaggi**

- **1** Selezionare il modo SSB, FM, o AM.
	- Selezionare lo stesso modo utilizzato per la registrazione del messaggio.
	- Verificare che la funzione VOX sia disattivata.
- **2** Premere **[CH1 (REC)]**, **[CH2 (REC)]**, **[CH3 (REC)]**, o **[RX/4 (REC)]**, a seconda del canale che si desidera controllare.
	- Per esempio, "AP  $1 -$ " appare durante la riproduzione del messaggio in canale 1.
	- Per interrompere la riproduzione, premere **[CLR]**.
	- Quando il menu n. 62 si trova su "oFF" tenere premuto il tasto del canale attualmente in riproduzione per riprodurre ripetutamente il messaggio salvato su quel tasto (per il tasto di canale premuto appare una schermata del tipo "AP 1111".). Per annullare la riproduzione, premere qualsiasi tasto o [CLR].
- **3** Per riprodurre un altro messaggio in sequenza, premere il tasto corrispondente (**[CH1 (REC)]**, **[CH2 (REC)]**, **[CH3 (REC)]**, o **[RX/4 (REC)]**) durante la riproduzione del primo messaggio.
	- La riproduzione ripetuta, premendo e tenendo premuti i tasti, non funziona per la riproduzione consecutiva di messaggi.
	- È possibile accodare un massimo di 4 canali.

### ■ **Invio dei messaggi**

- **1** Selezionare il modo SSB, FM, o AM.
	- Selezionare lo stesso modo utilizzato per la registrazione del messaggio.
- **2** Premere **[VOX (LEV)]** per attivare o disattivare la funzione VOX.
	- Se si è attivato VOX, saltare il passaggio 3.
- **3** Premere **[SEND]** o o tenere premuto **[PTT]** sul microfono.
- **4** Premere **[CH1 (REC)]**, **[CH2 (REC)]**, **[CH3 (REC)]**, o **[RX/4 (REC)]**, a seconda del canale che si desidera usare.
	- Per esempio, "AP 1– –" appare durante la riproduzione del messaggio in canale 1.
	- Per interrompere la riproduzione, premere **[CLR]**.
- **5** Per riprodurre un altro messaggio in sequenza, premere il tasto corrispondente (**[CH1 (REC)]**, **[CH2 (REC)]**, **[CH3 (REC)]**, o **[RX/4 (REC)]**) durante

la riproduzione del primo messaggio.

- È possibile accodare un massimo di 4 canali.
- **6** Se è stato premuto **[SEND]** o **[PTT]** sul microfono al passaggio 3, premere **[SEND]** nuovamente o rilasciare il tasto **[PTT]** sul microfono.
	- Per regolare i livelli di entrata e uscita per il Guadagno microfono e per il Processore vocale, regolarli per l'invio dei messaggi. (I livelli per la trasmissione MIC e la trasmissione di messaggi vocali sono salvati separatamente).

### ■ **Cancellazione di un messaggio registrato**

- **1** Premere e tenere premuto **[CH1 (REC)]**, **[CH2 (REC)]**, **[CH3 (REC)]**, o **[RX/4 (REC)]** per selezionare il messaggio da eliminare.
	- Apparirà "AP n –", dove "n" rappresenta il numero di canale.
- **2** Per cancellare il messaggio registrato, tenere premuto il medesimo tasto indicato al passaggio **1** (**[CH1 (REC)]**, **[CH2 (REC)]**, **[CH3 (REC)]**, o **[RX/4 (REC)]**) e premere contemporaneamente **[CLR]**.
	- Viene generato un segnale acustico e il messaggio è cancellato.

## ■ **Modifica dell'intervallo tra messaggi**

 Per riprodurre continuamente un messaggio, cambiare l'intervallo tra ciascuna serie di messaggi. Servirsi del Menu No. 63 e selezionare un intervallo temporale tra 0 e 60 secondi.

### ■ **Modifica del volume di riproduzione del messaggio**

 L'uso del selettore **AF** non incide sul volume di riproduzione del messaggio. Per modificare il volume di riproduzione del messaggio, accedere al Menu No. 07 e selezionare un livello di volume di riproduzione tra "1" – "20" o "oFF" (disattivato).

## **REGISTRAZIONE COSTANTE**

Utilizzando le funzioni di registrazione digitale dell'unità VGS-1, è possibile configurare quest'ultima per la registrazione degli ultimi 30 secondi di comunicazioni (segnali trasmessi e segnali ricevuti all'apertura dello squelch). È possibile registrare gli ultimi 30 secondi del segnale di ricezione per confermare ciò che è stato udito.

Per attivare la funzione Registrazione costante, accedere al Menu No. 61 e selezionare "on" (attivato). "**...**" appare e il ricetrasmettitore avvia la registrazione del segnale in background. Quando si preme e si tiene premuto **[RX/4 (REC)]**, il VGS-1 salva gli ultimi 30 secondi (massimo) del segnale di ricezione audio alla memoria flash. Durante la scrittura dei dati del segnale audio nella memoria flash, appare "WRITING".

Per riprodurre i segnali di ricezione salvati, premere **[RX/4 (REC)]**. Per chiudere, premere **[CLR]**.

- Con il Menu No. 61 attivo, non è possibile utilizzare il canale 4 (RX/4) per registrare e riprodurre il messaggio vocale. Tuttavia il messaggio nel canale 4 non è eliminato. Quando la funzione registrazione continua è disattivata (Menu No. 55 disattivo), è possibile riprodurre il messaggio sul Canale 4.
- Mentre " $\blacksquare$ " scompare, scompare, ad esempio il VGS-1 riproduce un messaggio o è attiva la funzione guida vocale, la funzione registrazione costante è temporaneamente sospesa.
- ◆ Quando si registra un nuovo messaggio sul VGS-1, il buffer di registrazione costante da 30 secondi viene cancellato.
- Non è possibile trasmettere un segnale audio memorizzato registrato con la funzione registrazione costante.
# **GUIDA VOCALE**

Se è installata l'unità opzionale VGS-1, ogni volta che si modifica il modo del ricetrasmettitore, ad esempio, A/ B VFO o richiamo di memoria, il ricetrasmettitore annuncia automaticamente il nuovo modo. Inoltre, è possibile programmare ciascun tasto **[PF]** in modo che alla sua pressione il ricetrasmettitore annunci le informazioni visualizzate sul display.

Le tabelle sotto riportate mostra gli annunci del ricetrasmettitore quando cambiano le impostazioni. Inoltre premendo, il tasto **[PF]** è possibile effettuare annunci specifici a seconda che sia selezionato VOICE1, VOICE2, o VOICE3.

# **VOICE1:**

• Quando l'annuncio automatico VOICE 1 è attivo ON ("1" o "2") (Menu N. 11), le impostazioni del ricetrasmettitore vengono annunciate in qualsiasi momento vengono modificate le impostazioni.

 1: la frequenza è annunciata quando si cambia il canale di memoria.

 2: il nome memoria è annunciato quando si cambia il canale di memoria. (se il nome memoria non è impostato viene annunciata la frequenza).

- Premendo **[PF]**, vengono annunciate le impostazioni attualmente visualizzate.
- Durante un annuncio vocale, premendo **[PF]** si annulla l'annuncio.

# **Funzioni che utilizzano VOICE1**

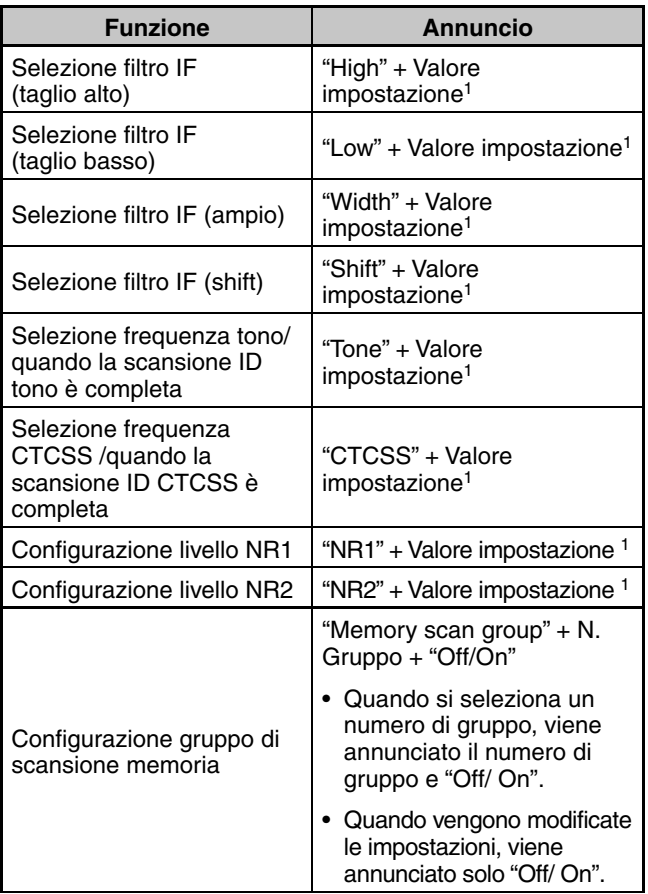

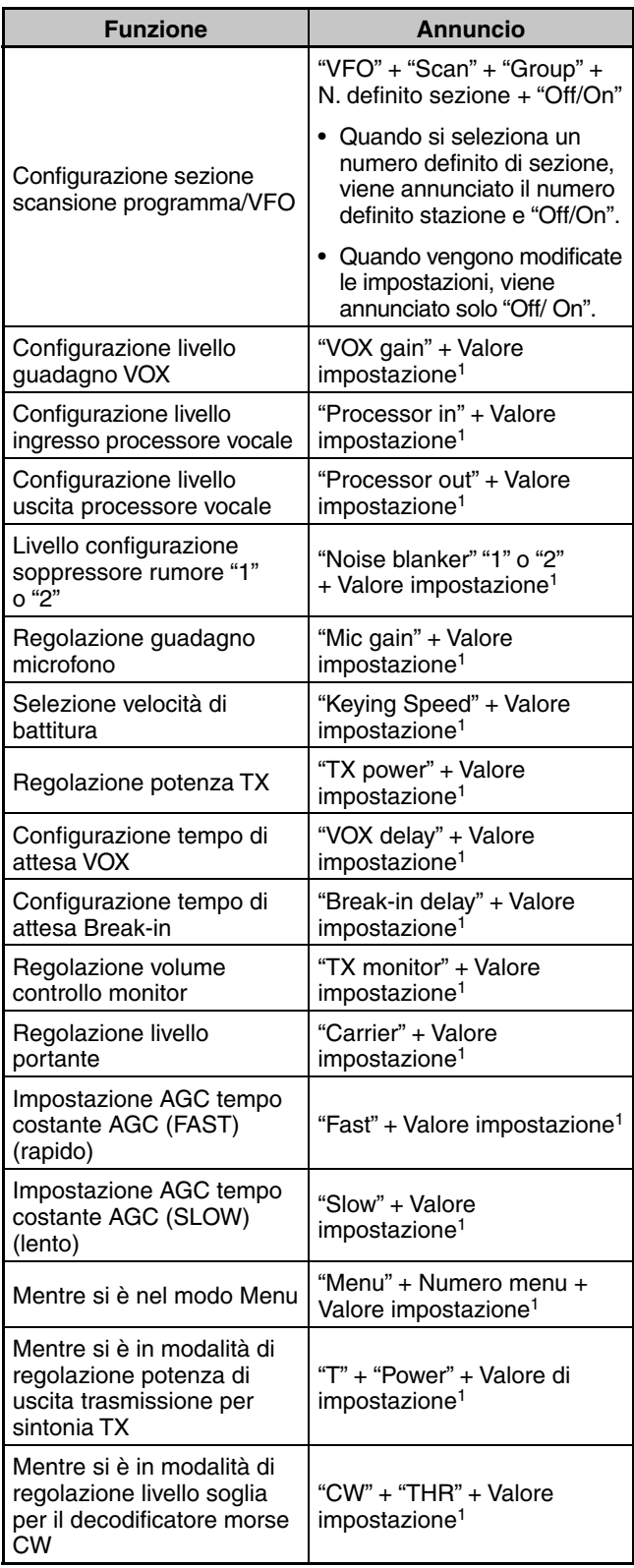

 Durante il funzionamento continuo, viene annunciato soltanto il valore di impostazione.

1

# **Impostazioni di stato utilizzando VOICE1**

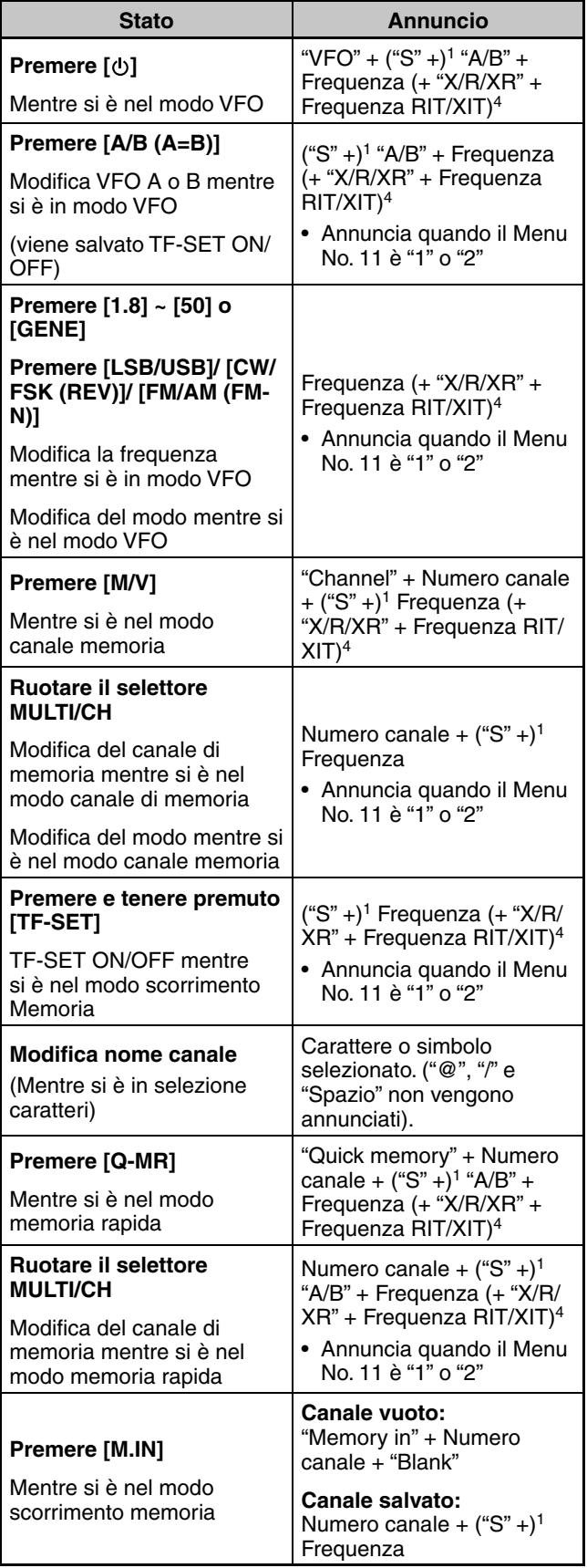

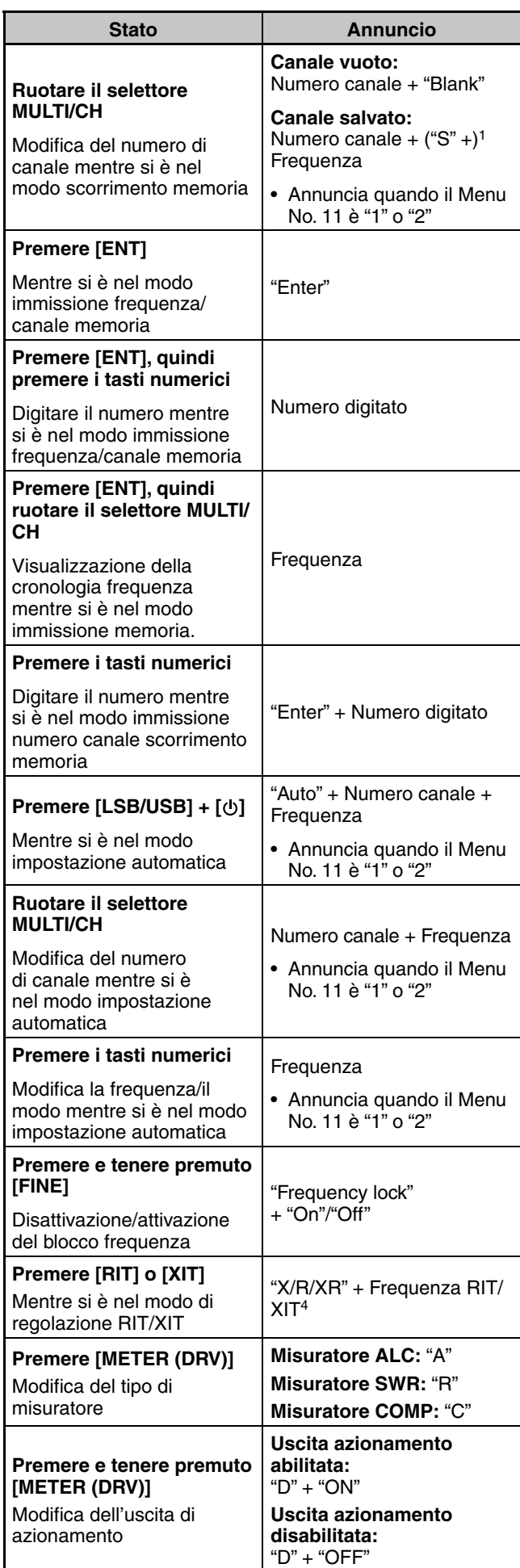

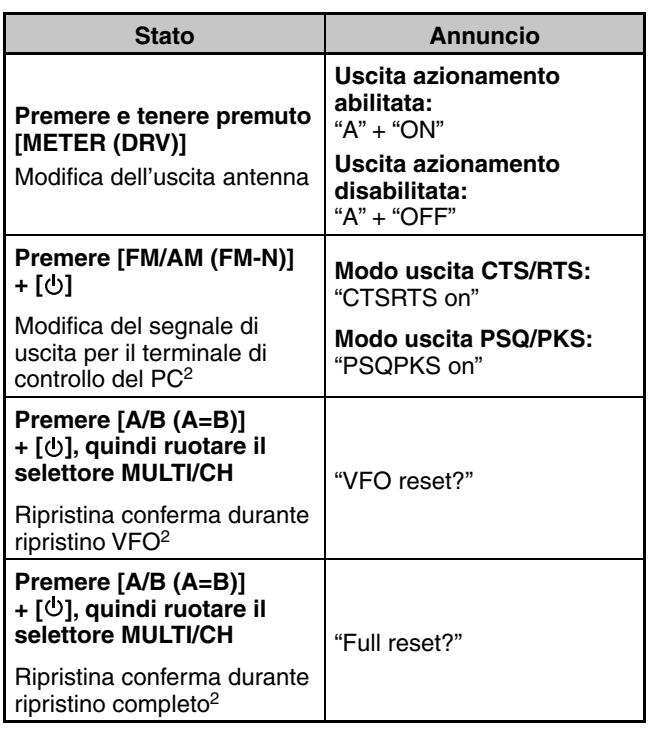

1 Annunciato quando ci si trova in modo frequenza split.

- $\overline{2}$  Annunciato anche quando l'annuncio vocale automatico è disattivato.
- 3 Quando l'annuncio vocale automatico è attivo, sul display compaiono varie immagini di configurazione. Se si apportano modifiche a queste impostazioni, viene annunciata la nuova impostazione.
- 4 "X/R/XR" + Frequenza RIT/XIT sono annunciati quando RIT o XIT è ON. "X/R/XR" sono annunciati come "X" se solo XIT è ON, "R" se solo RIT è ON, e "XR" se tutte e due XIT e RIT sono ON.

# **VOICE2:**

- Premendo **[PF]** si genera un annuncio dello stato corrente dell'indicatore S / indicatore RF.
- Durante un annuncio vocale, premendo **[PF]** si annulla l'annuncio.

### **VOICE2 Annunci**

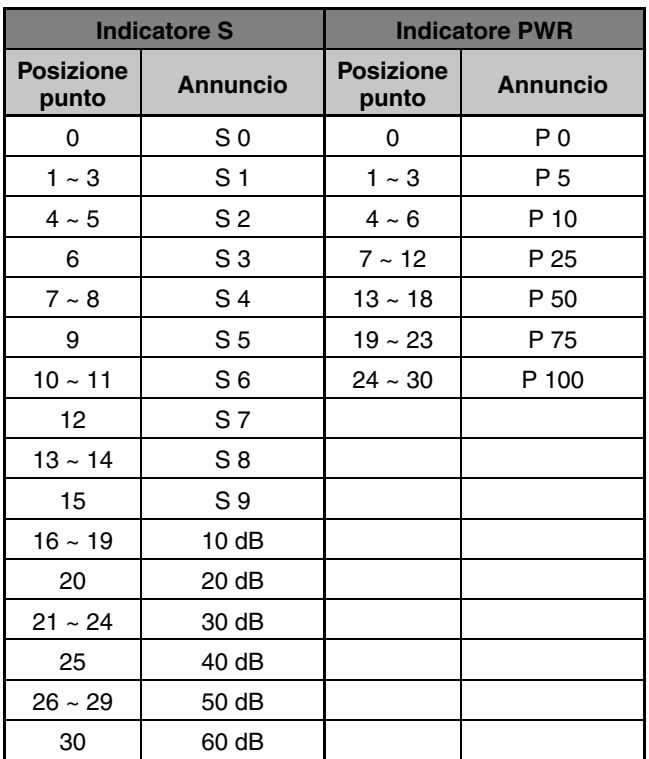

# **VOICE3:**

- Premendo **[PF]** si genera un annuncio dello stato corrente dell'indicatore SWR / indicatore ALC / indicatore **COMP**
- Durante un annuncio vocale, premendo **[PF]** si annulla l'annuncio.

### **VOICE3 Annunci**

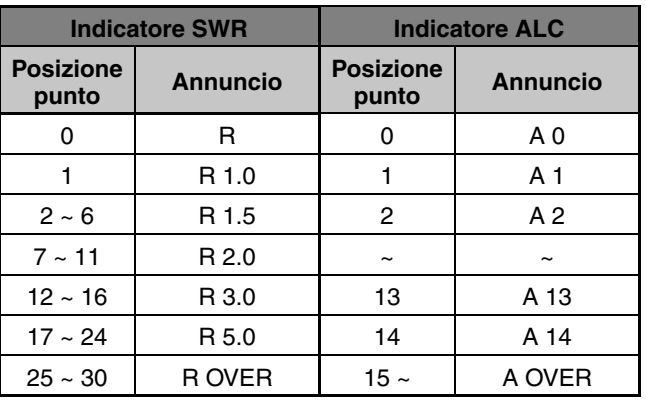

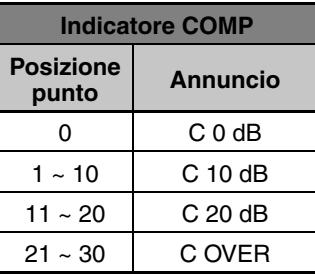

# ■ **Volume annuncio guida vocale**

 L'uso del selettore **AF** non incide sul volume dell'annuncio della guida vocale. Per modificare il volume dell'annuncio, accedere al Menu No. 08 e selezionare il livello di volume "1" – "20" o "oFF" (disattivato).

# ■ **Velocità dell'Annuncio della Guida Vocale**

 Se si nota che la velocità dell'annuncio vocale è troppo bassa o troppo alta, è possibile regolarla. Si possono configurare 5 diverse velocità. Accedere al Menu No. 09 e selezionare tra "0" e "4", dove 0 è la velocità più lenta e 4 è la velocità più rapida. La velocità predefinita è 1.

# ■ **Lingua annuncio guida vocale**

 Se per errore si modifica la lingua dell'annuncio, è possibile riportarla all'inglese tramite il Menu No. 10 e selezionando "EN".

# **CHIAMATA D'EMERGENZA (SOLO TIPO K)**

La sezione 97.401(d) delle leggi governative sui radioamatori negli Stati Uniti consente di effettuare le chiamate d'emergenza da comunicazioni amatoriali su 5167,5 kHz da stazioni al o entro il 92,6 km dello stato dell'Alaska. Questa frequenza deve essere utilizzata soltanto in caso di minaccia immediata ad una vita umana e/o una proprietà e mai per le comunicazioni abituali.

Premere **[EMERGENCY]** per modificare il canale di Emergenza (5167,5 kHz/ USB).

- **[EMERGENCY]** può essere programmato su un tasto PF.
- Quando si accede al modo di emergenza, sul display secondario appare momentaneamente "EMERGENCY".

**Note:**

- RIT/XIT si disattiva automaticamente quando si entra nel modo di Emergenza.
- Il ricetrasmettitore non commuta il canale di Emergenza se si utilizza il registratore costante e si è in fase di trasmissione, ricezione di una chiamata vocale o se si riceve una chiamata C<sub>W</sub>

# **RIPETITORE DI BANDA TRASVERSALE**

Se si dispone di un ricetrasmettitore KENWOOD FM (tipo K) con un connettore mini DIN da 6 pin, è possibile configura il ricetrasmettitore TS-590SG e il ricetrasmettitore FM come un ripetitore di banda trasversale. Il ricetrasmettitore FM riceve i segnali trasmessi dal ricetrasmettitore aggiuntivo VHF o UHF quando tutti e due i ricetrasmettitore sono impostati con la stessa frequenza. Il segnale viene quindi instradato al ricetrasmettitore TS-590SG e ritrasmesso sulla frequenza impostata sul ricetrasmettitore TS-590SG. In modo analogo, i segnali ricevuti sul ricetrasmettitore TS-590SG vengono diretti al ricetrasmettitore FM e ritrasmessi all'unità che si ha con sé, consentendo di ascoltare la chiamata ricevuta in una località remota.

Per l'interfaccia tra il ricetrasmettitore TS-590SG e il ricetrasmettitore FM (tipo K) fare riferimento al "RIPETITORE DI BANDA TRASVERSALE" {pagina 77}.

**Nota:** La funzione ripetitore funziona solo se i livelli di squelch dei ricetrasmettitori (TS-590SG e FM) possono essere regolati in modo da impedire il rumore di fondo; Ciò è dovuto al fatto che la trasmissione è controllata solo tramite lo stato dello squelch.

# **FUNZIONAMENTO**

Per la ricezione e la trasmissione dei segnali, la funzione ripetitore di banda trasversale utilizza 2 bande di frequenza. Quando si riceve un segnale su una banda, questa viene ritrasmessa sull'altra.

- **1** Selezionare una frequenza VHF o UHF di trasmissione/ ricezione desiderata sul ricetrasmettitore FM.
- **2** Verificare che sia visibile l'icona PTT sulla frequenza operativa del ripetitore di banda trasversale sul ricetrasmettitore FM.
- **3** Selezionare la stessa frequenza per il ricetrasmettitore terminale.
- **4** Selezionare la frequenza HF/ 50 MHz desiderata sul ricetrasmettitore TS-590SG.
- **5** Regolare il livello della soglia di squelch in modo che i due ricetrasmettitore TS-590SG e FM siano tacitati.
- **6** Sul TS-590SG, premere **[MENU]**, quindi ruotare il selettore **MULTI/CH** per selezionare i Menu No. 80 e 81.
- **7** Premere **[M.IN]** per selezionare "on".
	- Quando si apre lo squelch del ricetrasmettitore

TS-590SG, il ricetrasmettitore FM ritrasmette il segnale audio in arrivo sulla frequenza VHF o UHF allo stesso tempo.

- Quando si apre lo squelch del ricetrasmettitore FM, il ricetrasmettitore TS-590SG ritrasmette il segnale audio in arrivo sulla frequenza HF/ 50 MHz.
- **8** Accedere ai Menu No. 73 e 74 e premere **[M.IN]**/ **[SCAN (SG.SEL)]** per regolare il livello audio di ingresso / uscita.
- **9** Per terminare il funzionamento ripetitore del ricetrasmettitore FM, disconnettere il cavo di interfaccia tra i ricetrasmettitori e accedere ai Menu No. 80 e 81 sul ricetrasmettitore TS-590SG e selezionare "oFF".

# **SINTONIZZAZIONE DEI CLUSTER DI PACCHETTO**

Se si dispone di un TH-D72(A/E)/ TM-D710/G(A/E)/ RC-D710/ TM-D700(A/E) è possibile collegare il ricetrasmettitore TS-590SG per usare la funzione di sintonizzazione del cluster di pacchetto DX. Collegare i 2 ricetrasmettitori con una cavo incrociato DB-9 come illustrato a pagina 77.

- **1** Sul TS-590SG, premere **[MENU]**, quindi ruotare il selettore **MULTI/CH** per selezionare il Menu No. 67.
- **2** Premere **[M.IN]**/ **[SCAN (SG.SEL)]** per selezionare per selezionare la stessa velocità di comunicazione in baud con cui è configurato il TH-D72(A/E)/ TM-D710/G(A/E)/ RC-D710/ TM-D700(A/E).
- **3** Sintonizzarsi sulla frequenza del nodo dei cluster di pacchetto DX sul TH-D72(A/E)/ TM-D710/G(A/E)/ RC-D710/ TM-D700(A/E).
- **4** Utilizzando **[TNC]**, accedere al modo APRS sul TH-D72(A/E)/ TM-D710/G(A/E)/ RC-D710/ TM-D700(A/E).
	- "APRS" o "TNC APRS" appare sul display del TH-D72(A/E)/ TM-D710/G(A/E)/ RC-D710/ TM-D700(A/E).
- **5** Utilizzando **[DX]**, digitare il modo del cluster di pacchetto DX sul TH-D72(A/E)/ TM-D710/G(A/E)/ RC-D710/ TM-D700(A/E).
	- Ogni volta che le informazioni della stazione DX vengono riportate al nodo dei cluster di pacchetto DX, il TH-D72(A/E)/ TM-D710/G(A/E)/ RC-D710/ TM-D700(A/E) memorizza ed elenca il rapporto nella memoria.
- **6** Selezionare i dati desiderati di una stazione DX con **[**▲**]**/ **[**▼**]** sul TH-D72(A/E)/ TM-D710/G(A/E)/ RC-D710/ TM-D700(A/E).
- **7** Premere **[TUNE]** sul TM-D710/G(A/E)/ RC-D710, **[MENU]** sul TH-D72(A/E) o **[MHz]** sul TM-D700(A/E) per trasferire i dati di frequenza del ricetrasmettitore TS-590SG.
	- Se i dati di frequenza trasferiti sono disponibili sul ricetrasmettitore TS-590SG, essi verranno sovrascritti dalla frequenza operativa corrente. In caso contrario, la frequenza operativa del TS-590SG rimane invariata.

Per ulteriori informazioni sul funzionamento dei cluster di pacchetto DX del TH-D72(A/E)/ TM-D710/G(A/E)/ RC-D710/ TM-D700(A/E) fare riferimento ai rispettivi manuali di istruzioni.

**Nota:** Il firmware del ricetrasmettitore TM-D700(A/E) deve essere la versione G2.0 o superiore per utilizzare la funzione sintonizzazione dei cluster di pacchetto DX.

# **SKY COMMAND SYSTEM II**

Sky Command System II consente di controllare a distanza il ricetrasmettitore TS-590SG da una località distinta.

Se si dispone di più di 2 ricetrasmettitori TH-D7A/ TH-D72A/ E/ TM-D710/G(A/E)/ TM-V71A + RC-D710/ TM-D700A (tipo K), è possibile iniziare da subito a sfruttare le funzioni Sky Command System II per controllare a distanza la banda HF/ 50 MHz del ricetrasmettitore TS-590SG.

Un ricetrasmettitore sarà impiegato quale unità di controllo remoto (TH-D7A, TH-D72A/E, TM-D710/G(A/E), TM-V71A + RC-D710, o TM-D700A) detta "Commander". L'altro ricetrasmettitore VHF/ UHF (TH-D7A, TH-D72A/E, TM-D710/G(A/E), TM-V71A + RC-D710, o TM-D700A) con il ricetrasmettitore TS-590SG è detto "Transporter". Il ricetrasmettitore TH-D7A, TH-D72A/E, TM-D710/G(A/E), TM-V71A + RC-D710, o TM-D700A funziona come un'interfaccia tra il Commander (una unità di controllo remoto) e la banda HF/ 50 MHz del ricetrasmettitore TS-590SG.

Questo sistema consente di cercare altre stazioni radio mentre si è occupati in un'attività di natura diversa, oppure di utilizzare il ricetrasmettitore HF nei momenti di relax trascorsi in auto, nel salotto di casa propria o altrove, anziché dalla stanza adibita alle comunicazioni radio.

**Nota:** il funzionamento di Sky Command System II potrebbe non essere consentiti in alcuni paesi. Prima di utilizzarlo informarsi sulle leggi locali.

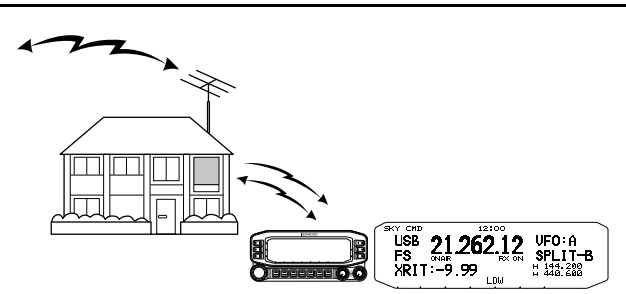

# **DIAGRAMMA SKY COMMAND SYSTEM II**

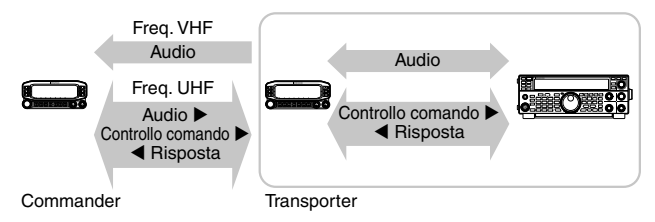

# **PREPARATIVI**

Benché si possa utilizzare un TH-D7A, TH-D72A/E, TM-D710A, TM-V71A + RC-D710, o TM-D700A come "Commander" (un'unità di controllo remoto esterna) le seguenti procedure mostrano come configurare il TS-590SG ed i ricetrasmettitori TH-D7A, TH-D72A/E, TM-D710A, TM-V71A + RC-D710, o TM-D700A come "Transporter" in una stazione base e il ricetrasmettitore TM-D710A, TM-V71A + RC-D710, o TM-D700A come "Commander".

# **AVVIO DEL MODO SKY COMMAND SYSTEM II**

Una volta terminata la configurazione iniziale, è possibile dare avvio al funzionamento Sky Command System II. Se non si sono programmati i parametri appena citati, il funzionamento di Sky Command System II non è possibile.

# **Configurazione TS-590SG + TH-D7A/ TH-D72A/E/ TM-D700A/ TM-D710A/ TM-V71A + RC-D710 (Transporter):**

- **1** Configurare il TH-D7A, TH-D72A/E, TM-D710A, TM-V71A + RC-D710, o TM-D700A come un "Transporter" e collegare tutti i cavi necessari al ricetrasmettitore TS-590SG.
- **2** Selezionare una frequenza (banda HF/ 50 MHz) sul ricetrasmettitore TS-590SG.
- **3** Sul TS-590SG, premere **[MENU]**, quindi ruotare il selettore **MULTI/CH** per selezionare il Menu No. 67.
- **4** Premere **[M.IN]**/ **[SCAN (SG.SEL)]** per selezionare la velocità di comunicazione desiderata.
- **5** Selezionare gli stessi parametri di comunicazione sul ricetrasmettitore TH-D7A, TH-D72A/E, TM-D710A, TM-V71A + RC-D710, o TM-D700A.
- **6** Premere **[MENU]** per uscire dal modo Menu.
- **7** Configurare e avviare il modo Transporter sul ricetrasmettitore TH-D7A, TH-D72A/E, TM-D710A, TM-V71A + RC-D710, o TM-D700A.
	- Fare riferimento ai rispettivi manuali di istruzioni del TH-D7A, TH-D72A/E, TM-D710A, TM-V71A + RC-D710, o TM-D700A per maggiori informazioni sul collegamento, la configurazione e il funzionamento degli stessi con Sky Command System II.

# **MESSAGGIO ACCENSIONE**

Ogni volta che si accende il ricetrasmettitore appare per impostazione predefinita la dicitura "KENWOOD" sul display secondario per circa 2 secondi. Si può programmare un messaggio preferito da visualizzare la posto di quello predefinito. Il messaggio può essere formato digitando un massimo di 8 caratteri.

- **1** Premere **[MENU]**, quindi premere **[Q-M.IN]**/ **[Q-MR]** o ruotare il selettore **MULTI/CH** per accedere al Menu No. 01.
- **2** Premere **[M.IN]**/ **[SCAN (SG.SEL)]** per iniziare a modificare il messaggio.
- **3** Spostare il cursore a sinistra o a destra premendo **[Q-M.IN]** o **[Q-MR]**.

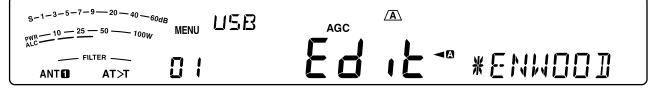

- **4** Premere **[M.IN]**/ **[SCAN (SG.SEL)]** o ruotare il selettore **MULTI/CH** per selezionare il carattere desiderato.
	- Si può eliminare il carattere selezionato premendo **[CL]**.
- **5** Ripetere i passaggi **3** e **4** per digitare i caratteri rimanenti.
- **6** Premere **[MENU]** per impostare l'immissione ed uscire dal modo di immissione carattere.
	- Premere **[CLR]** in qualsiasi momento per annullare la modalità di immissione caratteri e uscire dal modo Menu.

# **Caratteri alfanumerici disponibili:**

A B C D E F G H I J K L M N O P Q(q) R S T U V W X Y Z  $(spazio)$   $\frac{1}{2}$  + – / 0 1 2 3 4 5 6 7 8 9

# **13 COLLEGAMENTO DELLE APPARECCHIATURE PERIFERICHE**

# **DESCRIZIONI DEI TERMINALI**

# **CONNETTORE COM**

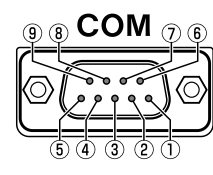

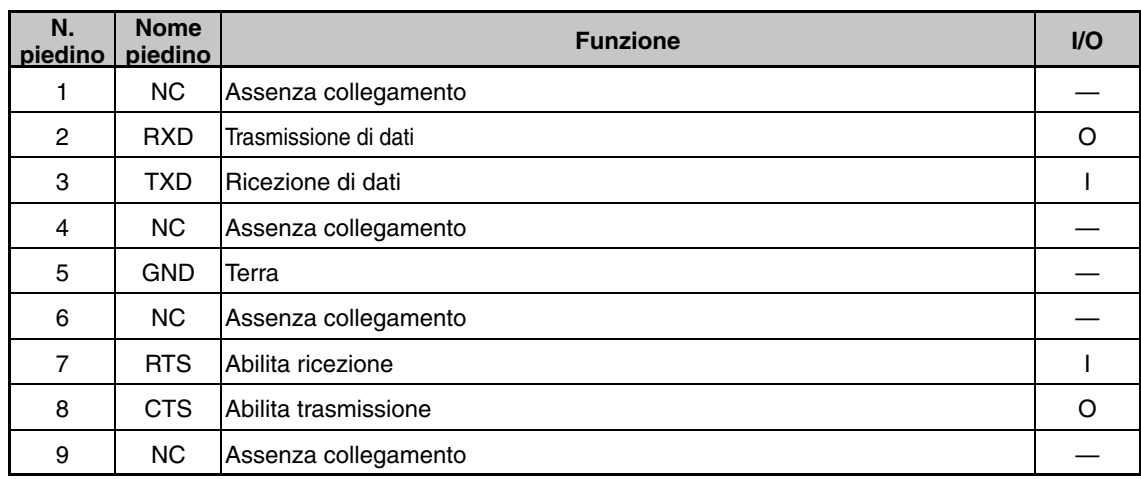

# **CONNETTORE ACC2**

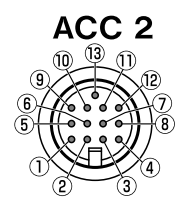

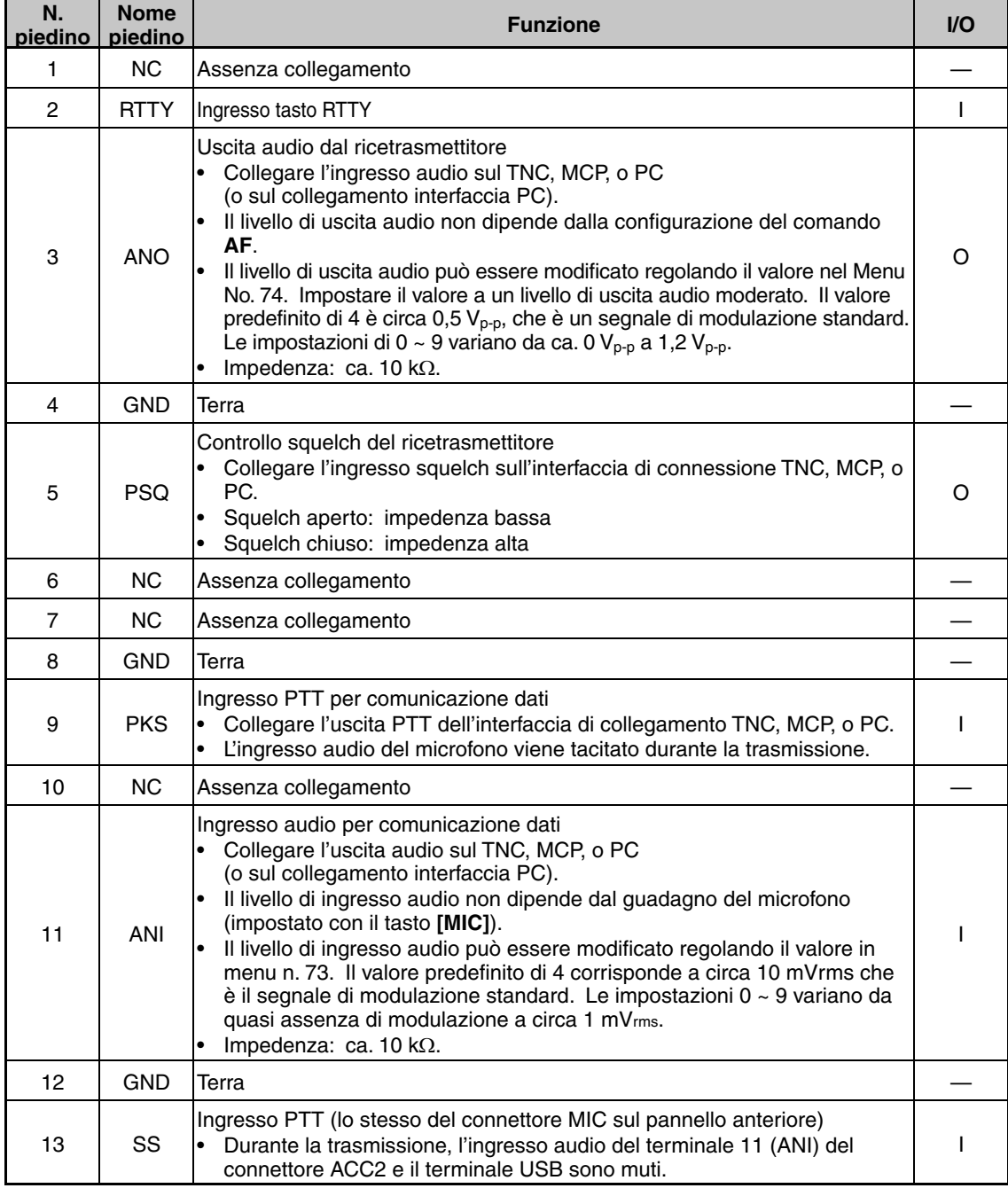

# **CONNETTORE REMOTO**

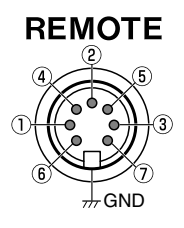

**GND:** Collegamento per la protezione metallica.

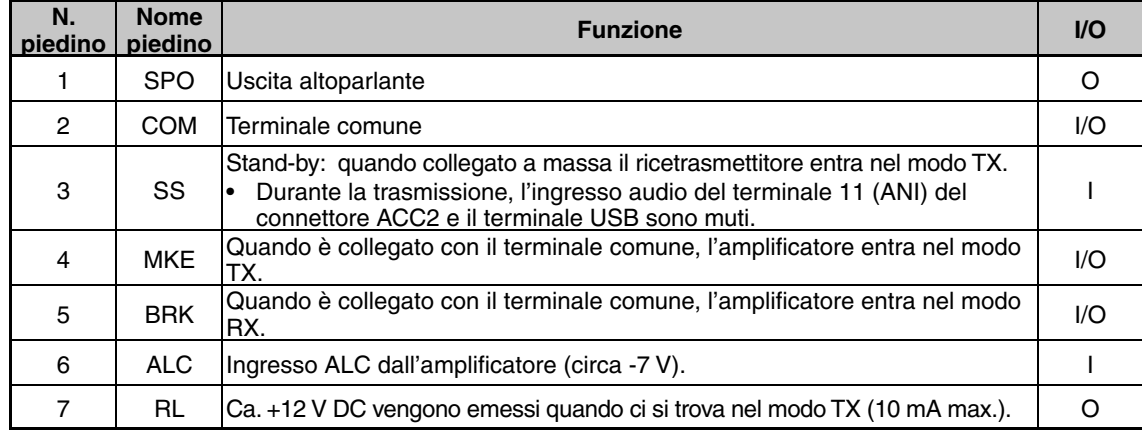

# **CONNETTORE EXT.AT (per AT-300)**

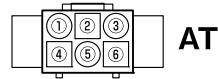

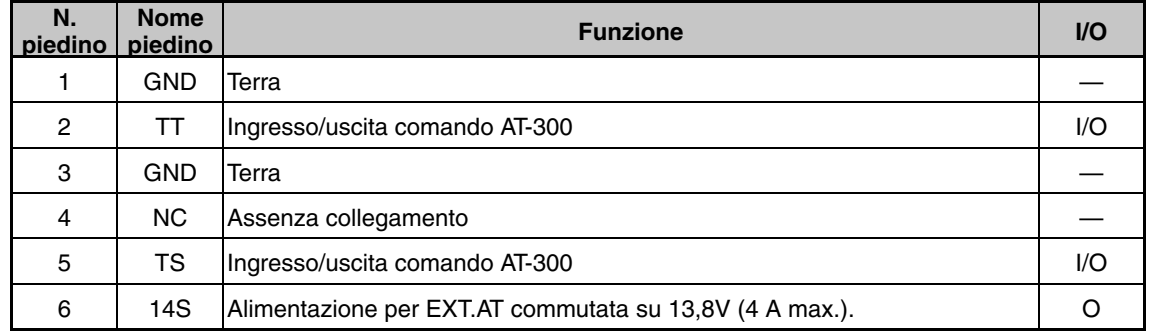

# **CONNETTORE MIC**

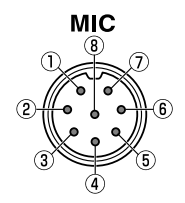

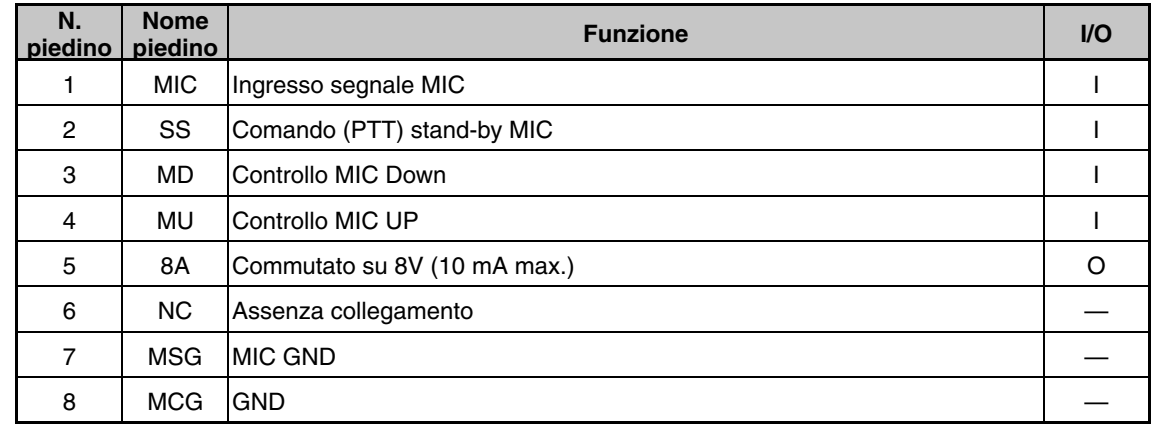

**Note:**

◆ I numeri del pin del connettore sono disposti come mostrato sul pannello anteriore e posteriore.

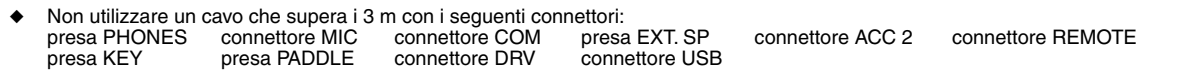

# **CONNESSIONE PC PER COMUNICAZIONE DATI**

Questo ricetrasmettitore è dotato di connettori di comunicazione dati (USB e ACC2) per lo scambio di segnali audio con l'apparecchiatura ausiliaria e di connettori (USB e COM) per il controllo tramite comandi del PC quando si esegue la comunicazione di dati con un dispositivo esterno, come un PC, come apparecchiatura ausiliaria.

Per utilizzare la comunicazione di dati come RTTY (AFSK), PSK31, SSTV, JT65 e FT8 utilizzando un software di comunicazione dati che utilizza la funzione audio di un PC e con questo ricetrasmettitore configurato in modalità DATA (SSB-DATA, FM-DATA, AM-DATA), impostare la connessione come segue.

- Quando si utilizza la funzione audio USB: collegare al PC tramite un cavo USB. La comunicazione dei dati con la sola connessione del cavo USB è possibile utilizzando i dati VOX o i comandi PC ("TX1;" per avviare la trasmissione e "RX;" per terminare la trasmissione) per commutare tra trasmissione e ricezione. (Per informazioni dettagliate sulla configurazione della sorgente di suono in ingresso nella modalità DATA e sulla funzione VOX, fare riferimento a pagina 31.)
- Quando si utilizza un connettore ACC 2: collegare la linea di uscita audio del PC al pin 11 (ANI) del connettore ACC 2 e la linea di ingresso audio del PC al pin 3 (ANO). Il pin 9 (PKS) del connettore ACC 2, i dati VOX o i comandi PC ("TX1;" per avviare la trasmissione e "RX;" per terminare la trasmissione) vengono utilizzati per commutare tra trasmissione e ricezione.
- Quando si controlla usando i comandi del PC, collegare al PC con un cavo rettilineo RS-232C o un cavo USB. Per il collegamento con un cavo USB, utilizzare la porta COM virtuale (standard) {pagina 62}.
- Per eseguire la digitazione RTTY connettendo a un PC (o ad altri dispositivi esterni) mentre questo ricetrasmettitore è configurato sulla modalità FSK, fare riferimento a "TELESCRITTURA RADIO (RTTY)" {pagina 39}.

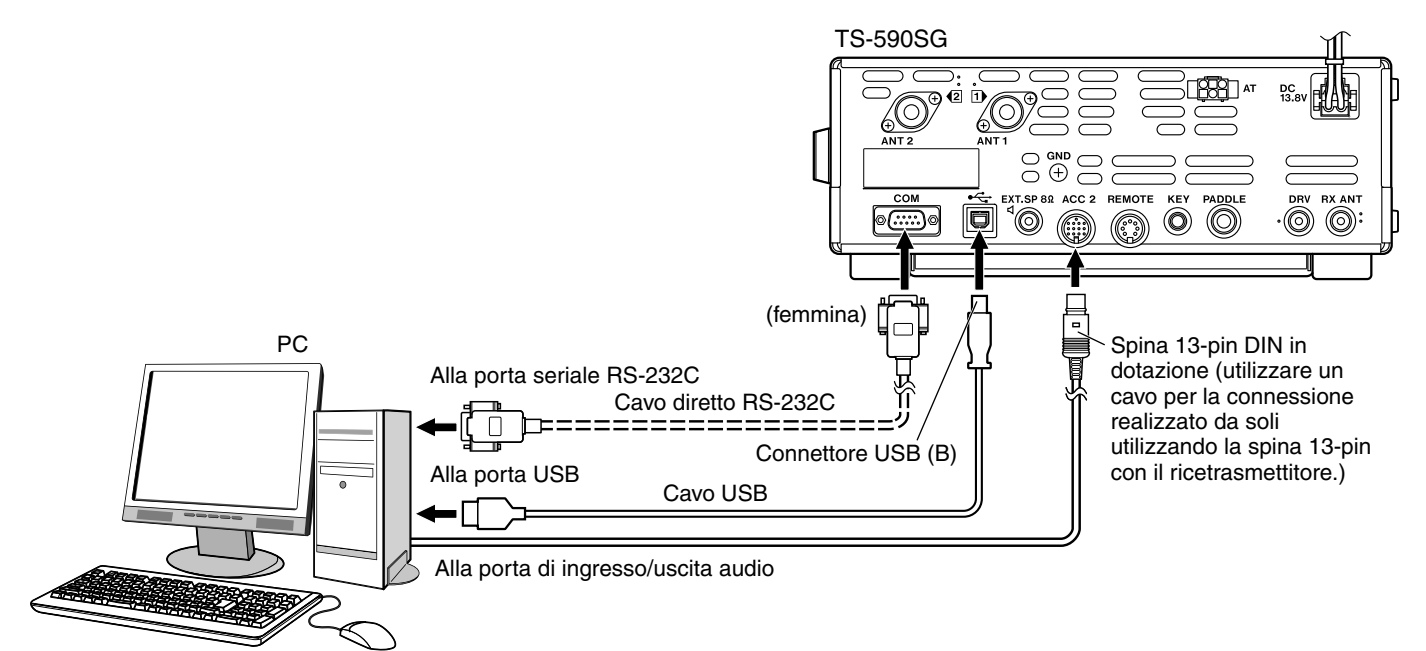

Configurare il ricetrasmettitore come segue, in base al metodo di connessione con il PC, alle specifiche del software utilizzato per la comunicazione dei dati e alle impostazioni, ecc.

# ■ **Configurazione della velocità in baud per il controllo da PC**

Configurare la velocità in baud della porta COM/USB usata per il controllo dal PC come segue.

\* Fare riferimento a "PARAMETRI DI COMUNICAZIONE" {pagina 62}.

Quando si utilizza la porta USB: configurare nel Menu No. 67 (COM PORT BAUDRATE).

Quando si utilizza la porta COM: configurare nel Menu No. 68 (USB PORT BAUDRATE).

# ■ **Configurazione ingresso sorgente audio**

 Configurare l'ingresso della sorgente audio per la trasmissione dei dati tramite i comandi PC nella modalità SSB-DATA come segue.

\* Fare riferimento a "SELEZIONE DELLA SORGENTE AUDIO PER TRASMISSIONE IN MODALITÀ DATI" {pagina 62}.

Configurare nel Menu No. 70 (SOURCE OF SEND/PTT TRANSMISSION).

Selezionare "FRONT" o "REAR" (ACC 2 o USB).

# ■ **Regolazione del livello RX**

 Regolare il livello di uscita dell'audio per la ricezione tramite comunicazione dati come necessario usando l'impostazione audio (dispositivo di registrazione) sul PC o utilizzando i seguenti menu sul ricetrasmettitore.

\* Fare riferimento a "Impostazioni di livello audio" {pagina 62}.

 Quando si utilizza la funzione audio USB: configurare nel Menu No. 72 (AUDIO LEVEL OF USB OUTPUT FOR DATA COMMUNICATIONS).

 Quando si utilizza il connettore ACC 2: configurare nel Menu No. 74 (AUDIO LEVEL OF ACC2 OUTPUT FOR DATA COMMUNICATIONS).

# ■ Regolazione del livello TX

 Regolare il livello di uscita dell'audio per la trasmissione tramite comunicazione dati come necessario usando l'impostazione audio (dispositivo di riproduzione) sul PC o utilizzando i seguenti menu sul ricetrasmettitore.

\* Fare riferimento a "Impostazioni di livello audio" {pagina 62}.

 Quando si utilizza la funzione audio USB: configurare nel Menu No. 71 (AUDIO LEVEL OF USB INPUT FOR DATA COMMUNICATIONS).

 Quando si utilizza il connettore ACC 2: configurare nel Menu No. 73 (AUDIO LEVEL OF ACC2 INPUT FOR DATA COMMUNICATIONS).

# ■ Configurazione per la commutazione della larghezza di banda RX

 Configurare l'impostazione come segue per commutare la larghezza di banda RX tagliando le frequenze alte o basse entro la gamma di frequenza da 0 Hz a 5000 Hz anche nella modalità SSB-DATA, come fatto nella modalità SSB, durante operazioni come FT8.

\* Fare riferimento a "Comando filtro in modo SSB/ SSB-DATA (High/Low e Width/Shift) {pagina 41}.

Configurare nel Menu No. 29 (SSB DATA FILTER TYPE SELECTION).

Selezionare "1" (HI/LO).

- ◆ Il cavo USB e il cavo RS-232C diretto non sono forniti in dotazione con questo ricetrasmettitore. Acquistare cavi disponibili in commercio.
- Possono verificarsi ritardi quando si utilizza l'audio USB e possono anche verificarsi delle interruzioni audio a seconda delle prestazioni e del carico del PC.
- Posizionare questo ricetrasmettitore abbastanza lontano dal PC in modo che il rumore non venga rilevato.
- Per le impostazioni del software per la comunicazione dei dati, fare riferimento al manuale di istruzioni o al file della quida del software in uso.

**Note:** 

# **COLLEGAMENTO DELL'AMPLIFICATORE LINEARE**

Si può collegare un amplificatore lineare al connettore **REMOTE**.

Prima di attivare l'amplificatore lineare, controllare di aver configurato i comandi dell'amplificatore lineare {pagina 55}. Il tempo di risposta da quando il ricetrasmettitore cambia da ricezione a trasmissione a quando la trasmissione inizia è 10 ms. In funzionamento diverso da CW Full Break-in, cambiando la configurazione del menu si prolunga il tempo di risposa a 25 ms (45 ms per SSB, modi FM e AM).

**Nota:** TL-922 non viene più prodotto e non è più disponibile.

# **COLLEGAMENTO AL TL-922**

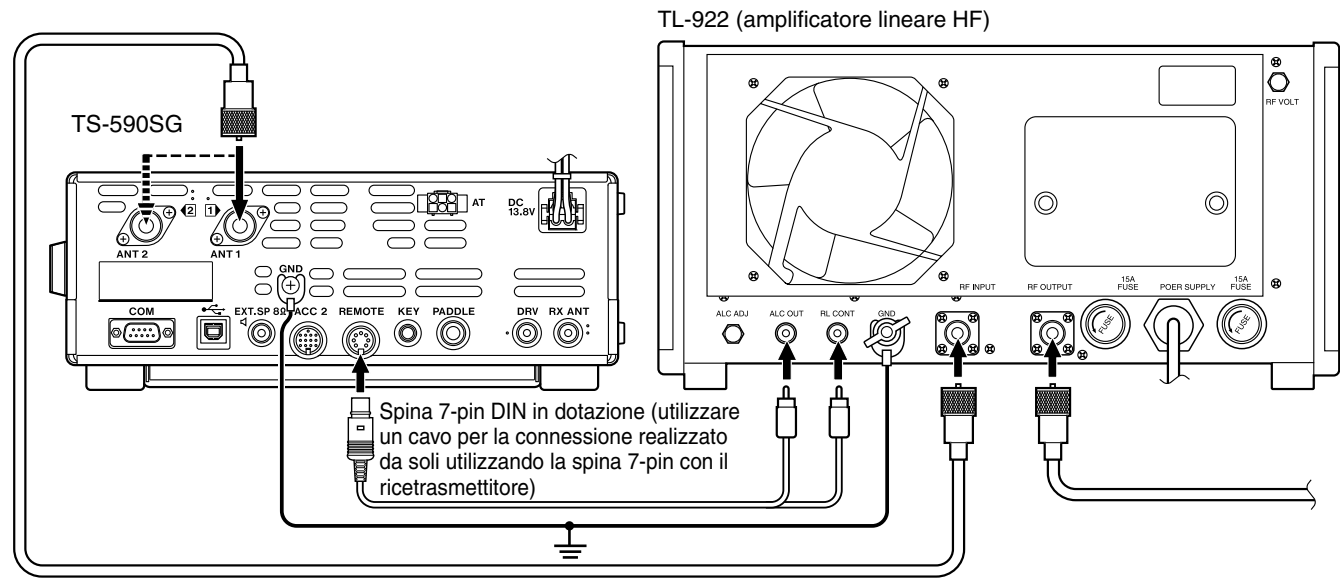

# **RELÈ DI CONTROLLO**

Collegare il pin numero 2 (COM) al connettore REMOTE per collegare alla GND del TL-922, e il pin numero 4 (MKE) al RL CONT del TL-922. Inoltre, collegare il pin numero 6 (ALC) all'uscita ALC OUT del TL-922. Configurare il Menu N. 59 (HF) su<br>"3". "3". ALC

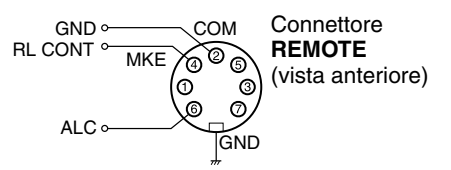

# **COLLEGAMENTO A UN AMPLIFICATORE LINEARE TIPICO**

Per il collegamento a un amplificatore lineare comunemente disponibile in commercio al ricetrasmettitore, seguire le istruzioni riportate nelle illustrazioni.

**Note:**

- Usare un amplificatore lineare che ha un livello di uscita ALC nell'intervallo tra -7 V e -10 V.
- Per ulteriori informazioni, consultare il manuale di fornito con l'amplificatore lineare per il collegamento dello stesso.

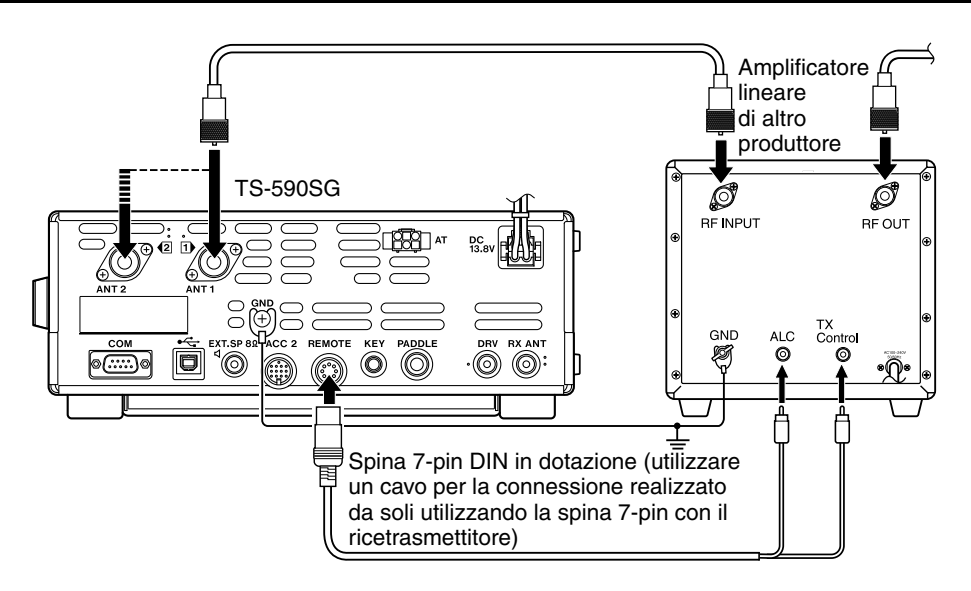

# **13 COLLEGAMENTO DELLE APPARECCHIATURE PERIFERICHE**

# **Comando TX/RX**

Per collegare un amplificatore lineare, configurare per abilitare lo stato del segnale di controllo nel Menu N. 59 (HF) e il Menu N. 60 (50 MHz) ed effettuare i collegamenti appropriati tra i connettori di controllo TX/RL del TS-590SG e l'amplificatore lineare.

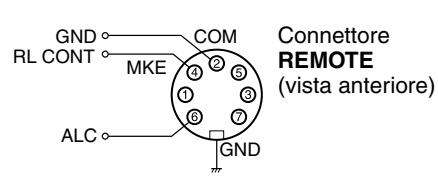

**SINTONIZZATORE ANTENNA**

Utilizzare i connettori **ANT 1** e **AT** per collegare un sintonizzatore antenna esterno AT-300. Se si collega il sintonizzatore per antenna esterno al connettore **ANT 2** questo non funzionerà.

### **Note:**

- L'AT-300 non può essere usato per funzionamento a 50 MHz.
- ◆ AT-300 non viene più prodotto e non è più disponibile

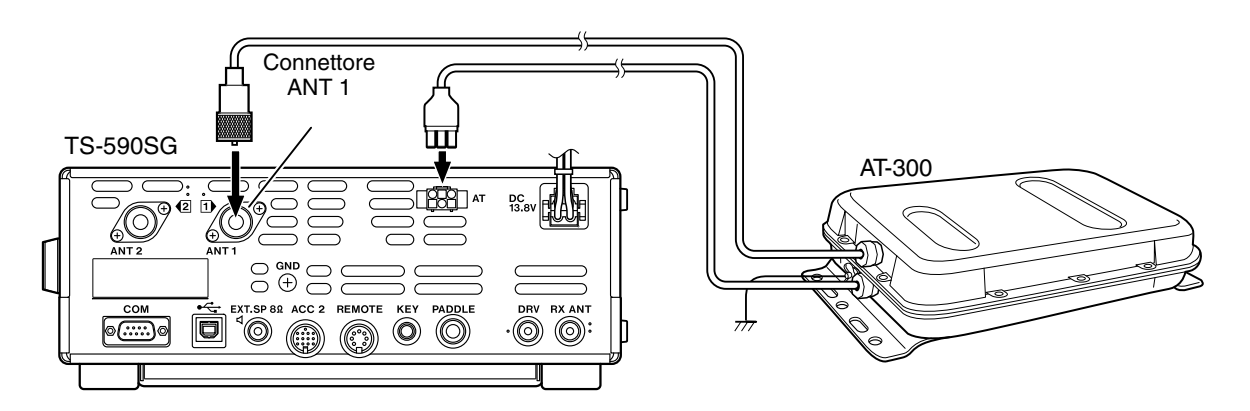

# **RICETRASMETTITORE COMPATIBILE (TRASFERIMENTO SPLIT)**

Quando si trasferiscono i dati a o da un altro TS-990S, TS-890S, TS-590SG, TS-590S, TS-480HX/SAT, TS-2000/X, TS-570S/D, o TS-870S, collegare direttamente i 2 ricetrasmettitori con i connettori **COM**.

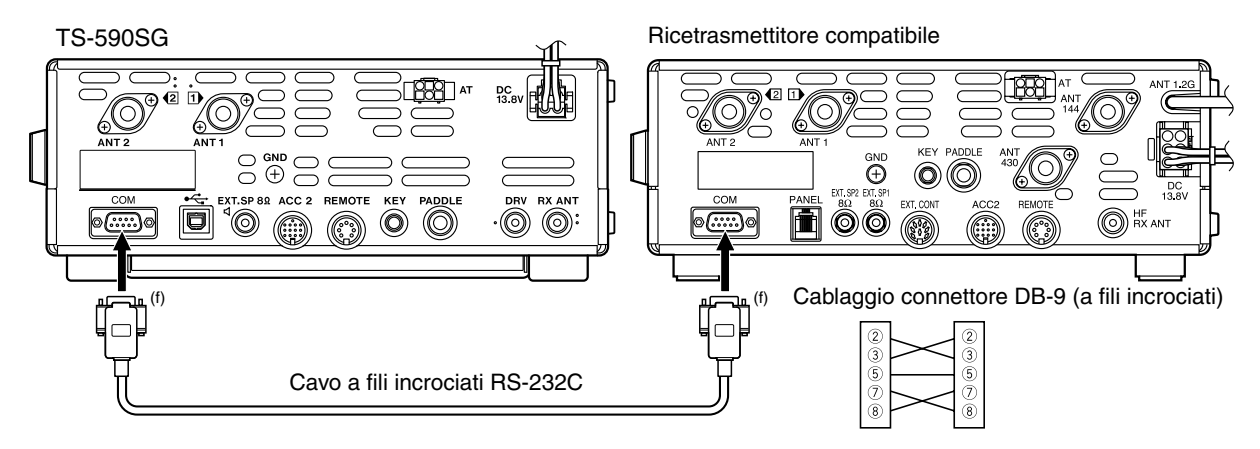

# **SINTONIZZAZIONE DEI CLUSTER DI PACCHETTO**

Se si dispone di un ricetrasmettitore TH-D72(A/E)/ TM-D710/G(A/E)/ RC-D710 + TM-V71(A/E) è possibile collegare il ricetrasmettitore TS-590SG per usare la funzione di sintonizzazione del cluster di pacchetto DX. Collegare i 2 ricetrasmettitori con un cavo a fili incrociati RS-232C come illustrato di seguito. (Per il collegamento di TH-D72(A/E), fare riferimento al Manuale di istruzioni TH-D72(A/E).)

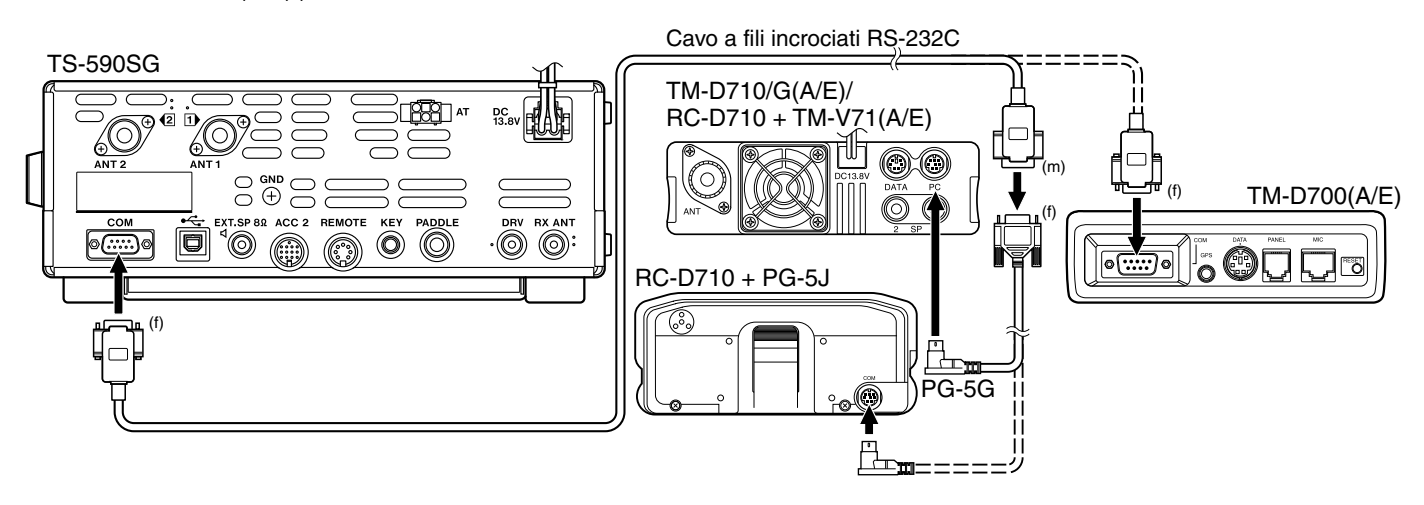

# **RIPETITORE DI BANDA TRASVERSALE**

Se si dispone di un ricetrasmettitore KENWOOD FM (tipo K) con un connettore mini DIN da 6 pin, è possibile configura il ricetrasmettitore TS-590SG e il ricetrasmettitore FM come un ripetitore di banda trasversale. Collegare i 2 ricetrasmettitori con un cavo DIN (13 piedini) / DIN mini (6 piedini) come illustrato di seguito.

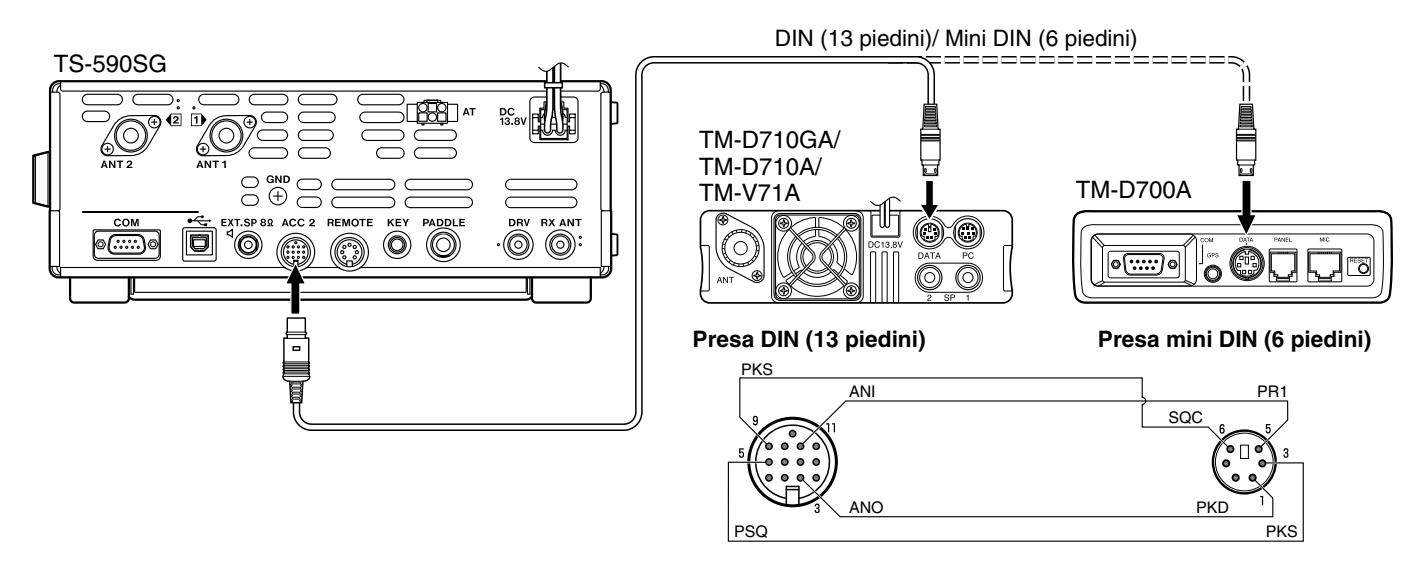

Dopo aver collegato i 2 ricetrasmettitore con il cavo, accedere al Menu No. 80 (polarità PKS) e 81 (esclusione occupato) sul ricetrasmettitore TS-590SG e selezionare "on". Sarà necessario inoltre regolare il livello di ingresso/uscita audio al ricetrasmettitore TS-590SG utilizzando i Menu No. 73 e 74.

# **14 OPZIONI DI INSTALLAZIONE**

Per installare il VGS-1 o il SO-3 TCXO è necessario un cacciavite Philips n. 1. Per installare il SO-3 TCXO p necessario anche un ferro di saldatura (ca. 30 watt).

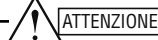

Spegnere l'alimentazione del ricetrasmettitore e scollegare il cavo di alimentazione prima di effettuare l'installazione.

# **RIMOZIONE DEL COPERCHIO SUPERIORE**

Durante l'installazione del VGS-1 o SO-3 TCXO, rimuovere il coperchio superiore del ricetrasmettitore:

- **1** Rimuovere le 10 viti.
- **2** Sollevare il coperchio superiore.

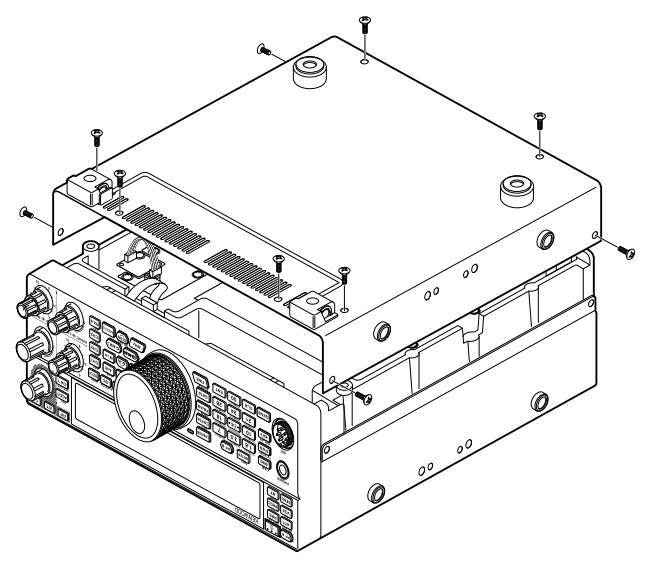

# **UNITÀ GUIDA VOCALE E MEMORIZZAZIONE VGS-1**

**1** Allentare le 4 viti per rimuovere la copertura di protezione.

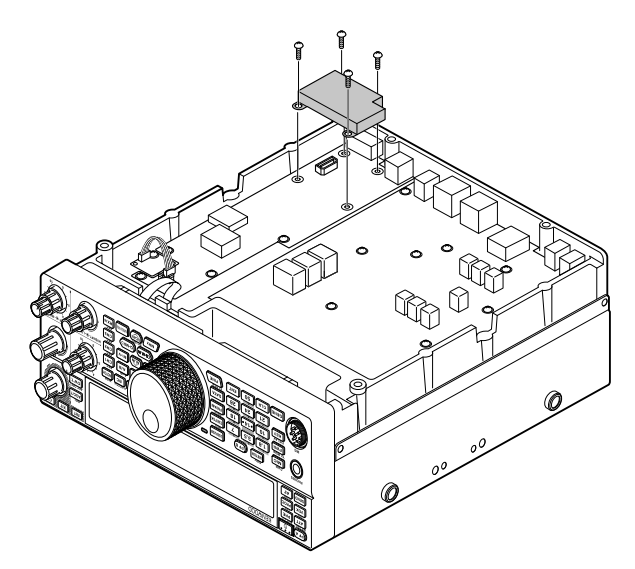

- **2** Nella confezione del VGS-1 sono acclusi 5 cuscinetti in gomma. Utilizzare i 2 cuscinetti in gomma illustrati di seguito e montarli sul VGS-1 (20 x 30 x 2 mm e 21 x 21 x 2,5 mm).
	- I rimanenti cuscinetti non sono utilizzati.

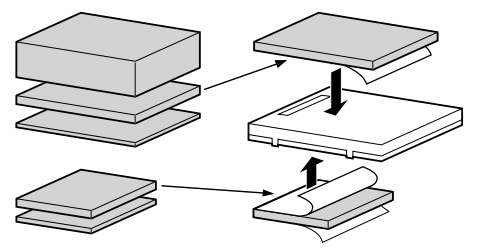

**3** Inserire il VGS-1 nel relativo connettore sulla scheda del PC, premendo sulla parte superiore del VGS-1 fino a farlo scattare in posizione.

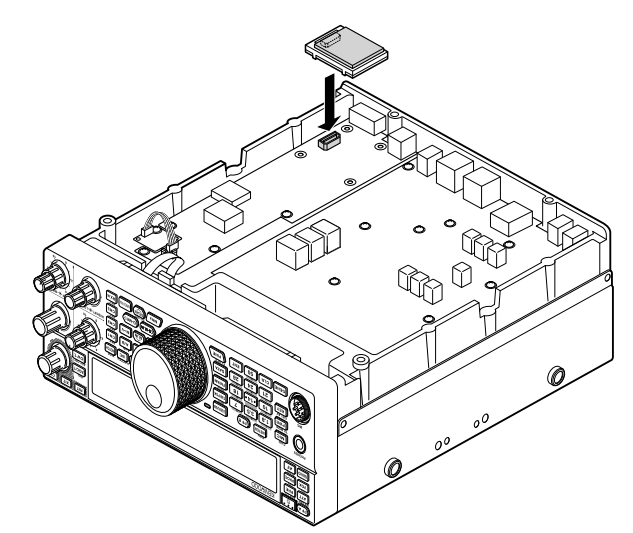

- **4** Riposizionare e stringere le 4 viti della copertura di protezione.
- **5** Richiudere l'involucro inferiore riavvitando le 10 viti.

**Nota:** Al termine dell'installazione, è possibile regolare il volume di riproduzione del VGS-1 dal Menu No. 05 e 06.

# **SO-3 TCXO**

L'opzione SO-3 migliora la stabilità della frequenza del ricetrasmettitore a ±0,5 ppm.

**1** Rimuovere il connettore CN503 e la vite TCXO PCB, come illustrato di seguito.

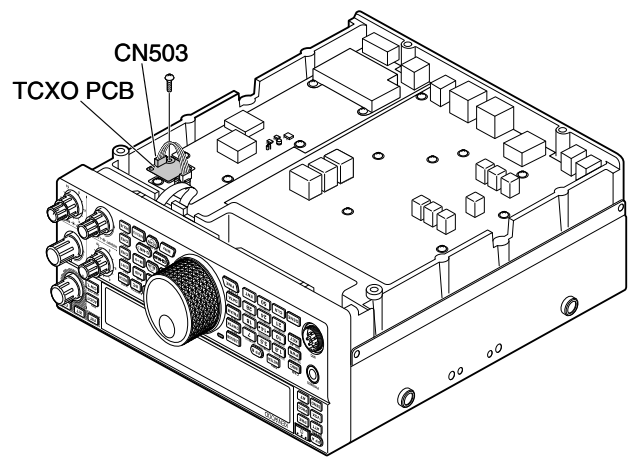

- **2** Rimuovere il TCXO PCB.
- **3** Inserire il SO-3 TCXO.
	- Allineare il foro di regolazione SO-3 TCXO con "O" sul TCXO PCB.

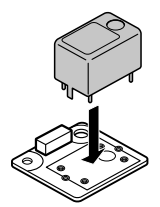

- **4** Saldare tutti i piedini sul lato rovescio della scheda a circuito stampato.
- **5** Inserire di nuovo il TCXO PCB nel ricetrasmettitore.
- **6** Collegare il CN503 e stringere la vite.
- **7** Rimuovereil ponticello CN903 e CN904 come illustrato di seguito.

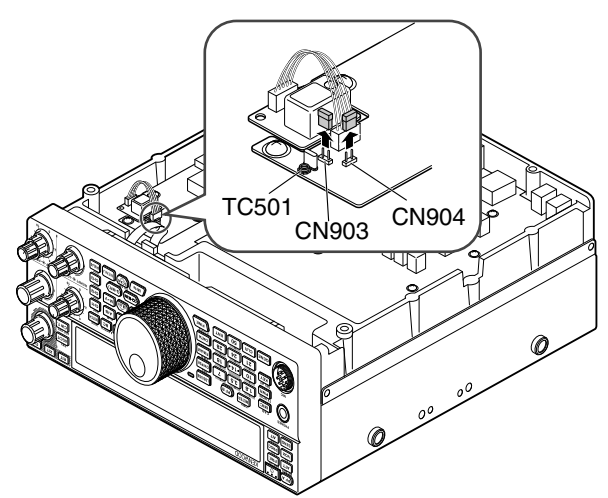

### **Note:**

- Per evitare di posizionare erroneamente il ponticello tenerlo attaccato al piedino del CN903 o CN904.
- Quando si rimuove il SO-3 TCXO, riposizionare il ponticello nella posizione originaria.
- **8** Riposizionare l'involucro inferiore (10 viti).

# **CALIBRAZIONE FREQUENZA DI RIFERIMENTO**

**Nota:** Il ricetrasmettitore viene regolato in fabbrica prima della spedizione. Tranne quando assolutamente necessario, NON effettuare altre regolazioni.

- **1** Effettuare le seguenti impostazioni sul ricetrasmettitore:
	- Modo: CW
	- Selettore **AF**: centro
	- Menu No. 40 (passo CW RX): 800 Hz
	- Selettore **SHIFT**: 800 Hz
	- Funzione RIT: disattivata
	- Funzione break-in (VOX): Disattivata
- **2** Rimuovere l'involucro inferiore dal ricetrasmettitore svitando le 10 viti.
- **3** Sintonizzare una stazione a frequenza standard quale WWV o WWVH ad esempio a 10,000,00 MHz o 15,000,00 MHz.
	- Regolare il comando di **Tuning** in modo che il display visualizzi l'esatta frequenza della stazione.
	- Si dovrebbe udire un tono di battimento di circa 800 Hz.
	- Per 800 Hz:  $f$ af = ( $f$ display/15,600 x  $\Lambda$ friferimento) + 800 Hz dove friferimento è lo shift della frequenza di riferimento di 15,6 MHz.
- **4** Chiudere il tasto CW. Si dovrebbe udire un tono laterale di trasmissione di circa 800 Hz.
	- Questo tono laterale produce un doppio tono di battimento quando si abbina al segnale ricevuto.
	- Regolare il selettore **AF** in modo da udire distintamente il doppio tono di battimento.
	- Per 800 Hz: ftono laterale =  $800$  Hz  $\pm 50$  ppm (=  $800$   $\pm 0.04$  Hz) dove friferimento è lo shift della frequenza di riferimento di 15,6 MHz.

# **5 Ricetrasmettitore TS-590SG senza SO-3:**

 Regolare il trimmer (TC501) per minimizzare la differenza di frequenza tra il tono di 800 Hz ricevuto e il tono laterale di 800 Hz.

# **Ricetrasmettitore TS-590SG con SO-3:**

 Regolare il trimmer nell'SO-3 con lo strumento di regolazione in plastica fornito. Minimizzare la differenza di frequenza tra il tono ricevuto di 800 Hz e il tono laterale di 800 Hz.

# **STAFFA MOBILE MB-430**

**ATTENZIONE:** Quando si installa la staffa MB-430, utilizzare le viti SEMS fornite in dotazione con il TS-590SG.

Quando si installa il MB-430, applicare prima i distanziatori in plastica in dotazione al ricetrasmettitore. Tale accorgimento è necessario per proteggere il TS-590SG dai graffi.

# Distanziatori in plastica

Verificare che la linguetta si rivolta verso l'esterno

Dopo aver installato la staffa al veicolo, preparare il ricetrasmettitore allentando le viti posteriori. Agganciare tali viti al binario della guida posteriore della staffa di montaggio quindi regolare il ricetrasmettitore all'angolo desiderato prima di stringere le viti. Inserire e fissare le viti anteriori per fissare il ricetrasmettitore in posizione.

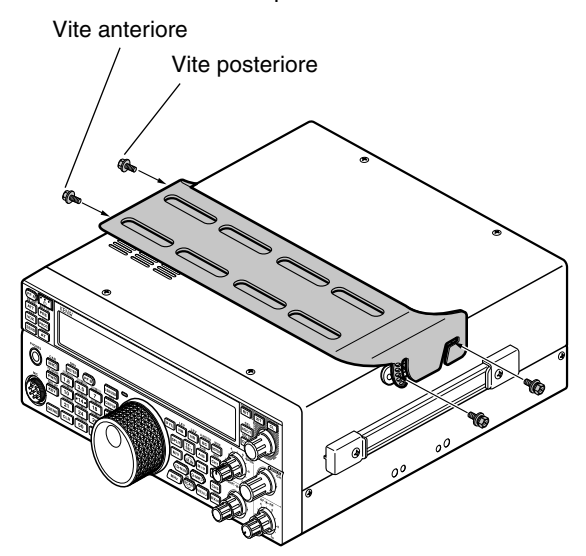

Per rimuovere il ricetrasmettitore dalla staffa, rimuovere prima le viti anteriori, poi allentare le viti posteriori e tirare delicatamente il ricetrasmettitore in avanti per sbloccarlo dalla staffa.

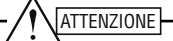

Non installare il ricetrasmettitore in modo che si trovi verticalmente sul lato.

# **PRECAUZIONI**

- Durante il funzionamento mobile non configurare il ricetrasmettitore mentre si guida; è troppo rischioso.
- È vietato dalle leggi sulla circolazione stradale utilizzare il ricetrasmettitore mentre si è alla guida. Si prega di controllare e rispettare le norme sulla circolazione stradali locali.

# **15 RISOLUZIONE DEI PROBLEMI**

# **INFORMAZIONI GENERALI**

Il ricetrasmettitore è stato allineato e collaudato in fabbrica per garantirne l'aderenza alle specifiche. In condizioni operative normali, il ricetrasmettitore funzionerà nel rispetto delle istruzioni fornite. Tutti i regolatori, le bobine e i resistori del ricetrasmettitore sono stati preimpostati in fabbrica. Essi vanno regolati soltanto da un tecnico esperto nell'uso di questo ricetrasmettitore e munito delle apparecchiature di collaudo necessarie. La manutenzione o l'allineamento eseguiti dall'utente senza autorizzazione dalla ditta può annullare la garanzia del ricetrasmettitore.

Se utilizzato in modo appropriato, il ricetrasmettitore garantirà anni di servizio affidabile senza necessitare di ulteriore allineamento. Le informazioni fornite in questa sezione riguardano alcune procedure di manutenzione generale che non necessitano pressoché di alcuna apparecchiatura di collaudo.

# **SERVIZIO**

Per restituire un ricetrasmettitore al rivenditore o a un centro di assistenza per la riparazione, imballare l'unità nella scatola e con il materiale d'imballo originale. Includere una descrizione dettagliata del problema. Includere altresì il proprio numero telefonico ed eventuale numero di fax unitamente al proprio nominativo e indirizzo, qualora il tecnico dell'assistenza richiedesse ulteriori informazioni per risolvere il problema. Non spedire gli accessori, a meno che non si ritenga abbiano una relazione diretta con il problema. Non inviare gruppi secondari o schede di circuito stampato. Inviare il ricevitore competo.

Restituire il ricetrasmettitore al rivenditore **KENWOOD** autorizzato presso il quale è stato acquistato oppure a un centro di assistenza **KENWOOD**. Sarà acclusa al ricetrasmettitore una copia del rapporto di servizio.

Affiggere un'etichetta con il proprio nome e segnale di chiamata a ogni articolo per facilitarne l'identificazione. Includere il modello e il numero di serie del ricetrasmettitore in qualsiasi comunicato relativo al problema.

# **NOTA DI SERVIZIO**

Se desiderasse comunicarci un problema di natura tecnica o funzionale, accluda una breve nota esauriente del problema. Ci faciliterà il compito includendo:

- Modello e numero di serie dell'apparecchiatura
- Domande o descrizione del problema riscontrato
- Altre apparecchiature presenti alla stazione e relazionate al problema
- Letture dei misuratori
- Altre informazioni pertinenti (impostazioni di menu, modo, frequenza, sequenza di tasti che porta al malfunzionamento, ecc.)

ATTENZIONE

Non imballare l'apparecchiatura in carta da giornale. In tal modo non si provocano ulteriori danni durante il trasporto o la spedizione.

# **Note:**

- ◆ Registrare la data d'acquisto, il numero di serie e il nome del rivenditore presso il quale è stato acquistato il ricetrasmettitore.
- Conservare una copia scritta della procedura di riparazione eseguita sul ricetrasmettitore.
- Se si richiede assistenza entro il periodo di garanzia, includere una fotocopia della fattura o della ricevuta-di-acquisto, indicante chiaramente la data d'acquisto.

# **PULIZIA**

I tasti, i comandi e l'involucro del ricetrasmettitore si possono sporcare con l'uso prolungato. Estrarre i comandi dal ricetrasmettitore e pulirli con un detergente neutro e acqua calda. Non utilizzare agenti chimici sull'involucro, ma pulirlo solo con un panno inumidito a un detergente neutro.

# **AGGIORNAMENTO FIRMWARE**

# **INFORMAZIONI SULL'AGGIORNAMENTO FIRMWARE**

Il firmware del ricetrasmettitore può essere aggiornato ogni qualvolta è disponibile un aggiornamento. Aggiornando il firmware è possibile migliorare la funzionalità o si aggiungono nuove funzioni. Il firmware più aggiornato può essere scaricato dal sito web KENWOOD. Per la procedura di aggiornamento del firmware vedere "Informazioni di aggiornamento firmware" sul sito web.

http://www.kenwood.com/i/products/info/amateur/software\_download.html

# **VERIFICA DELLA VERSIONE FIRMWARE**

Prima di iniziare ad aggiornare il firmware, controllare la versione attuale del firmware del ricetrasmettitore accedendo al Menu N. 00.

# **RISOLUZIONE DEI PROBLEMI**

I problemi descritti in questa tabella sono malfunzionamenti operativi comunemente riscontrabili, provocati solitamente da allacciamenti errati, impostazioni di controllo incorrette o errori operativi dovuti a programmazione incompleta. Tali problemi non sono generalmente dovuti a guasti nella circuiteria. Prima di giudicare difettoso il ricetrasmettitore, consultare questa tabella e le sezioni appropriate del manuale di istruzioni.

**Nota:** Se si affianca un ricetrasmettitore portatile a questo ricetrasmettitore si possono causare interferenze.

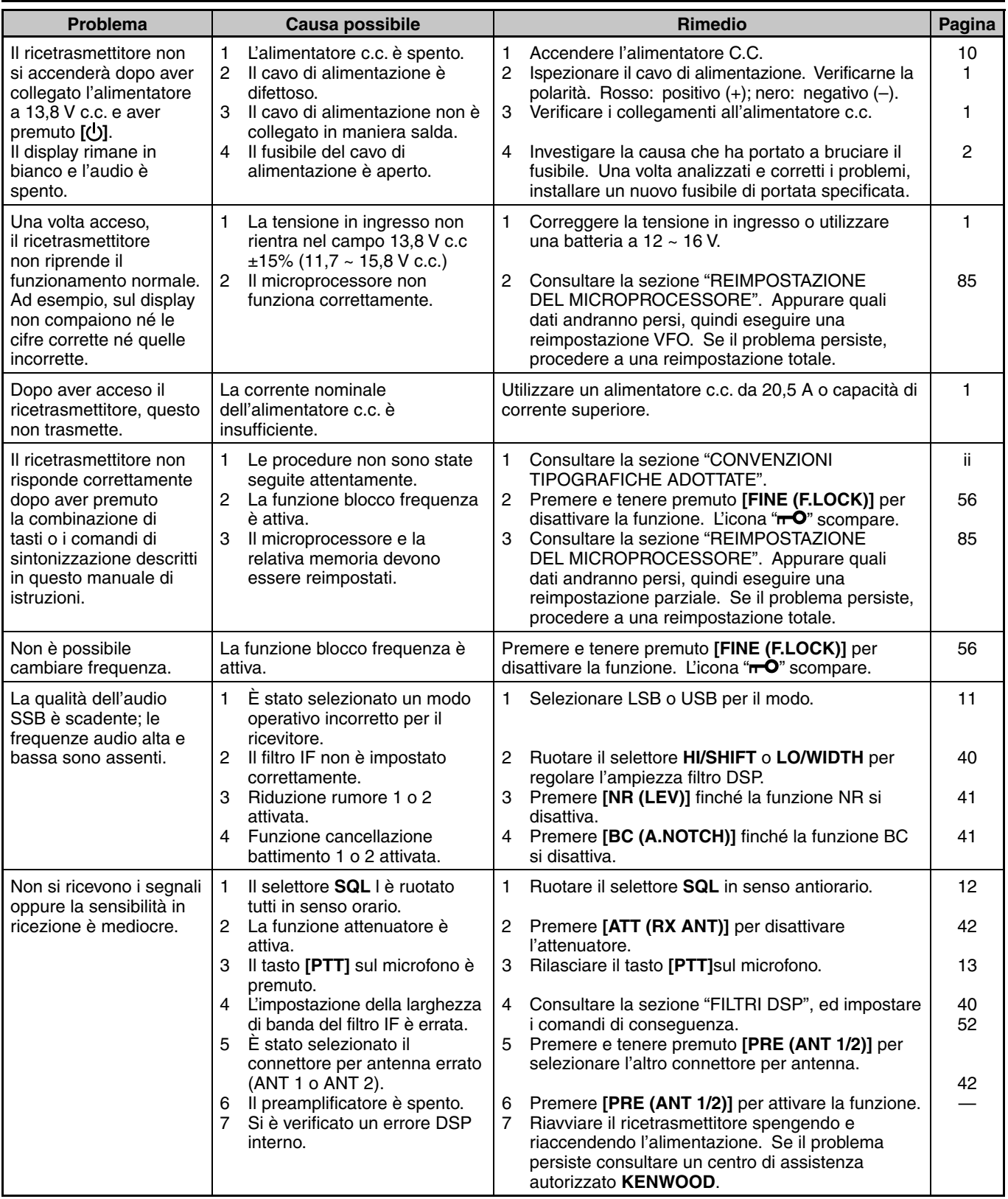

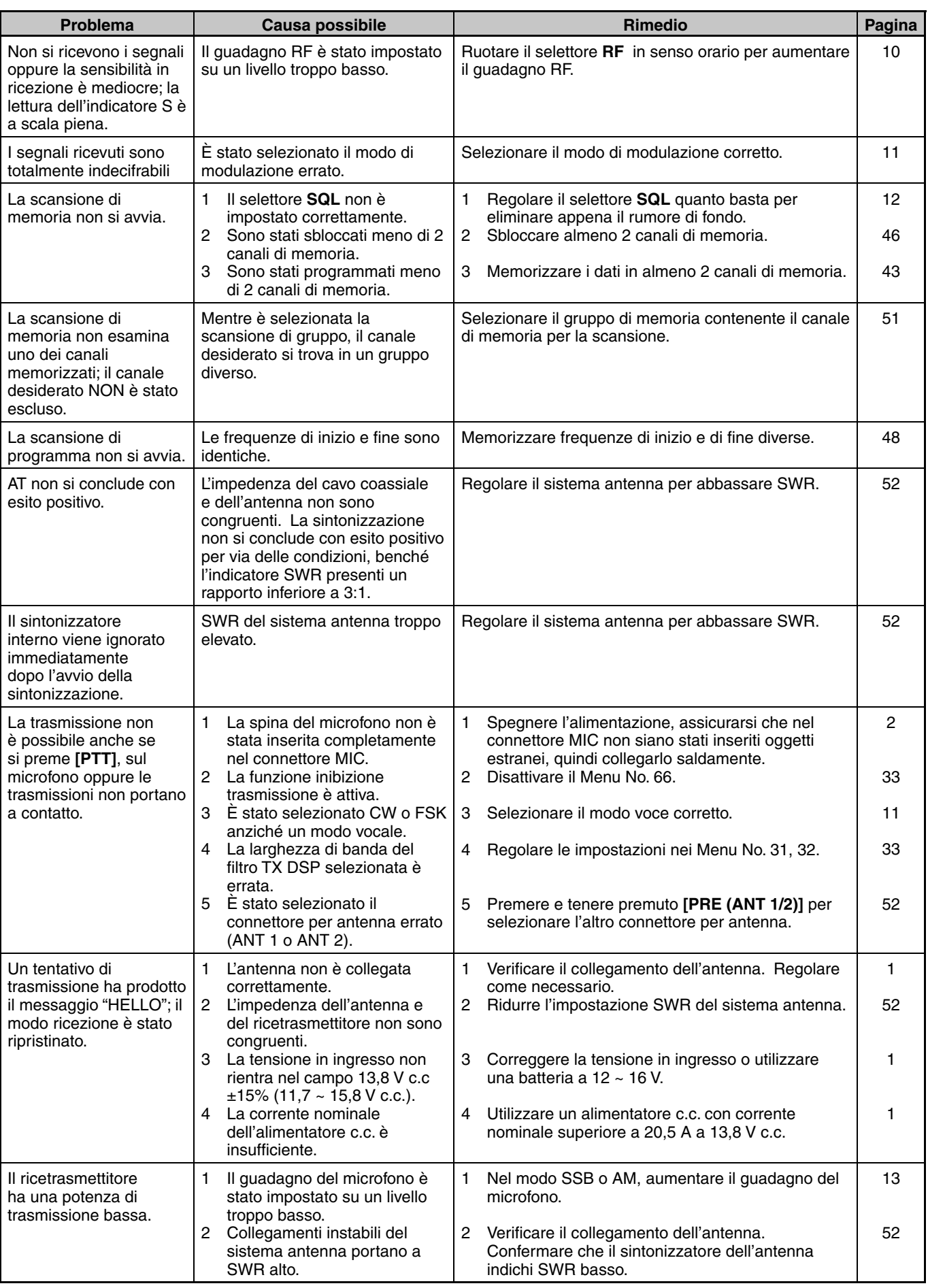

# **15 RISOLUZIONE DEI PROBLEMI**

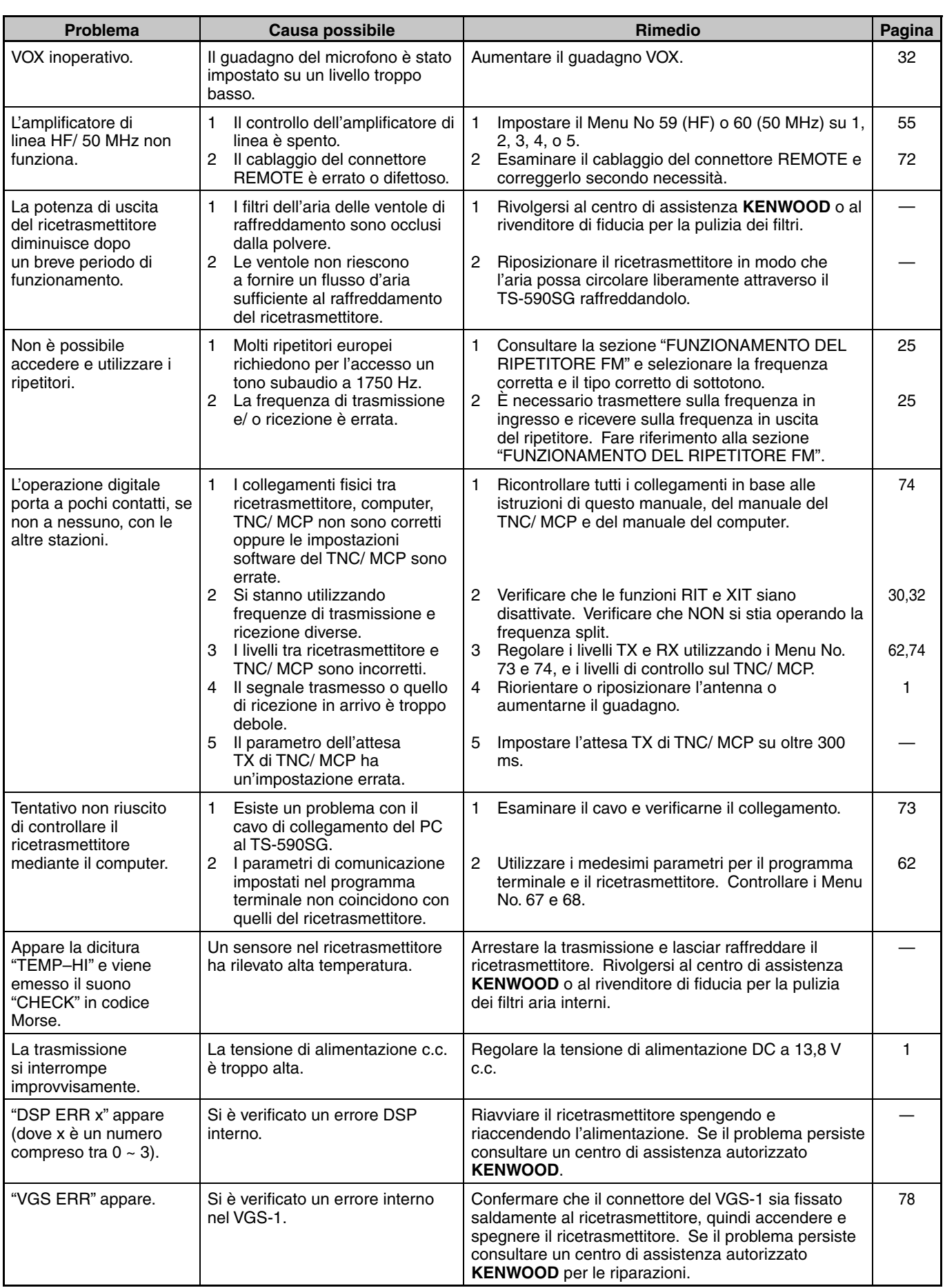

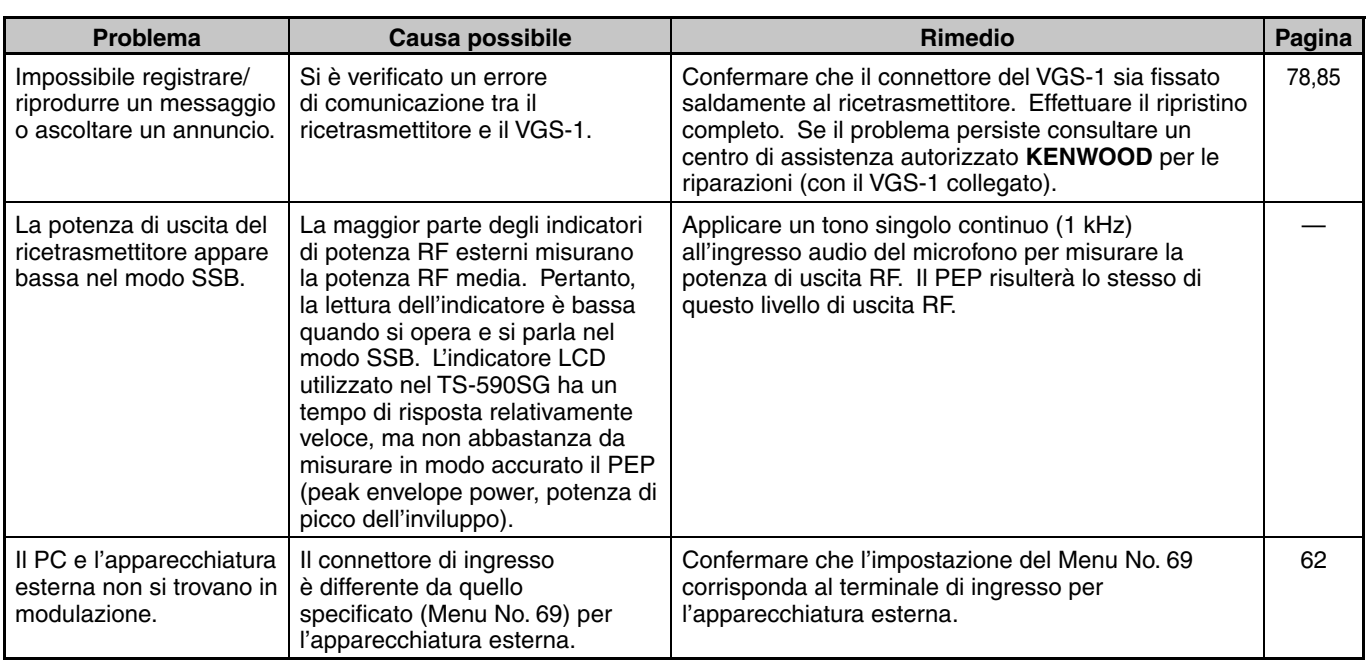

# **REIMPOSTAZIONE DEL MICROPROCESSORE**

Se il ricetrasmettitore sembra non funzionare correttamente, provare a riportarlo sulle impostazioni predefinite per risolvere il problema. Sono presenti 2 livelli di reimpostazione per il microprocessore del ricetrasmettitore TS-590SG: reimpostazione parziale e reimpostazione totale.

# **IMPOSTAZIONI INIZIALI**

Per ciascuna banda VFO, le impostazioni predefinite della frequenza operativa e del modo sono date da:

- VFO A: 14,000,00 MHz/ USB
- VFO B: 14,000,00 MHz/ USB

I canali di memoria e di memoria rapida non memorizzano dati.

# **REIMPOSTAZIONE VFO**

Effettuare una reimpostazione VFO se un tasto o un comando non funziona nel rispetto delle istruzioni presentate in questo manuale. I dati seguenti NON vengono cancellati da una reimpostazione parziale.

- Dati del canale di memoria
- Impostazioni di menu
- Dati preimpostati del sintonizzatore per antenna
- Dati di selezione ANT 1/ ANT 2
- Dati di frequenza e modo per la funzione modo automatico
- Dati di frequenza e modo per la funzione modo automatico
- **1** Spegnere il ricetrasmettitore.
- **2** Premere **[A/B (A=B)]** + **[ ]** per commutare il ricetrasmettitore su ON.
	- Apparirà un messaggio di conferma sul display.
- **3** Ruotare il selettore **MULTI/CH** e selezionare "RIPRISTINO VFO".
- **4** Premere **[A/B (A=B)]** per effettuare il ripristino VFO.
	- Apparirà un messaggio di conferma quando appare il ripristino VFO. Premere di nuovo **[A/B (A=B)]** per procedere. Altrimenti, premere qualsiasi altro tasto per annullare il ripristino VFO e tornare al funzionamento normale.
	- Il ripristino VFO ai valori predefiniti di fabbrica.

# **REIMPOSTAZIONE TOTALE**

Eseguire una reimpostazione totale per cancellare tutti i dati presenti in tutti i canali di memoria. Questa funzione reimposta anche tutte le impostazioni personalizzate, riportandole ai valori predefiniti (impostazioni di menu, dati preimpostati del sintonizzatore per antenna, ecc.).

- **1** Spegnere il ricetrasmettitore.
- **2** Premere **[A/B (A=B)]** + **[ ]** per attivare il ricetrasmettitore.
	- Apparirà un messaggio di conferma sul display.
- **3** Ruotare il selettore **MULTI/CH** e selezionare "REIMPOSTAZIONE TOTALE".
- **4** Premere **[A/B (A=B)]** per effettuare una reimpostazione totale.
	- Apparirà un messaggio di conferma quando si effettua la Reimpostazione totale. Premere **[A/B (A=B)]** di nuovo per procedere. Altrimenti, premere qualsiasi altro tasto per annullare la Reimpostazione parziale e tornare al funzionamento normale.
	- Tutte le frequenze i modi, i dati di memoria, i valori di regolazione e i dati preimpostati AT sono riportati ai valori predefiniti in fabbrica.

# **AVVISI OPERATIVI**

Il ricetrasmettitore è stato studiato e realizzato con l'intento di eliminare malfunzionamenti hardware nei limiti del possibile. Tuttavia, è possibile ravvisare i seguenti sintomi nel funzionamento del ricetrasmettitore, che non sono indicativi di un malfunzionamento.

# **ALIMENTATORE C.C.**

Come indicato nella sezione DATI TECNICI {pagina 88} questo ricetrasmettitore richiede una sorgente di tensione c.c. pari a 13,8 V ±15%. Se non è possibile accendere il ricetrasmettitore oppure se si spegne automaticamente, significa che la tensione c.c. fornita può non rientrare nel campo specificato.

In tal caso, disinserire immediatamente il cavo c.c. dal ricetrasmettitore e verificare che la tensione fornita sia in effetti compresa nella gamma specificata.

# **VENTOLA DI RAFFREDDAMENTO INTERNA**

Il ricetrasmettitore rileva la temperatura del vano finale indipendentemente dallo stato di ricezione e di trasmissione del corpo principale per proteggere i circuiti interni dalle alte temperature. La velocità della ventola di raffreddamento è l'uscita di trasmissione è controllato da quanto segue.

- Quando il termistore rileva un aumento nella temperatura nel vano finale, la ventola si accende a velocità bassa. All'aumentare della temperatura, aumenta la velocità della ventola di raffreddamento.
- Quando si rileva una temperatura alta anomala, il circuito di protezione della temperatura si attiva, riducendo l'uscita di trasmissione alla minor potenza possibile.

Quando il circuito di protezione temperatura si attiva, riportare il ricetrasmettitore al modo di ricezione e lasciare acceso il ricetrasmettitore. Lasciar raffreddare la ventola di raffreddamento fino a raggiungere la temperatura interna normale.

• Se si disattiva il ricetrasmettitore, la ventola di raffreddamento non funziona e occorre più tempo alla temperatura interna per diminuire.

# **BATTIMENTI INTERNI**

In alcuni punti delle bande del ricetrasmettitore, l'indicatore S si sposta o la ricezione dei segnali non è possibile. Ciò è inevitabile con l'uso dei ricevitori a supereterodina. I seguenti punti delle bande potrebbero presentare i suddetti segnali:

- 15,600,00 MHz
- 31,200,00 MHz
- 46,800,00 MHz

# **AGC**

Quando si disattiva la funzione AGC {pagina 30}, i segnali audio in ricezione possono risultare distorti. In questo caso, diminuire il guadagno RF, spegnere il pre-amplificatore o accendere l'attenuatore. Di norma, il guadagno RF si riduce fortemente quando si disattiva AGC.

# **FUNZIONAMENTO PER BANDA 60 m**

Con decorrenza dal 3 luglio 2003, l'ente FCC Report and Order (R&O) nell'ET Docket 02-98 ha concesso ai radioamatori statunitensi un accesso secondario a 5 canali discreti in prossimità dei 5 MHz. Licenze extra generali, avanzate e amatoriali potrebbero utilizzare questi 5 canali su base secondaria con una potenza massima effettiva irradiata di 50 W PEP relativa a un dipolo di mezza onda. Possono essere utilizzate solo trasmissioni voce di portante superiore a banda laterale soppressa. Le frequenza sono 5330,5, 5346,5, 5366,5, 5371,5 e 5403,5 kHz. La larghezza di banda occupata è limitata a 2,8 kHz centrata su 5332, 5348, 5368, 5373, e 5405 kHz rispettivamente. Il ricetrasmettitore TS-590SG si arresta a questa nuova banda di 60 m quando si scorrono in su e in giù le bande di frequenza amatoriali. Per ulteriori informazioni, contattare ARRL o individuare il relativo sito web con la parola chiave "60 meter":

http://www.arrl.org

# **16 ACCESSORI OPZIONALI**

# **HS-5**

Cuffie deluxe

**MC-60A** Microfono desktop

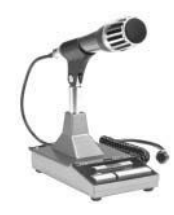

**SO-3** Unità TCXO

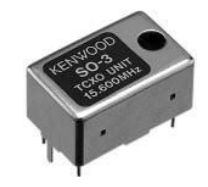

**HS-6**

Cuffie piccole

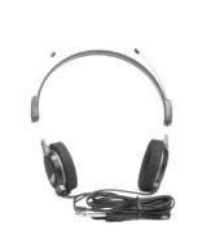

**MC-90** Microfono da scrivania compatibile con DSP

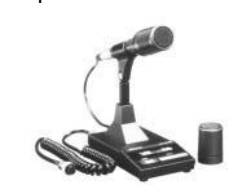

Microfono di bassa sensibilità nel modo FM.

**VGS-1** Unità guida vocale e memorizzazione

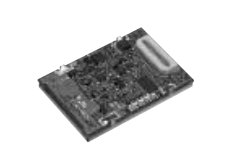

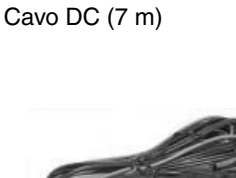

**PG-20**

**MC-43S** Microfono

**SP-23** Altoparlante esterno

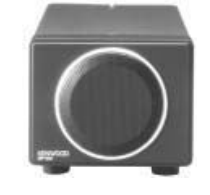

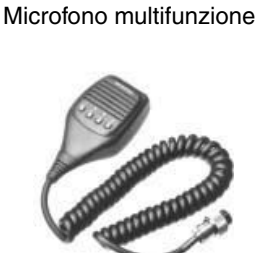

**MC-47**

**PS-60** Alimentatore c.c. regolato (22,5 A)

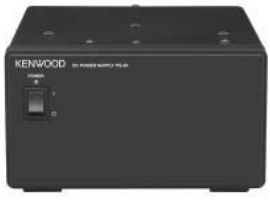

**KES-3S** Altoparlante esterno

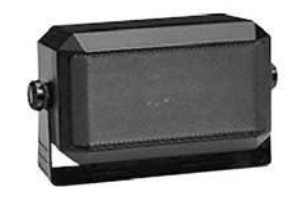

**MB-430** Staffa mobile

# **ARCP-590G/ ARHP-590G**

Software controllo remoto

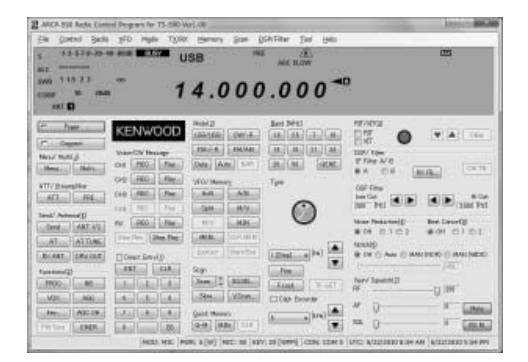

Scaricare il software ARCP-590G/ ARHP-590G gratuito dal seguente URL:

http://www.kenwood.com/i/products/info/amateur/software\_download.html

# **17 DATI TECNICI**

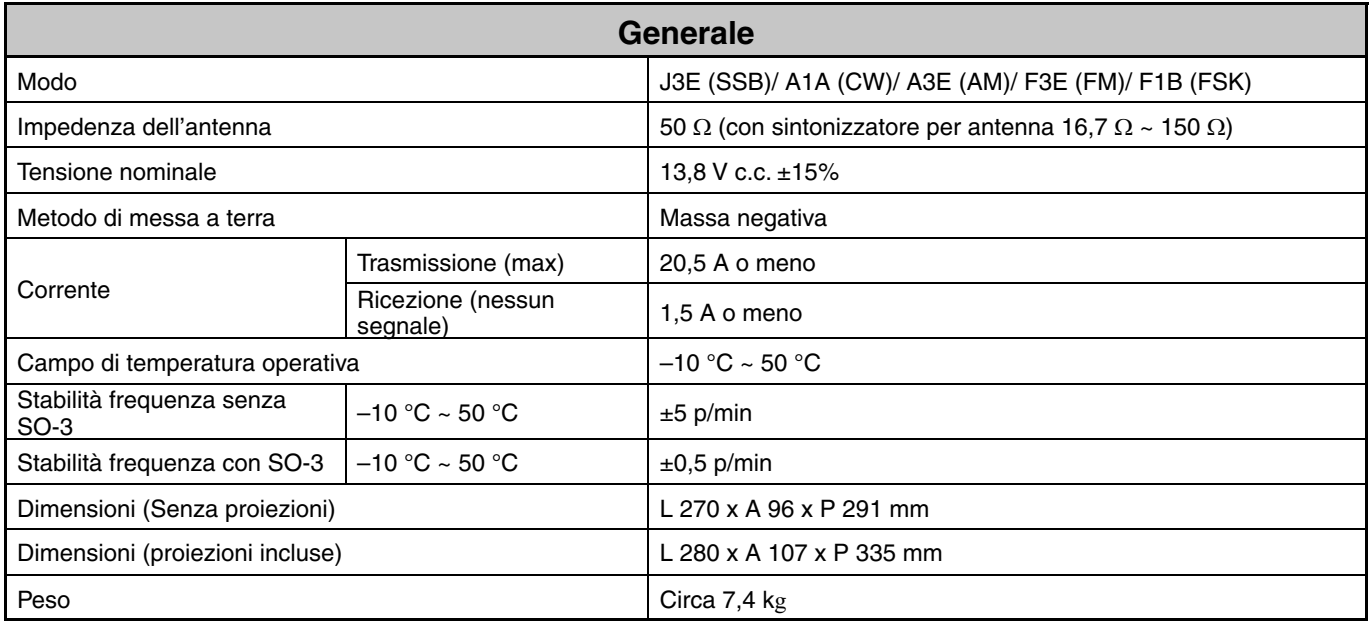

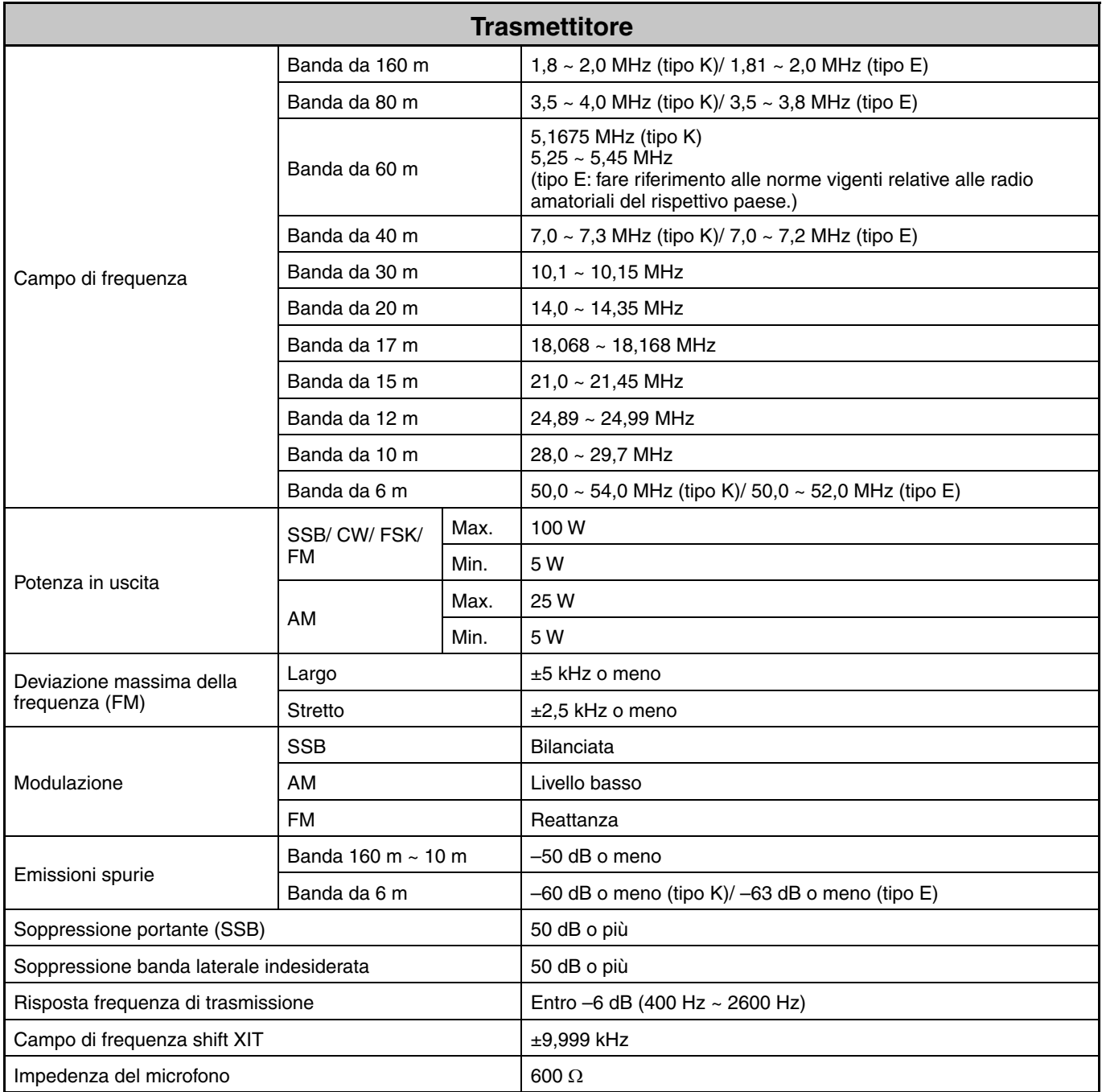

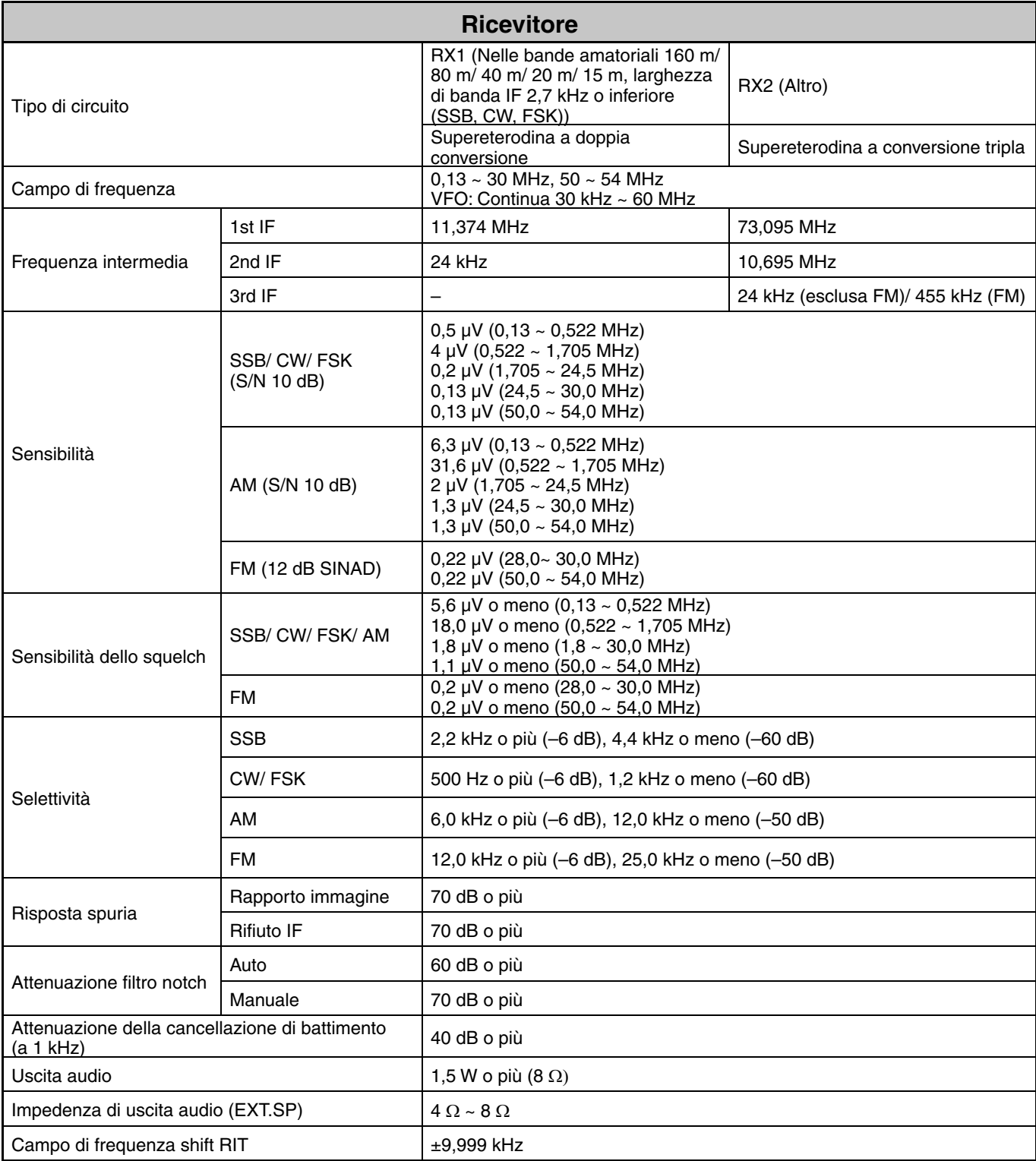

Le specifiche sono soggette a cambiamenti senza preavviso dovuti a migliorie tecnologiche.

# KENWOOD